# **BLUEGIGA BLUETOOTH SMART SOFTWARE**

V.1.6 API DOCUMENTATION

Thursday, 14 December 2017

Version 3.11

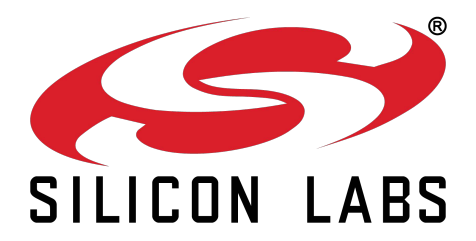

# **Table of Contents**

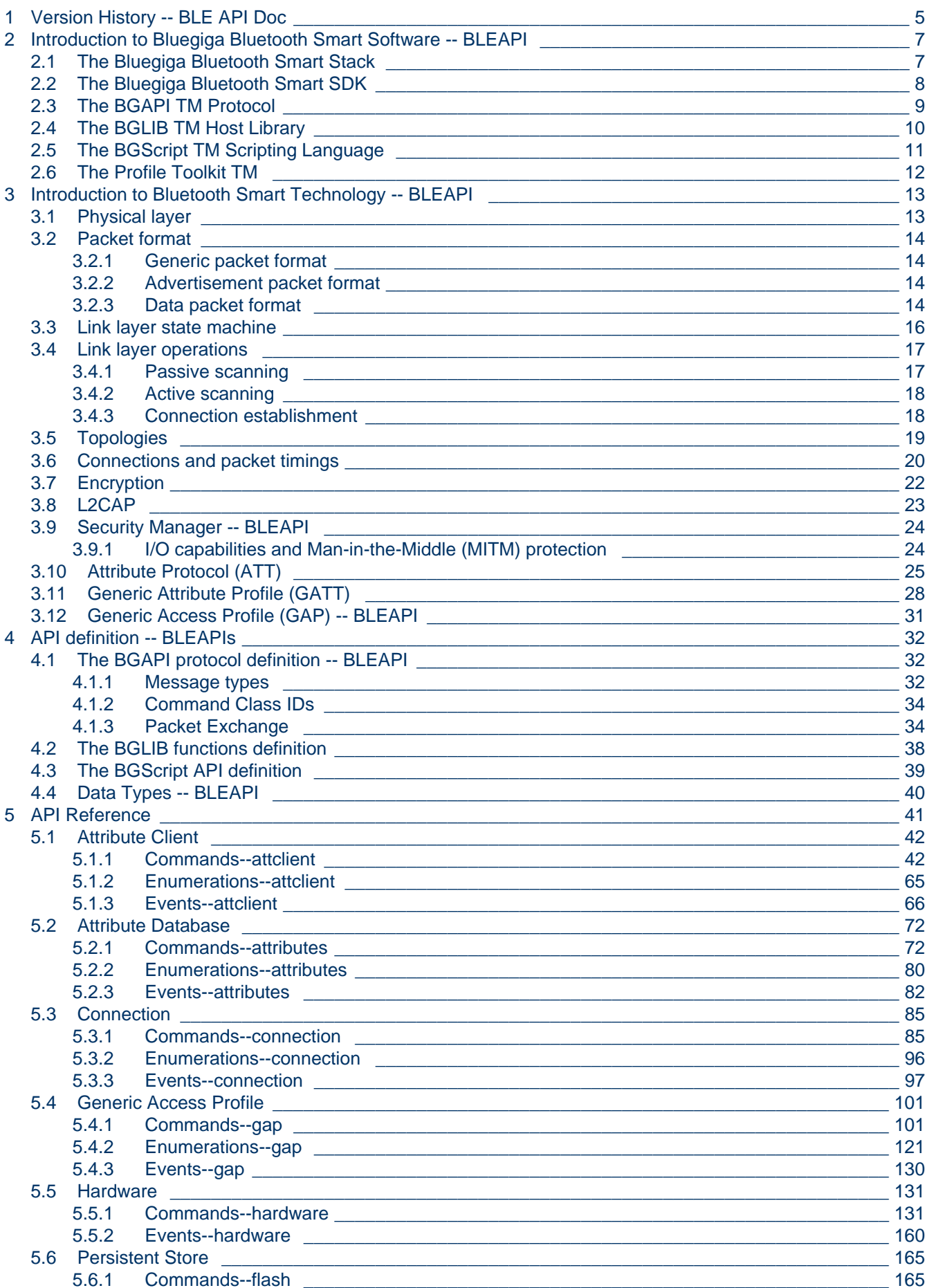

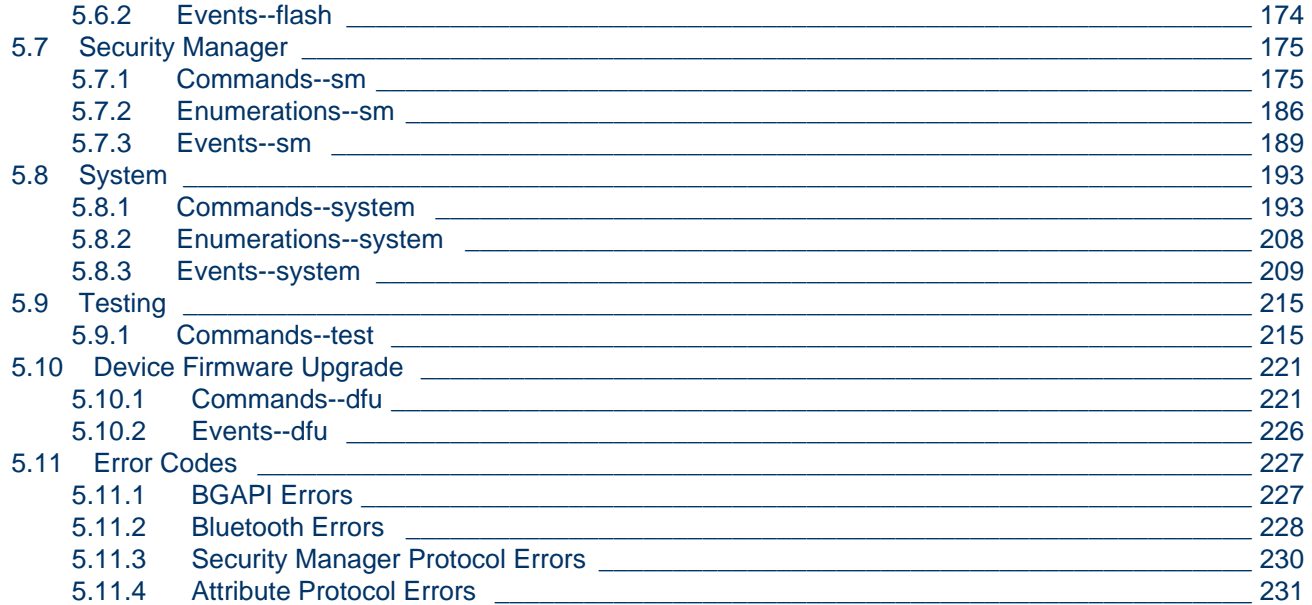

# <span id="page-3-0"></span>**1 Version History -- BLE API Doc**

,

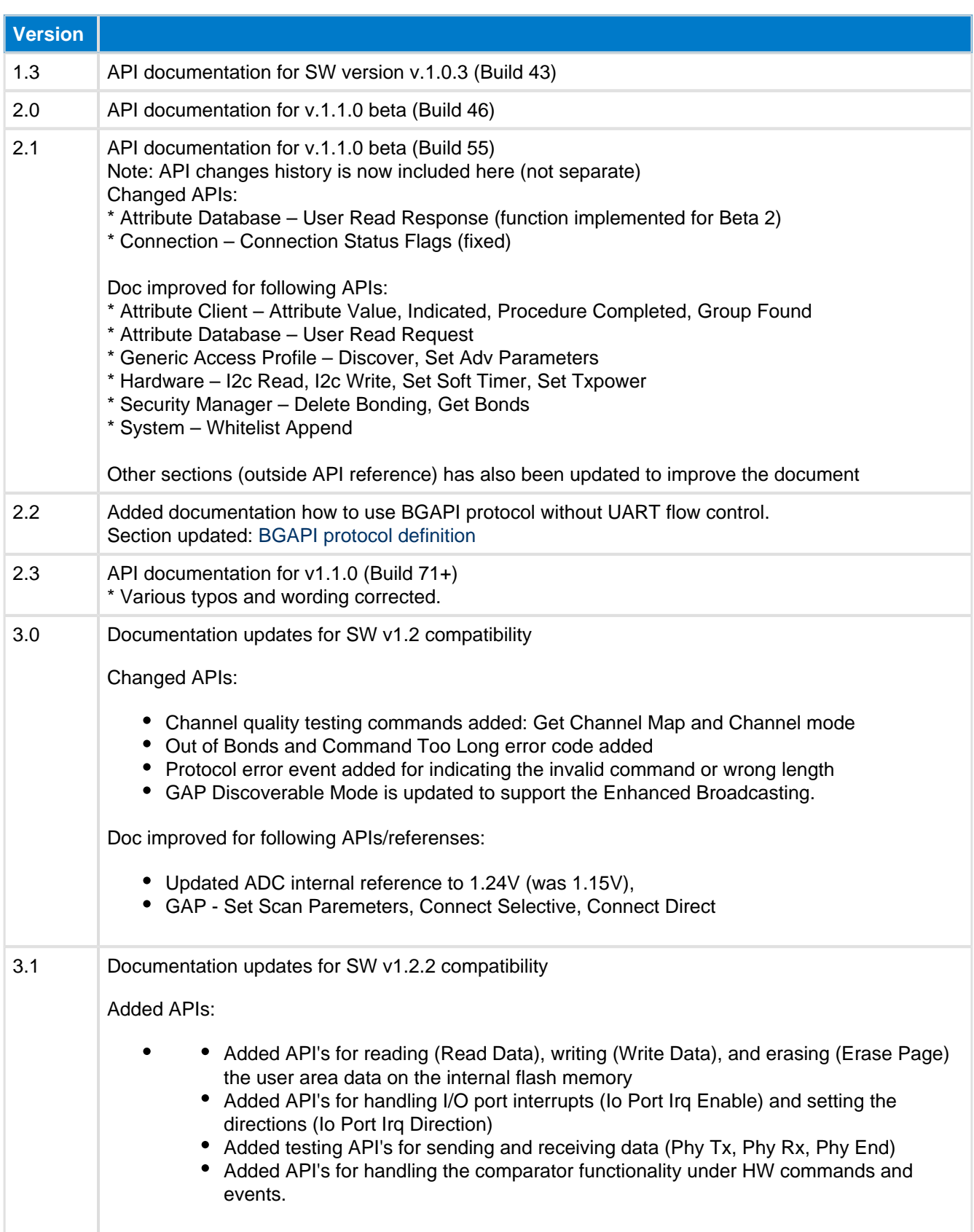

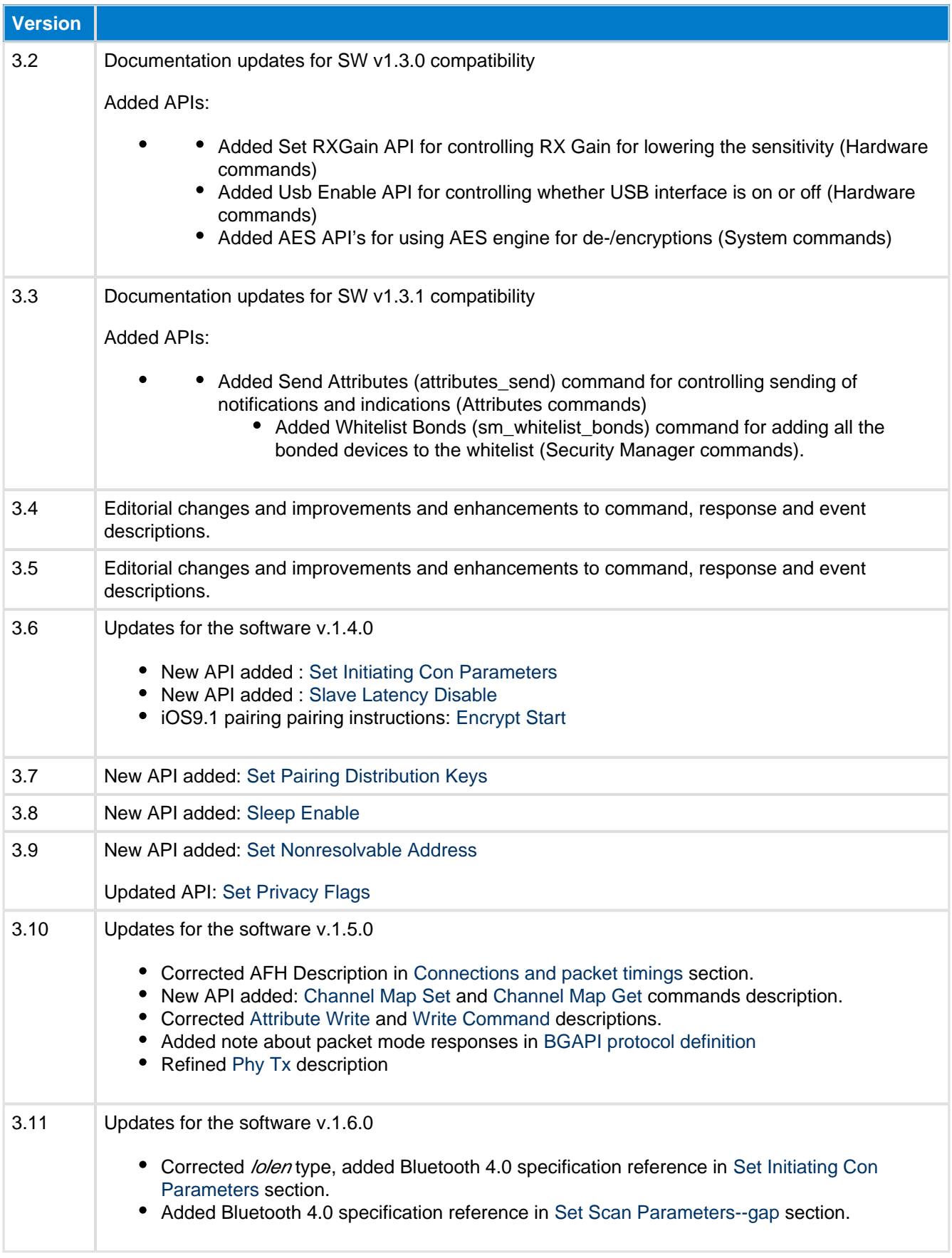

## <span id="page-5-0"></span>**2 Introduction to Bluegiga Bluetooth Smart Software -- BLEAPI**

The Bluegiga Bluetooth Smart Software enables developers to quickly and easily develop Bluetooth Smart applications without in-depth knowledge of the Bluetooth Smart technology. The Bluetooth Smart Software consists of two main parts:

- The *Bluetooth* Smart Stack
- The *Bluetooth* Smart Software Development Kit (SDK)

### <span id="page-5-1"></span>**2.1 The Bluegiga Bluetooth Smart Stack**

The Bluetooth Smart stack is a fully Bluetooth 4.0 single mode compatible software stack implementing slave and master modes, all the protocol layers such as L2CAP, Attribute Protocol (ATT), Generic Attribute Profile (GATT), Generic Access Profile (GAP) and security manager (SM). The Bluetooth Smart stack also implements various other features such as interface APIs to SPI, UART, GPIO, ADC, flash etc. and other features like the Device Firmware Update (DFU) API.

The Bluetooth Smart is meant for the Bluegiga Bluetooth Smart products such as BLE112, BLE113 BLE121LR and BLED112.

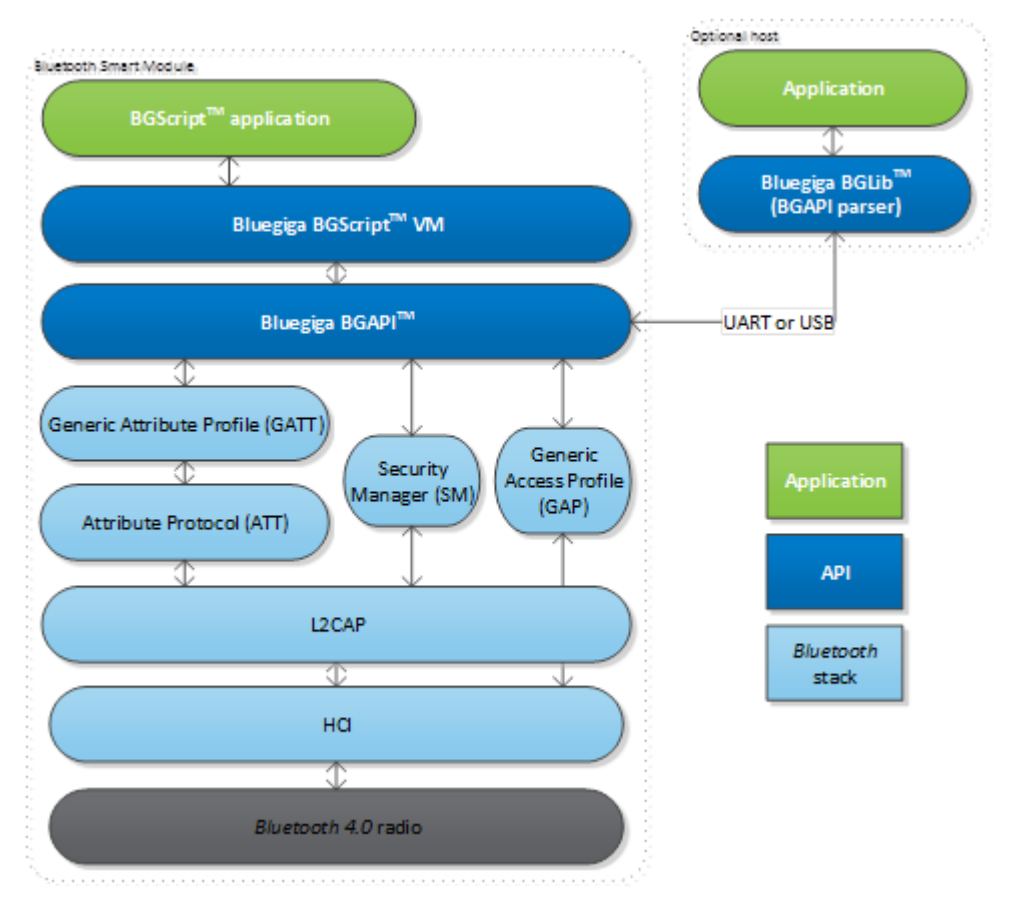

**Figure: The Bluegiga Bluetooth Smart Stack**

## <span id="page-6-0"></span>**2.2 The Bluegiga Bluetooth Smart SDK**

The Bluegiga *Bluetooth* Smart SDK is a software development kit, which enables the device and software vendors to develop products on top of the Bluegiga's Bluetooth Smart hardware and software.

The Bluetooth Smart SDK supports multiple development models and the software developers can decide whether the device's application software runs on a separate host (for example a MCU) or whether they want to make fully standalone devices and execute their application on-board the Bluegiga *Bluetooth* Smart modules.

The SDK also contains documentation, tools for compiling the firmware, installing it into the hardware and lot of example application speeding up the development process.

The **Bluetooth Smart SDK** contains the following components:

- The BGAPI<sup>TM</sup> protocol is a binary based commend and response protocol that allows the Bluetooth Smart stack to be controller form an external host and an application over for example UART or USB interface.
- The BGScript<sup>TM</sup> scripting language is a simple BASIC like scripting language that allows the software developers to embed applications on-board the Bluegiga Bluetooth Smart modules. The BGScript applications are executed in the BGScript Virtual Machine (VM) and the benefit of this is that no external host MCU is required.
- The BGLIB<sup>TM</sup> host library is a lightweight parser for the BGAPI host protocol and it implements C functions and callback handlers for all the BGAPI commands, responses and events. The benefit of the BGLIB library is that speeds up the application development for the external host processors.
- **The Profile ToolkitTM** is a simple XML based description language that enables quick and easy development of GATT Bluetooth Smart services and characteristics on a device.

Each of these components are described in more detail in the following chapters.

## <span id="page-7-0"></span>**2.3 The BGAPI TM Protocol**

For applications where a separate host is used to implement the end user application, a transport protocol is needed between the host and the Bluetooth Smart stack. The transport protocol is used to communicate with the *Bluetooth* stack as well to transmit and receive data packets. This protocol is called BGAPI and it's a lightweight binary based communication protocol designed specifically for ease of implementation within host devices with limited resources.

The BGAPI protocol is a simple command, response and event based protocol and it can be used over UART or USB physical interfaces.

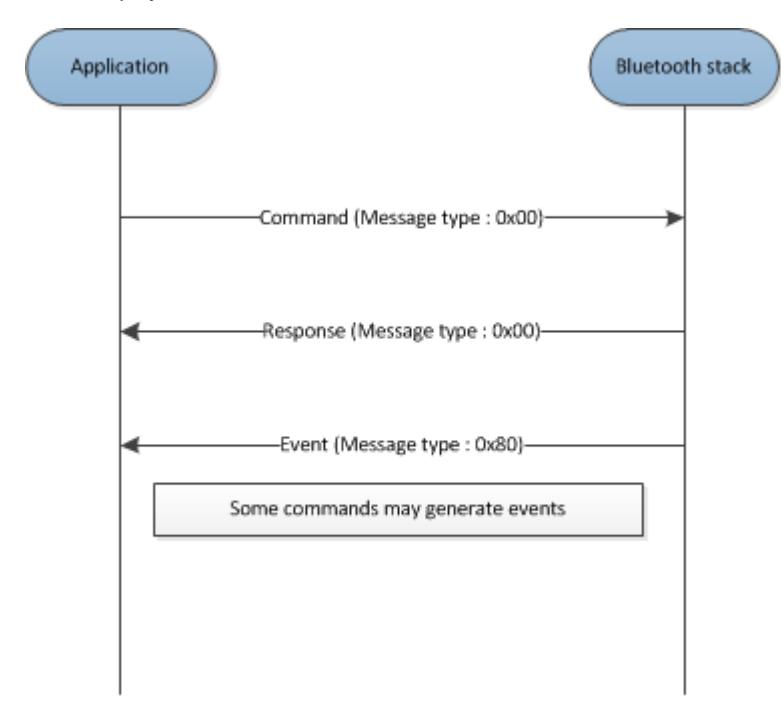

#### **Figure: BGAPI message exchange**

The BGAPI provides access for example to the following layers in the *Bluetooth* Smart Stack:

- **Generic Access Profile** GAP allows the management of discoverability and connetability modes and open connections
- **Security manager** Provides access the *Bluetooth* low energy security functions
- **Attribute database** An class to access the local attribute database
- **Attribute client** Provides an interface to discover, read and write remote attributes
- **Connection** Provides an interface to manage *Bluetooth* low energy connections
- **Hardware -** An interface to access the various hardware layers such as timers, ADC and other hardware interfaces
- **Persistent Store**  User to access the parameters of the radio hardware and read/write data to nonvolatile memory
- **System** Various system functions, such as querying the hardware status or reset it

## <span id="page-8-0"></span>**2.4 The BGLIB TM Host Library**

For easy implementation of BGAPI protocol an ANSI C host library is available. The library is easily portable ANSI C code delivered within the Bluetooth Smart SDK. The purpose is to simplify the application development to various host environments.

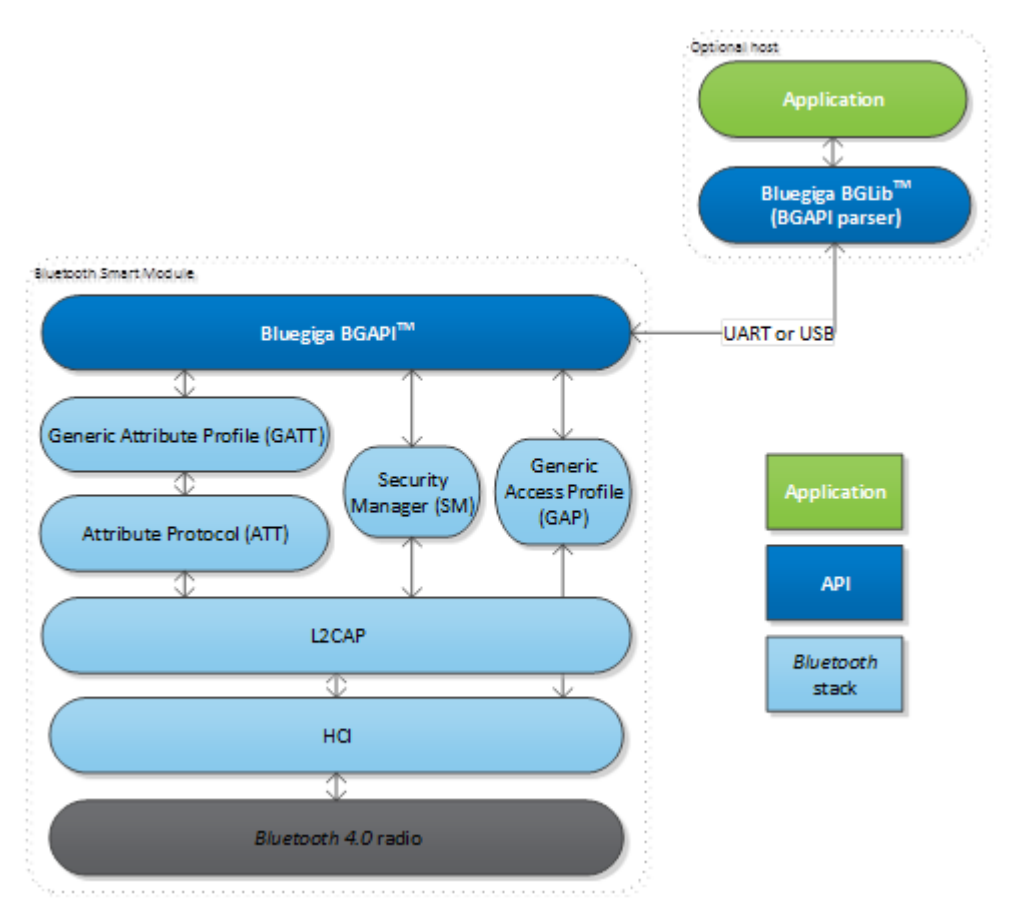

**Figure: The BGLIB host library**

## <span id="page-9-0"></span>**2.5 The BGScript TM Scripting Language**

The Bluetooth Smart SDK Also allows the application developers to create fully standalone devices without a separate host MCU and run all the application code on the Bluegiga Bluetooth Smart modules. The Bluetooth Smart modules can run simple applications along the *Bluetooth* Smart stack and this provides a benefit when one needs to minimize the end product's size, cost and current consumption. For developing standalone Bluetooth Smart applications the SDK includes a BGScript VM, compiler and other BGScript development tools. BGScript provides access to the same software and hardware interfaces as the BGAPI protocol and the BGScript code can be developed and compiled with free-of-charge tools provided by Bluegiga.

Typical BGScript applications are only few tens to hundreds lines of code, so they are really quick and easy to develop and lots of readymade examples are provides with the SDK.

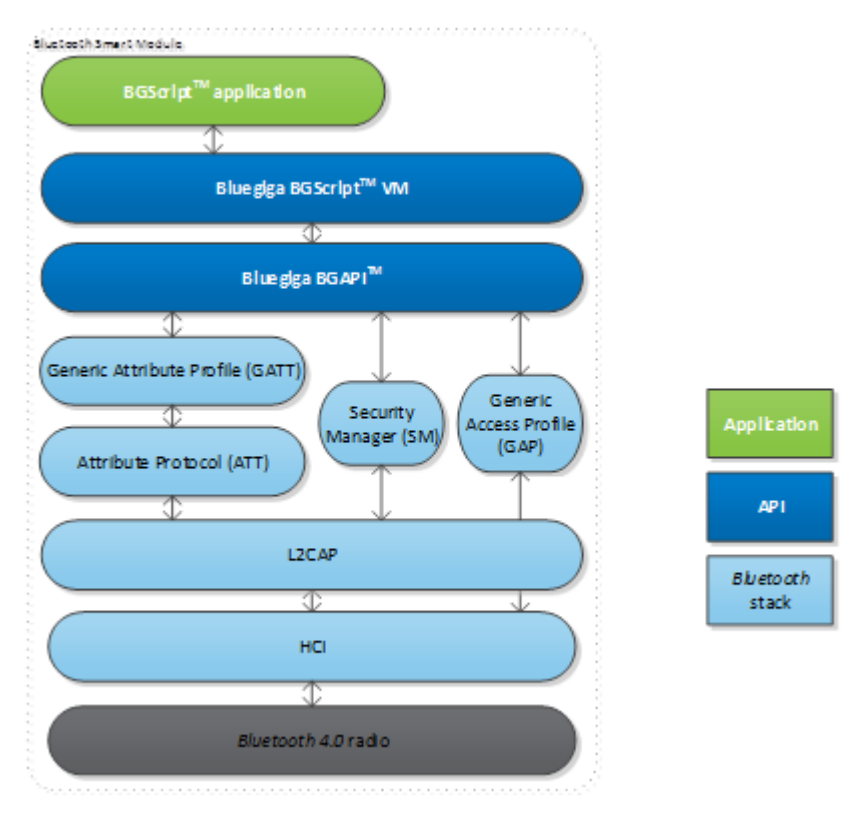

**Figure: BGScript application model**

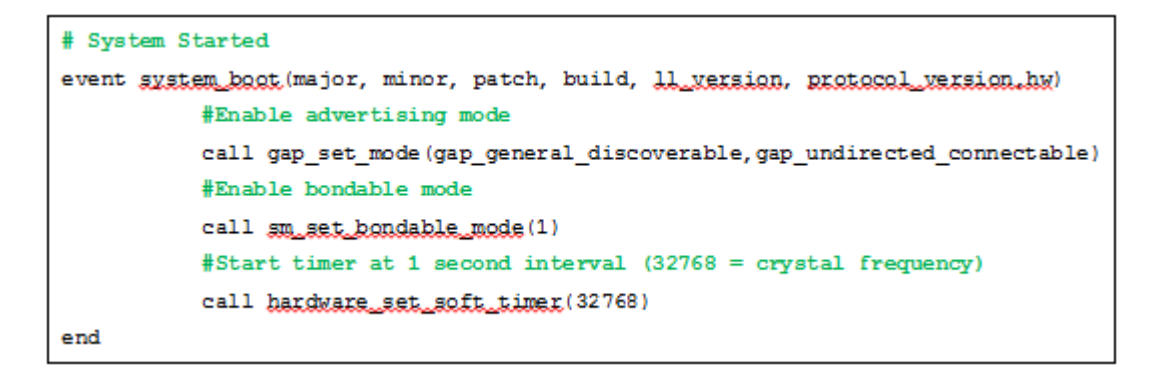

#### **Figure: BGScript code example**

### <span id="page-10-0"></span>**2.6 The Profile Toolkit TM**

The Bluetooth Smart profile toolkit is a simple set of tools, which can used to describe GATT based Bluetooth Smart services and characteristics. The profile toolkit consists of a simple XML based description language and templates, which can be used to describe the devices GATT database. The profile toolkit also contains a compiler, which converts the XML to binary format and generates API to access the characteristic values.

```
<?xml version="1.0" encoding="UTF-8" ?>
<configuration>
   <service uuid="1800">
     <description>Generic Access Profile</description>
     <characteristic uuid="2a00">
       <properties read="true" const="true" />
       <value>BGDemo sensor</value>
     </characteristic>
     <characteristic uuid="2a01">
       <properties read="true" const="true" />
       <value type="hex">4142</value>
     </characteristic>
   </service>
```
</configuration>

**Figure: A profile toolkit example of GAP service**

# <span id="page-11-0"></span>**3 Introduction to Bluetooth Smart Technology -- BLEAPI**

This section gives a quick introduction to the Bluetooth Smart technology and its most important features. The chapter does not contain complete detailed technology walkthrough but gives developers more insight into the technology and to help them develop **Bluetooth** Smart applications.

### <span id="page-11-1"></span>**3.1 Physical layer**

The features of physical the layer in *Bluetooth* low energy are:

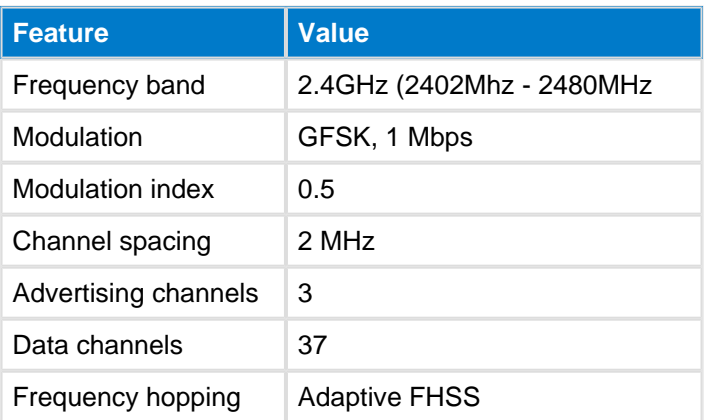

The requirements for the *Bluetooth* low energy radio are:

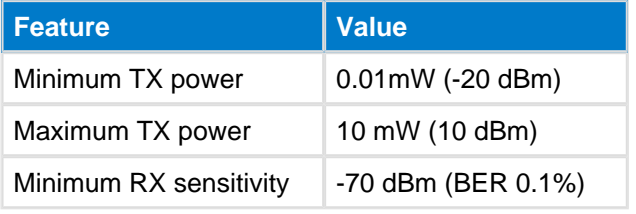

The typical range for *Bluetooth* low energy radios is:

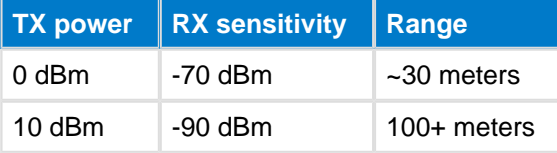

The figure below illustrates the link layer channels. There are 37 data channels and 3 advertisement channels.

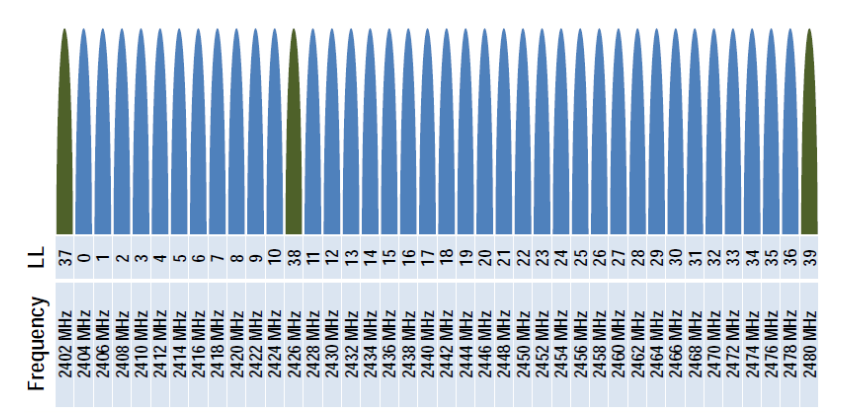

**Figure: Link layer channels**

## <span id="page-12-0"></span>**3.2 Packet format**

### <span id="page-12-1"></span>**3.2.1 Generic packet format**

Bluetooth Smart technology uses one generic packet format used for both advertisement and data packets.

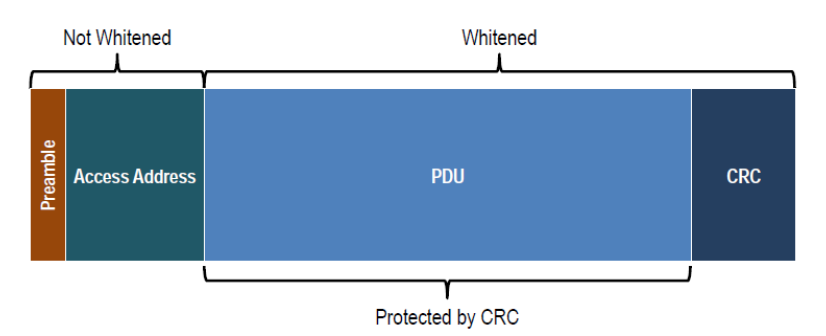

#### **Figure: Generic packet format**

- **Preamble:** either 010101010 or 101010101
- **Access address:** advertisement packets use a fixed access address of 0x8E89BED6. Data packets use a random access address depending on the connection.
- **PDU:** protocol data unit depends on the packet type.
- **CRC:** a 24-bit CRC checksum is used to protect the PDU.

### <span id="page-12-2"></span>**3.2.2 Advertisement packet format**

The advertisement packets use the following structure and can contain 0 to 31 bytes of advertisement data.

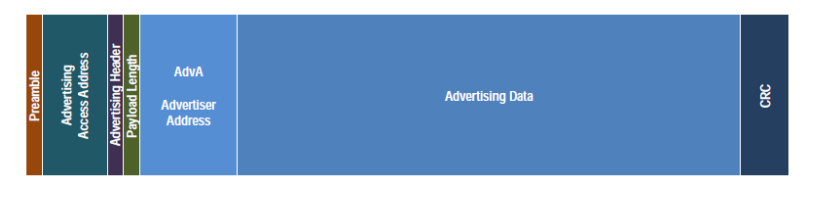

**Figure: Advertisement packet structure**

### <span id="page-12-3"></span>**3.2.3 Data packet format**

The data packets on the other hand use the following structure. An unencrypted data packet can have 0 to 27 bytes of payload.

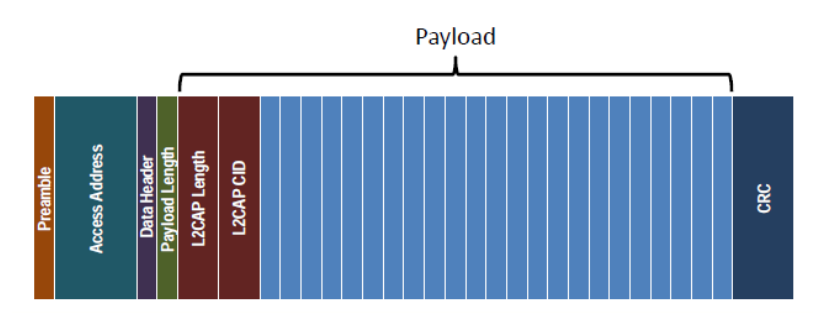

**Figure: Unencrypted data packet**

An encrypted data packet can have 0 to 31 bytes of payload length, but MIC (Message Integrity Check) is part of it.

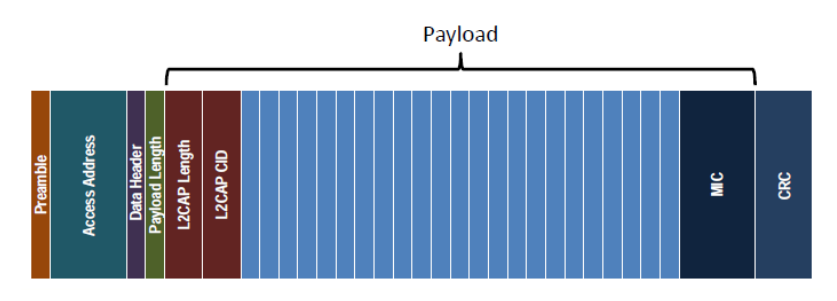

**Figure: Encrypted data packet**

### <span id="page-14-0"></span>**3.3 Link layer state machine**

The Bluetooth low energy link layer state machine and state transitions are illustrated in the figure below.

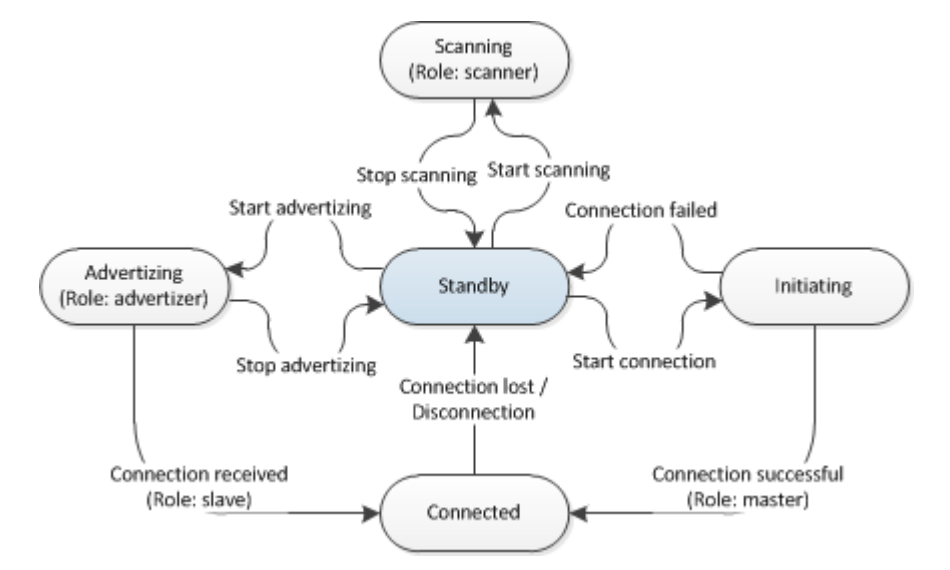

**Figure: Link layer state machine and state transitions**

## <span id="page-15-0"></span>**3.4 Link layer operations**

This section describes the *Bluetooth* low energy link layer operations.

### <span id="page-15-1"></span>**3.4.1 Passive scanning**

In passive scanning mode the advertiser simply broadcasts advertisement packets on the advertising channels and a scanner simply listens to incoming advertisements.

Typically in passive scanning scenario:

- Advertiser sends three advertisement packet one on each advertisement channel separated by 150us.
- Scanner only listens to one advertisement channel at a time, but keeps switching between the three advertisement channels.

The advertisement events are separated by a time called advertisement interval, which can vary from 20ms to 10240ms. In addition a random delay is added to the advertisement interval to avoid interference with other devices.

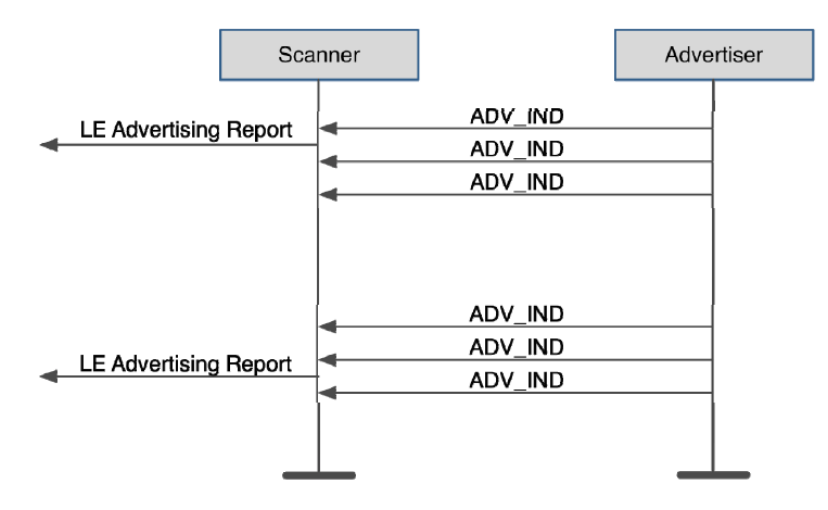

### **Figure: Passive scanning**

The advertisement packets typically contains information like:

- Discoverability and connectability modes
- The address of advertiser
- TX power level
- Supported services
- Application data

### <span id="page-16-0"></span>**3.4.2 Active scanning**

In active scanning mode the scanner will request more information from the Advertiser after it has received an advertisement packet. The scanner will send a scan request packet to the advertiser and, which the advertiser can respond by sending back scan response packet and scan response data.

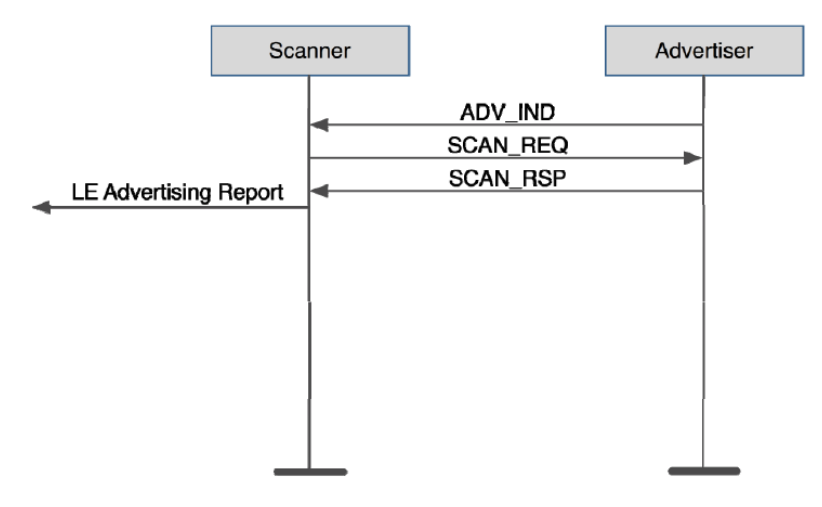

**Figure: Active scanning The scan response packets typically contains information like:**

- Device friendly name
- Supported services (profiles)
- Application data

### <span id="page-16-1"></span>**3.4.3 Connection establishment**

The figure below illustrates how the connection establishment happens at the link layer level.

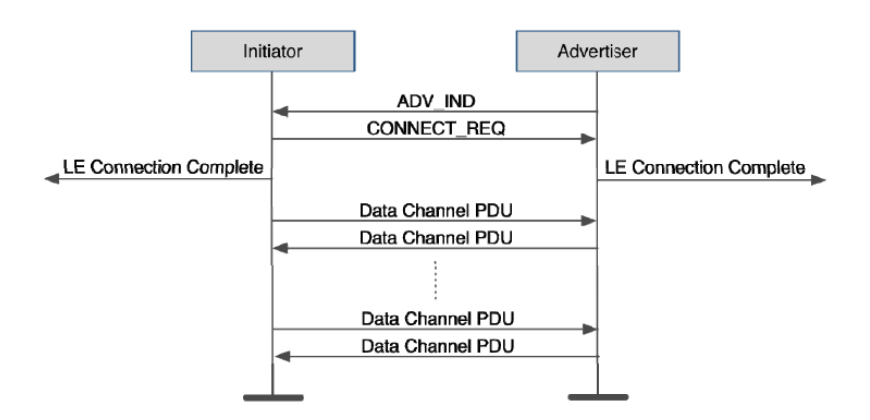

### **Figure: Bluetooth low energy connection establisment**

## <span id="page-17-0"></span>**3.5 Topologies**

Bluetooth 4.0 specification defines four device roles: advertiser, scanner, master and slave. The 4.0 version of the specification supports point-to-point and start topologies. The figure below illustrates the device roles, and topologies.

- **Advetiser** : Broadcasts advertisement packets, but is not able to receive them
- **Scanner :** Listens for advertisement packets sent out by advertisers. Can try to connect an advertiser.
- **Master :** A device that is connected to one or several slaves  $\bullet$
- $\bullet$ **Slave :** A deivce that is connected to a master. Can only be connected to one master at a time

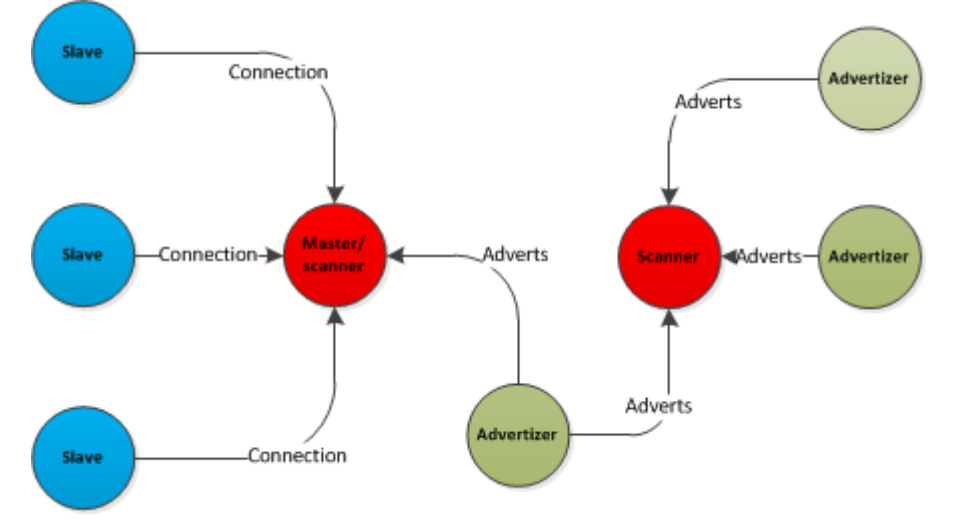

#### **Figure: Bluetooth low energy topologiesDevices can change roles and topologies as illustrated**

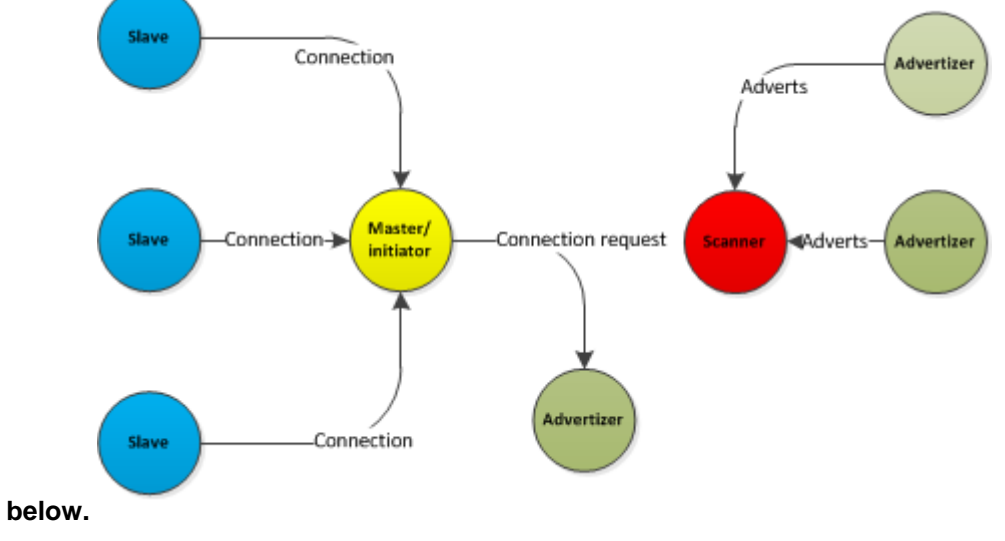

**Figure: Topology and role change**

### <span id="page-18-0"></span>**3.6 Connections and packet timings**

Connections allow application data to be transmitted reliably and robustly. The data sent in a connection can be acknowledged, integrity is protected by CRC and to protect privacy the data can also be encrypted. On addition the Adaptive Frequency Hopping (AFH) guarantees reliable data transmission even in noisy environments. Firmware only preforms channel hopping and user is responsible for disable noisy channels. There is set of API functions: [Channel Map Set](#page-85-0), [Channel Map Get,](#page-83-2) [Channel Mode](#page-213-2) and Channel Quality Map, which allow user to specify noisy channels and disable them if necessary.

In Bluetooth Smart technology the connection procedures are very simple and connections are always starts when master sends a connection request packet to the slave. The connection request packet can only be sent right after a successful reception of an advertisement packet. The connection request packet contains the following information:

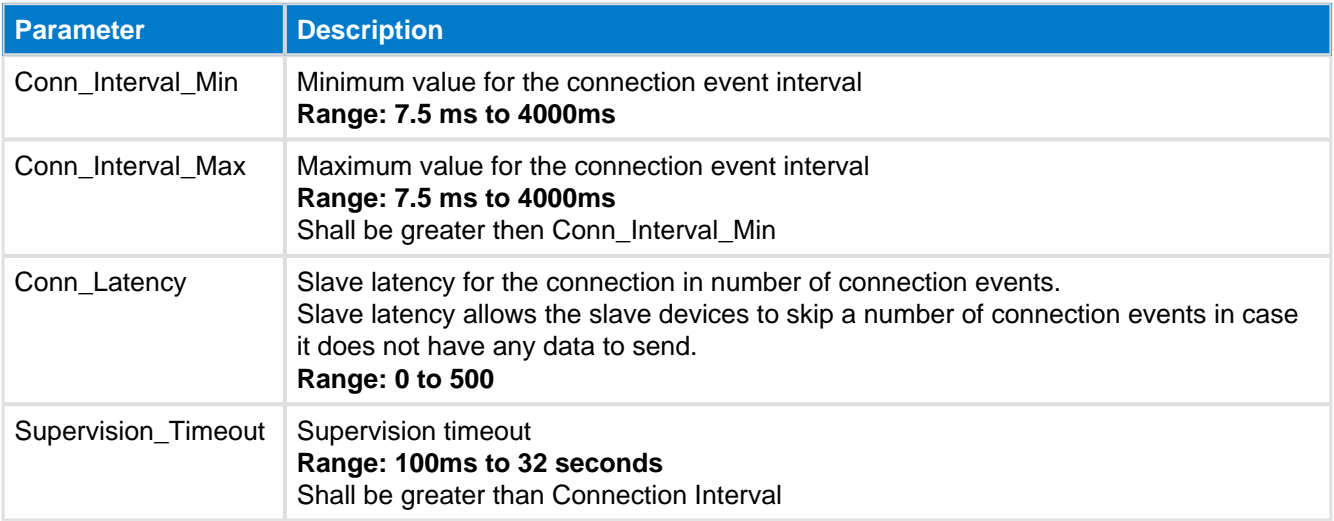

The connection parameters can be updated during the connection.

The connection timeline and events are illustrated below.

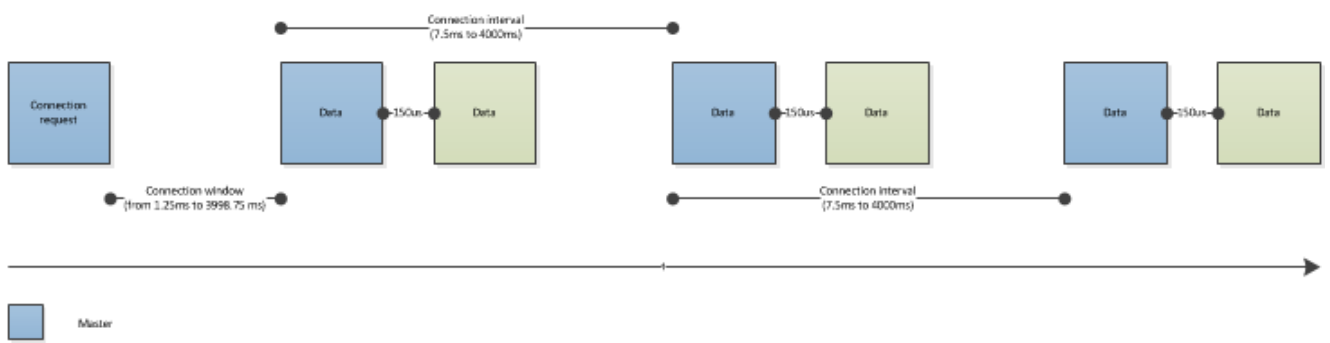

**Figure: Bluetooth LE connectionThe connection event starts, when master sends a packet to the slave at the defined connection interval. The slave can respond 150us after it has received a packet from the master. However if the slave has no data to send it can skip a certain number of connection events defined by the slave latency parameter. If no packets are received by the master or slave within the time defined by the supervision timeout, the connection is terminated.**

If the slave has more data to send than what can be fitted into a single packet, the connection event will automatically extend and the slave can send as many packets as there is time until the beginning of next connection interval. This however can only be used with attribute protocol operations, that do not require an acknowledgement.

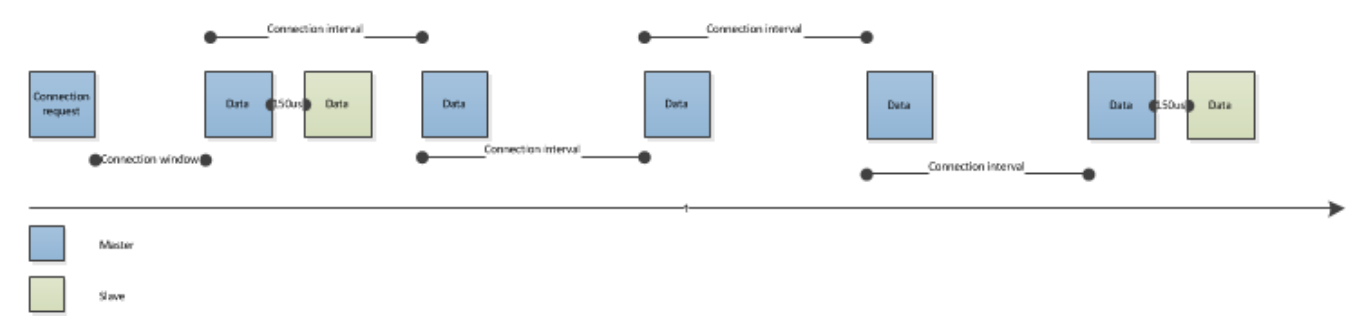

**Figure: Slave latency in function (latency=3)**

## <span id="page-20-0"></span>**3.7 Encryption**

Bluetooth low energy uses AES-128 link layer encryption block with Counter Mode CBC MAC (defined in RFC 3610).

The data packets are encrypted as show below.

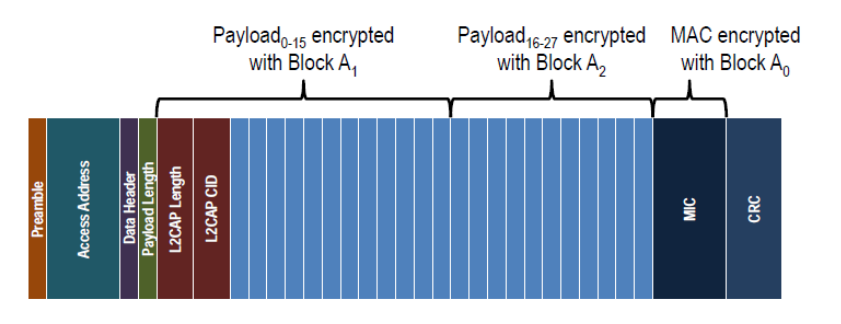

### **Figure: Encrypted data packet**

The full AES encryption procedure is illustrated below.

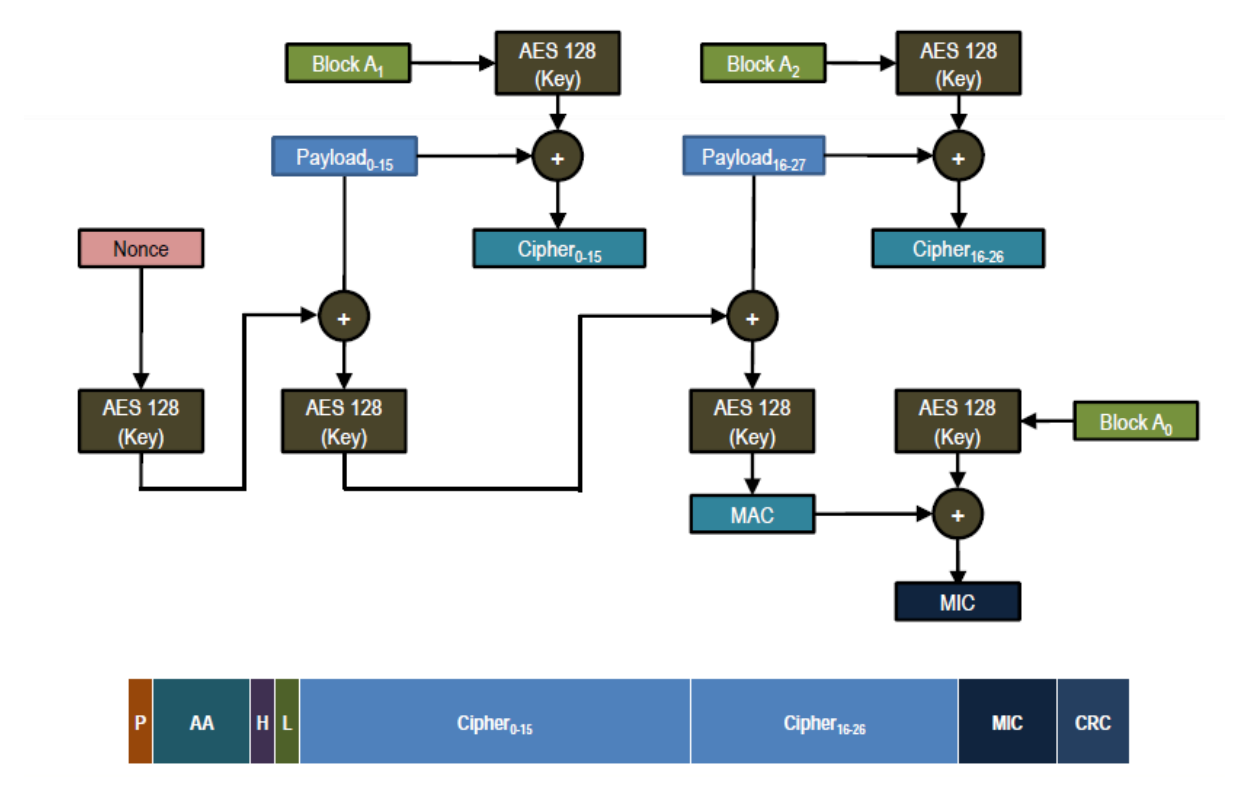

#### **Figure: AES encryption procedure**

### **Limitations of link layer encryption**

- Maximum 2^39 packets per Long Term Key (LTK)
	- 13.7 TB of data / connection
	- ~12 years at maximum data rate

## <span id="page-21-0"></span>**3.8 L2CAP**

L2CAP stands for Logical Link Control and Adaptation Protocol and it is acts as a protocol multiplexer and handles segmentation and reassembly of packets. It also provides logical channels, which are multiplexed over a or more logical links.

All application data is sent over L2CAP packets and the L2CAP structure is illustrated below.

#### **Information Payload** Length **CID**

### **Figure: L2CAP packet format**

The following CIDs are defined:

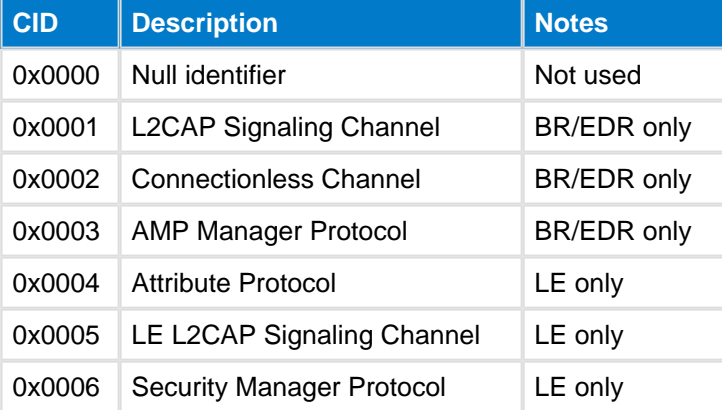

### <span id="page-22-0"></span>**3.9 Security Manager -- BLEAPI**

The security manager protocol is responsible of:

- Pairing
- Key distribution
- Generating hashes and short term keys

The security manager uses asymmetric model and more responsibility is given to the master device, so the memory and processing requirements on the slaves can be kept to minimum. The basic security manager concepts include:

- **Distributing key model** Slave generates and distributes key information to master Master can use this key information when reconnecting
- **Pairing** Authentication of devices based on their capabilities and security requirements
- **Signing Data** Signing allows authentication of sender without encryption
- **Bonding** GAP concept – device save keys for bonded devices

Three pairing methods are supported:

- $\bullet$  Just works pairing, similar to *Bluetooth* 2.1 + EDR
- Man-in-the-Middle pairing using a passkey entry or comparison, similar to *Bluetooth* 2.1 + EDR
- Out-of-band pairing, where security keys are exchanged over an other medium like NFC

### <span id="page-22-1"></span>**3.9.1 I/O capabilities and Man-in-the-Middle (MITM) protection**

Same I/O capabilities and MITM features are supported as in *Bluetooth* 2.1 + EDR.

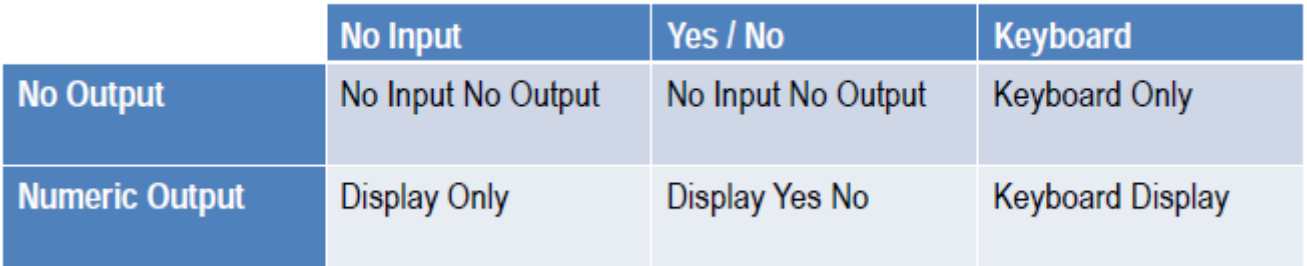

**Figure: I/O capabilities**

## <span id="page-23-0"></span>**3.10 Attribute Protocol (ATT)**

Bluetooth low energy profiles expose a state of a device. The state is exposed as one or several values called attributes and the protocol to access these attributes is called the Attribute protocol (ATT).

The attribute protocol uses a client server architecture and has two roles:

#### **Server**

Service is the device that exposes the information as one or several attributes

#### **Client**

Client device that collects the information for one or more servers

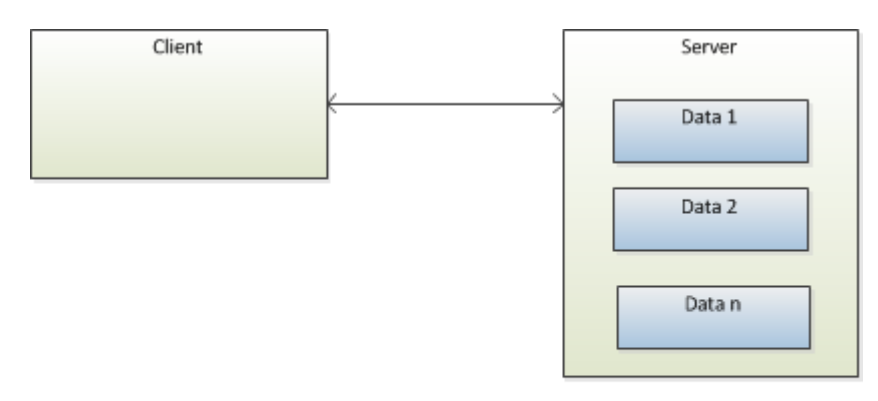

#### **Figure: Device roles**

#### **Attribute types:**

Attributes are values:

- Arrays of octets
- From 0 to 512 octets
- Can be fixed or variable length

#### **Example:**

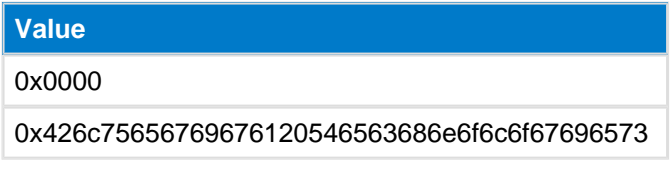

Attribute have handles, which are used to address an individual attribute. The client accesses the server's attributes using this handle.

#### **Example:**

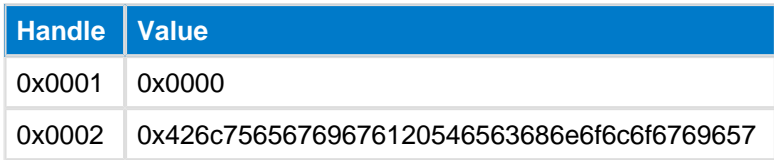

Attributes also have a type, described by a UUID. UUID determines what the attribute value means.

Two types of UUIDs are used:

- Globally unique 16-bit UUID defined in the characteristics specifications ([http://developer.bluetooth.org/](http://developer.bluetooth.org/Pages/default.aspx))
- Manufacturer specific 128-bit UUIDs, which can for example be generated online. ([http://www.](http://www.uuidgenerator.com/) [uuidgenerator.com/\)](http://www.uuidgenerator.com/)

### **Example:**

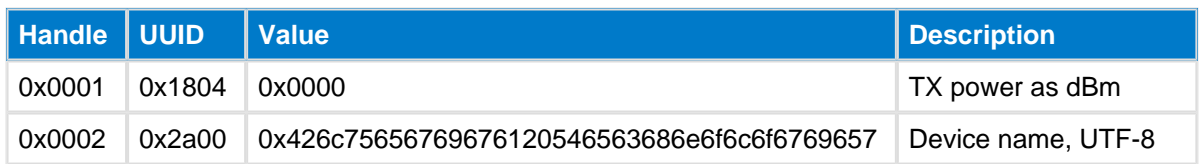

#### **Attribute permissions:**

Attributes also have permissions, which can be:

- Readable / Not readable
- Writable / Not writable
- Readable and writable / Not readable and not writable

The attributes may also require:

- Authentication to read or write
- Authorization to read or write
- Encryption and pairing to read or write

The attribute types and handles are public information, but the permissions are not. Therefore and read or write request may result an error Read/Write Not Permitted or Insufficient authentication.

### **Attribute protocol methods:**

The attribute protocol is a stateless sequential protocol, meaning that no state is stored in the protocol and only one operation can be performed at a time.

The available Attribute Protocol methods are described in the table below:

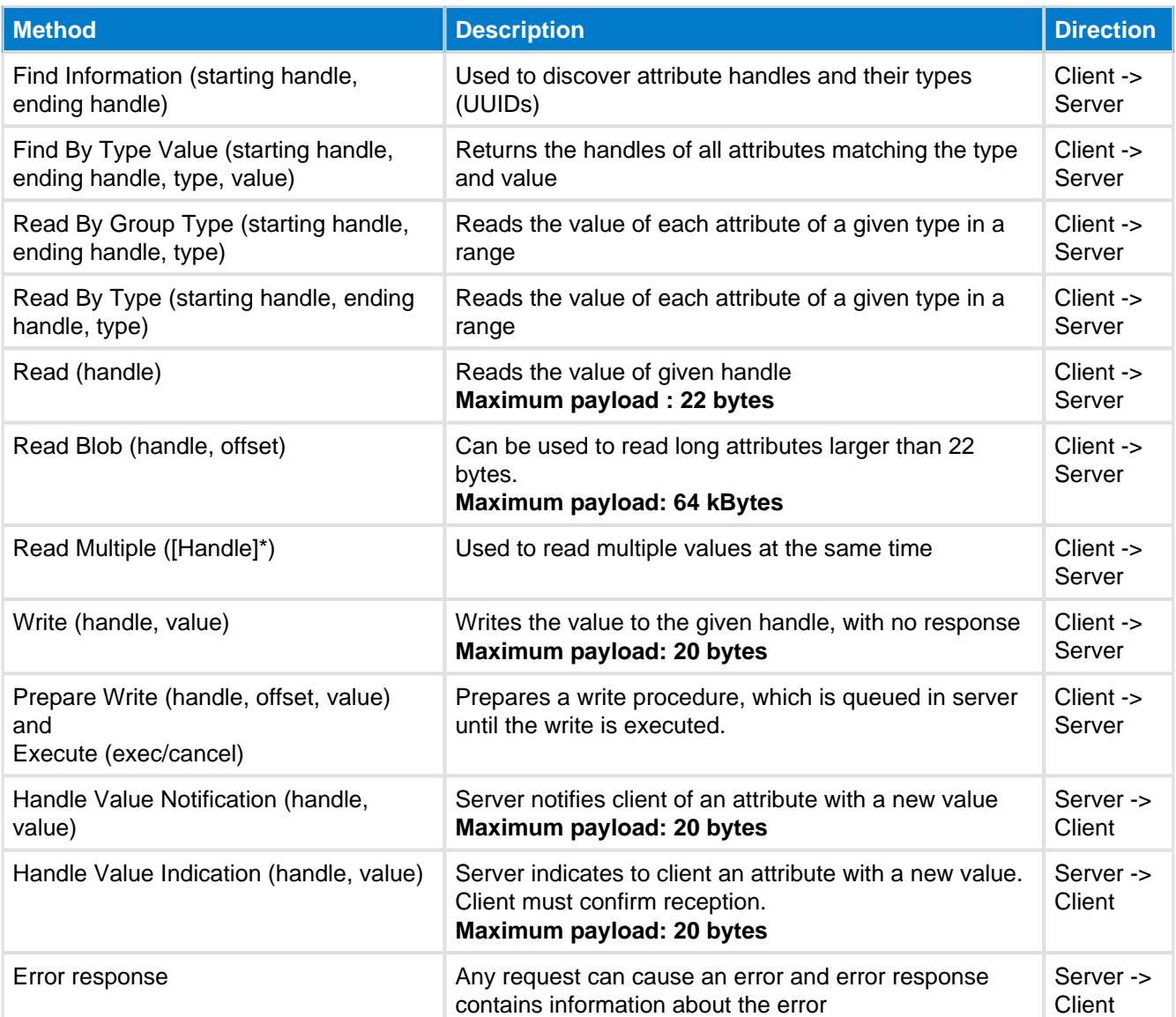

## <span id="page-26-0"></span>**3.11 Generic Attribute Profile (GATT)**

The Generic ATTribute profile (GATT) has similar client server structure as Attribute Protocol. However the GATT encapsulates data (attributes) into *services* and the data is exposed as *characteristics*.

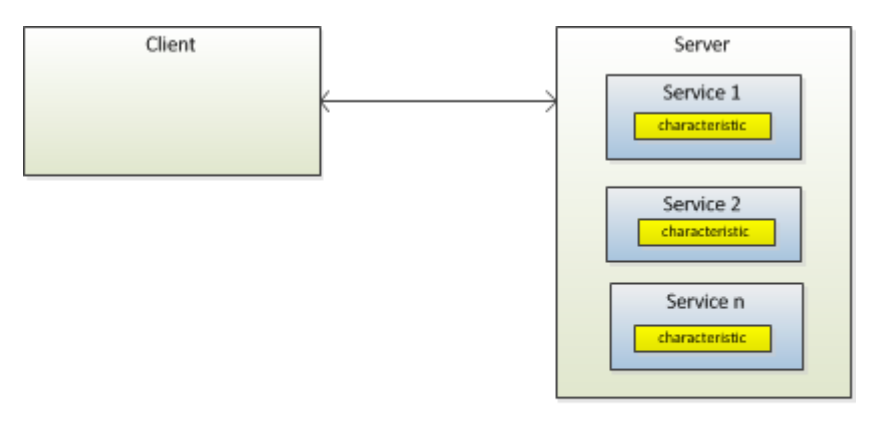

### **Figure: GATT architecture**

GATT defines concepts of:

- Service Group
- Characteristic Group
- Declarations
- Descriptors

It's important also to understand that GATT does not does not define rules for their use.

#### **Characteristics**

Characteristic is a value, with a known type, and a known format. They characteristics are defined in "Characteristic Specification" available at [http://developer.bluetooth.org.](http://developer.bluetooth.org)

Characteristics consist of:

- Characteristic Declaration Describes the properties of *characteristic value* (read, write, indicate etc.), *characteristic value* handle and *characteristic value* type (UUID)
- Characteristic Value Contains the value of the characteristic.
- Characteristic Descriptor(s) Provide additional information about the characteristic (characteristic user description, characteristic client configuration, vendor specific information etc.)

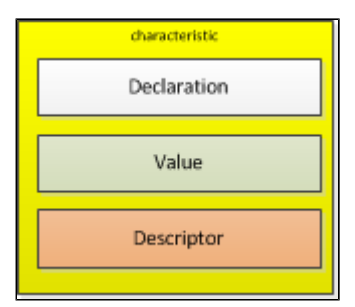

**Figure: Characteristic format**

### **Service**

A service is:

- defined in a service specification ([http://developer.bluetooth.org\)](http://developer.bluetooth.org)
- collection of characteristics
- references to other services

There are two types of service:

- Primary services A primary service exposes primary functionality of a device. It can be included by an other service.
- Secondary services Secondary service is a subservient of another primary or a secondary service. It's only relevant in the context of an other service.

Attributes alone are just flat:

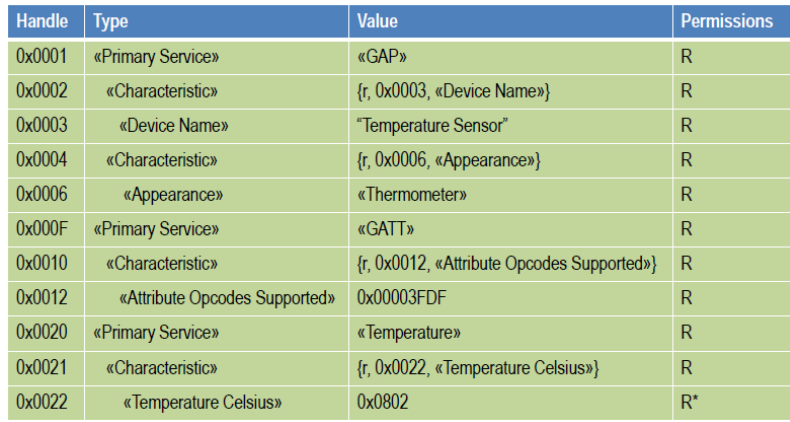

### **Figure: List of attributes**

Grouping attributes into services gives structure:

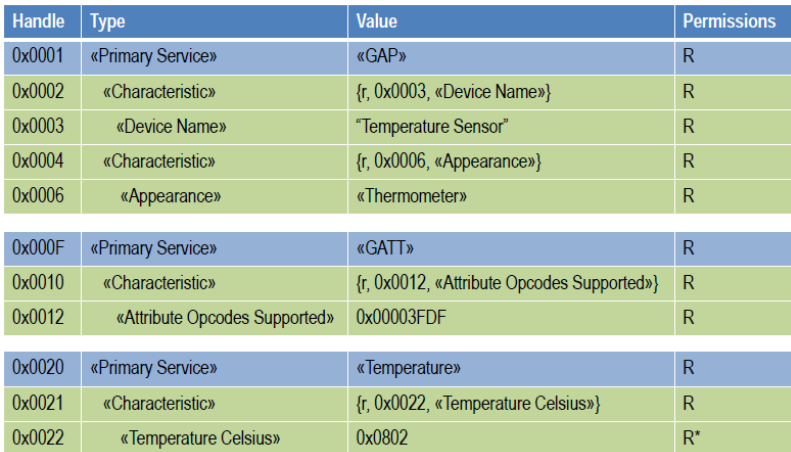

**Figure: Attributes grouped into services**

### **GATT procedures**

The available Attribute Protocol methods are described in the table below:

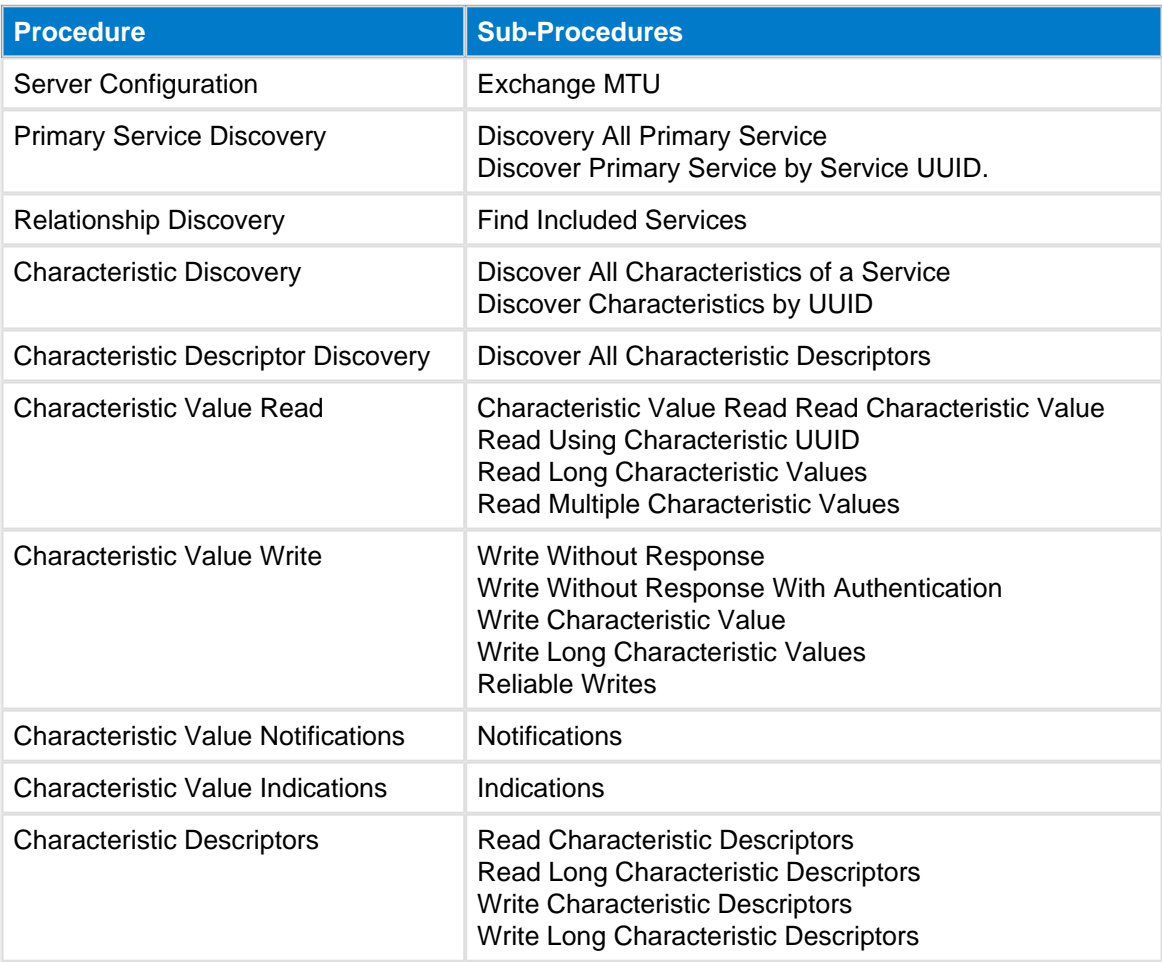

## <span id="page-29-0"></span>**3.12 Generic Access Profile (GAP) -- BLEAPI**

GAP defines device roles:

- **Broadcaster** : Sends advertising events, including characteristics, including service data (does not need RX)
- **Observer** : Receives advertising events, listens for characteristics, listens for service data (does not need TX)
- **Peripheral** : Has RX and TX, is always slave, is connectable and advertising
- **Central** : Has RX and TX, is always master, never advertises

GAP also defines modes and procedures for

- Discovery
- Connections
- Bonding

Privacy

Non-Resolvable and Resolvable Private Addresses

# <span id="page-30-0"></span>**4 API definition -- BLEAPIs**

This section of the document contains the generic **Bluetooth** Smart Stack API definition. The definition consist of three parts:

- The BGAPI $TM$  host protocol API definition
- The BGLIB $TM$  host library API description
- $\bullet$  The BGScript<sup>TM</sup> scripting language API description

This section of the document only provides the generic definition and description of the API. The actual commands, responses and events are described in detail in the [API reference](#page-39-0) section.

### <span id="page-30-1"></span>**4.1 The BGAPI protocol definition -- BLEAPI**

The BGAPI protocol is a command, response and event protocol that can be used to communicate with the Bluetooth Smart stack over one of the physical interfaces like UART or USB. The BGAPI protocol can be used to instruct the *Bluetooth* Smart stack to do something like advertise, discover and connect other *Bluetooth* devices or access the physical interfaces like SPI or I2C of the *Bluetooth* Smart module.

The BGAPI commands, responses and events use a binary format and the generic protocol format is described in this section.

#### BGAPI Packet format

The generic BGAPI protocol format is described in the table below. The BGAPI protocol uses a four (4) byte header and data payload.

Packets in either direction use the following format.

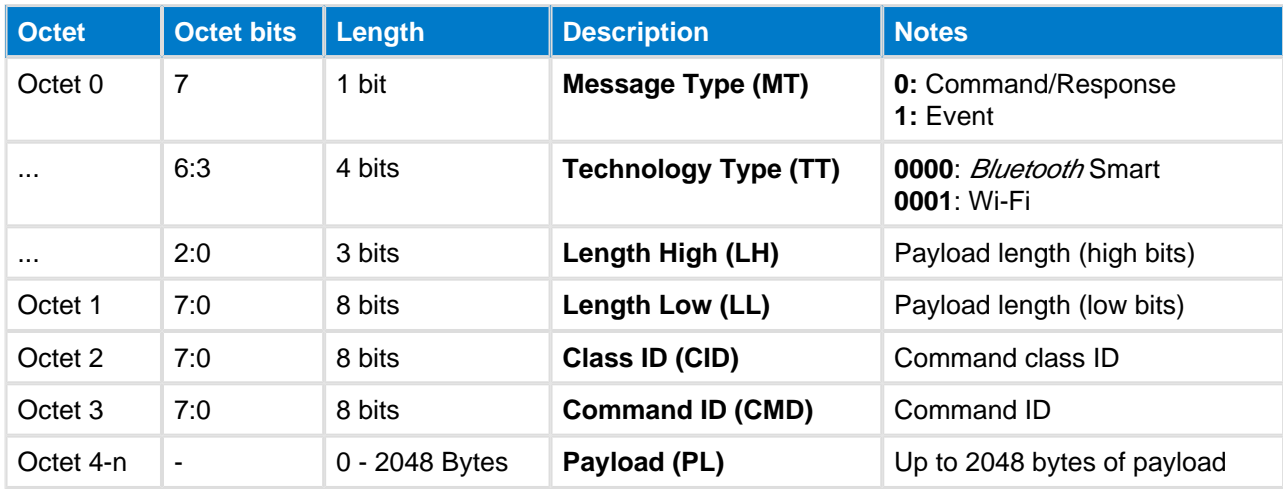

#### **Table: BGAPI packet format**

With the Bluegiga *Bluetooth* Smart products the maximum allowed BGAPI packet size is 64 bytes and longer packet sizes cannot be used. Four (4) bytes will be used for the BGAPI protocol header so the maximum payload size is 60 bytes.

### <span id="page-30-2"></span>**4.1.1 Message types**

The following message types exist in the BGAPI protocol.

#### **Table: BGAPI message types**

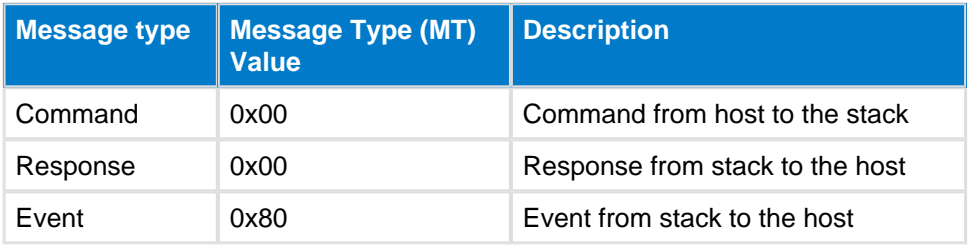

### <span id="page-32-0"></span>**4.1.2 Command Class IDs**

The following command classes exist.

#### **Table: BGAPI command classes**

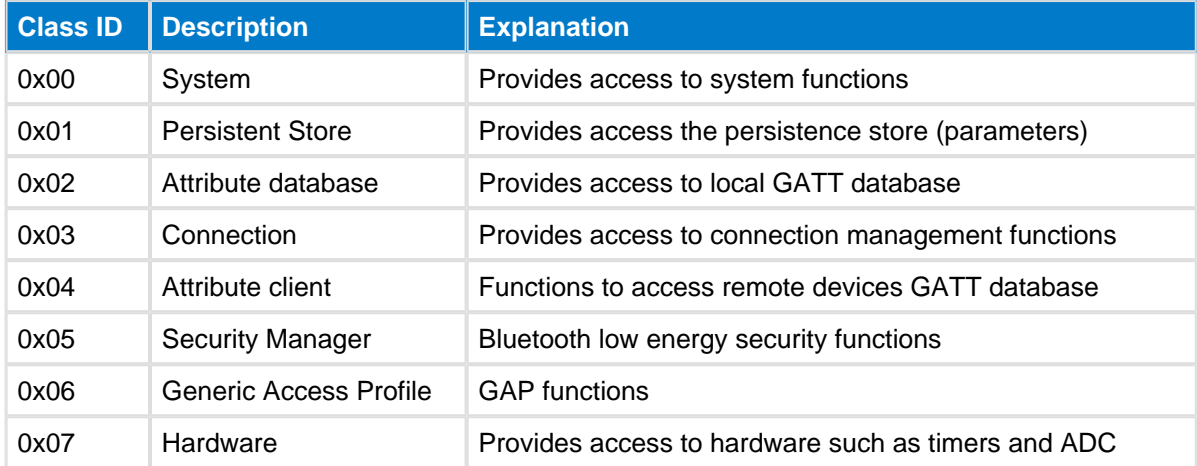

### <span id="page-32-1"></span>**4.1.3 Packet Exchange**

The BGAPI protocol is a simple command / response protocol and the BGAPI messages are exchanged as show in the picture below.

The command messages are transmitted from the Application to the Stack and the Stack provides a response to every successfully received command.

Some commands may generate events, which are transmitted from the Stack to the Application.

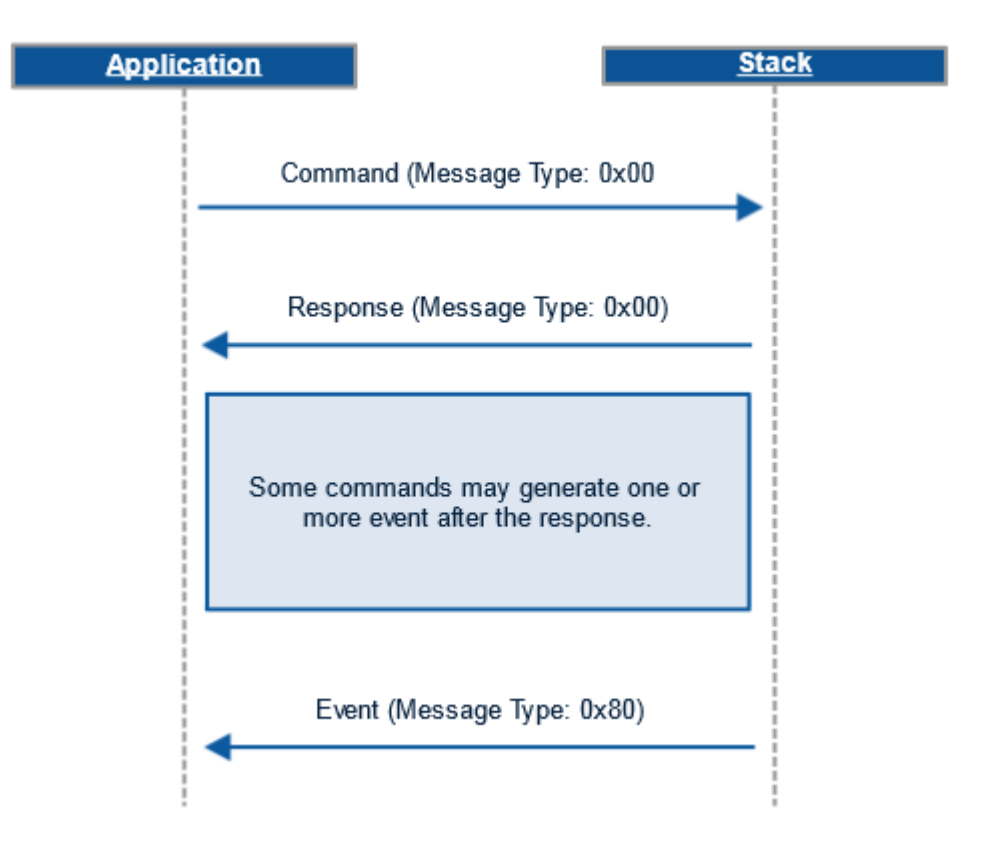

The Application should always wait for the response to a command before issuing another command.

Using BGAPI protocol without UART flow control (Packet mode)

By default the BGAPI protocol assumes that UART flow control (RTS/CTS) is used to ensure reliable data transmission and to prevent lost data because of buffer overflows. It is however possible to use the BGAPI protocol without UART flow control.

When using the BGAPI protocol without UART flow control over a simple 2-wire (TX and RX) UART interface and additional **length byte** needs to be added to the BGAPI packets, which tells the total length of the BGAPI packet excluding the **length byte** itself. This is used by the BGAPI protocol parser to identify the length of incoming commands and data and make sure they are fully received.

In this case the BGAPI protocol uses the following format:

### **Table: BGAPI packet format**

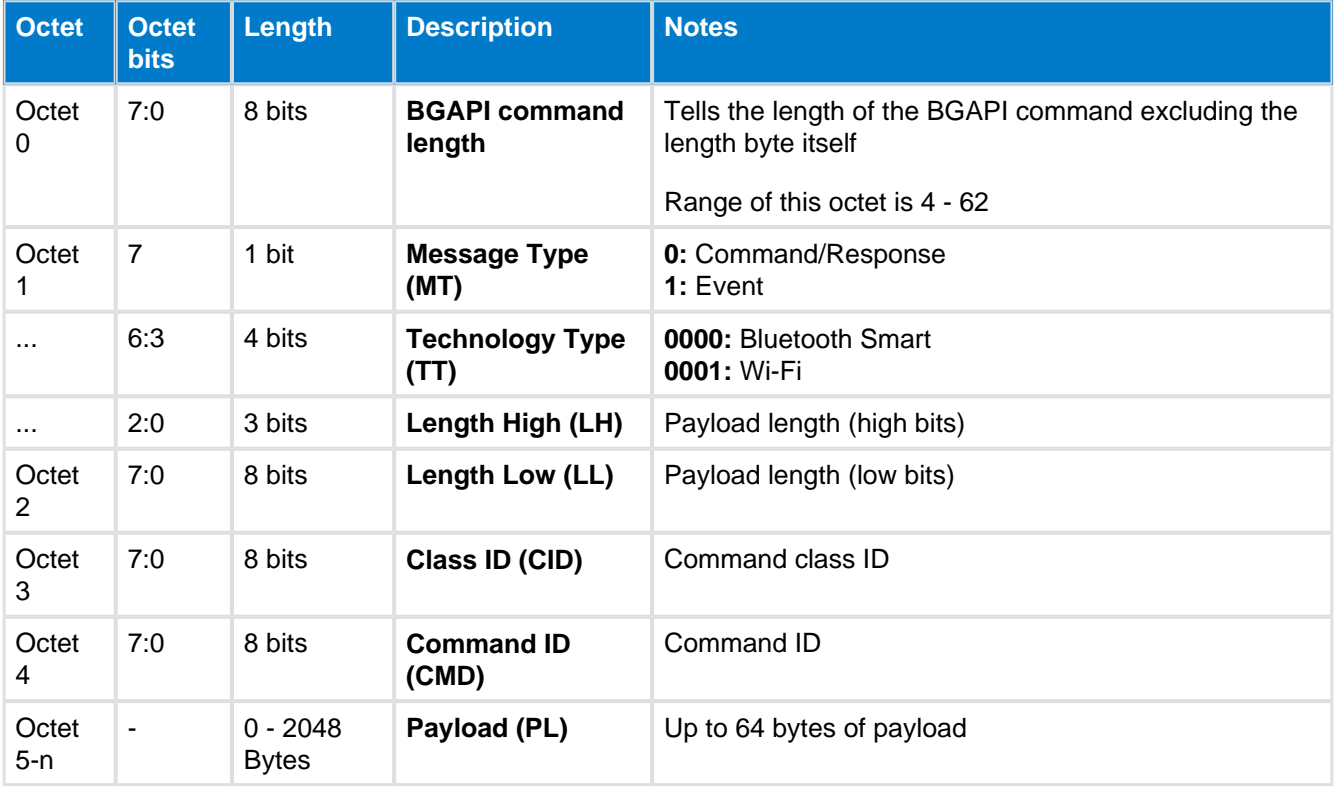

This operational mode needs to be especially enabled in devices hardware configuration file (typically **hardware.xml**) and is not used by default. The default operational mode assumes a UART with flow control is used.

Below is a simple example which shows how a **System Get Info** command (Raw: 0x00 0x00 0x00 0x08) is sent using the BGAPI packet format.

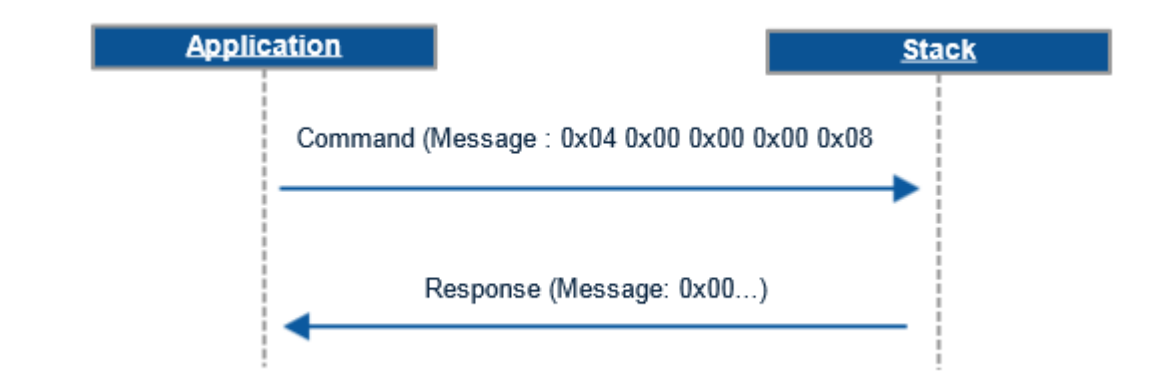

### **A** Packet mode responses

The extra length byte required in Packet Mode is only used in the traffic from host to the stack. When the Bluetooth stack produces responses or events to the host the length byte is not included in them.
# **4.2 The BGLIB functions definition**

Bluegiga provides a reference parser for the BGAPI protocol called the BGLIB. The BGLIB is an ANSI C implementation of BGAPI packet parser and it's provided in source code format with the Bluegiga Bluetooth Smart SDK. The purpose of the BGLIB is to simplify and speed up the development process and also to provide higher level, easier to use C functions and callbacks so the developers do not need to fully learn the raw BGAPI protocol.

In BGLIB all of the BGAPI commands are available as C functions and for the BGAPI responses and events there are callback handlers.

The BGLIB functions and callbacks are documented as show below:

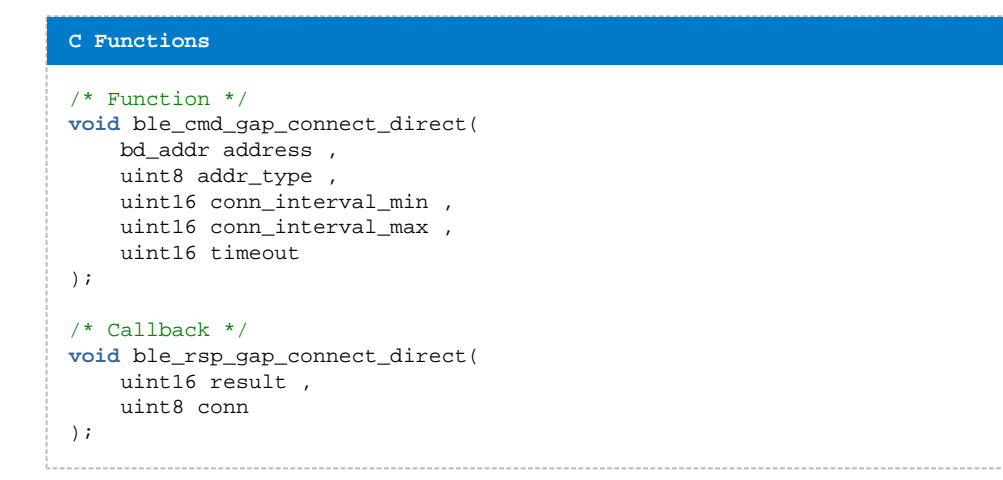

The command parameters and return values are the same as used in the BGAPI protocol and they are not documented separately in the API reference section.

#### **Callback programming**

Callback programming is a style of computer programming, which allows lower layer of software to call functions defined on a higher layer. Callback is piece of code or a reference to a piece of code that is passed as an argument. The figure below illustrates the callback architecture used with BGLIB.

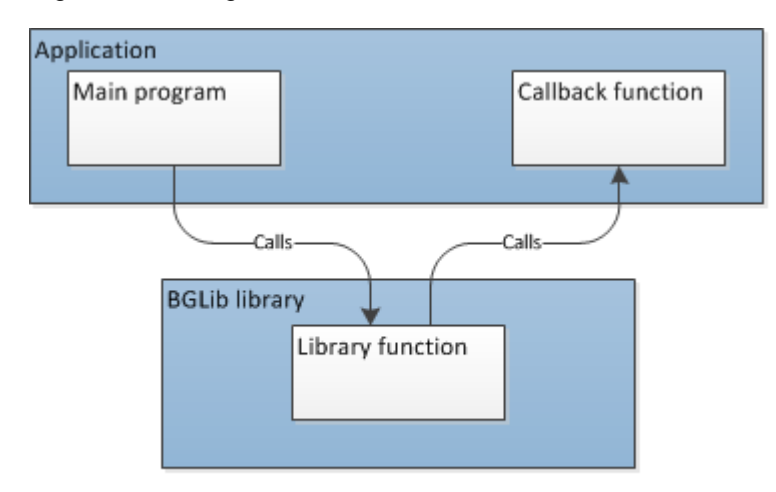

**Figure: Callback arhitectureIf you are not familiar with callback programming a basic tutorial can for example be found from here:**

[http://www.codeguru.com/cpp/cpp/cpp\\_mfc/callbacks/article.php/c10557](http://www.codeguru.com/cpp/cpp/cpp_mfc/callbacks/article.php/c10557)

# **4.3 The BGScript API definition**

The BGScript functions are also documented in the API reference section. The format of the commands varies slightly from the BGLIB functions and instead of using callbacks the BGScript functions take the return values as parameters.

BGScript commands are documented as follows:

```
BGScript Functions
CALL gap_connect_direct(address ,addr_type ,conn_interval_min ,conn_interval_max ,timeout )(result 
,conn )
```
The BGScript command parameters and return values are the same as used in the BGAPI binary protocol and they are not documented separately.

# **4.4 Data Types -- BLEAPI**

The following data types are used in this documentation.

### **Table: Used data types**

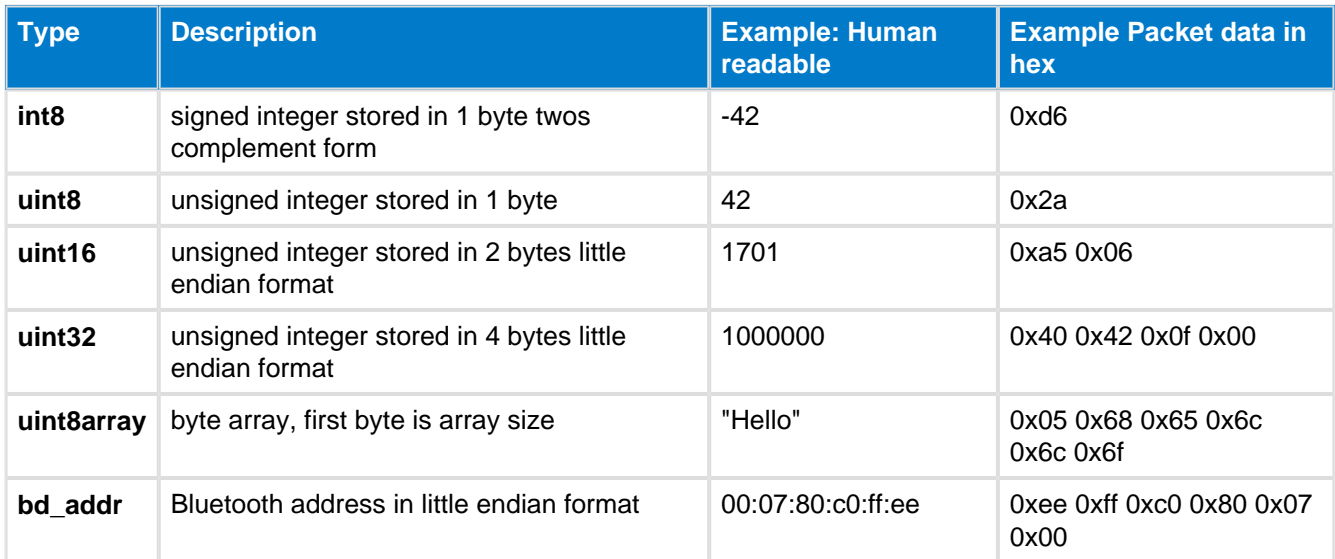

# **5 API Reference**

This section of the document contains the actual API description, so the description of commands, responses, events and enumerations and their possible parameters and values. The high level categorization is made based on the command classes, which are:

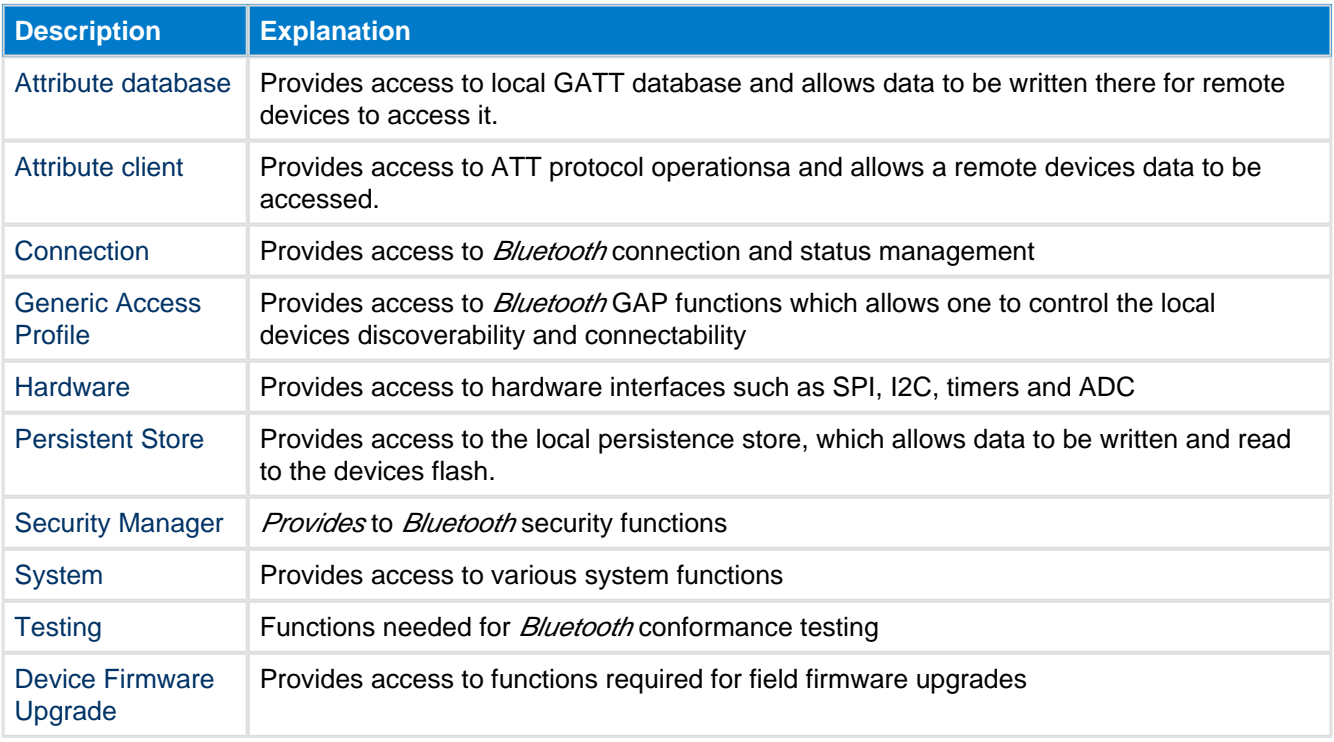

Final section of the API reference contains description of the error codes categorized as follows:

**Description**

[BGAPI errors](#page-225-0)

[Bluetooth errors](#page-226-0)

[Security manager errors](#page-228-0)

[Attribute protocols errors](#page-229-0)

# <span id="page-40-0"></span>**5.1 Attribute Client**

The Attribute Client class implements the Bluetooth Smart Attribute Protocol (ATT) and provides access to the ATT protocol methods. The Attribute Client class can be used to discover services and characteristics from the ATT server, read and write values and manage indications and notifications.

### **5.1.1 Commands--attclient**

Attribute Client commands

### <span id="page-40-1"></span>**Attribute Write--attclient**

This command can be used to write an attributes value on a remote device. In order to write the value of an attribute a Bluetooth connection must exists and you need to know the handle of the attribute you want to write.

A successful attribute write will be acknowledged by the remote device and this will generate an event [attclient\\_procedure\\_completed](#page-68-0). The acknowledgement should happen within a 30 second window or otherwise the Bluetooth connection will be dropped.

**◯ This command should be used for writing data to characteristic with property write="true".** 

The data payload for the Attribute Write command can be up to 20 bytes.

#### **Table: COMMAND**

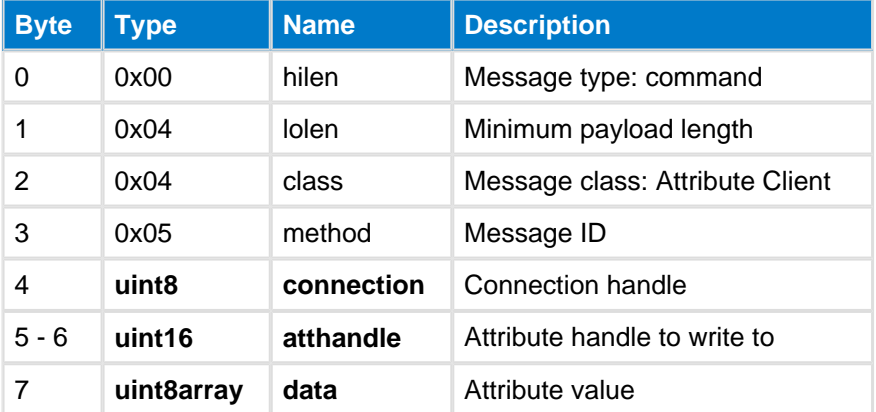

### **Table: RESPONSE**

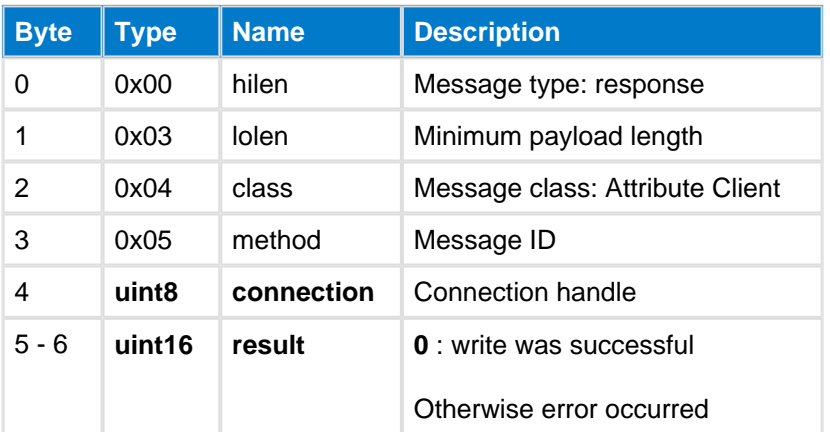

#### **Table: EVENTS**

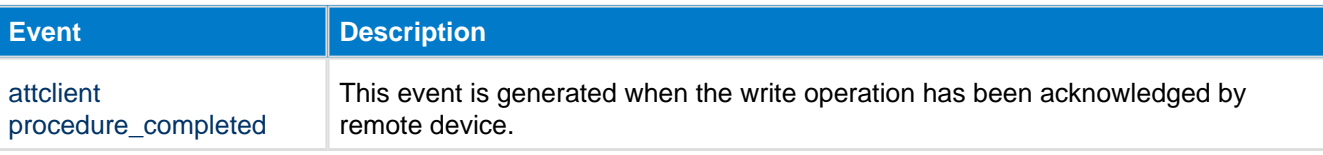

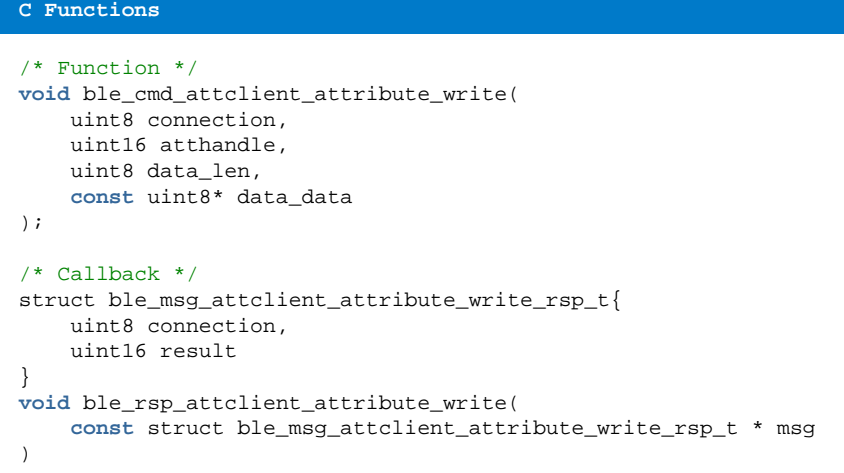

call attclient\_attribute\_write(connection, atthandle, data\_len, data\_data)(connection, result)

### <span id="page-42-0"></span>**Execute Write--attclient**

This command can be used to execute or cancel a previously queued [prepare\\_write](#page-49-0) command on a remote device.

#### **Table: COMMAND**

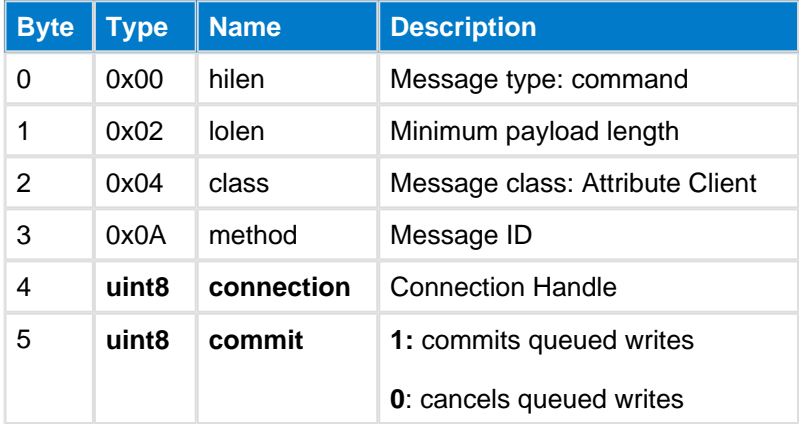

#### **Table: RESPONSE**

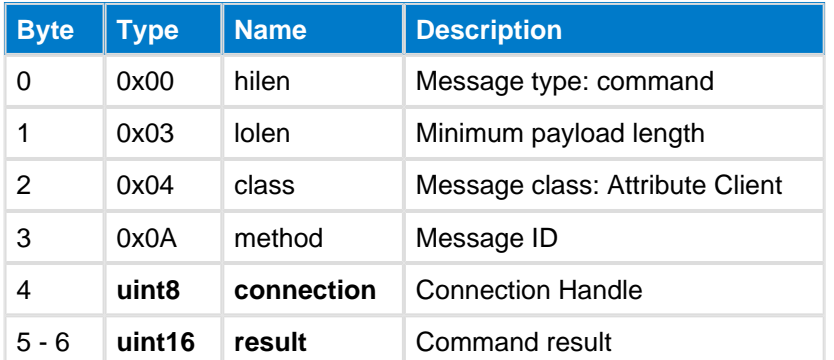

### **Table: EVENTS**

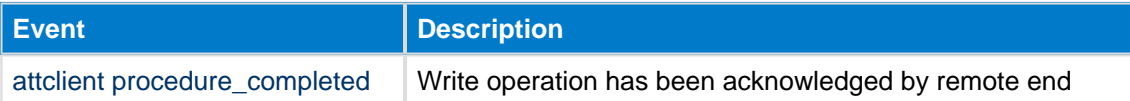

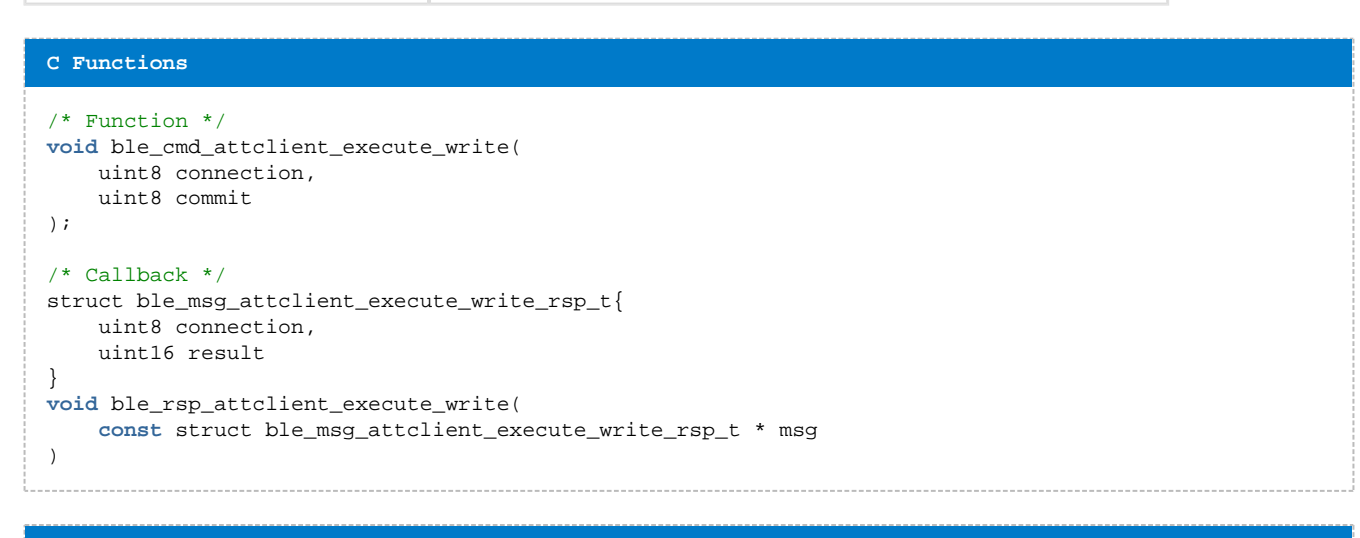

#### **BGScript Functions**

call attclient\_execute\_write(connection, commit)(connection, result)

------------------------------

### **Find By Type Value--attclient**

This command can be used to find specific attributes on a remote device based on their 16-bit UUID value and value. The search can be limited by a starting and ending handle values.

The command returns the handles of all attributes matching the type (UUID) and value.

#### **Table: COMMAND**

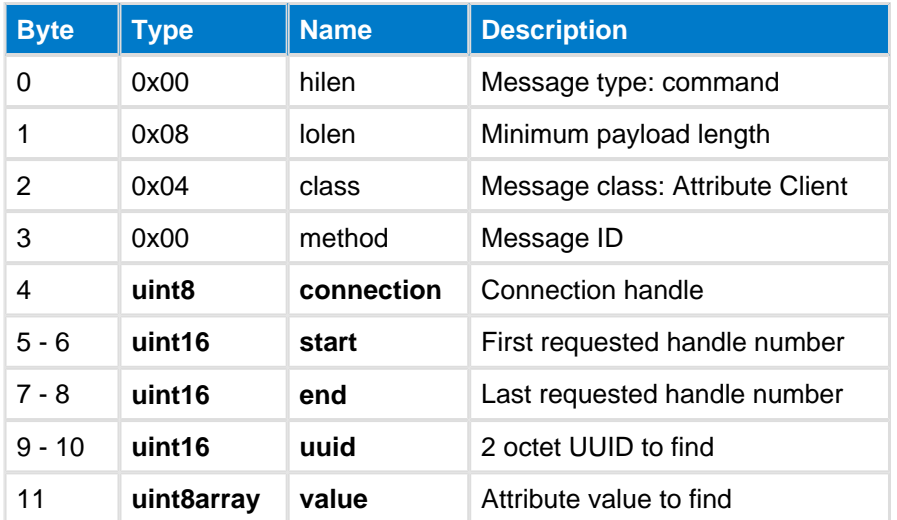

#### **Table: RESPONSE**

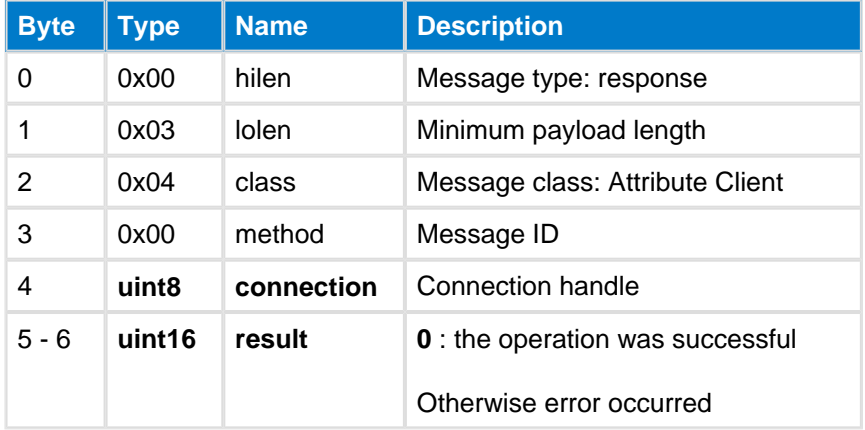

#### **Table: EVENTS**

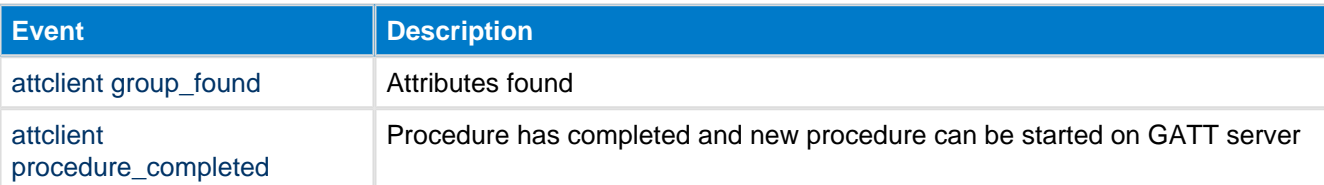

#### **C Functions**

```
\hspace{0.1mm}/\hspace{0.1mm}^* Function \hspace{0.1mm}^*/\hspace{0.1mm}void ble_cmd_attclient_find_by_type_value(
      uint8 connection, 
      uint16 start, 
      uint16 end, 
      uint16 uuid, 
 uint8 value_len,
 const uint8* value_data
```

```
);
/* Callback */
struct ble_msg_attclient_find_by_type_value_rsp_t{
    uint8 connection, 
     uint16 result
}
void ble_rsp_attclient_find_by_type_value(
    const struct ble_msg_attclient_find_by_type_value_rsp_t * msg
)
```
call attclient\_find\_by\_type\_value(connection, start, end, uuid, value\_len, value\_data)(connection, result)

### <span id="page-46-0"></span>**Find Information--attclient**

This command is used to discover attribute handles and their types (UUIDs) in a given handle range.

#### **Table: COMMAND**

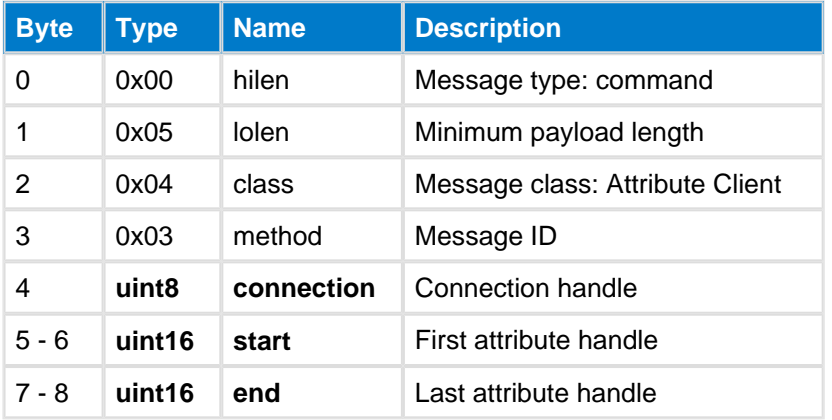

#### **Table: RESPONSE**

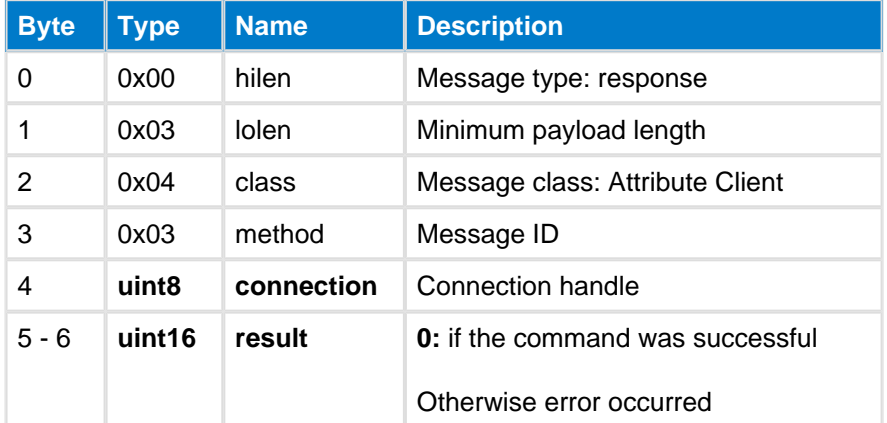

#### **Table: EVENTS**

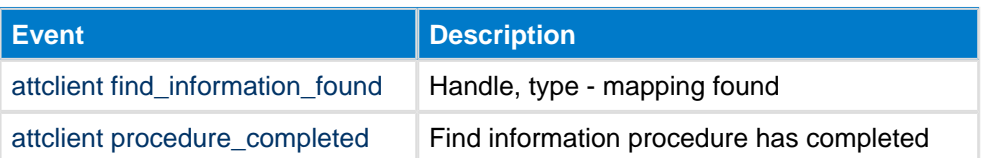

#### **C Functions**

```
/* Function */
void ble_cmd_attclient_find_information(
     uint8 connection, 
     uint16 start, 
     uint16 end
);
/* Callback */
struct ble_msg_attclient_find_information_rsp_t{
     uint8 connection, 
     uint16 result
}
void ble_rsp_attclient_find_information(
     const struct ble_msg_attclient_find_information_rsp_t * msg
\lambda
```
call attclient\_find\_information(connection, start, end)(connection, result)

### <span id="page-48-0"></span>**Indicate Confirm--attclient**

This command can be used to send a acknowledge a received indication from a remote device. This function allows the application to manually confirm the indicated values instead of the Bluetooth smart stack automatically doing it. The benefit of this is extra reliability since the application can for example store the received value on the flash memory before confirming the indication to the remote device.

 $\triangle$ In order to use this feature the manual indication acknowledgements must be enabled to the application configuration file (config.xml).

#### **Table: COMMAND**

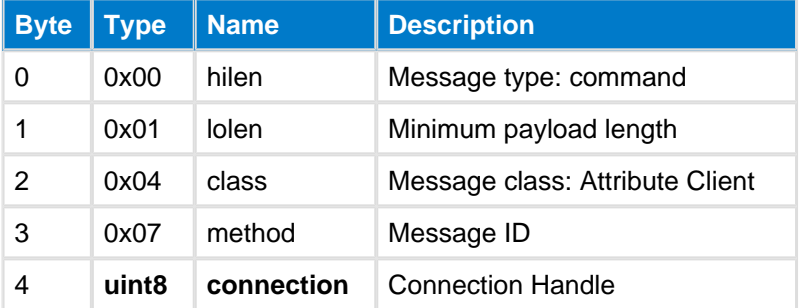

#### **Table: RESPONSE**

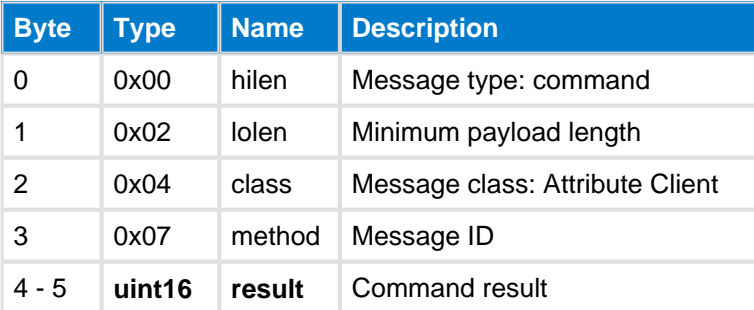

#### **C Functions**

```
/* Function */
void ble_cmd_attclient_indicate_confirm(
     uint8 connection
);
/* Callback */
struct ble_msg_attclient_indicate_confirm_rsp_t{
     uint16 result
}
void ble_rsp_attclient_indicate_confirm(
     const struct ble_msg_attclient_indicate_confirm_rsp_t * msg
\lambda
```
#### **BGScript Functions**

call attclient\_indicate\_confirm(connection)(result)

### <span id="page-49-0"></span>**Prepare Write--attclient**

This command will send a prepare write request to a remote device for queued writes. Queued writes can for example be used to write large attribute values by transmitting the data in chunks using prepare write command.

Once the data has been transmitted with multiple prepare write commands the write must then be executed or canceled with [Execute Write](#page-42-0) command, which if acknowledged by the remote device triggers a [Procedure](#page-68-0)  [Completed](#page-68-0) event.

The example below shows how this approach can be used to write a 30-byte characteristic value:

- 1. **attclient\_prepare\_write(...., partial data)**
- 2. wait for rsp\_attclient\_prepare\_write
- 3. wait for evt\_attclient\_procedure\_completed
- 4. **attclient\_prepare\_write(...., partial data)**
- 5. wait for rsp\_attclient\_prepare\_write
- 6. wait for evt\_attclient\_procedure\_completed
- 7. **attclient\_execute\_write(1)**
- 8. wait for rsp\_attclient\_execute\_write
- 9. wait for evt\_attclient\_procedure\_completed

**A** It is not mandatory for an ATT server to support this command. It is only recommended to use this command to write long-attributes which do not fit in single ATT packet.

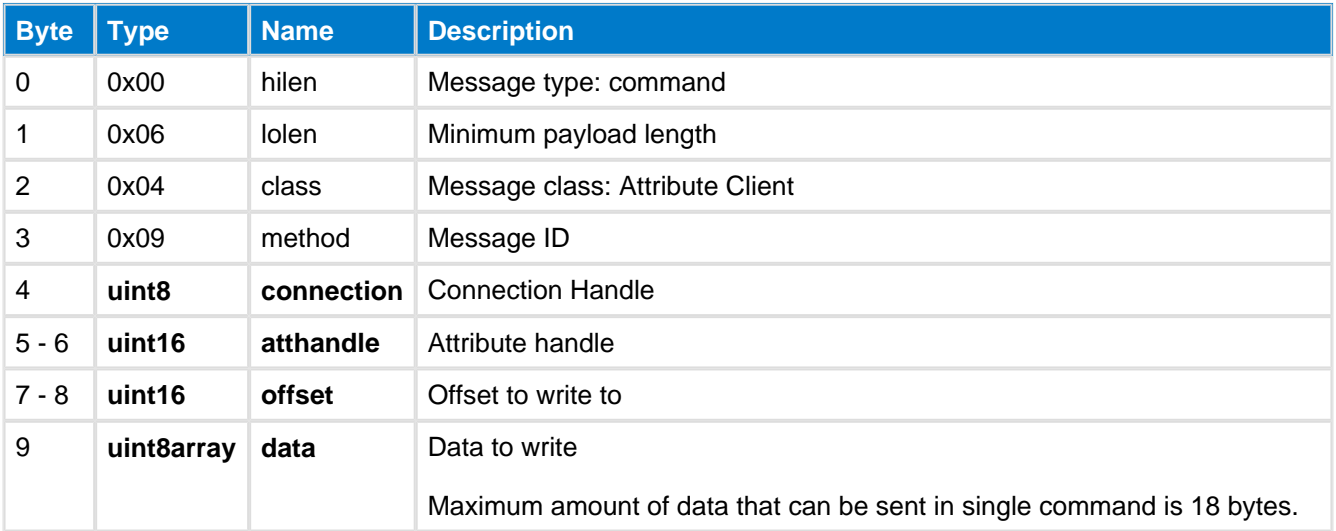

#### **Table: COMMAND**

#### **Table: RESPONSE**

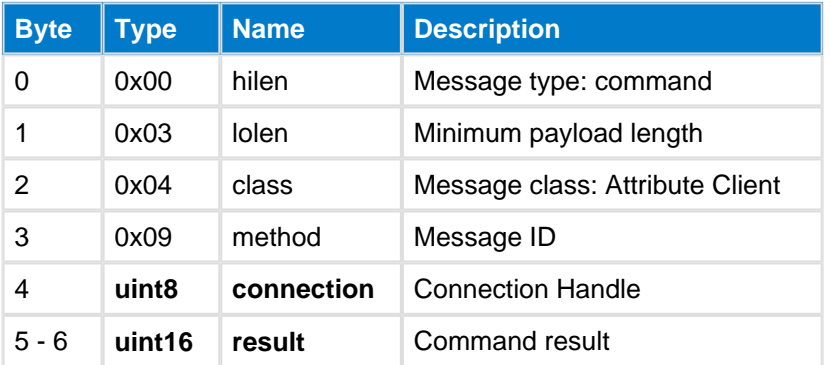

#### **Table: EVENTS**

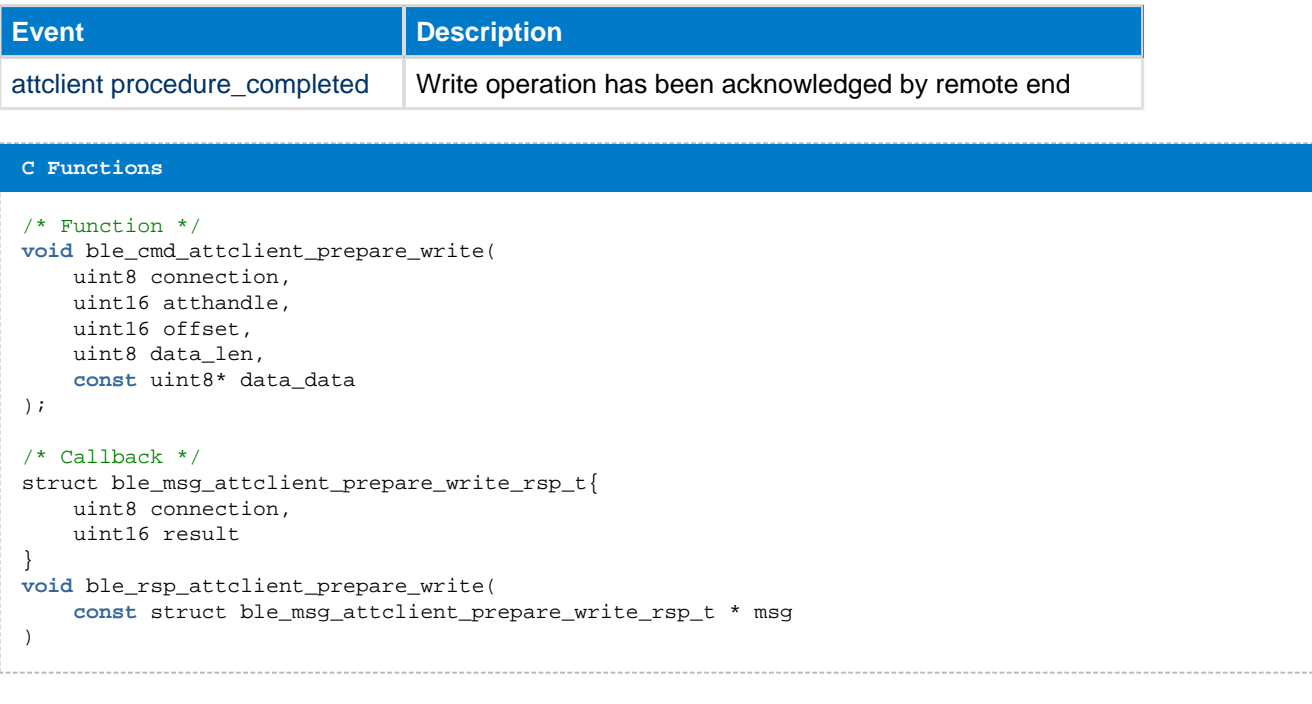

#### **BGScript Functions**

. . . . . . . . . . . . . . . .

call attclient\_prepare\_write(connection, atthandle, offset, data\_len, data\_data)(connection, result)

### <span id="page-51-0"></span>**Read By Group Type--attclient**

This command reads the value of each attribute of a given type and in a given handle range.

The command is typically used for primary (UUID: 0x2800) and secondary (UUID: 0x2801) service discovery.

Discovered services are reported by [Group Found](#page-66-0) event.

Finally when the procedure is completed a [Procedure Completed](#page-68-0) event is generated.

#### **Table: COMMAND**

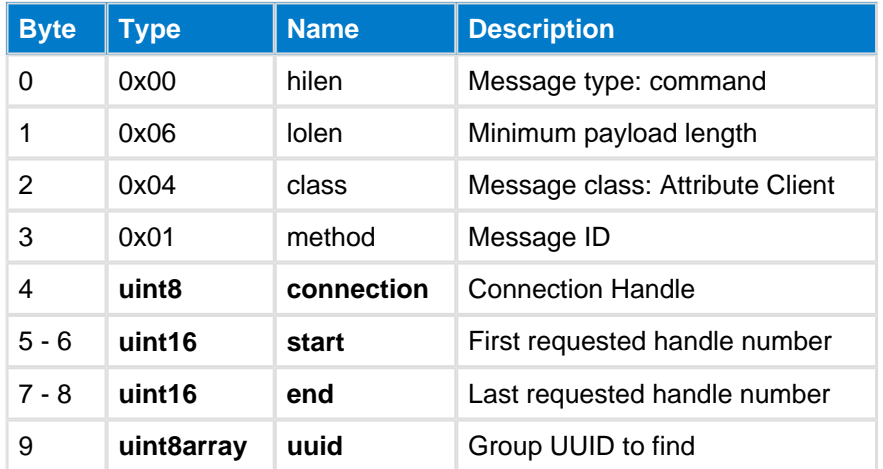

#### **Table: RESPONSE**

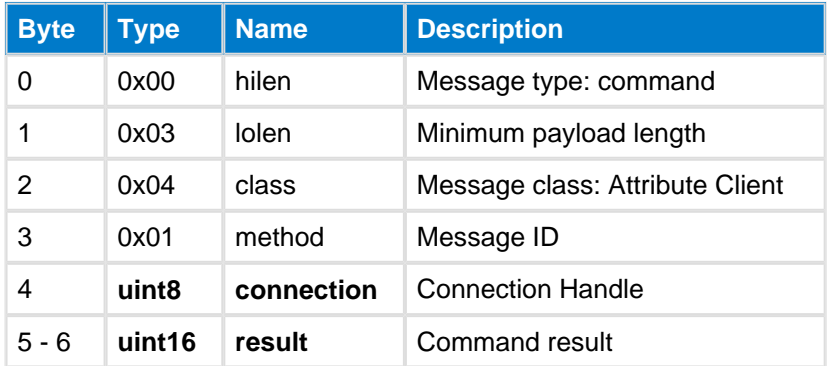

### **Table: EVENTS**

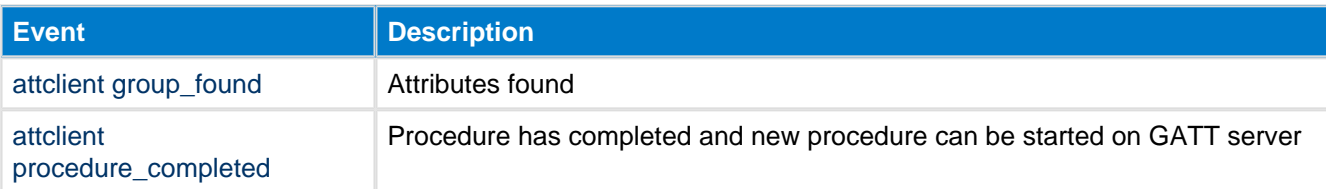

#### **C Functions**

```
/* Function */
void ble_cmd_attclient_read_by_group_type(
   uint8 connection,
     uint16 start, 
    uint16 end, 
    uint8 uuid_len,
     const uint8* uuid_data
);
/* Callback */
```

```
struct ble_msg_attclient_read_by_group_type_rsp_t{
 uint8 connection, 
 uint16 result
}
void ble_rsp_attclient_read_by_group_type(
    const struct ble_msg_attclient_read_by_group_type_rsp_t * msg
\,
```
call attclient\_read\_by\_group\_type(connection, start, end, uuid\_len, uuid\_data)(connection, result)

### <span id="page-53-0"></span>**Read By Handle--attclient**

This command reads a remote attribute's value with the given handle. Read by handle can be used to read attributes up to 22 bytes long.

For longer attributes Read Long command must be used.

#### **Table: COMMAND**

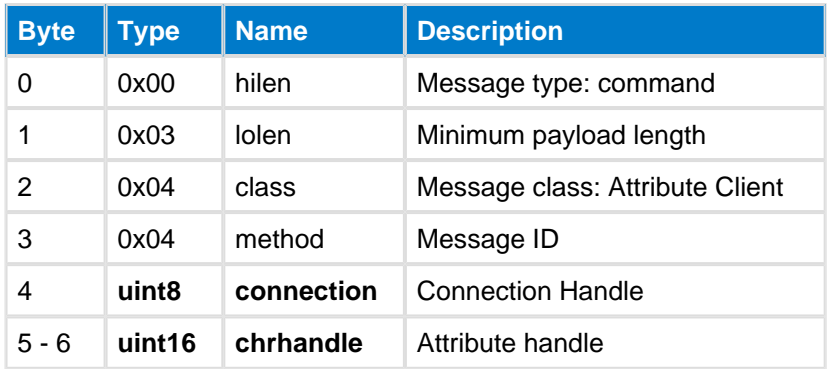

### **Table: RESPONSE**

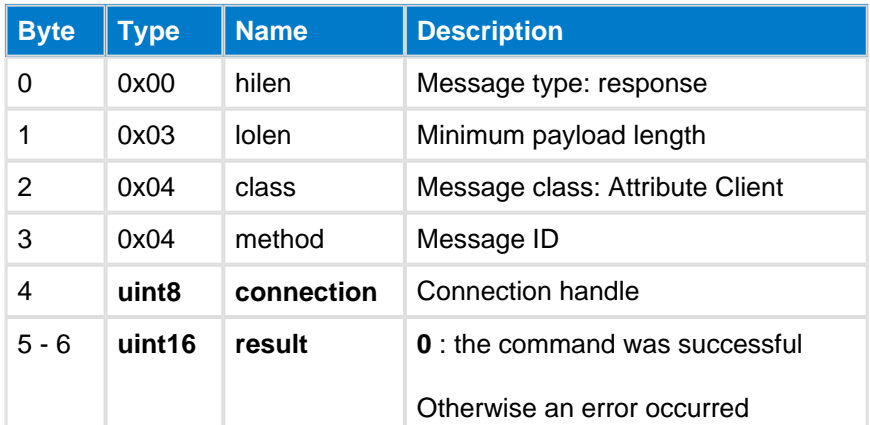

### **Table: EVENTS**

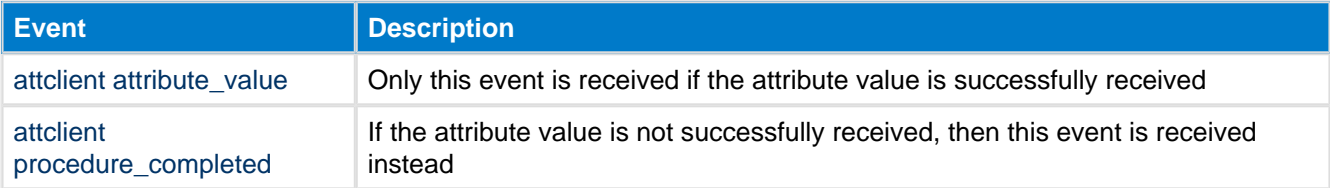

#### **C Functions**

```
/* Function */
void ble_cmd_attclient_read_by_handle(
     uint8 connection, 
     uint16 chrhandle
) \boldsymbol{i}/* Callback */
struct ble_msg_attclient_read_by_handle_rsp_t{
     uint8 connection, 
     uint16 result
}
void ble_rsp_attclient_read_by_handle(
     const struct ble_msg_attclient_read_by_handle_rsp_t * msg
)
```
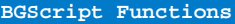

call attclient\_read\_by\_handle(connection, chrhandle)(connection, result)

### **Read By Type--attclient**

The command reads the value of each attribute of a given type (UUID) and in a given attribute handle range.

The command can for example be used to discover the characteristic declarations (UUID: 0x2803) within a service.

#### **Table: COMMAND**

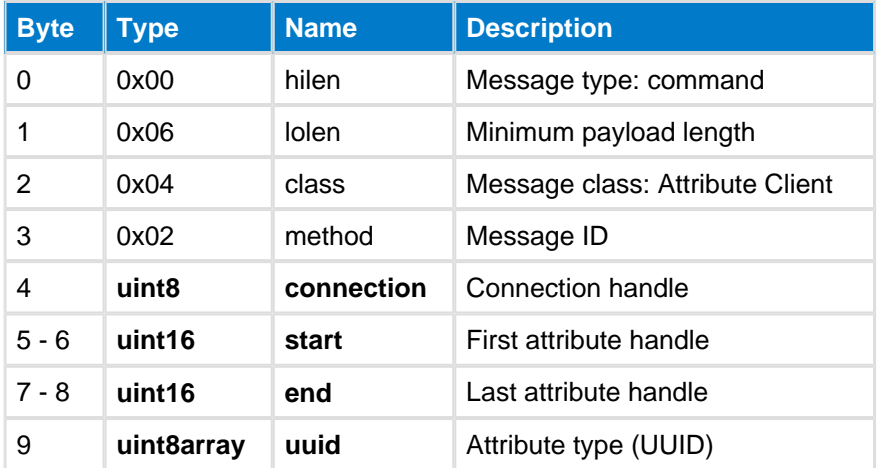

#### **Table: RESPONSE**

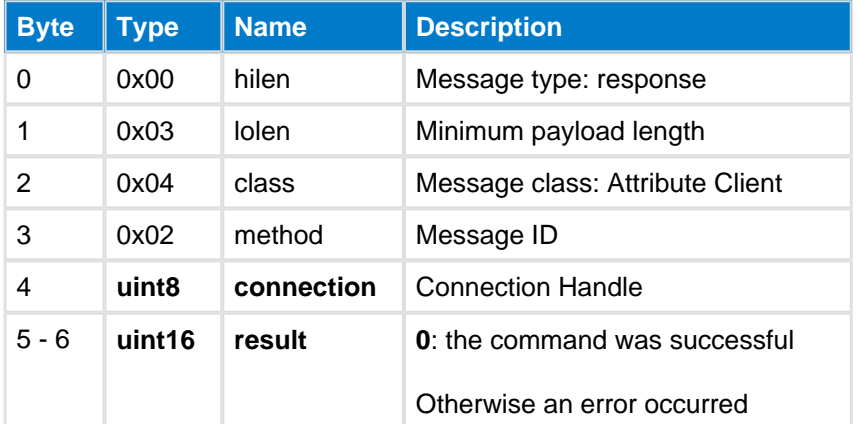

#### **Table: EVENTS**

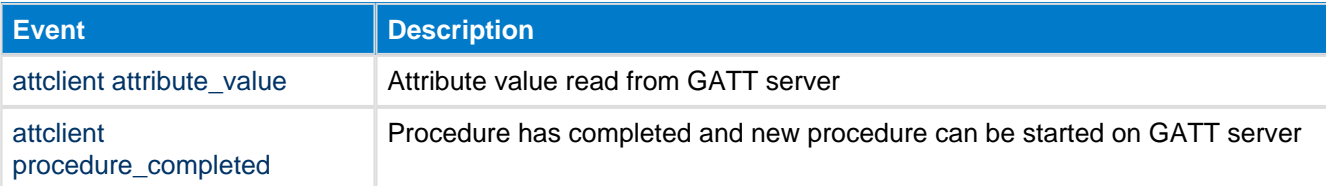

#### **C Functions**

```
\hspace{0.1mm}/\hspace{0.1mm}^* Function \hspace{0.1mm}^*/\hspace{0.1mm}void ble_cmd_attclient_read_by_type(
      uint8 connection, 
      uint16 start, 
      uint16 end, 
      uint8 uuid_len,
       const uint8* uuid_data
);
/\ast Callback \ast/
```

```
struct ble_msg_attclient_read_by_type_rsp_t{
 uint8 connection, 
 uint16 result
}
void ble_rsp_attclient_read_by_type(
    const struct ble_msg_attclient_read_by_type_rsp_t * msg
)
```
call attclient\_read\_by\_type(connection, start, end, uuid\_len, uuid\_data)(connection, result)

### <span id="page-57-0"></span>**Read Long--attclient**

This command can be used to read long attribute values, which are longer than 22 bytes and cannot be read with a simple [Read by Handle](#page-53-0) command.

The command starts a procedure, where the client first sends a normal read command to the server and if the returned attribute value length is equal to MTU, the client will send further read long read requests until rest of the attribute is read.

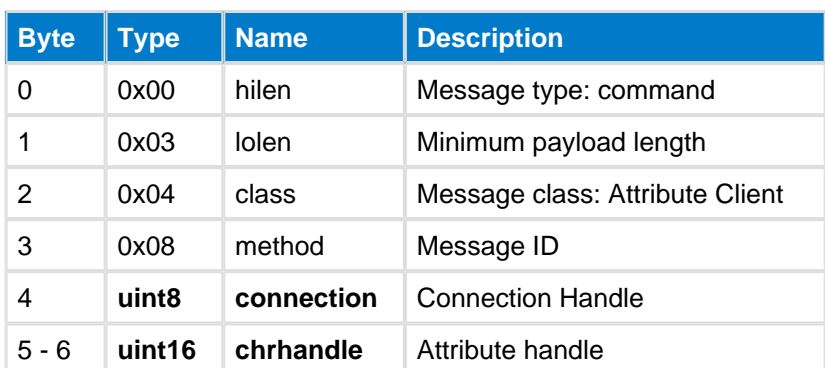

### **Table: COMMAND**

### **Table: RESPONSE**

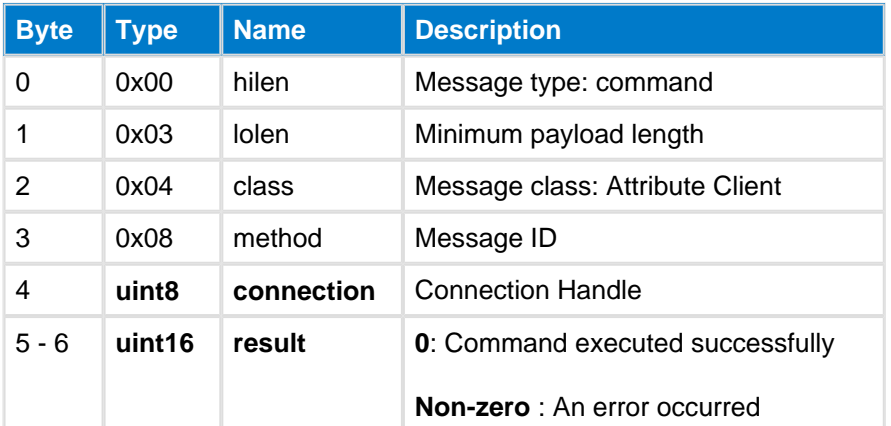

### **Table: EVENTS**

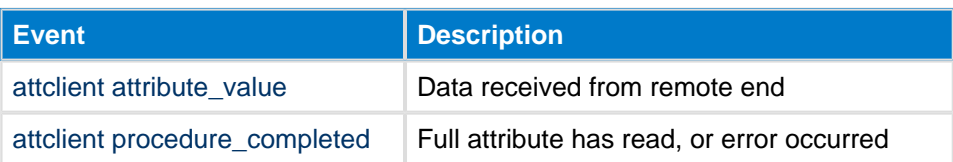

#### **C Functions**

```
/* Function */
void ble_cmd_attclient_read_long(
     uint8 connection, 
     uint16 chrhandle
);
/* Callback */
struct ble_msg_attclient_read_long_rsp_t{
     uint8 connection, 
     uint16 result
}
void ble_rsp_attclient_read_long(
     const struct ble_msg_attclient_read_long_rsp_t * msg
```
----------------

call attclient\_read\_long(connection, chrhandle)(connection, result)

### <span id="page-59-0"></span>**Read Multiple--attclient**

This command can be used to read multiple attributes from a server.

#### **Table: COMMAND**

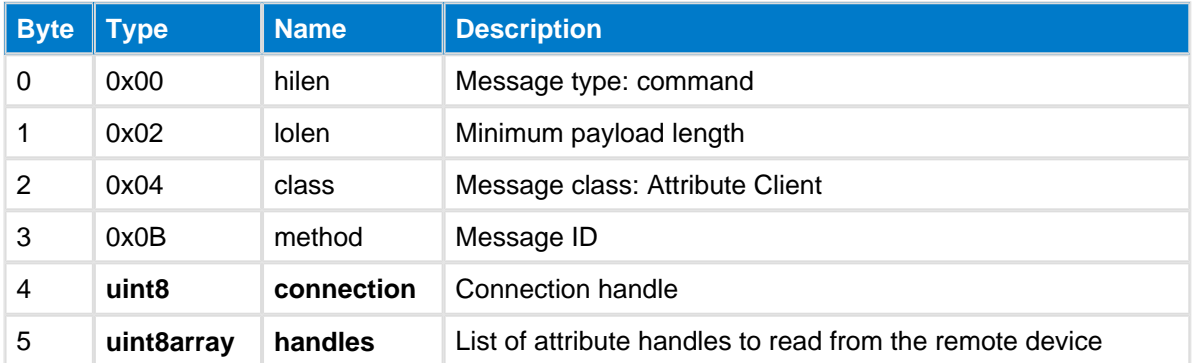

### **Table: RESPONSE**

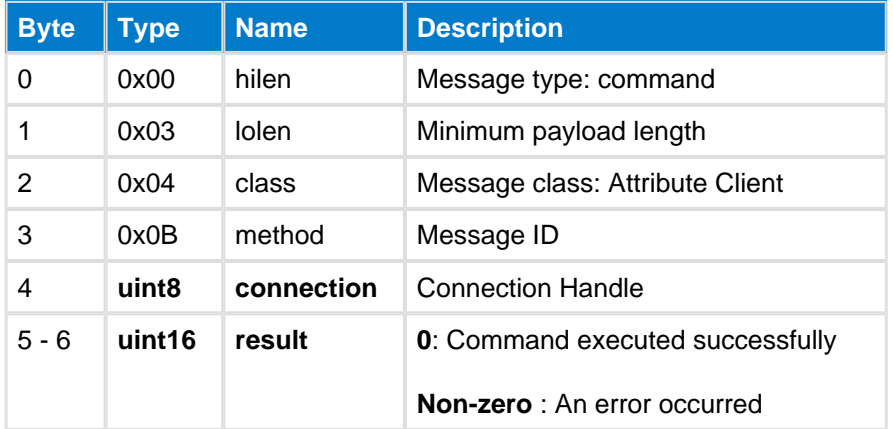

#### **Table: EVENTS**

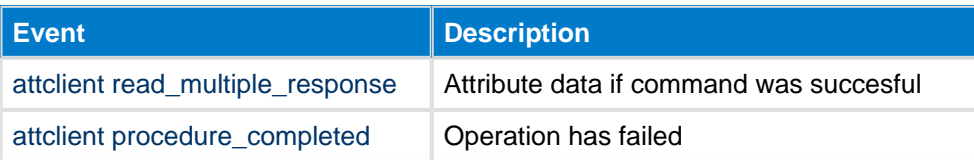

#### **C Functions**

```
/* Function */
void ble_cmd_attclient_read_multiple(
     uint8 connection, 
     uint8 handles_len,
     const uint8* handles_data
);
/* Callback */
struct ble_msg_attclient_read_multiple_rsp_t{
     uint8 connection, 
     uint16 result
}
void ble_rsp_attclient_read_multiple(
     const struct ble_msg_attclient_read_multiple_rsp_t * msg
\overline{)}
```
#### **BGScript Functions**

#### call attclient\_read\_multiple(connection, handles\_len, handles\_data)(connection, result)

### **Write Command--attclient**

Writes the value of a remote devices attribute. The handle and the new value of the attribute are gives as parameters.

Write command will not be acknowledged by the remote device unlike [Attribute Write](#page-40-1). This command should be used for writing data to characteristic with property write no response="true".

The maximum data payload for Write Command is 20 bytes.

#### **Table: COMMAND**

⚠

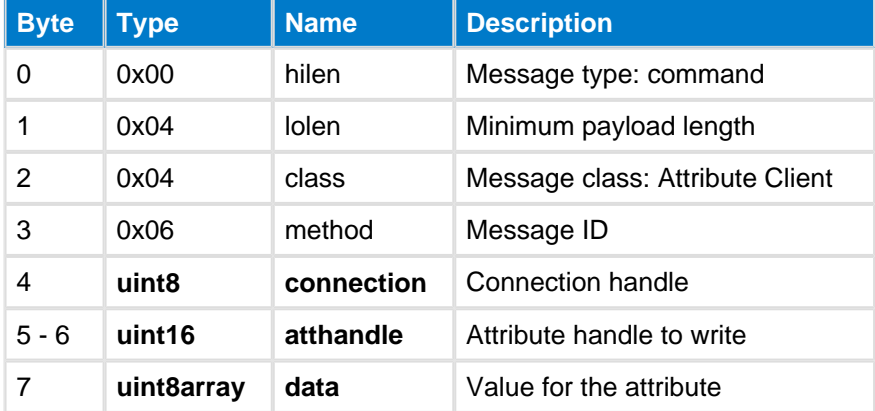

#### **Table: RESPONSE**

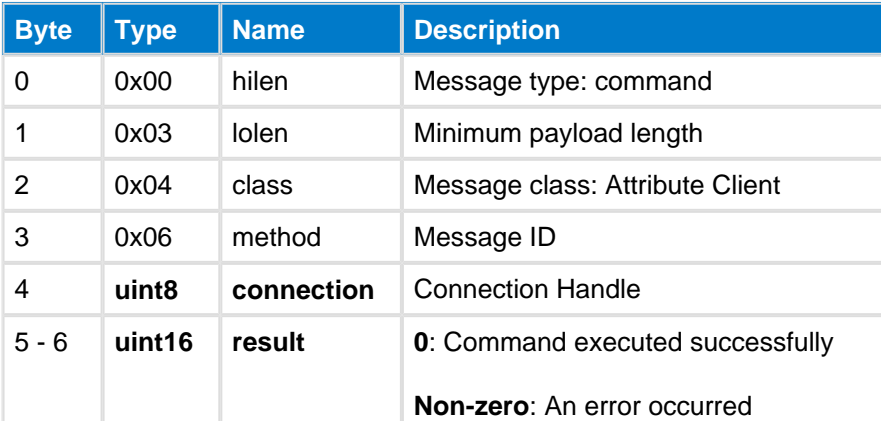

#### **C Functions**

```
/* Function */
void ble_cmd_attclient_write_command(
    uint8 connection, 
    uint16 atthandle, 
     uint8 data_len,
     const uint8* data_data
);
/* Callback */
struct ble_msg_attclient_write_command_rsp_t{
     uint8 connection, 
     uint16 result
}
void ble_rsp_attclient_write_command(
```
)

call attclient\_write\_command(connection, atthandle, data\_len, data\_data)(connection, result)

## **5.1.2 Enumerations--attclient**

Attribute Client enumerations

# <span id="page-63-0"></span>**Attribute Value Types--attclient**

These enumerations are in the Attribute Client class

#### **Table: VALUES**

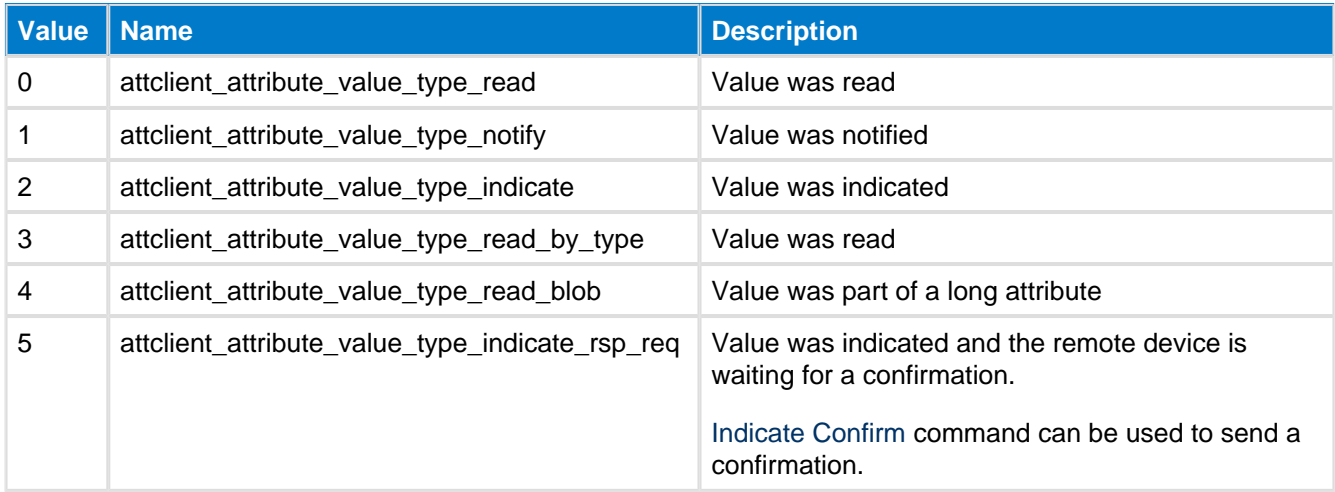

## **5.1.3 Events--attclient**

Attribute Client events

### <span id="page-64-0"></span>**Attribute Value--attclient**

This event is produced at the GATT client side when an attribute value is passed from the GATT server to the GATT client. This event is for example produced after a successful [Read by Handle](#page-53-0) operation or when an attribute is indicated or notified by the remote device.

### **Table: EVENT**

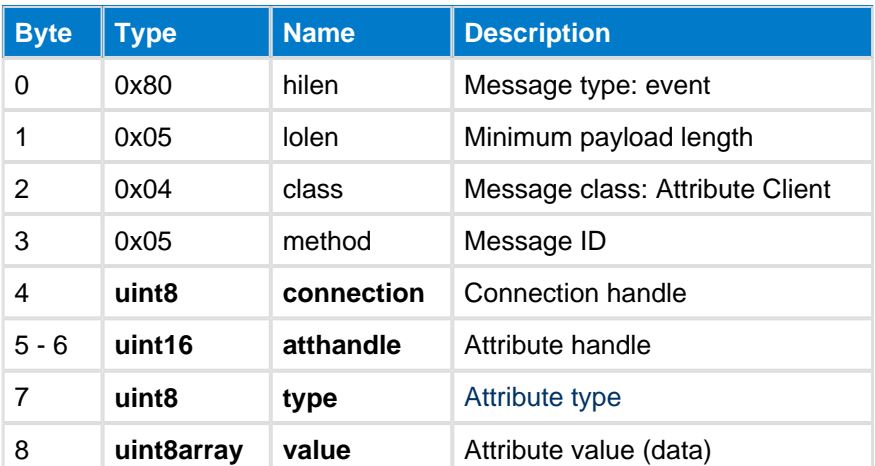

```
C Functions
```

```
/* Callback */
struct ble_msg_attclient_attribute_value_evt_t{
    uint8 connection,
     uint16 atthandle,
     uint8 type,
    uint8 value_len,
     const uint8* value_data
}
void ble_evt_attclient_attribute_value(
     const struct ble_msg_attclient_attribute_value_evt_t * msg
)
```
#### **BGScript Functions**

event attclient\_attribute\_value(connection, atthandle, type, value\_len, value\_data)

### <span id="page-65-0"></span>**Find Information Found--attclient**

This event is generated when characteristics type mappings are found. This happens yypically after [Find](#page-46-0)  [Information](#page-46-0) command has been issued to discover all attributes of a service.

#### **Table: EVENT**

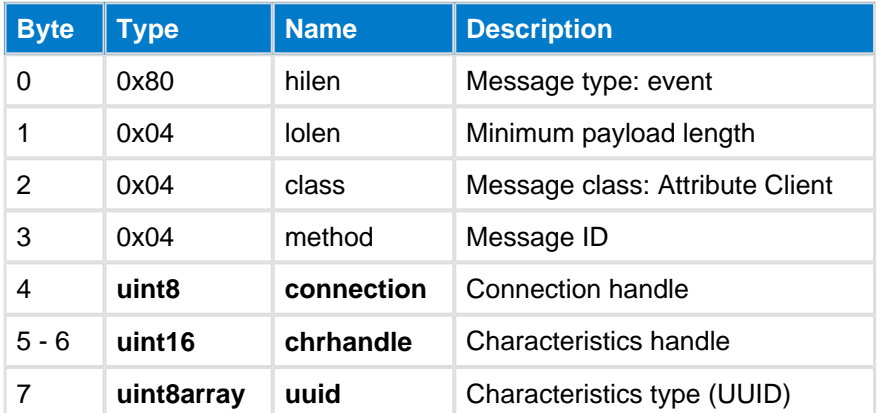

#### **C Functions** /\* Callback \*/ struct ble\_msg\_attclient\_find\_information\_found\_evt\_t{ uint8 connection, uint16 chrhandle, uint8 uuid\_len, **const** uint8\* uuid\_data } **void** ble\_evt\_attclient\_find\_information\_found( **const** struct ble\_msg\_attclient\_find\_information\_found\_evt\_t \* msg  $\,$

#### **BGScript Functions**

event attclient\_find\_information\_found(connection, chrhandle, uuid\_len, uuid\_data)

### <span id="page-66-0"></span>**Group Found--attclient**

This event is produced when an attribute group (a service) is found. Typically this event is produced after [Read](#page-51-0)  [by Group Type](#page-51-0) command.

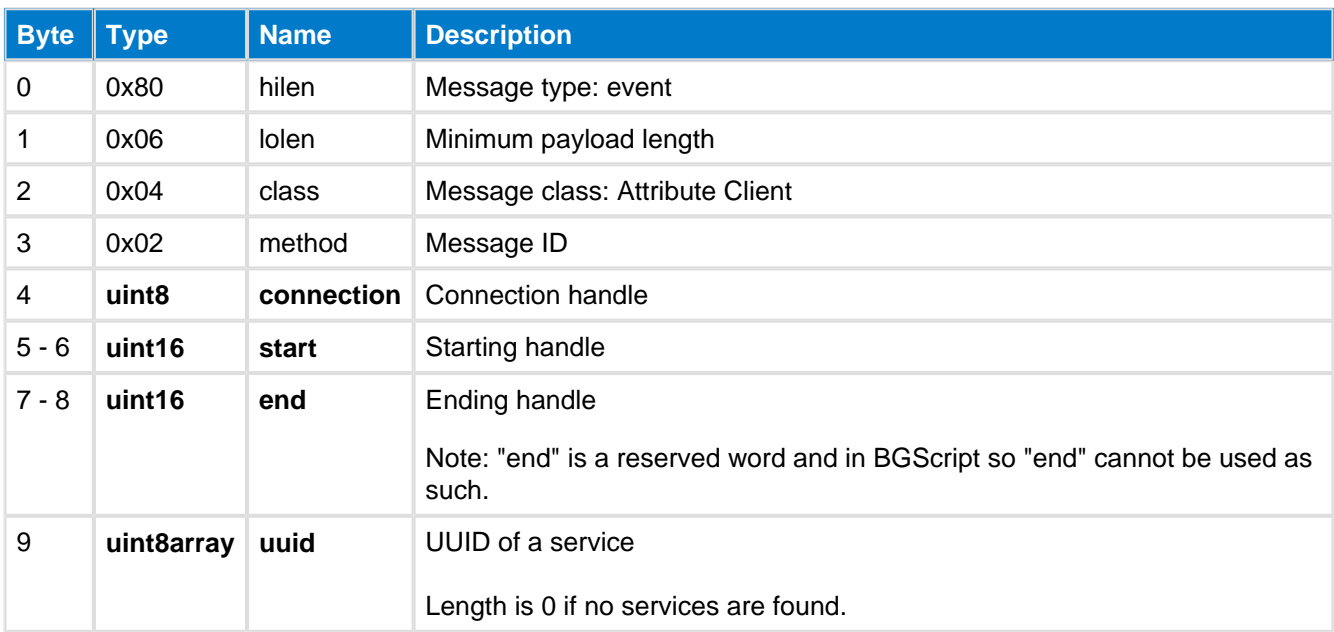

#### **Table: EVENT**

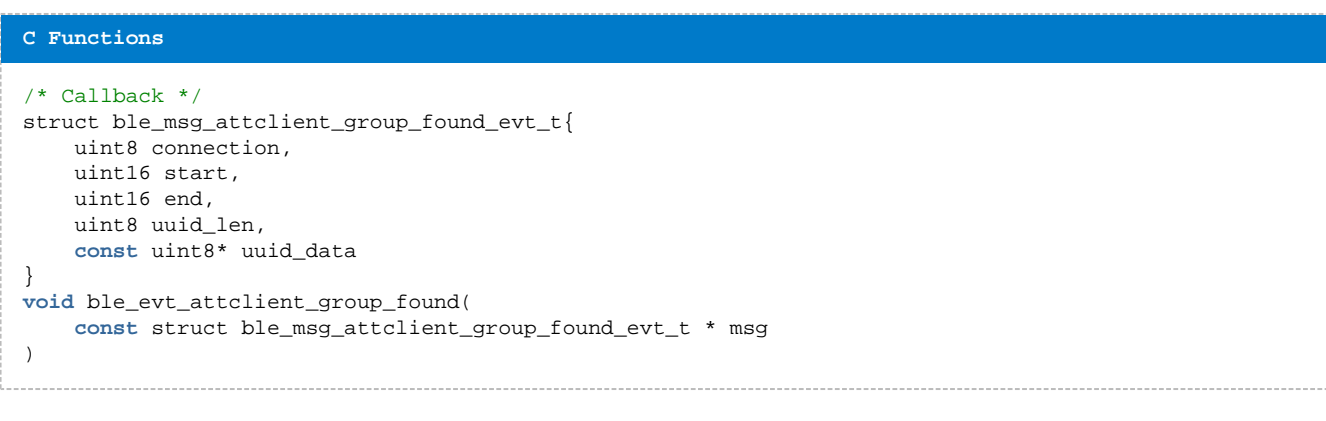

#### **BGScript Functions**

event attclient\_group\_found(connection, start, end, uuid\_len, uuid\_data)

### **Indicated--attclient**

This event is produced at the GATT server side when an attribute is successfully indicated to the GATT client.

This means the event is only produced at the GATT server if the indication is acknowledged by the GATT client (the remote device).

#### **Table: EVENT**

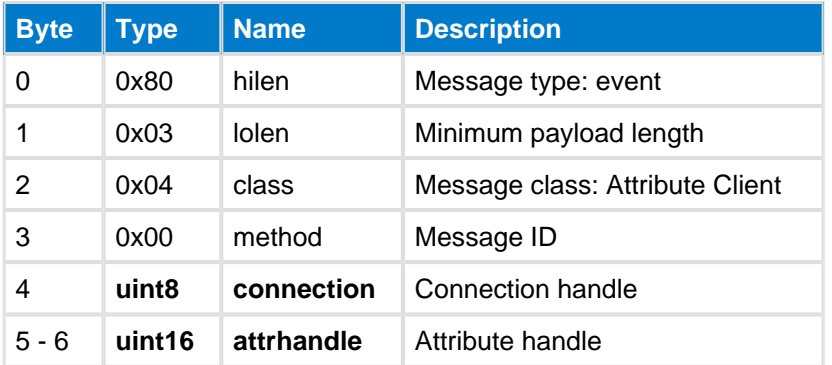

```
C Functions
```

```
/* Callback */
struct ble_msg_attclient_indicated_evt_t{
     uint8 connection,
     uint16 attrhandle
}
void ble_evt_attclient_indicated(
     const struct ble_msg_attclient_indicated_evt_t * msg
)
```
#### **BGScript Functions**

```
event attclient_indicated(connection, attrhandle)
```
### <span id="page-68-0"></span>**Procedure Completed--attclient**

This event is produced at the GATT client when an attribute protocol event is completed a and new operation can be issued.

This event is for example produced after an [Attribute Write](#page-40-1) command is successfully used to write a value to a remote device.

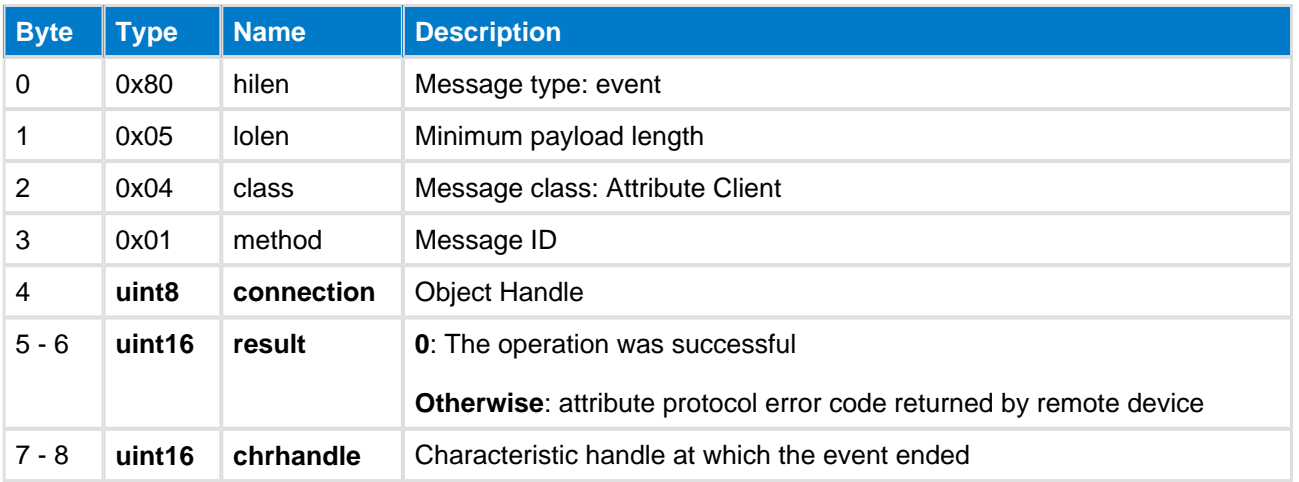

### **Table: EVENT**

#### **C Functions**

```
/* Callback */struct ble_msg_attclient_procedure_completed_evt_t{
     uint8 connection,
     uint16 result,
    uint16 chrhandle
}
void ble_evt_attclient_procedure_completed(
     const struct ble_msg_attclient_procedure_completed_evt_t * msg
)
```
#### **BGScript Functions**

event attclient\_procedure\_completed(connection, result, chrhandle)

### <span id="page-69-0"></span>**Read Multiple Response--attclient**

This event is a response to a [Read Multiple](#page-59-0) request.

### **Table: EVENT**

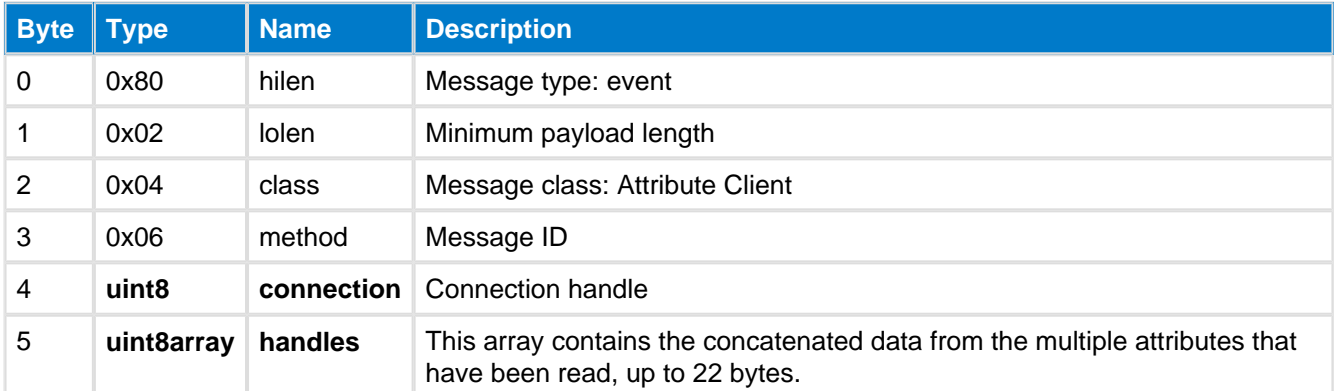

```
C Functions
/* Callback */struct ble_msg_attclient_read_multiple_response_evt_t{
    uint8 connection, 
    uint8 handles_len,
    const uint8* handles_data
}
void ble_evt_attclient_read_multiple_response(
    const struct ble_msg_attclient_read_multiple_response_evt_t * msg
)
BGScript Functions
```
event attclient\_read\_multiple\_response(connection, handles\_len, handles\_data)

# <span id="page-70-0"></span>**5.2 Attribute Database**

The Attribute Database class provides methods to read and write attributes to the local devices attribute database. This class is usually only needed on sensor devices (Attribute server) for example to update attribute values to the local database based on the sensor readings. A remote device then can access the GATT database and these values over a *Bluetooth* connection.

### **5.2.1 Commands--attributes**

Attribute database commands

### **Read--attributes**

The command reads the given attribute's value from the local database. There is a 32-byte limit in the amount of data that can be read at a time. In order to read larger values multiple read commands must be used with the offset properly used.

For example to read a 64 bytes attribute:

- 1. Read first 32 bytes using offset 0
- 2. Read second 32 bytes using offset 32

#### **Table: COMMAND**

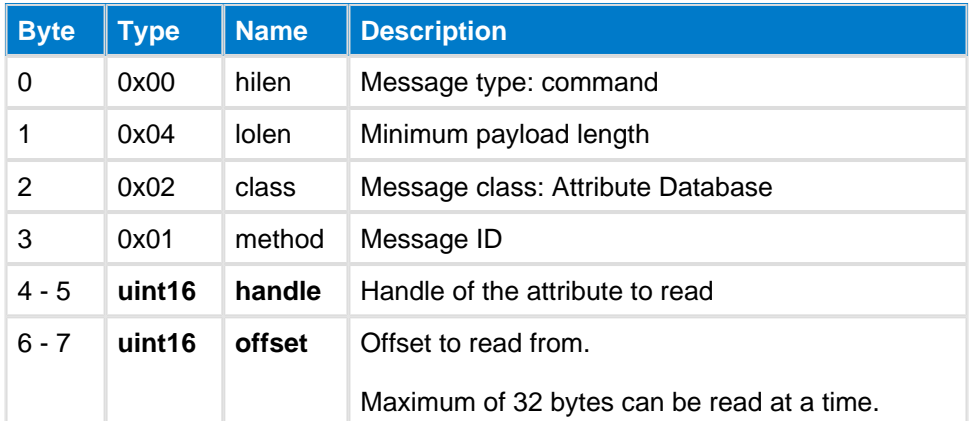

#### **Table: RESPONSE**

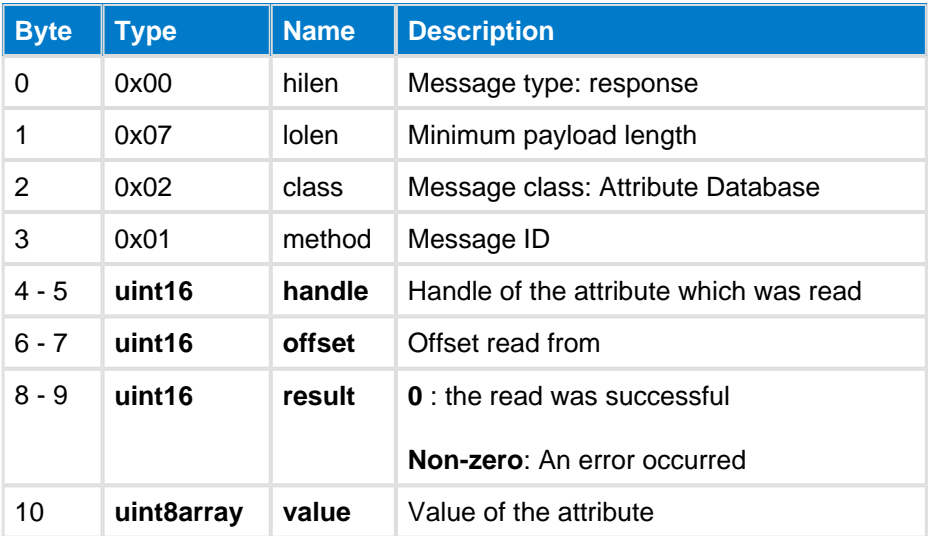

```
/* Function */
void ble_cmd_attributes_read(
    uint16 handle,
     uint16 offset
) \boldsymbol{i}/* Callback */struct ble_msg_attributes_read_rsp_t{
     uint16 handle,
     uint16 offset,
    uint16 result,
    uint8 value_len,
     const uint8* value_data
}
void ble_rsp_attributes_read(
     const struct ble_msg_attributes_read_rsp_t * msg
)
```
call attributes\_read(handle, offset)(handle, offset, result, value\_len, value\_data)
### **Read Type--attributes**

This command reads the given attribute's type (UUID) from the local database.

#### **Table: COMMAND**

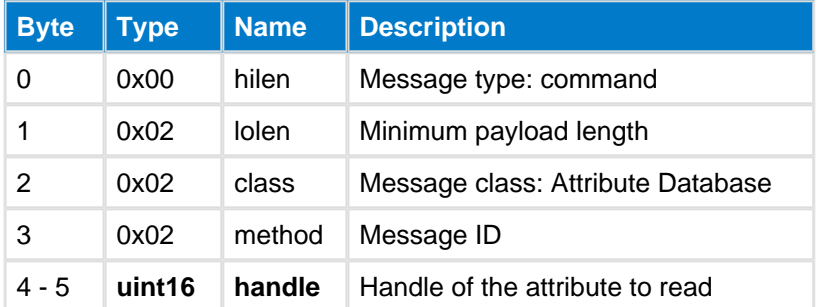

### **Table: RESPONSE**

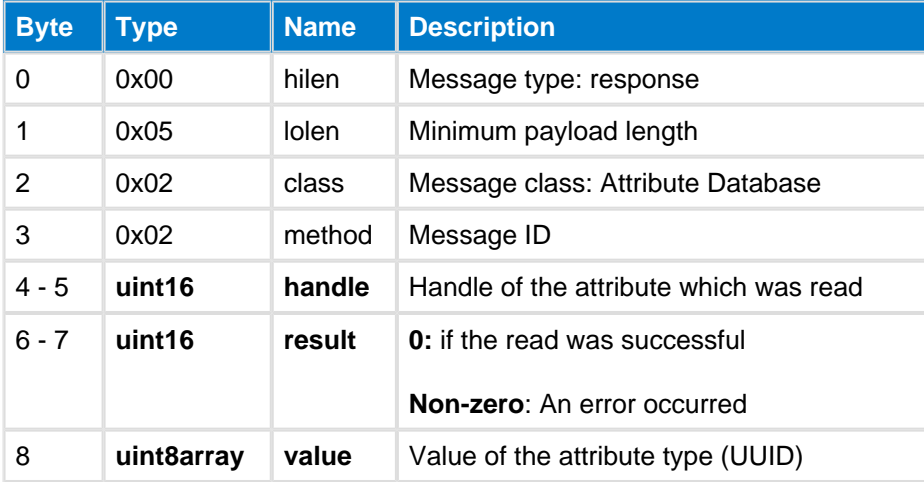

#### **C Functions**

```
/* Function */
void ble_cmd_attributes_read_type(
     uint16 handle
);
/* Callback */
struct ble_msg_attributes_read_type_rsp_t{
     uint16 handle, 
     uint16 result, 
     uint8 value_len,
     const uint8* value_data
}
void ble_rsp_attributes_read_type(
     const struct ble_msg_attributes_read_type_rsp_t * msg
)
```
#### **BGScript Functions**

```
call attributes_read_type(handle)(handle, result, value_len, value_data)
```
### **Send--attributes**

This command will send an attribute value, identified by handle, via a notification or an indication to a remote device, but does not modify the current corresponding value in the local GATT database.

If this attribute, identified by handle, does not have notification or indication property, or no remote device has registered for notifications or indications of this attribute, then an error will be returned.

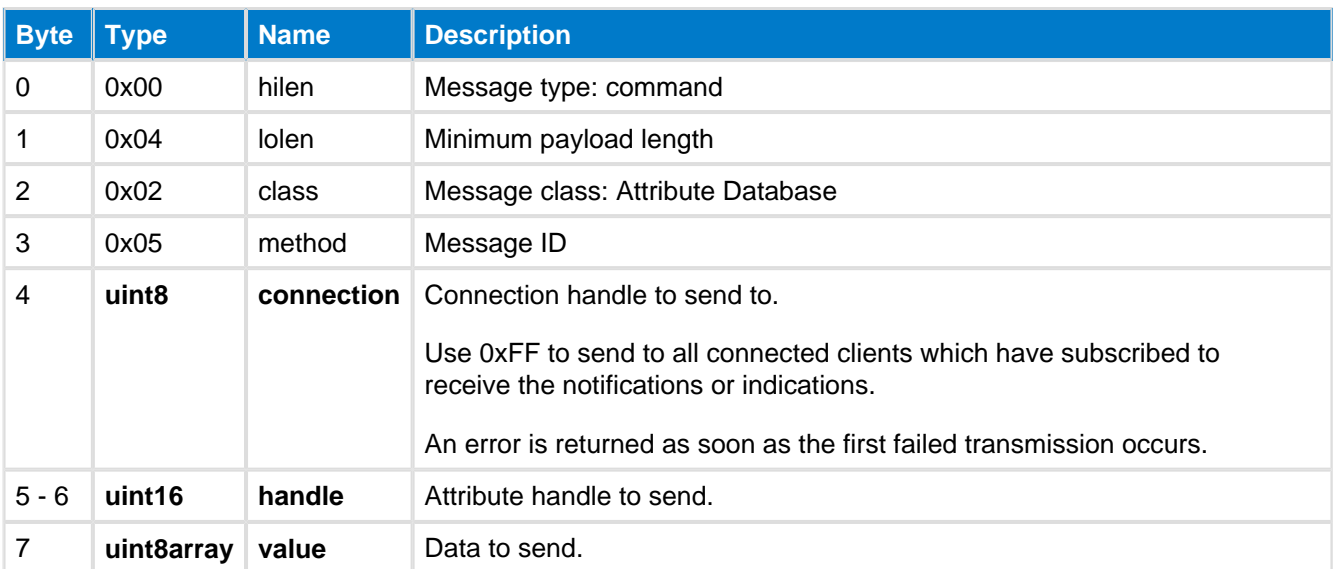

### **Table: COMMAND**

#### **Table: RESPONSE**

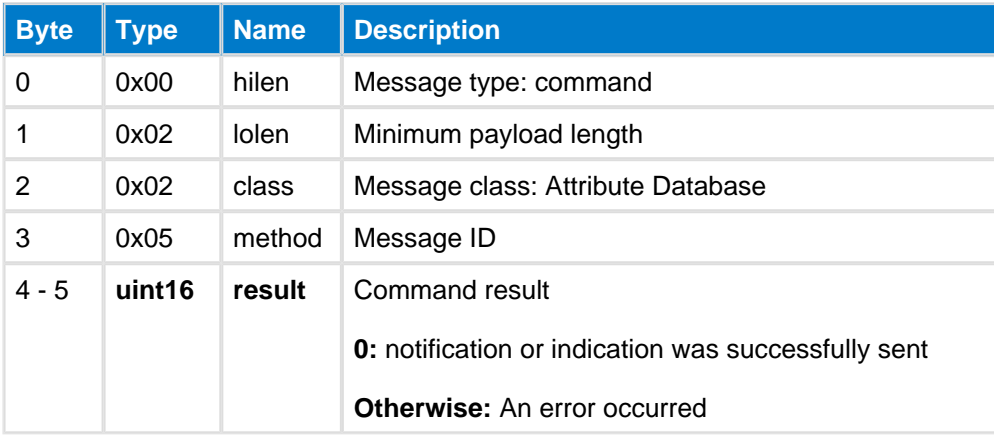

#### **C Functions**

```
/* Function */
void ble_cmd_attributes_send(
    uint8 connection, 
     uint16 handle, 
    uint8 value_len,
     const uint8* value_data
);
/* Callback */
struct ble_msg_attributes_send_rsp_t{
     uint16 result
}
void ble_rsp_attributes_send(
     const struct ble_msg_attributes_send_rsp_t * msg
)
```
call attributes\_send(connection, handle, value\_len, value\_data)(result)

### <span id="page-74-0"></span>**User Read Response--attributes**

This command is used to respond to an attribute Read request by a remote device, but only for attributes which have been configured with the user property. Attributes which have the user property enabled allow the attribute value to be requested from the application instead of the Bluetooth Smart stack automatically responding with the data in it's local GATT database.

This command is normally used in response to a [User Read Request](#page-81-0) event, which is generated when a remote device tries to read an attribute with a user property enabled.

The response to [User Read Request](#page-81-0) events must happen within 30 seconds or otherwise a timeout will occur.

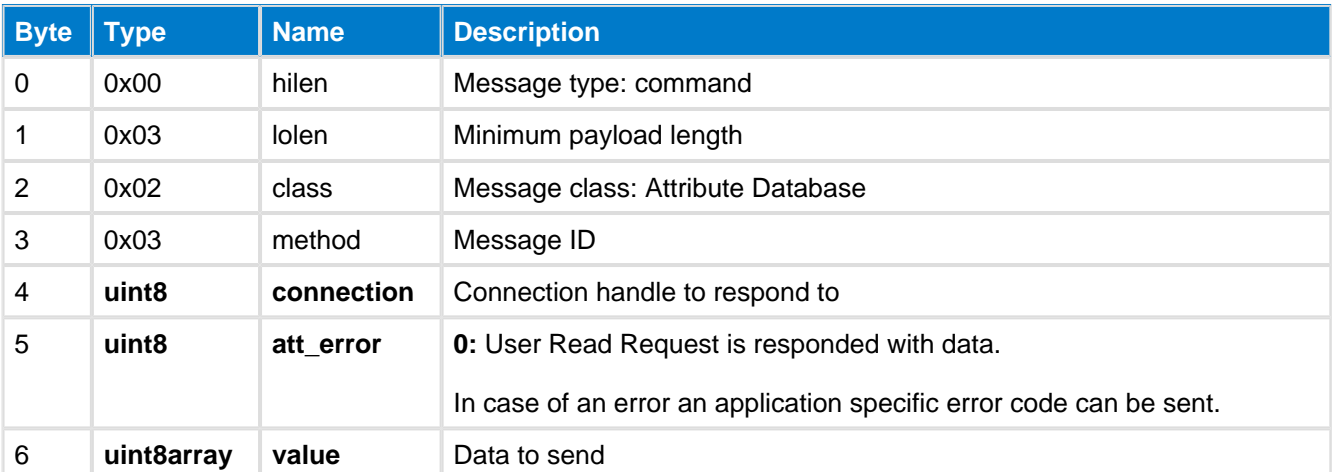

#### **Table: COMMAND**

#### **Table: RESPONSE**

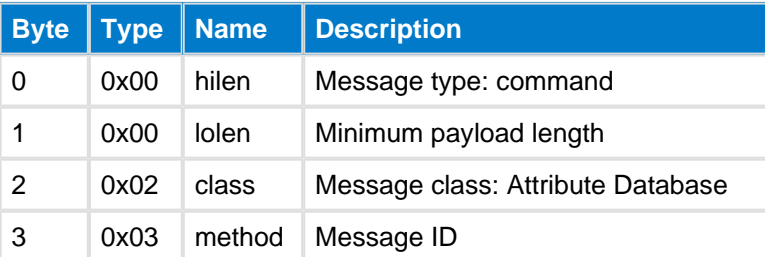

#### **C Functions**

```
/* Function */
void ble_cmd_attributes_user_read_response(
     uint8 connection,
     uint8 att_error,
     uint8 value_len,
     const uint8* value_data
);
/* Callback *
void ble_rsp_attributes_user_read_response(
     const void *nul
)
```
**BGScript Functions**

#### call attributes\_user\_read\_response(connection, att\_error, value\_len, value\_data)

## <span id="page-76-0"></span>**User Write Response--attributes**

This command is used by the GATT server to acknowledge to the remote device that the attribute's value was written. This feature again allows the user application to acknowledged the attribute write operations instead of the Bluetooth Smart stack doing it automatically.

The command should be used when a [Value](#page-82-0) event is received where the reason why value has changed corresponds to [attributes\\_attribute\\_change\\_reason\\_write\\_request\\_user](#page-78-0).

This response must be sent within 30 seconds or otherwise a timeout will occur.

#### **Table: COMMAND**

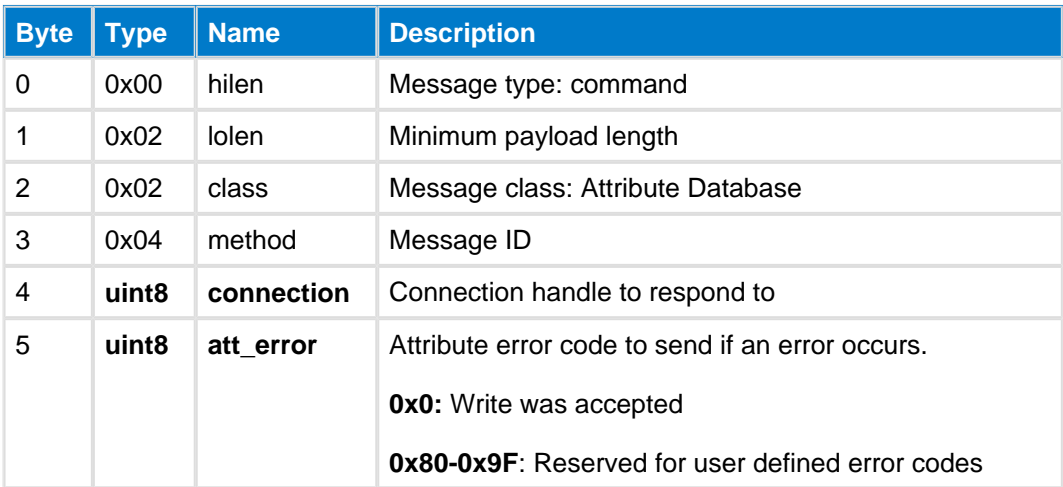

### **Table: RESPONSE**

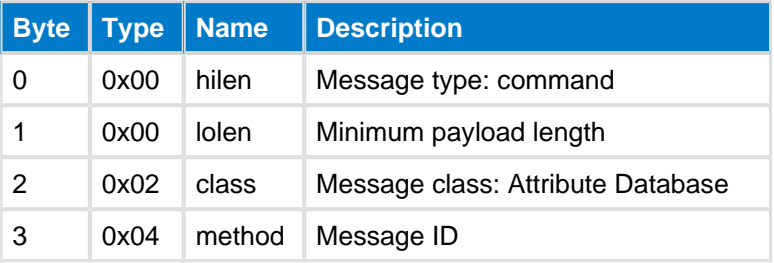

#### **C Functions**

```
/* Function */
void ble_cmd_attributes_user_write_response(
     uint8 connection, 
     uint8 att_error
\lambda:
/* Callback *
void ble_rsp_attributes_user_write_response(
     const void *nul
)
```
#### **BGScript Functions**

call attributes\_user\_write\_response(connection, att\_error)

### **Write--attributes**

This command writes an attribute's value to the local database.

#### **Table: COMMAND**

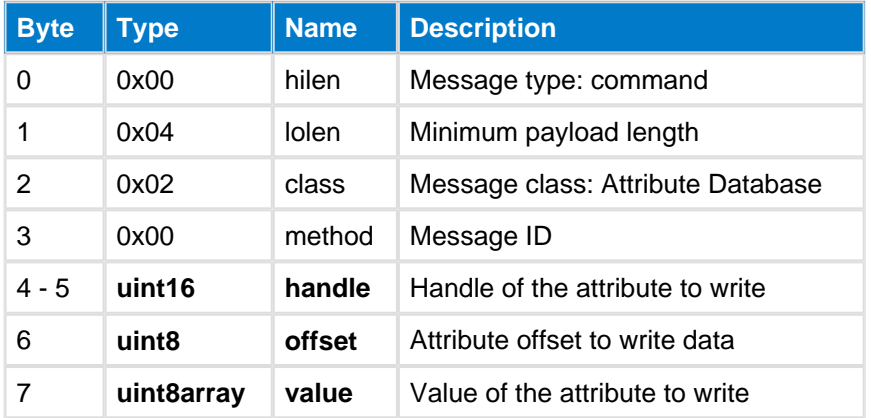

#### **Table: RESPONSE**

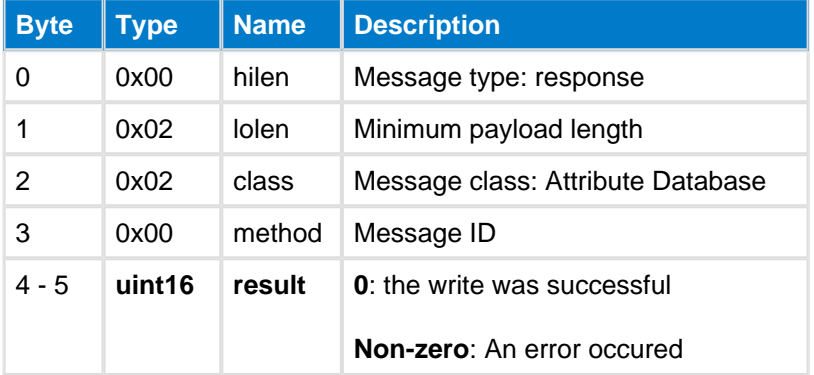

#### **C Functions**

```
/* Function */
void ble_cmd_attributes_write(
    uint16 handle, 
     uint8 offset, 
     uint8 value_len,
     const uint8* value_data
);
/* Callback */
struct ble_msg_attributes_write_rsp_t{
    uint16 result
}
void ble_rsp_attributes_write(
     const struct ble_msg_attributes_write_rsp_t * msg
)
```
#### **BGScript Functions**

call attributes\_write(handle, offset, value\_len, value\_data)(result)

# **5.2.2 Enumerations--attributes**

Attribute Database enumerations

# <span id="page-78-0"></span>**Attribute Change Reason--attributes**

This enumeration contains the reason for an attribute value change.

#### **Table: VALUES**

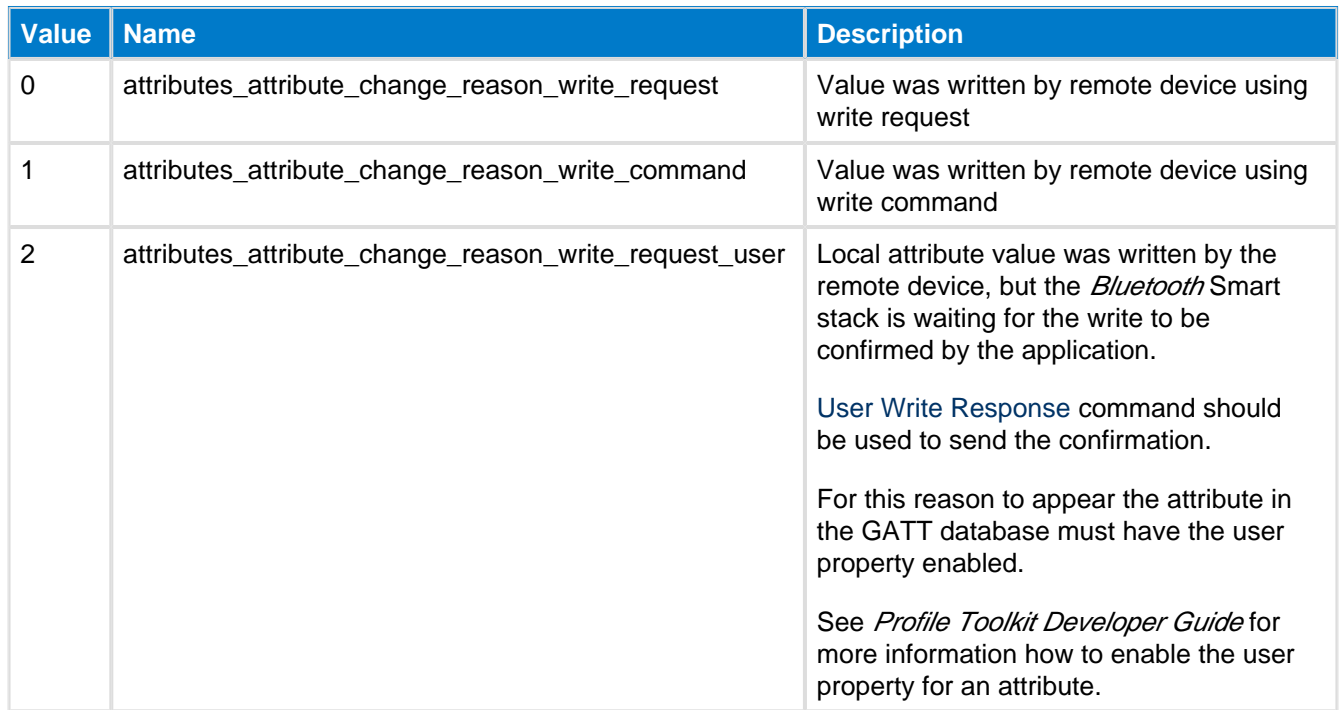

# <span id="page-79-0"></span>**Attribute Status Flags--attributes**

Attribute status flags

### **Table: VALUES**

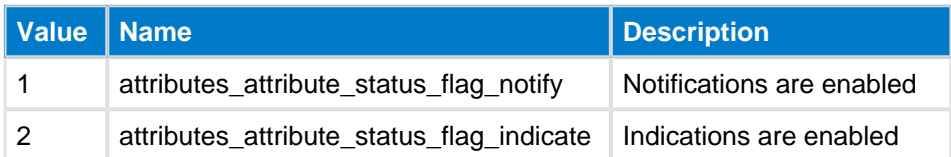

# **5.2.3 Events--attributes**

Attribute Database events

### **Status--attributes**

This event indicates attribute status flags have changed. For example, this even is generated at the module acting as the GATT Server whenever the remote GATT Client changes the Client Characteristic Configuration to start or stop notification or indications from the Server.

### **Table: EVENT**

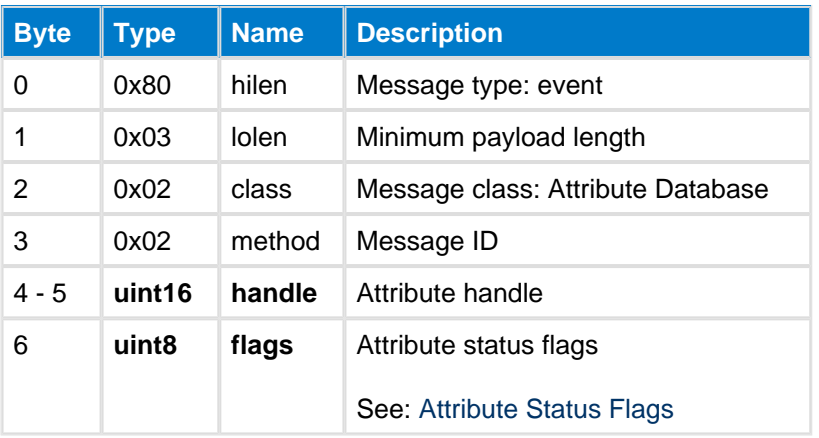

#### **C Functions**

```
/* Callback */struct ble_msg_attributes_status_evt_t{
   uint16 handle,
    uint8 flags
}
void ble_evt_attributes_status(
    const struct ble_msg_attributes_status_evt_t * msg
)
```
#### **BGScript Functions**

event attributes\_status(handle, flags)

## <span id="page-81-0"></span>**User Read Request--attributes**

This event is generated when a remote device tries to read an attribute which has the user property enabled. This event should be responded within 30 seconds with [User Read Response](#page-74-0) command either containing the data or an error code.

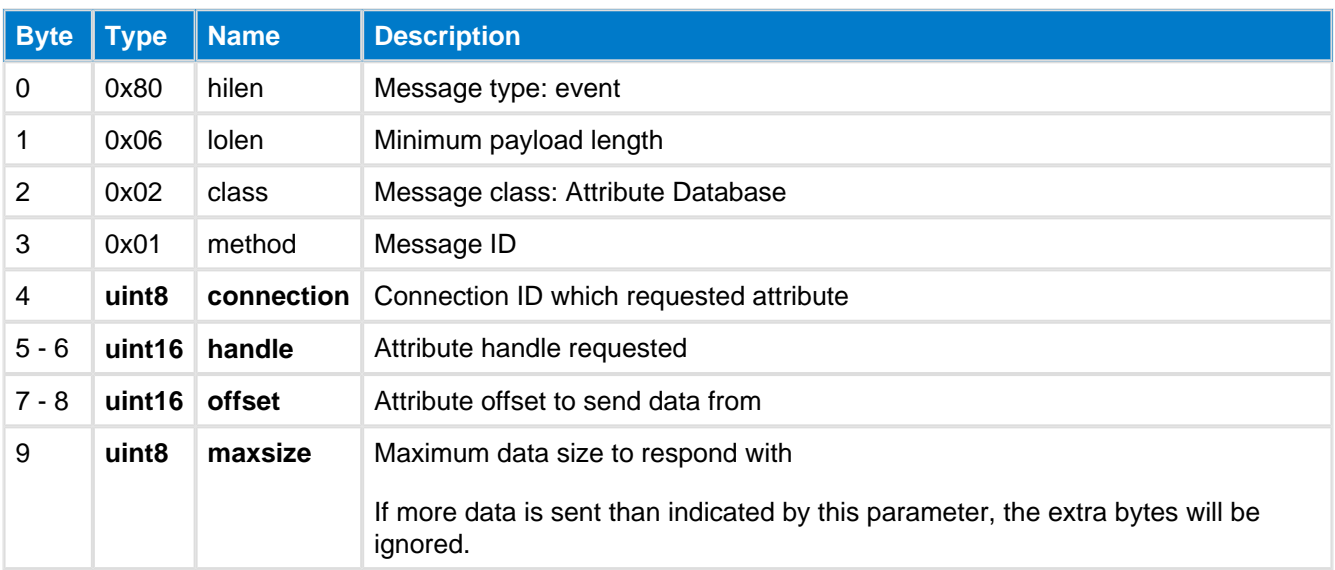

### **Table: EVENT**

#### **C Functions**

```
/* Callback */struct ble_msg_attributes_user_read_request_evt_t{
     uint8 connection,
     uint16 handle,
     uint16 offset,
     uint8 maxsize
}
void ble_evt_attributes_user_read_request(
     const struct ble_msg_attributes_user_read_request_evt_t * msg
\,
```
#### **BGScript Functions**

event attributes\_user\_read\_request(connection, handle, offset, maxsize)

### <span id="page-82-0"></span>**Value--attributes**

This event is produced at the GATT server when a local attribute value was written by a remote device.

### **Table: EVENT**

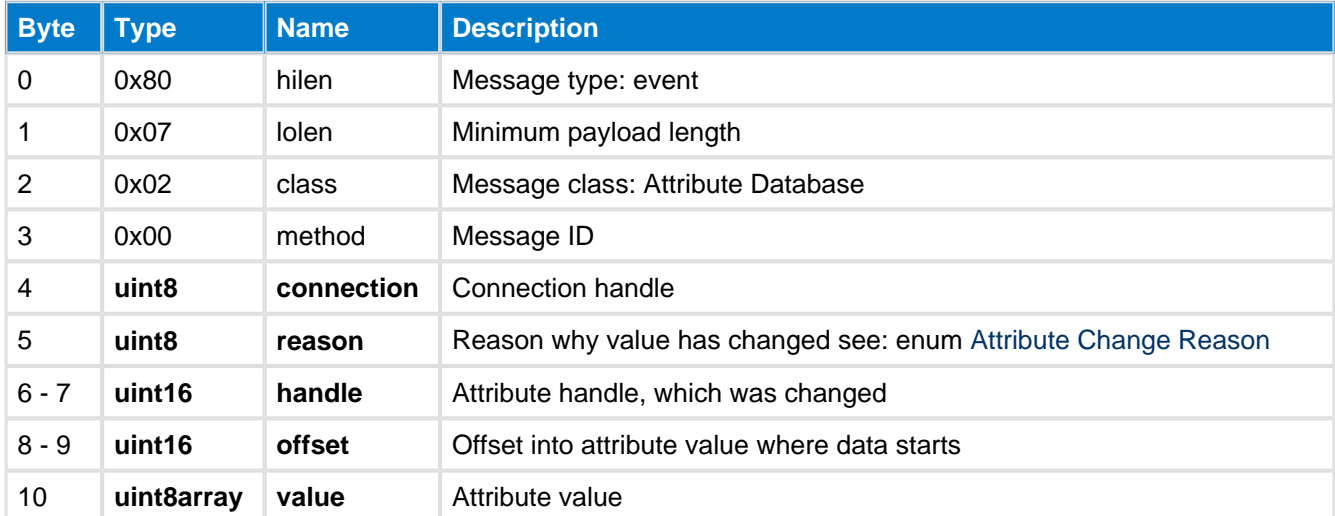

#### **C Functions**

```
/* Callback */
struct ble_msg_attributes_value_evt_t{
    uint8 connection,
    uint8 reason,
    uint16 handle,
    uint16 offset,
    uint8 value_len,
    const uint8* value_data
}
void ble_evt_attributes_value(
     const struct ble_msg_attributes_value_evt_t * msg
\lambda
```
#### **BGScript Functions**

event attributes\_value(connection, reason, handle, offset, value\_len, value\_data)

# **5.3 Connection**

The Connection class provides methods to manage **Bluetooth** connections and query their statuses.

### **5.3.1 Commands--connection**

Connection class commands

### **Channel Map Get--connection**

This command can be used to read the current Channel Map.

### **Table: COMMAND**

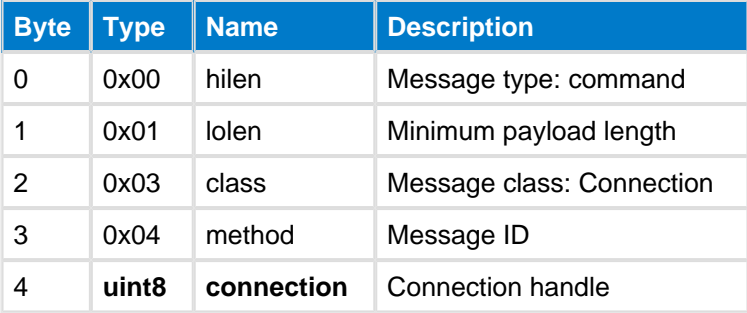

### **Table: RESPONSE**

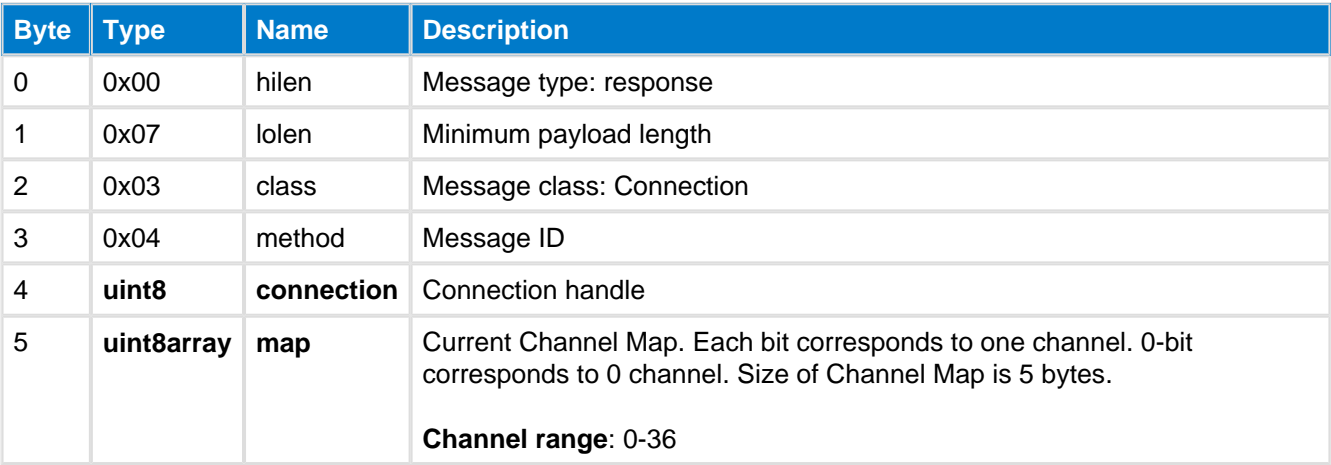

#### **C Functions**

```
/* Function */void ble_cmd_connection_channel_map_get(
    uint8 connection
);
/* Callback */
struct ble_msg_connection_channel_map_get_rsp_t{
     uint8 connection, 
    uint8 map_len,
    const uint8* map
}
void ble_rsp_connection_channel_map_get(
    const struct ble_msg_connection_channel_map_get_rsp_t * msg
)
```
#### **BGScript Functions**

#### call connection\_channel\_map\_get(connection)(connection, map\_len, map)

### **Channel Map Set--connection**

This command can be used to set the new Channel Map.

### **Table: COMMAND**

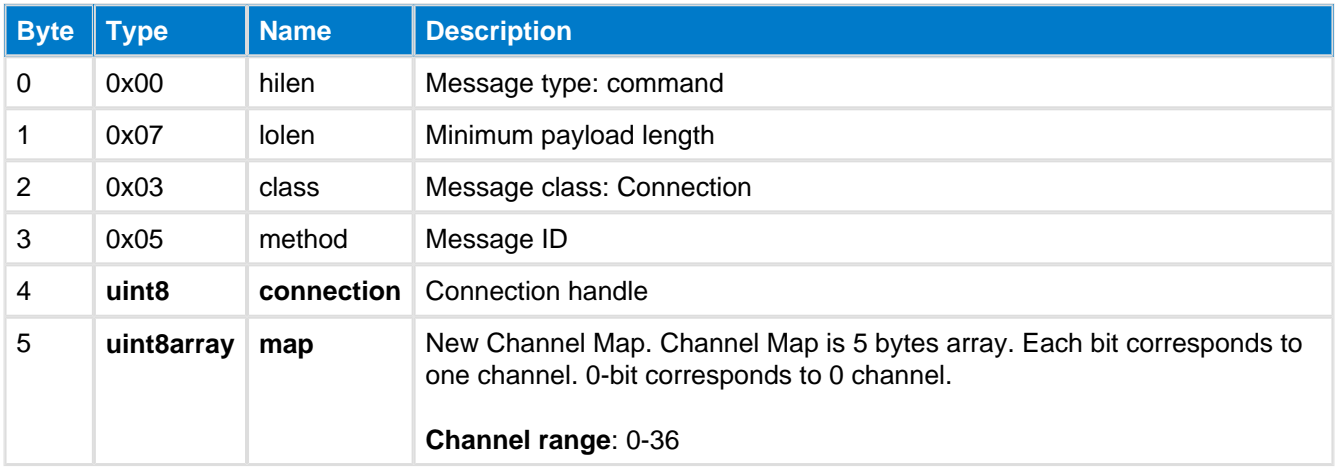

### **Table: RESPONSE**

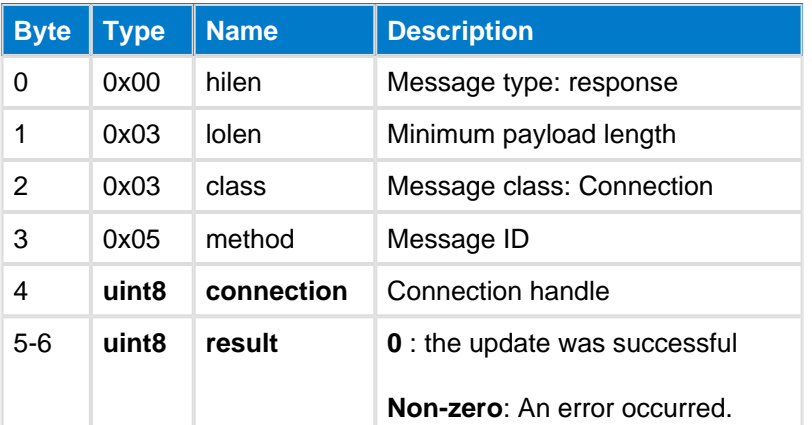

#### **C Functions**

```
/* Function */
void ble_cmd_connection_channel_map_set(
    uint8 connection,
    uint8 map_len,
     const uint8* map
  );
/* Callback */
struct ble_msg_connection_channel_map_set_rsp_t{
     uint8 connection, 
     uint16 result
}
void ble_rsp_connection_channel_map_set(
     const struct ble_msg_connection_channel_map_set_rsp_t * msg
)
```
#### **BGScript Functions**

call connection\_channel\_map\_set(connection, map\_len, map)(connection, result)

### **Disconnect--connection**

This command disconnects an active **Bluetooth** connection.

When link is disconnected a [Disconnected](#page-95-0) event is produced.

### **Table: COMMAND**

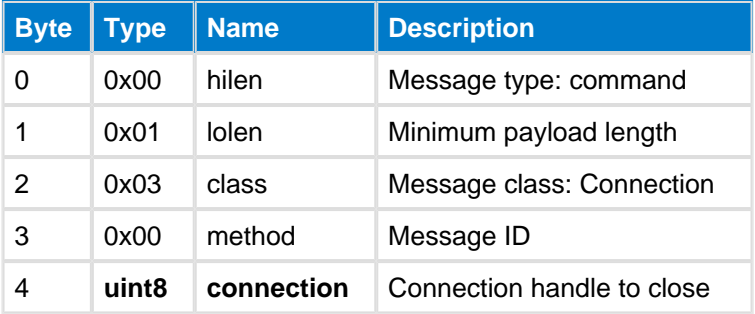

### **Table: RESPONSE**

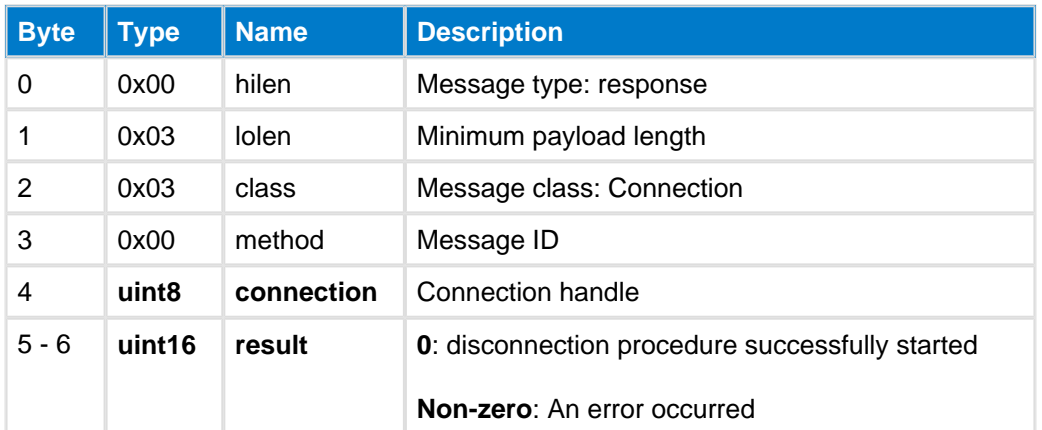

### **Table: EVENTS**

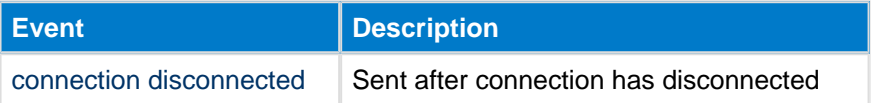

```
C Functions
```

```
/* Function */
void ble_cmd_connection_disconnect(
     uint8 connection
);
/* Callback */struct ble_msg_connection_disconnect_rsp_t{
     uint8 connection, 
     uint16 result
}
void ble_rsp_connection_disconnect(
     const struct ble_msg_connection_disconnect_rsp_t * msg
)
```
#### **BGScript Functions**

call connection\_disconnect(connection)(connection, result)

### **Get Rssi--connection**

This command returns the Receiver Signal Strength Indication (RSSI) related to the connection referred to by the connection handle parameter. If the connection is not open, then the RSSI value returned in the response packet will be 0x00, while if the connection is active, then it will be some negative value (2's complement form between 0x80 and 0xFF and never 0x00). Note that this command also returns an RSSI of 0x7F if you request RSSI on an invalid/unsupported handle.

At -38 dBm the BLE112 receiver is saturated. The measurement value may depend on the used hardware and design.

#### **Table: COMMAND**

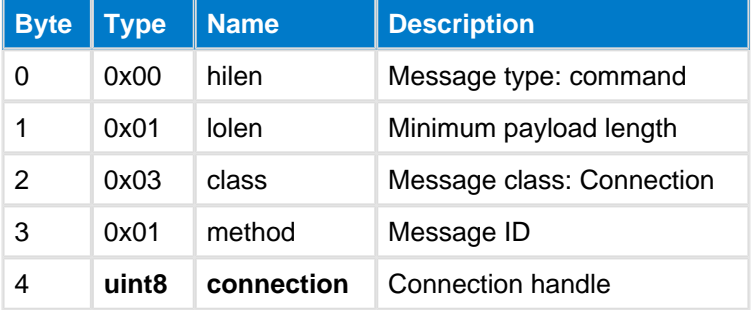

#### **Table: RESPONSE**

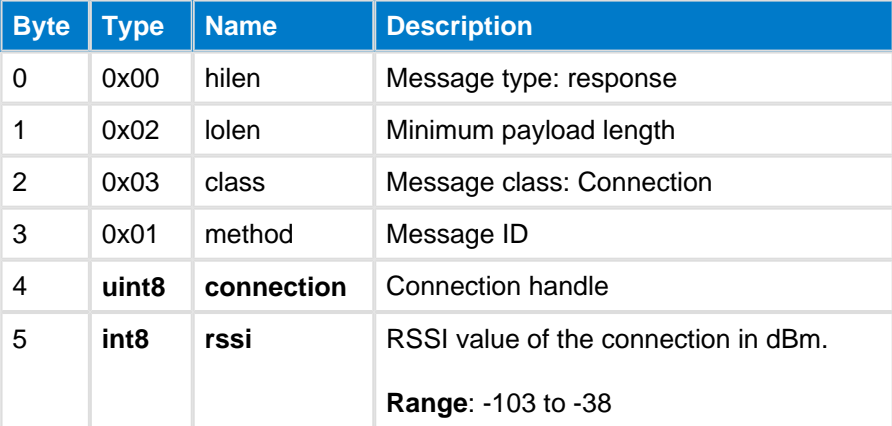

#### **C Functions**

```
/* Function */void ble_cmd_connection_get_rssi(
     uint8 connection
);
/* Callback */
struct ble_msg_connection_get_rssi_rsp_t{
     uint8 connection, 
     int8 rssi
}
void ble_rsp_connection_get_rssi(
     const struct ble_msg_connection_get_rssi_rsp_t * msg
)
```
#### **BGScript Functions**

call connection\_get\_rssi(connection)(connection, rssi)

### **Get Rssi--connection (Copy)**

This command returns the Receiver Signal Strength Indication (RSSI) related to the connection referred to by the connection handle parameter. If the connection is not open, then the RSSI value returned in the response packet will be 0x00, while if the connection is active, then it will be some negative value (2's complement form between 0x80 and 0xFF and never 0x00). Note that this command also returns an RSSI of 0x7F if you request RSSI on an invalid/unsupported handle.

At -38 dBm the BLE112 receiver is saturated. The measurement value may depend on the used hardware and design.

#### **Table: COMMAND**

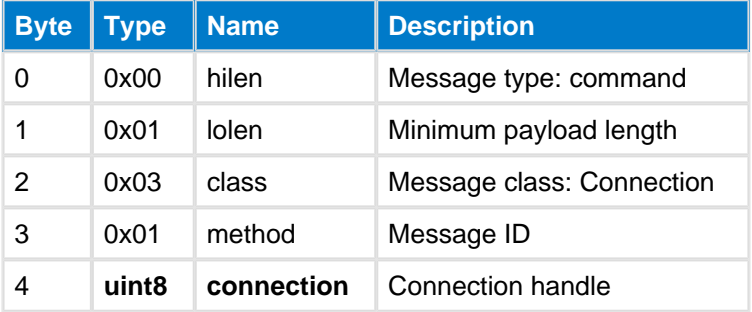

#### **Table: RESPONSE**

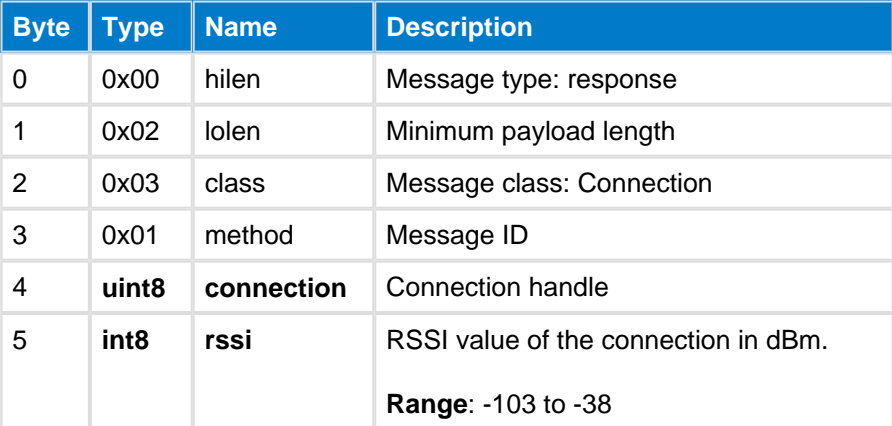

#### **C Functions**

```
/* Function */void ble_cmd_connection_get_rssi(
     uint8 connection
);
/* Callback */
struct ble_msg_connection_get_rssi_rsp_t{
     uint8 connection, 
     int8 rssi
}
void ble_rsp_connection_get_rssi(
     const struct ble_msg_connection_get_rssi_rsp_t * msg
)
```
#### **BGScript Functions**

call connection\_get\_rssi(connection)(connection, rssi)

### **Get Status--connection**

This command returns the status of the given connection.

Statusis returned in a Status event.

### **Table: COMMAND**

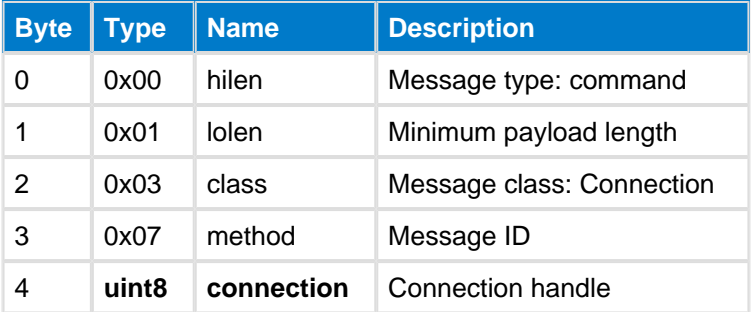

#### **Table: RESPONSE**

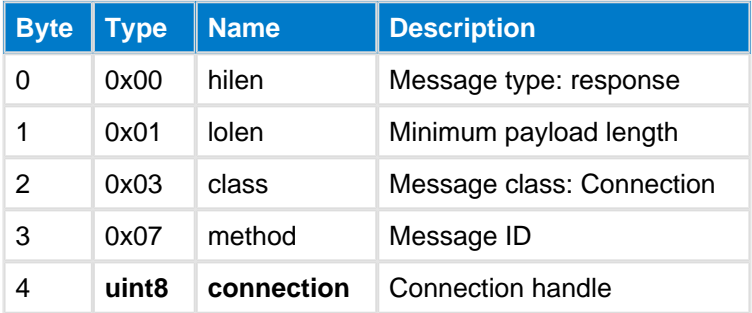

### **Table: EVENTS**

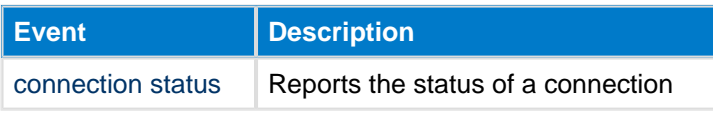

#### **C Functions**

```
/* Function */
void ble_cmd_connection_get_status(
     uint8 connection
);
/* Callback */struct ble_msg_connection_get_status_rsp_t{
     uint8 connection
}
void ble_rsp_connection_get_status(
    const struct ble_msg_connection_get_status_rsp_t * msg
\, \,
```
#### **BGScript Functions**

call connection\_get\_status(connection)(connection)

### **Slave Latency Disable--connection**

This command temporarily enables or disables slave latency.

#### **Table: COMMAND**

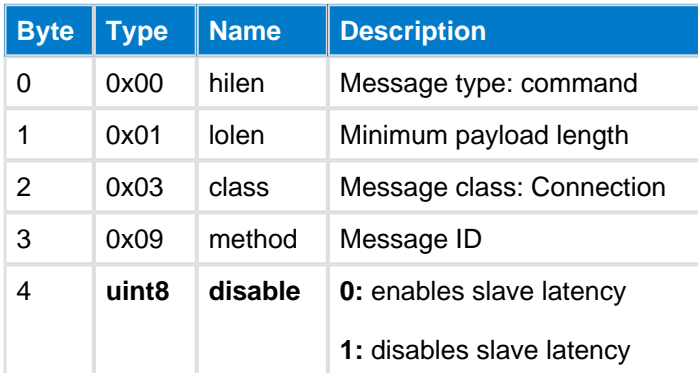

#### **Table: RESPONSE**

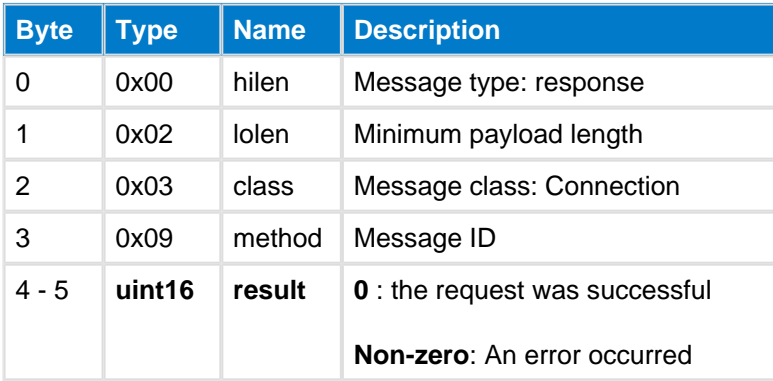

#### **C Functions**

```
/* Function */
void ble_cmd_connection_slave_latency_disable(
     uint8 disable
);
/* Callback */
struct ble_msg_connection_slave_latency_disable_rsp_t{
     uint16 result
}
void ble_rsp_connection_slave_latency_disable(
     const struct ble_msg_connection_slave_latency_disable_rsp_t * msg
\lambda
```
#### **BGScript Functions**

call connection\_slave\_latency\_disable(disable)(result)

### **Update--connection**

This command updates the connection parameters of a given connection. The parameters have the same meaning and follow the same rules as for the GAP class command: [Connect Direct.](#page-99-0)

If this command is issued at a master device, it will send parameter update request to the Bluetooth link layer.

On the other hand if this command is issued at a slave device, it will send L2CAP connection parameter update request to the master, which may either accept or reject it.

It will take an amount of time corresponding to at least six times the current connection interval before the new connection parameters will become active.

### **Table: COMMAND**

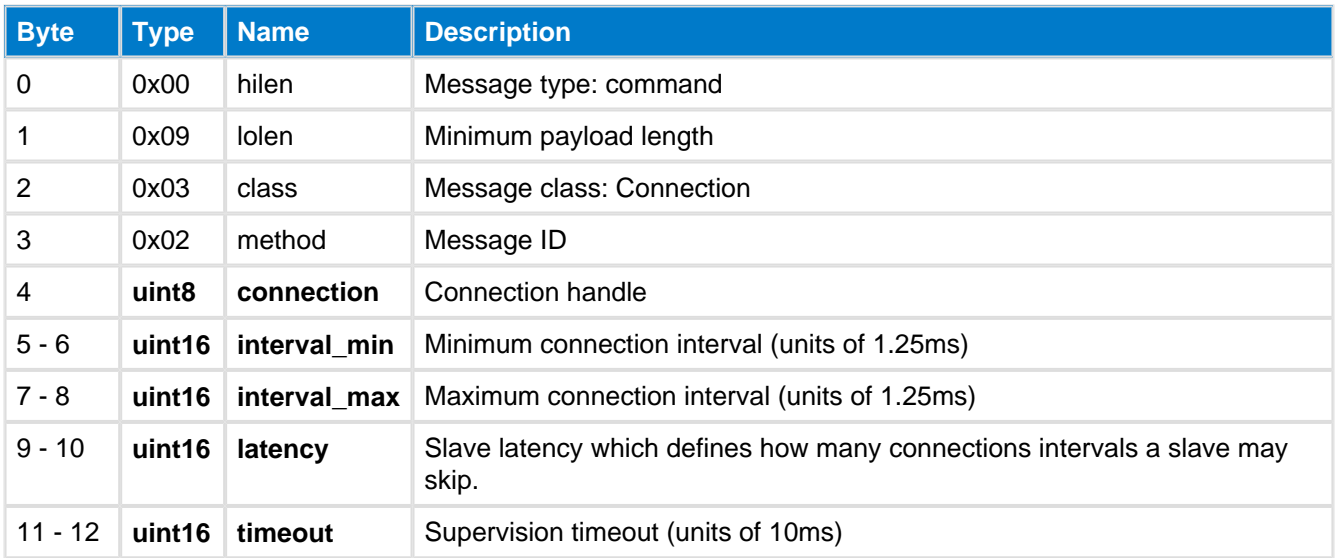

#### **Table: RESPONSE**

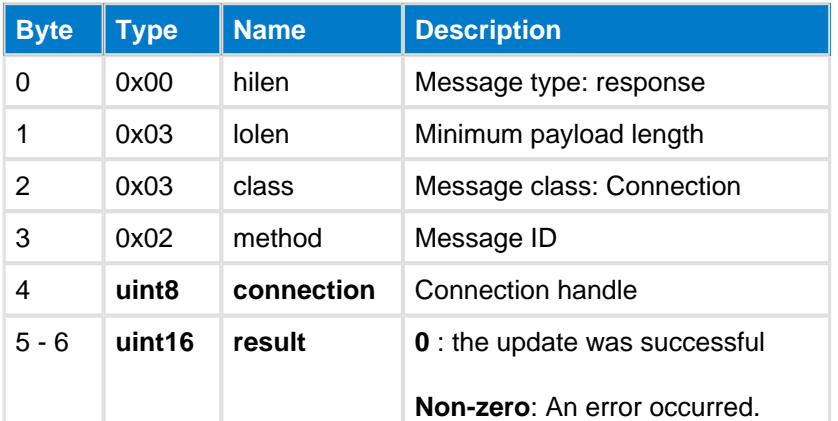

#### **C Functions**

```
/* Function */
void ble_cmd_connection_update(
    uint8 connection,
    uint16 interval_min,
 uint16 interval_max,
 uint16 latency,
     uint16 timeout
);
/* Callback */
struct ble_msg_connection_update_rsp_t{
    uint8 connection,
    uint16 result
}
void ble_rsp_connection_update(
    const struct ble_msg_connection_update_rsp_t * msg
)
```
#### **BGScript Functions**

call connection\_update(connection, interval\_min, interval\_max, latency, timeout)(connection, result)

### **Version Update--connection**

This command requests a version exchange of a given connection.

#### **Table: COMMAND**

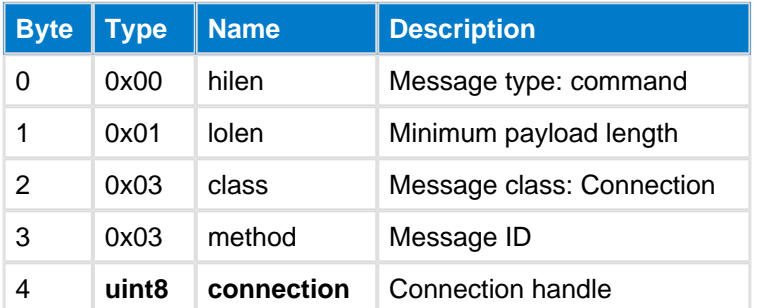

#### **Table: RESPONSE**

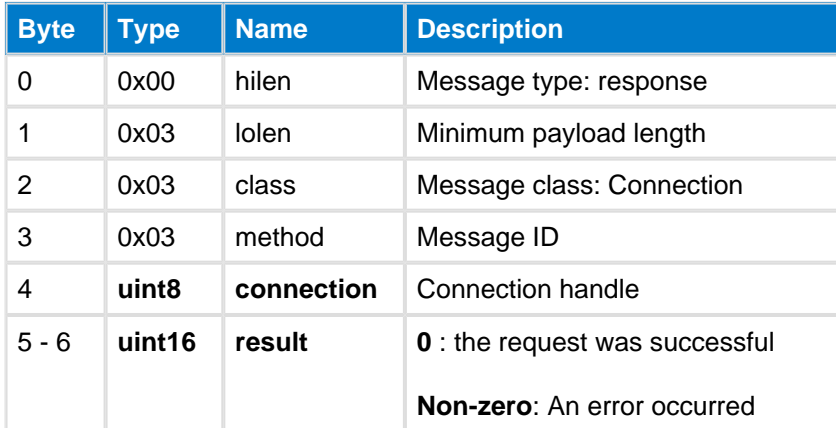

### **Table: EVENTS**

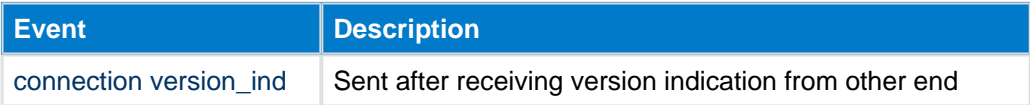

#### **C Functions**

```
/* Function */
void ble_cmd_connection_version_update(
    uint8 connection
);
/* Callback */
struct ble_msg_connection_version_update_rsp_t{
     uint8 connection, 
    uint16 result
}
void ble_rsp_connection_version_update(
    const struct ble_msg_connection_version_update_rsp_t * msg
)
```
#### **BGScript Functions**

call connection\_version\_update(connection)(connection, result)

# **5.3.2 Enumerations--connection**

Connection class enumerations

# <span id="page-94-0"></span>**Connection Status Flags--connection**

The possible connection status flags are described in the table below. The flags field is a bit mask, so multiple flags can be set at a time. If the bit is 1 the flag is active and if the bit is 0 the flag is inactive.

### **Table: VALUES**

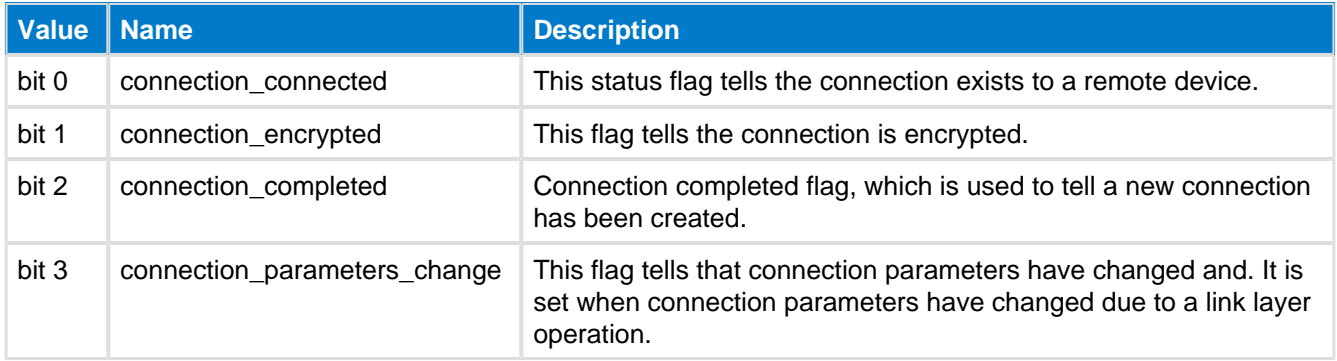

# **5.3.3 Events--connection**

Connection class events

### <span id="page-95-0"></span>**Disconnected--connection**

This event is produced when a *Bluetooth* connection is disconnected.

#### **Table: EVENT**

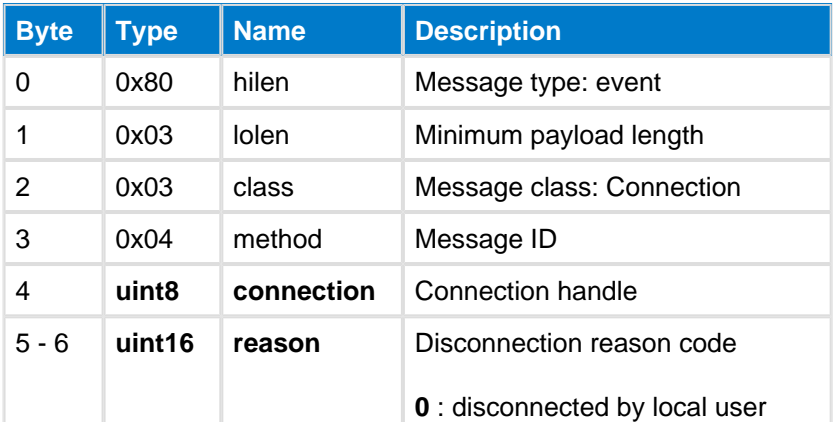

**C Functions**

```
/* Callback */
struct ble_msg_connection_disconnected_evt_t{
    uint8 connection, 
    uint16 reason
}
void ble_evt_connection_disconnected(
    const struct ble_msg_connection_disconnected_evt_t * msg
)
```
**BGScript Functions**

event connection\_disconnected(connection, reason)

### **Feature Ind--connection**

This event indicates the remote devices features.

### **Table: EVENT**

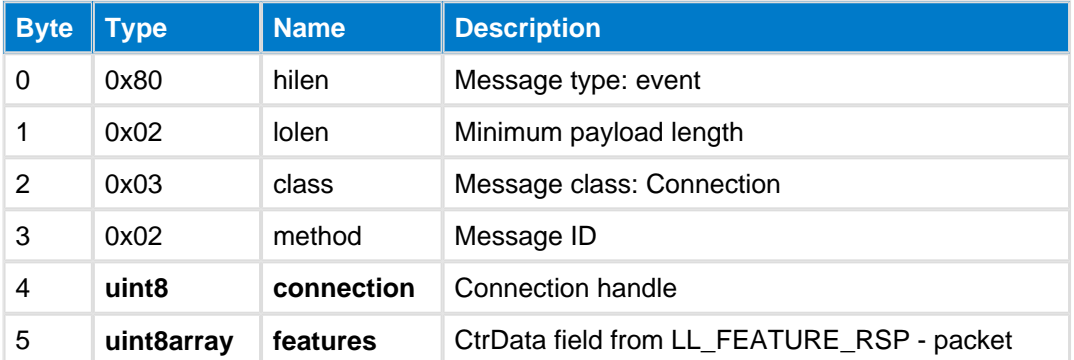

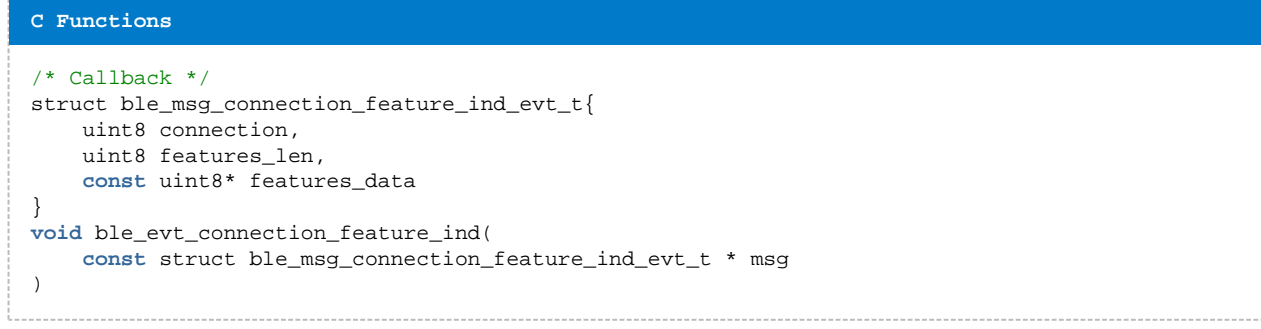

#### **BGScript Functions**

event connection\_feature\_ind(connection, features\_len, features\_data)

### <span id="page-97-0"></span>**Status--connection**

This event indicates the connection status and parameters.

#### **Table: EVENT**

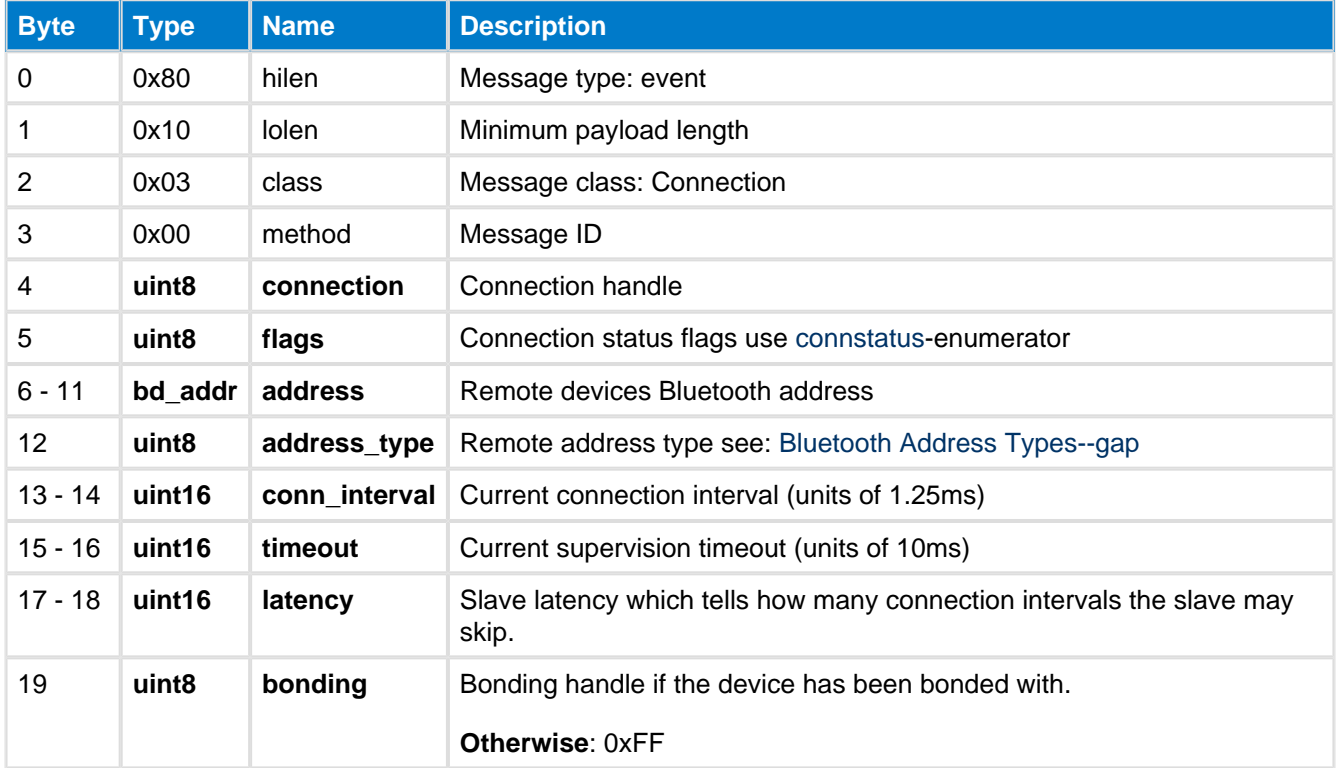

#### **C Functions**

```
/* Callback */struct ble_msg_connection_status_evt_t{
    uint8 connection,
     uint8 flags,
    bd_addr address,
   uint8 address_type,
    uint16 conn_interval,
    uint16 timeout,
    uint16 latency,
    uint8 bonding
}
void ble_evt_connection_status(
     const struct ble_msg_connection_status_evt_t * msg
)
```
#### **BGScript Functions**

event connection\_status(connection, flags, address, address\_type, conn\_interval, timeout, latency, bonding)

### <span id="page-98-0"></span>**Version Ind--connection**

This event indicates the remote devices version.

### **Table: EVENT**

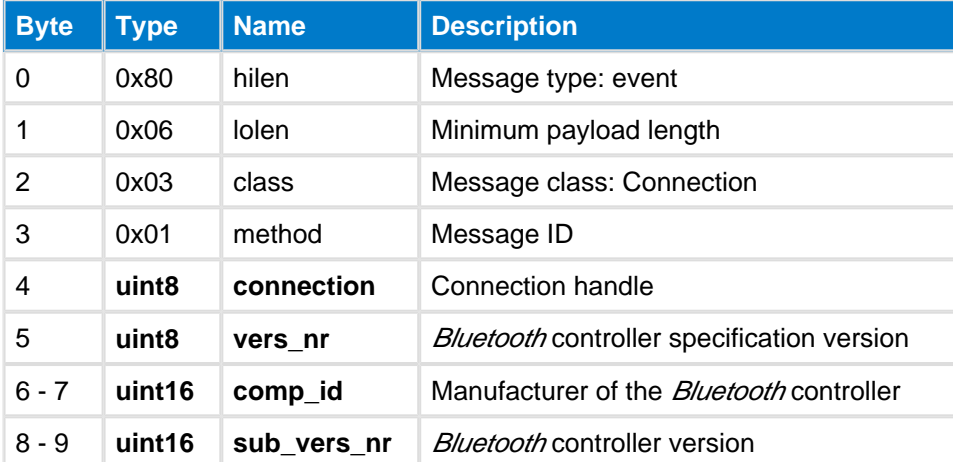

#### **C Functions**

```
/* Callback */
struct ble_msg_connection_version_ind_evt_t{
     uint8 connection, 
     uint8 vers_nr, 
     uint16 comp_id, 
     uint16 sub_vers_nr
}
void ble_evt_connection_version_ind(
     const struct ble_msg_connection_version_ind_evt_t * msg
)
```
#### **BGScript Functions**

event connection\_version\_ind(connection, vers\_nr, comp\_id, sub\_vers\_nr)

# **5.4 Generic Access Profile**

The Generic Access Profile (GAP) class provides methods to control the Bluetooth GAP level functionality of the local device. The GAP call for example allows remote device discovery, connection establishment and local devices connection and discovery modes. The GAP class also allows the control of local devices privacy modes.

# **5.4.1 Commands--gap**

Generic Access Profile class commands

### <span id="page-99-0"></span>**Connect Direct--gap**

This command will start the GAP direct connection establishment procedure to a dedicated Bluetooth Smart device.

The Bluetooth module will enter a state where it continuously scans for the connectable advertisement packets from the remote device which matches the Bluetooth address gives as a parameter. Upon receiving the advertisement packet, the module will send a connection request packet to the target device to imitate a Bluetoothconnection. A successful connection will bi indicated by a Status event.

If the device is configured to support more than one connection, the smallest connection interval which is divisible by maximum\_connections \* 2.5ms will be selected. Thus, it is important to provide minimum and maximum connection intervals so that such a connection interval is available within the range.

The connection establishment procedure can be cancelled with [End Procedure](#page-105-0) command.

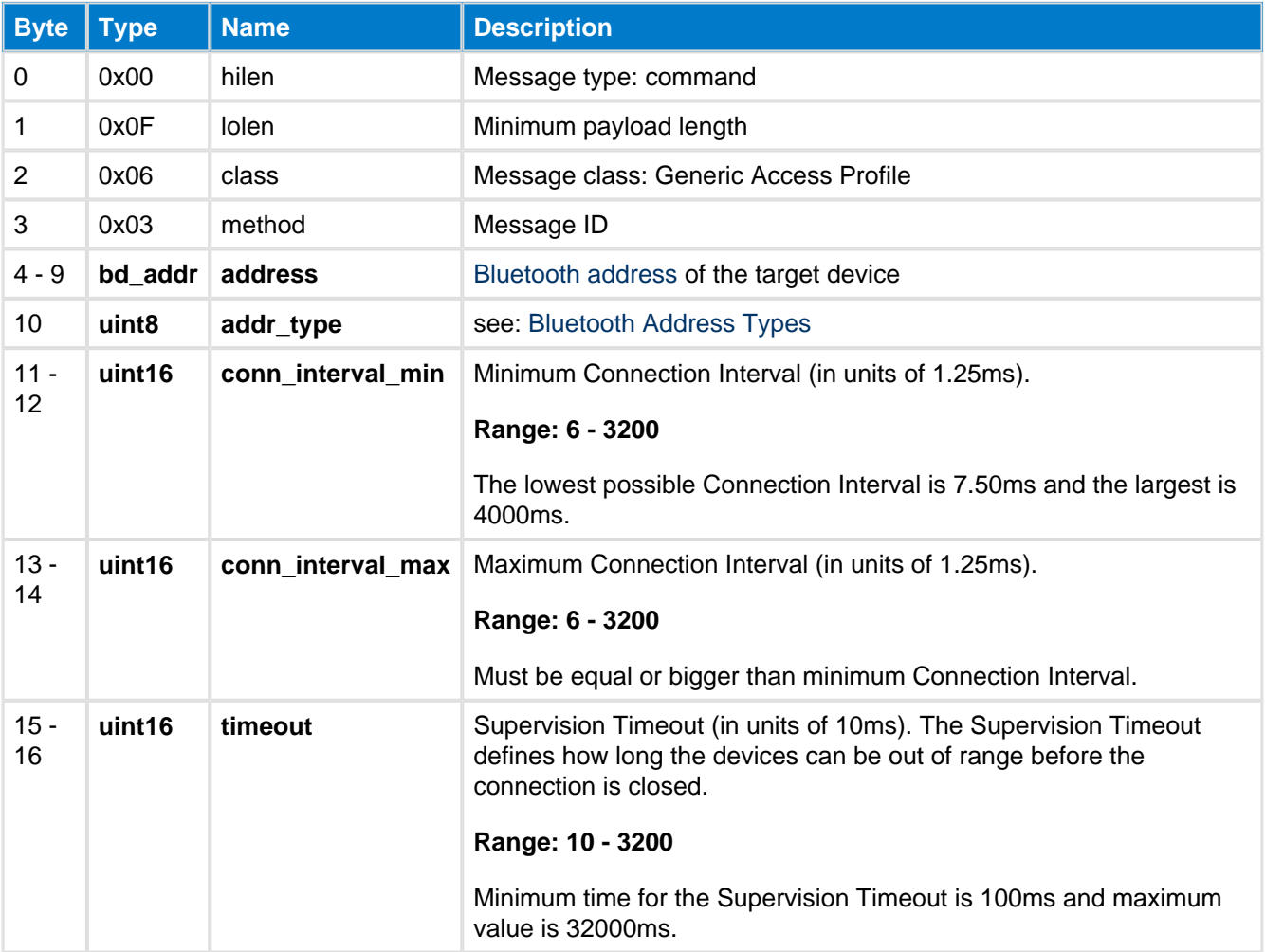

### **Table: COMMAND**

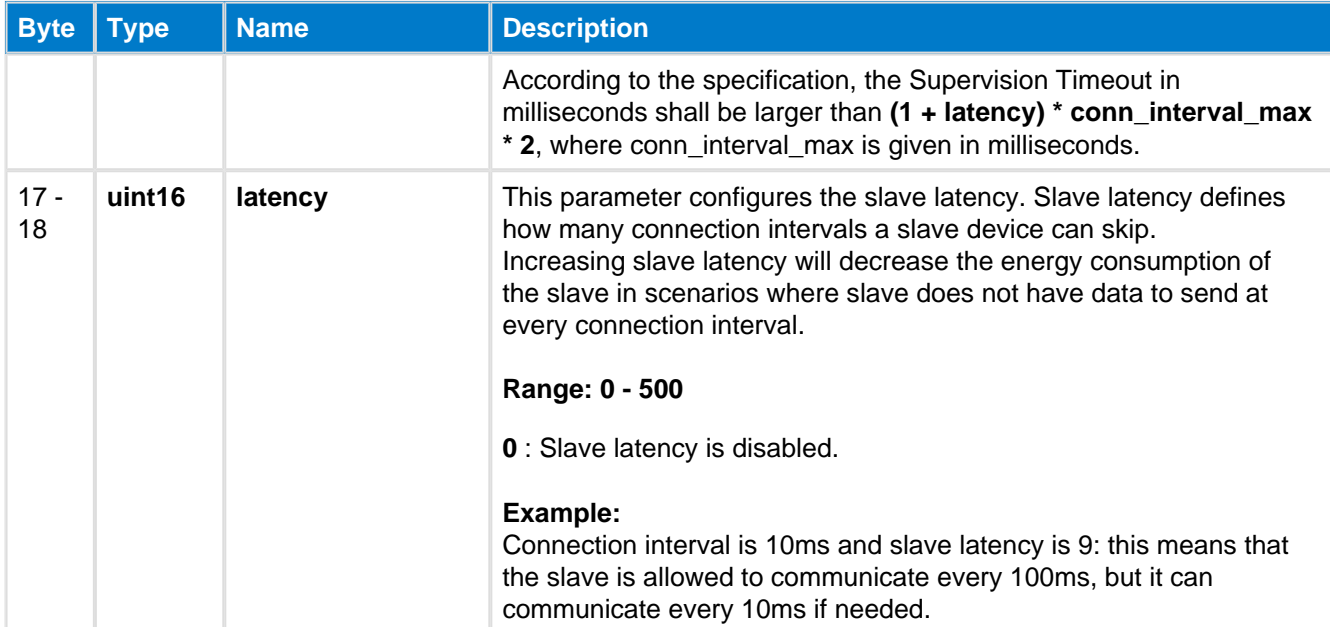

#### **Table: RESPONSE**

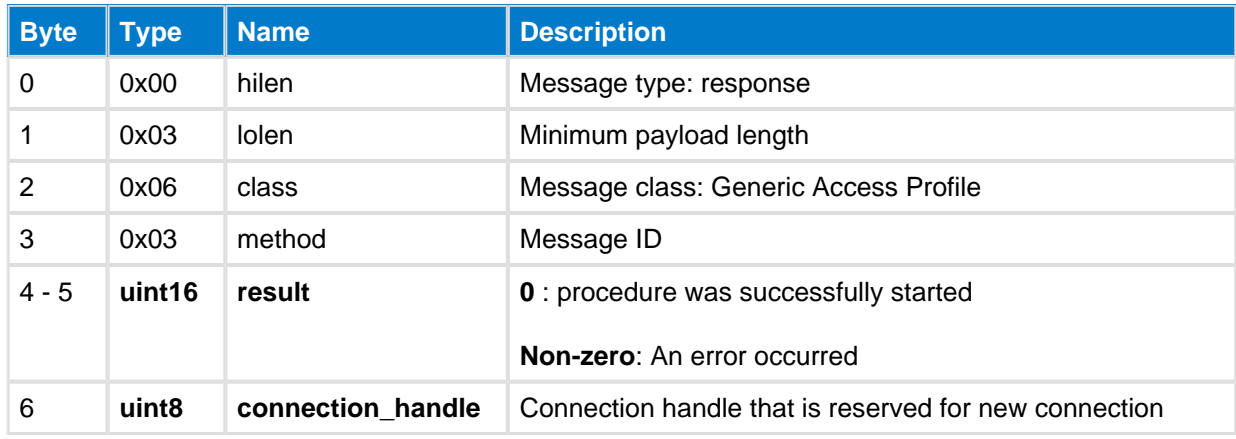

#### **Table: EVENTS**

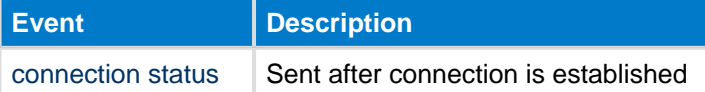

#### **C Functions**

```
/* Function */void ble_cmd_gap_connect_direct(
    bd_addr address,
    uint8 addr_type,
    uint16 conn_interval_min,
     uint16 conn_interval_max,
     uint16 timeout,
     uint16 latency
);
/* Callback */struct ble_msg_gap_connect_direct_rsp_t{
     uint16 result,
     uint8 connection_handle
}
void ble_rsp_gap_connect_direct(
 const struct ble_msg_gap_connect_direct_rsp_t * msg
\big)
```
--------------------------

call gap\_connect\_direct(address, addr\_type, conn\_interval\_min, conn\_interval\_max, timeout, latency) (result, connection\_handle)

# **Connect Selective--gap**

This command will start the GAP direct connection establishment procedure to a set of dedicated Bluetooth Smart devices.

When this command is issued the the *Bluetooth* module will enter a state where it scans connectable advertisement packets from the remote devices which are registered in the local white list. Upon receiving an advertisement packet from one of the registered devices, the module will send a connection request to this device, and a successful connection will produce a [connection status](#page-97-0) event.

The connect selective command can be cancelled with [End Procedure](#page-105-0) command.

When in *Initiating State* there are no [scan response](#page-128-0) events.

### **Table: COMMAND**

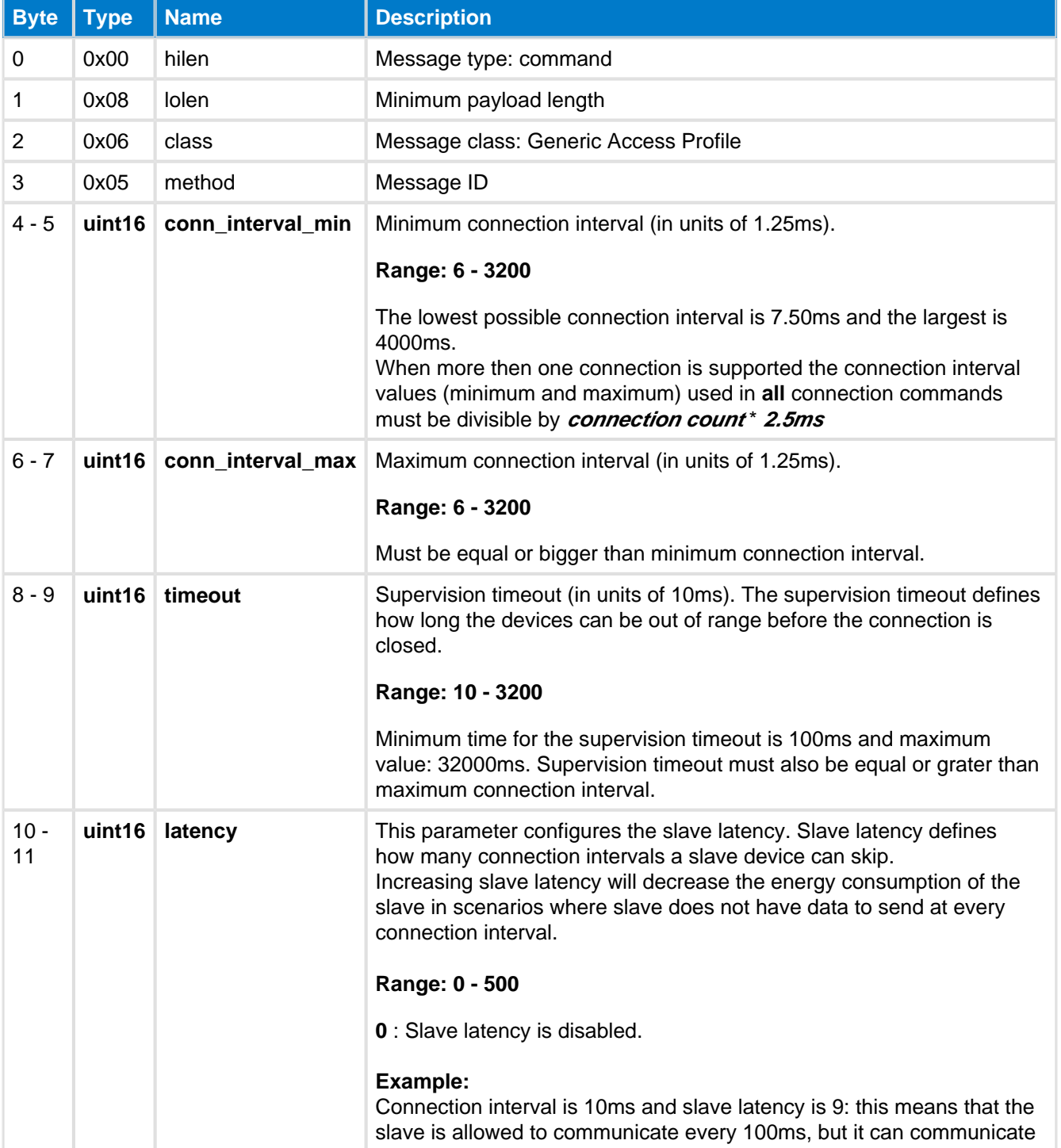

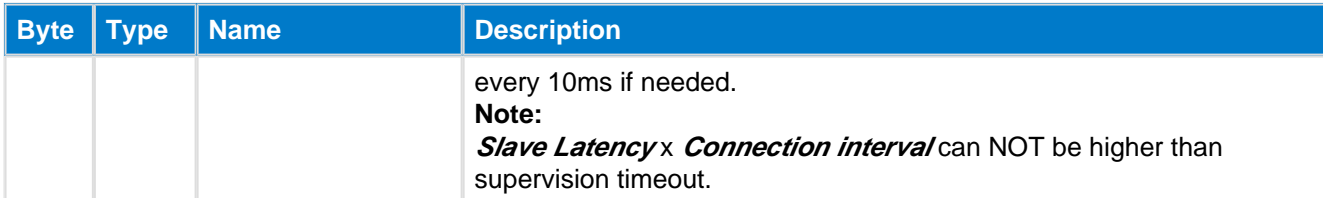

### **Table: RESPONSE**

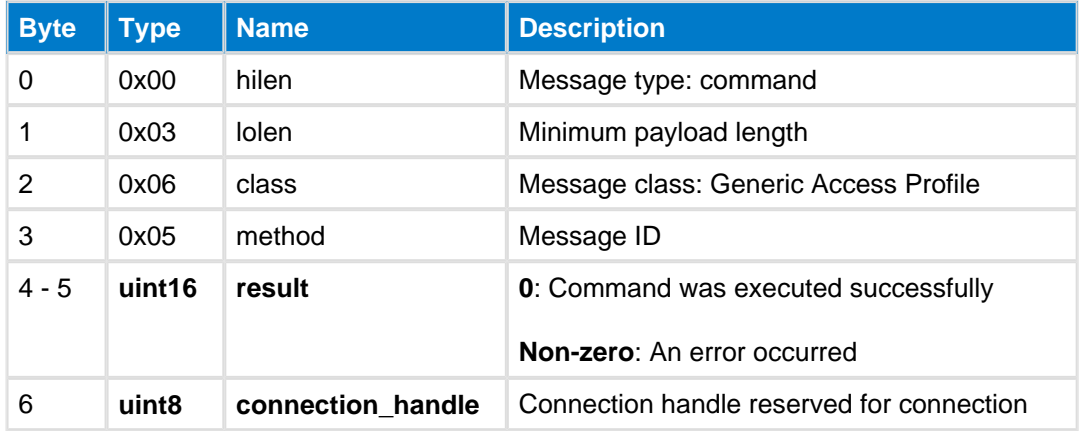

### **Table: EVENTS**

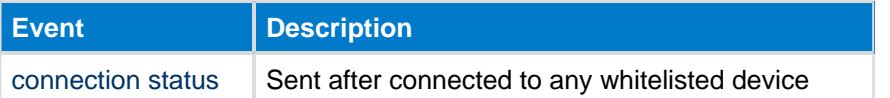

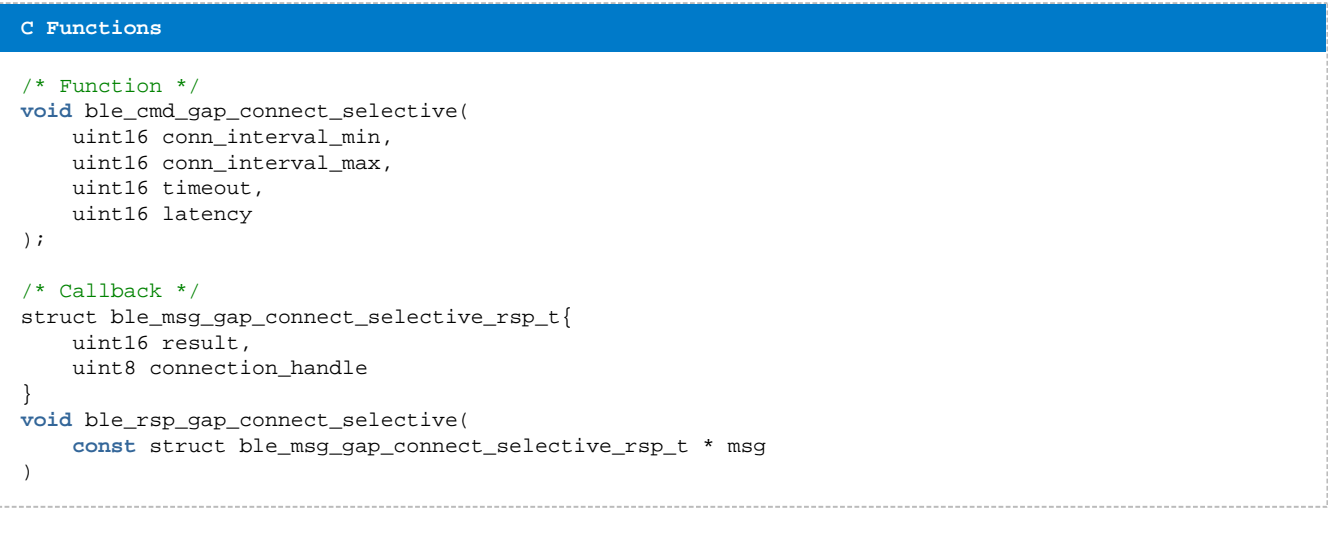

#### **BGScript Functions**

call gap\_connect\_selective(conn\_interval\_min, conn\_interval\_max, timeout, latency)(result, connection\_handle)

### **Discover--gap**

This command starts the GAP discovery procedure to scan for advertising devices i.e. to perform a device discovery.

Scanning parameters can be configured with the [Set Scan Parameters](#page-117-0) command before issuing this command.

To cancel on an ongoing discovery process use the [End Procedure](#page-105-0) command.

#### **Table: COMMAND**

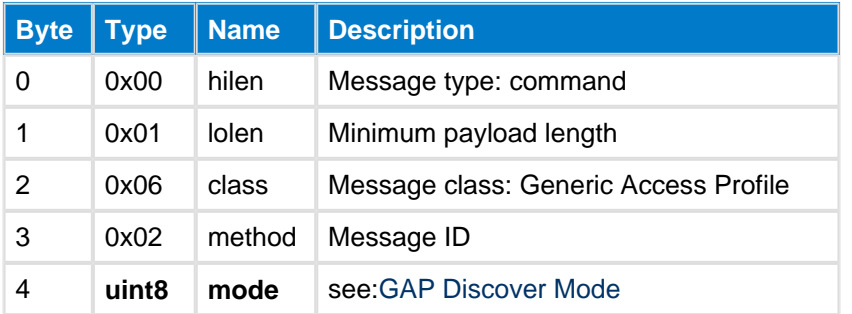

### **Table: RESPONSE**

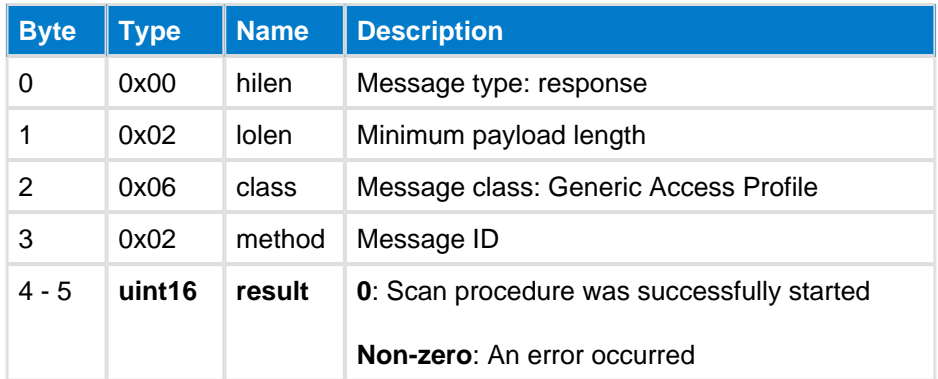

### **Table: EVENTS**

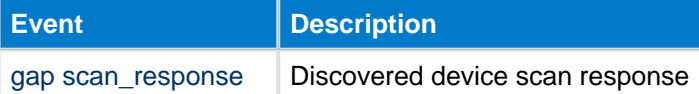

#### **C Functions**

```
/\ast Function \ast/void ble_cmd_gap_discover(
     uint8 mode
);
/* Callback */
struct ble_msg_gap_discover_rsp_t{
     uint16 result
}
void ble_rsp_gap_discover(
     const struct ble_msg_gap_discover_rsp_t * msg
)
```
#### **BGScript Functions**

call gap\_discover(mode)(result)

### <span id="page-105-0"></span>**End Procedure--gap**

This command ends the current GAP discovery procedure and stop the scanning of advertising devices.

### **Table: COMMAND**

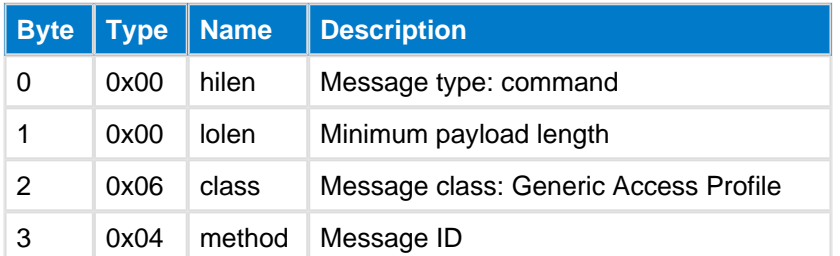

#### **Table: RESPONSE**

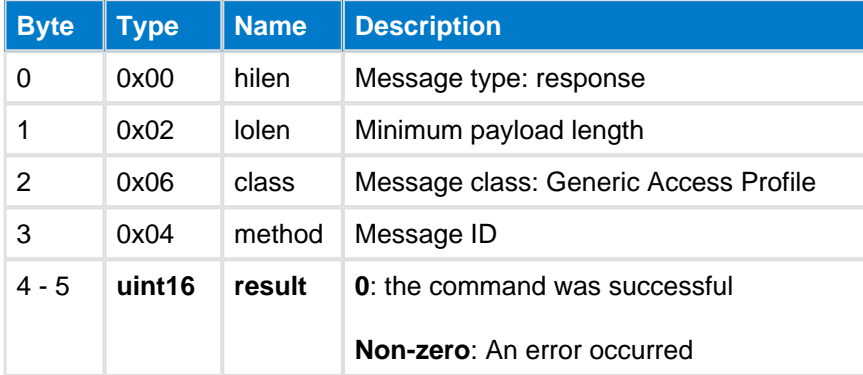

#### **C Functions**

```
/* Function */
void ble_cmd_gap_end_procedure(
    void
);
/* Callback */
struct ble_msg_gap_end_procedure_rsp_t{
    uint16 result
}
void ble_rsp_gap_end_procedure(
    const struct ble_msg_gap_end_procedure_rsp_t * msg
)
```
#### **BGScript Functions**

call gap\_end\_procedure()(result)

### **Set Adv Data--gap**

This commands set advertisement or scan response data used in the advertisement and scan response packets. The command allows application specific data to be broadcasts either in advertisement or scan response packets.

The data set with this command is only used when the [GAP discoverable](#page-124-0) mode is set to gap user data.

Notice that advertisement or scan response data must be formatted in accordance to the Bluetooth Core Specification. See BLUETOOTH SPECIFICATION Version 4.0 [Vol 3 - Part C - Chapter 11].

#### **Table: COMMAND**

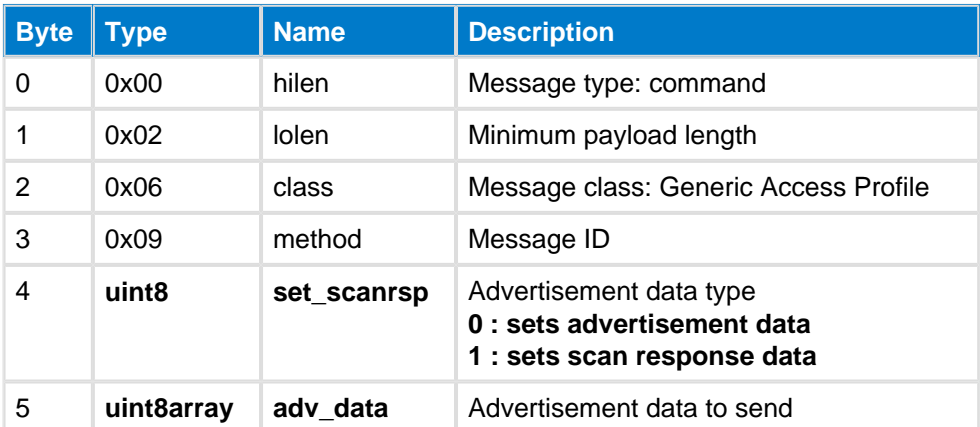

#### **Table: RESPONSE**

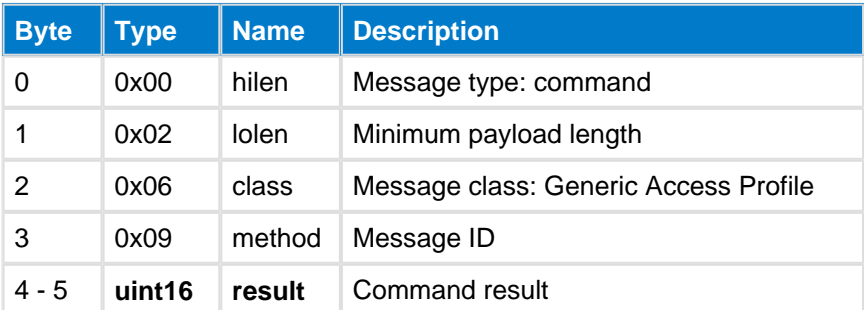

#### **C Functions**

```
/* Function */
void ble_cmd_gap_set_adv_data(
    uint8 set_scanrsp,
     uint8 adv_data_len,
     const uint8* adv_data_data
);
/* Callback */
struct ble_msg_gap_set_adv_data_rsp_t{
     uint16 result
}
void ble_rsp_gap_set_adv_data(
     const struct ble_msg_gap_set_adv_data_rsp_t * msg
)
```
#### **BGScript Functions**

call gap\_set\_adv\_data(set\_scanrsp, adv\_data\_len, adv\_data\_data)(result)

### **Set Adv Parameters--gap**

This command is used to set the advertising parameters.

Example: If the minimum advertisement interval is 40ms and the maximum advertisement interval is 100ms then the real advertisement interval will be mostly the middle value (70ms) plus a randomly added 20ms delay, which needs to be added according to the Bluetooth specification.

**A** If you are currently advertising, then any changes set using this command will not take effect until you stop and re-start advertising.

### **Table: COMMAND**

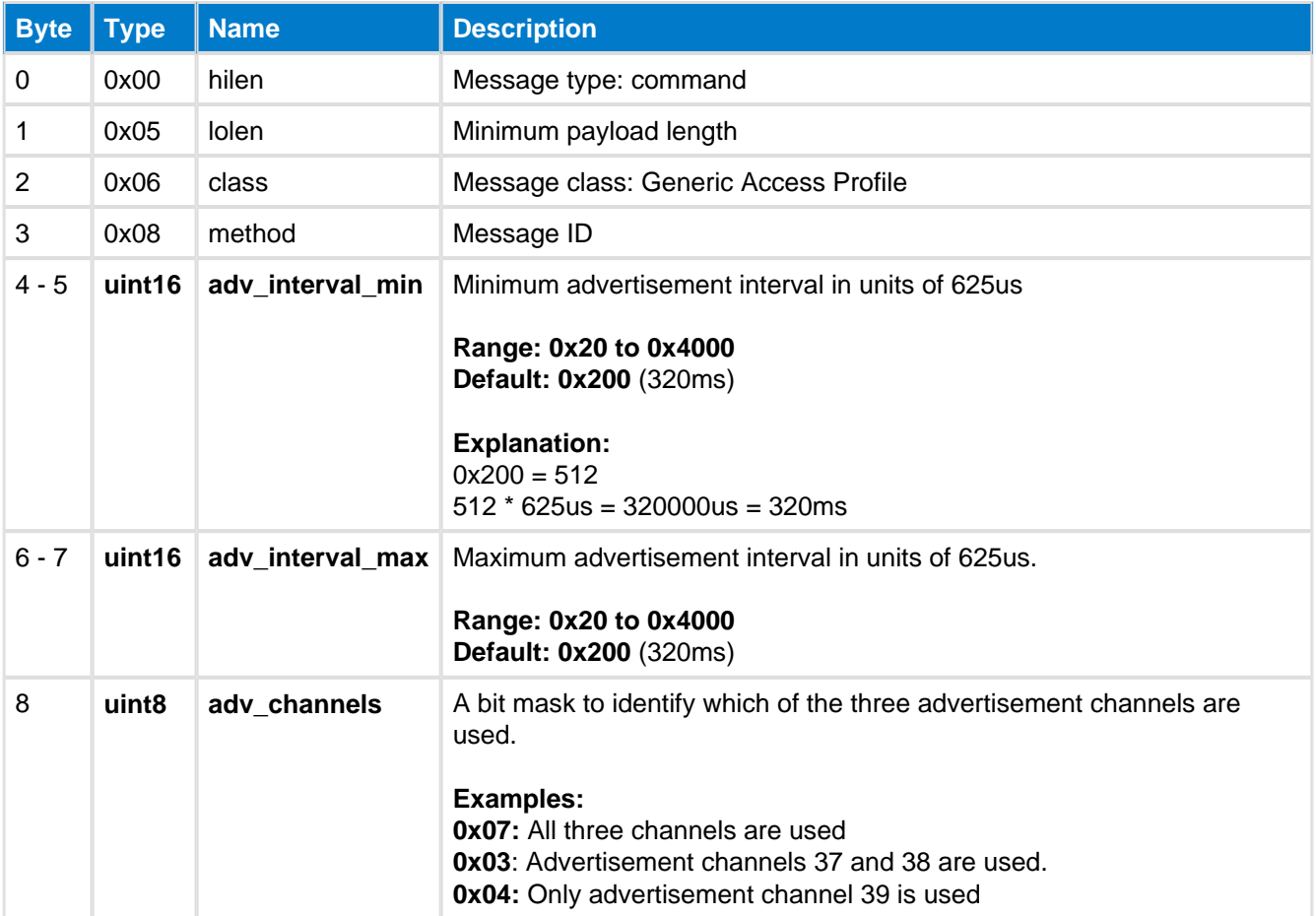

### **Table: RESPONSE**

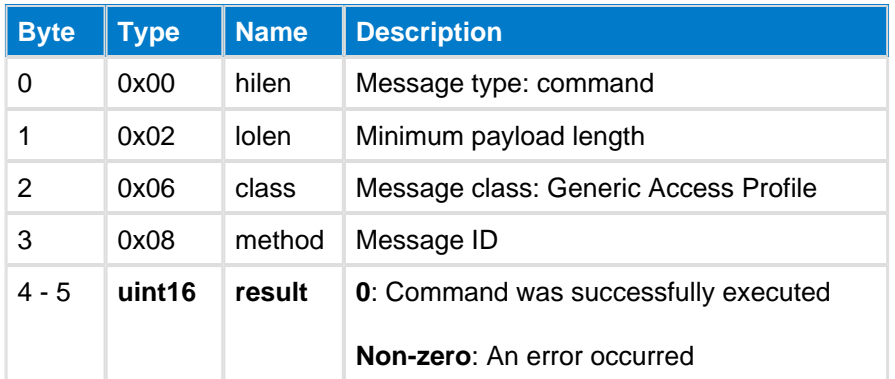
```
C Functions
/\ast Function \ast/void ble_cmd_gap_set_adv_parameters(
    uint16 adv_interval_min,
    uint16 adv_interval_max,
     uint8 adv_channels
);
\hspace{0.1mm}/\hspace{0.1mm}^* Callback\hspace{0.1mm}^*/\hspace{0.1mm}struct ble_msg_gap_set_adv_parameters_rsp_t{
    uint16 result
}
void ble_rsp_gap_set_adv_parameters(
     const struct ble_msg_gap_set_adv_parameters_rsp_t * msg
)
```
### **BGScript Functions**

call gap\_set\_adv\_parameters(adv\_interval\_min, adv\_interval\_max, adv\_channels)(result)

# **Set Directed Connectable Mode--gap**

This command sets device to Directed Connectable mode.

In this mode the device uses fast advertisement procedure for the first 1.28 seconds, after which the device enters a non-connectable mode. If the device implements the [Peripheral Preferred Connection Parameters](https://developer.bluetooth.org/gatt/characteristics/Pages/CharacteristicViewer.aspx?u=org.bluetooth.characteristic.gap.peripheral_preferred_connection_parameters.xml) characteristic in its GAP service the parameters defined by this characteristic will be used for the connection.

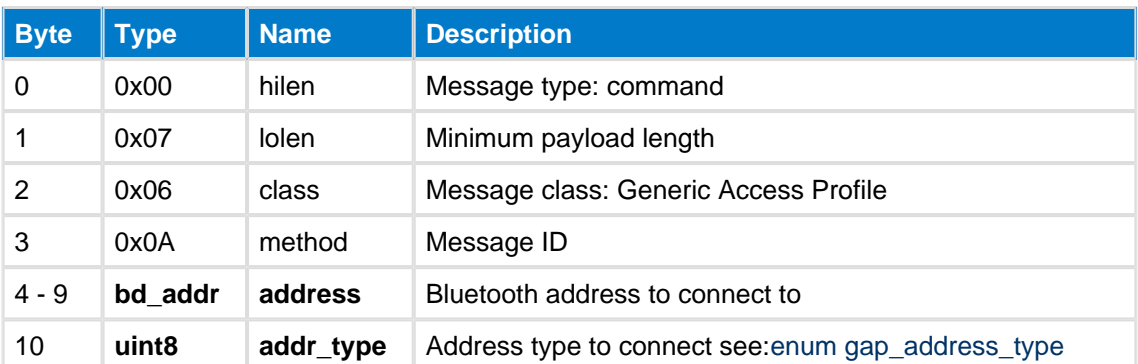

### **Table: COMMAND**

### **Table: RESPONSE**

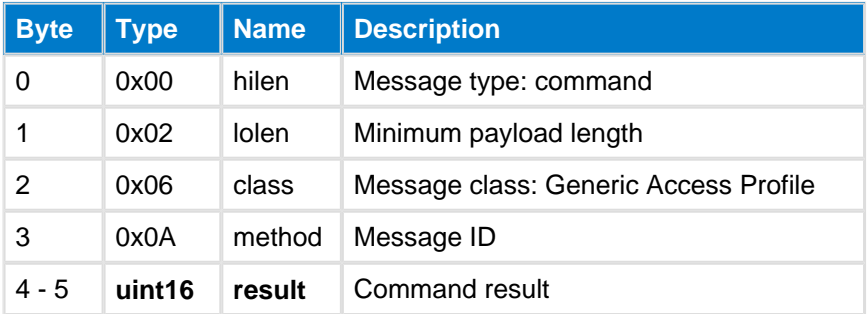

### **Table: EVENTS**

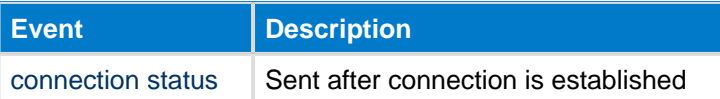

# **C Functions**

```
/* Function */
void ble_cmd_gap_set_directed_connectable_mode(
     bd_addr address, 
     uint8 addr_type
);
/* Callback */
struct ble_msg_gap_set_directed_connectable_mode_rsp_t{
     uint16 result
}
void ble_rsp_gap_set_directed_connectable_mode(
     const struct ble_msg_gap_set_directed_connectable_mode_rsp_t * msg
)
```
### **BGScript Functions**

call gap\_set\_directed\_connectable\_mode(address, addr\_type)(result)

# **Set Filtering--gap**

This command can be used to set scan, connection, and advertising filtering parameters based on the local devices white list. See also [Whitelist Append](#page-203-0) command.

### **Table: COMMAND**

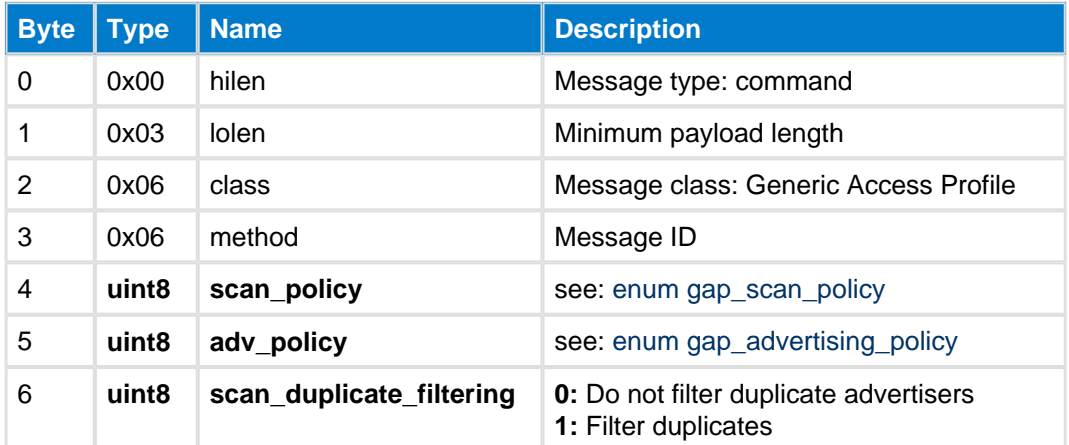

### **Table: RESPONSE**

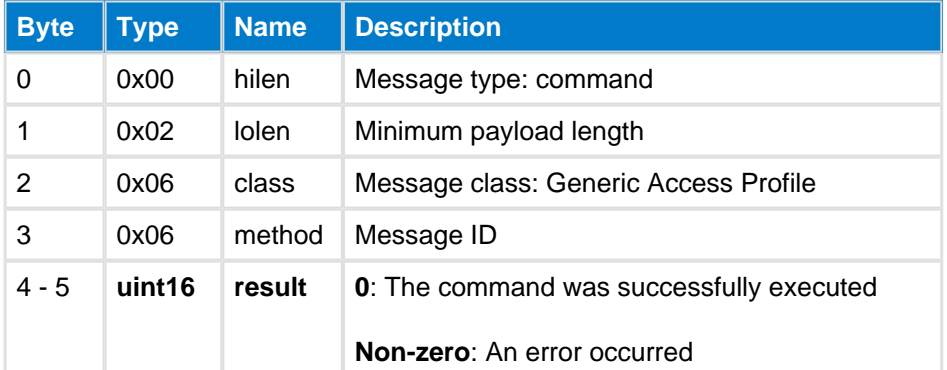

#### **C Functions**

```
/* Function */
void ble_cmd_gap_set_filtering(
     uint8 scan_policy,
      uint8 adv_policy,
      uint8 scan_duplicate_filtering
);
\hspace{0.1mm}/\hspace{0.1mm}^* Callback \hspace{0.1mm}^*/\hspace{0.1mm}struct ble_msg_gap_set_filtering_rsp_t{
      uint16 result
}
void ble_rsp_gap_set_filtering(
      const struct ble_msg_gap_set_filtering_rsp_t * msg
)
```
#### **BGScript Functions**

call gap\_set\_filtering(scan\_policy, adv\_policy, scan\_duplicate\_filtering)(result)

# **Set Initiating Con Parameters**

This command sets the scan parameters for Initiating State which affect for establishing BLE connection. See BLUETOOTH SPECIFICATION Version 4.0 [Vol 6 - Part B - Chapter 4.4.4].

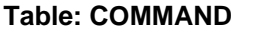

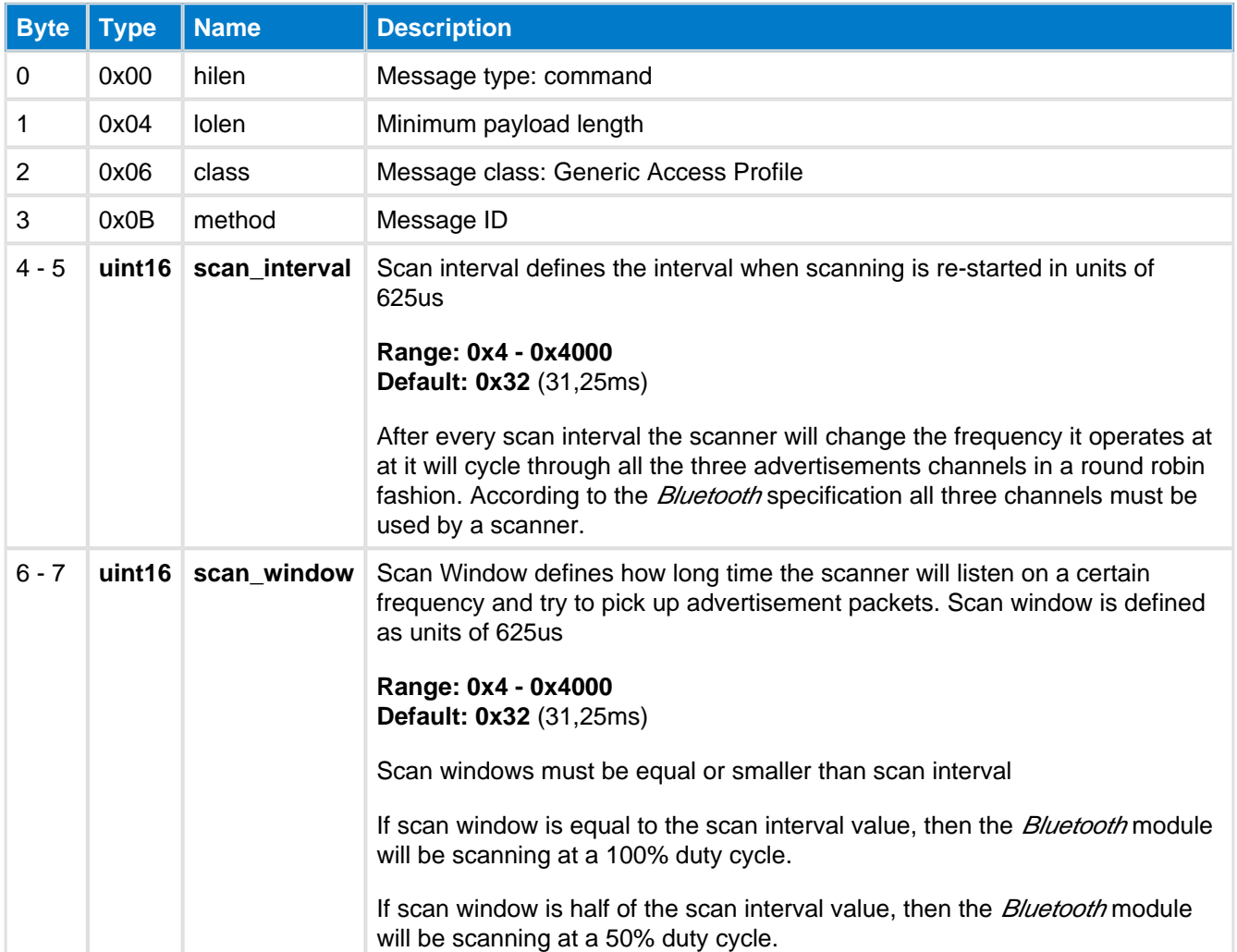

### **Table: RESPONSE**

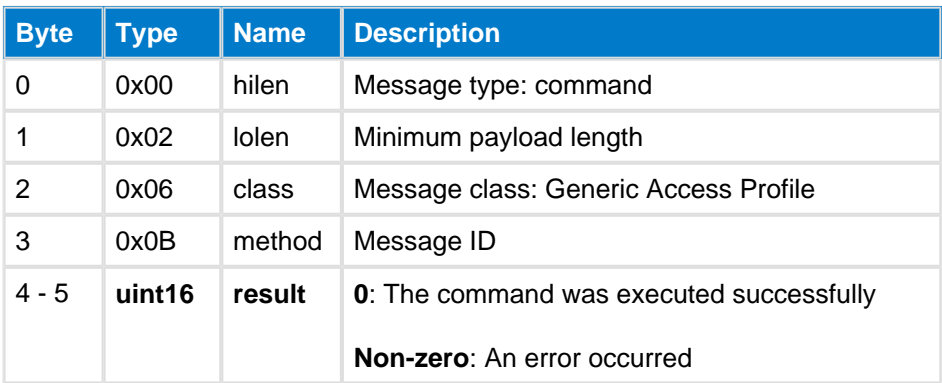

### **C Functions**

```
/* Function */
```

```
void ble_cmd_gap_set_initiating_con_parameters(
 uint16 scan_interval,
 uint16 scan_window
```

```
);
/* Callback */
struct ble_msg_gap_set_initiating_con_parameters_rsp_t{
    uint16 result
}
void ble_rsp_gap_set_initiating_con_parameters(
    const struct ble_msg_gap_set_initiating_con_parameters_rsp_t * msg
\lambda
```
# <span id="page-112-0"></span>**Set Mode--gap**

This command configures the current GAP discoverability and connectability modes. It can be used to enable advertisements and/or allow connection. The command is also meant to fully stop advertising, when using gap\_non\_discoverable and gap\_non\_connectable.

## **Table: COMMAND**

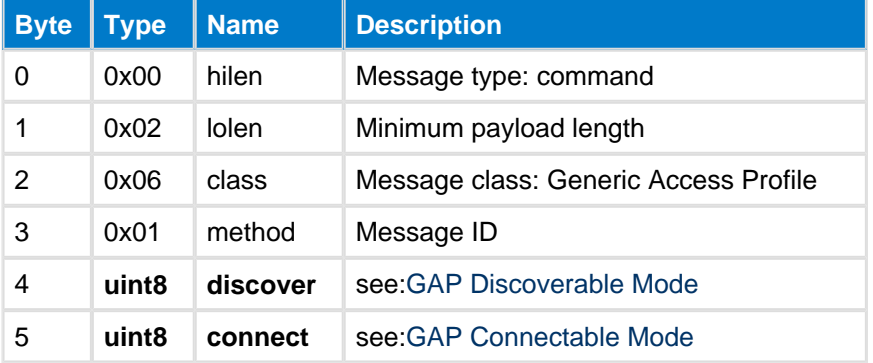

## **Table: RESPONSE**

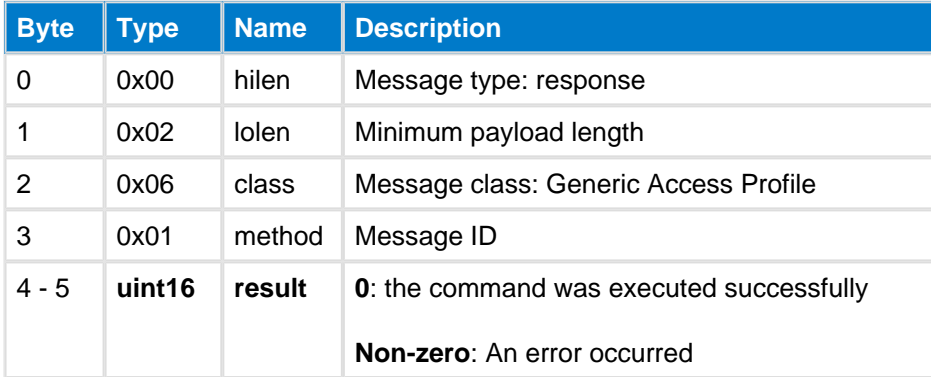

## **Table: EVENTS**

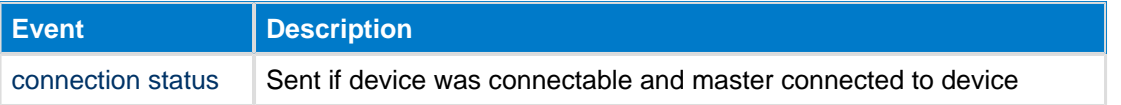

### **C Functions**

```
\hspace{0.1mm}/\hspace{0.1mm}^* Function \hspace{0.1mm}^*/\hspace{0.1mm}void ble_cmd_gap_set_mode(
     uint8 discover,
      uint8 connect
);
/* Callback */
struct ble_msg_gap_set_mode_rsp_t{
      uint16 result
}
void ble_rsp_gap_set_mode(
```
#### **BGScript Functions**

)

call gap\_set\_mode(discover, connect)(result)

## <span id="page-114-0"></span>**Set Nonresolvable Address--gap**

This command set the local device's random Non-Resolvable Bluetooth address. Default local device's random Non-Resolvable Bluetooth address is 00:00:00:00:00:01.

### **Table: COMMAND**

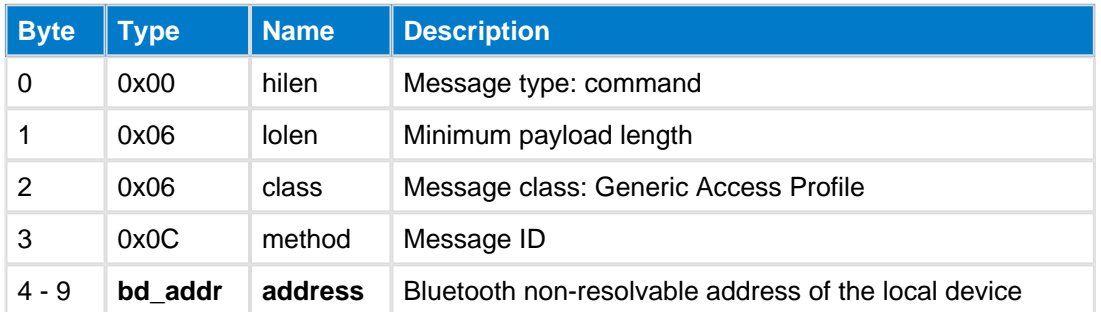

### **Table: RESPONSE**

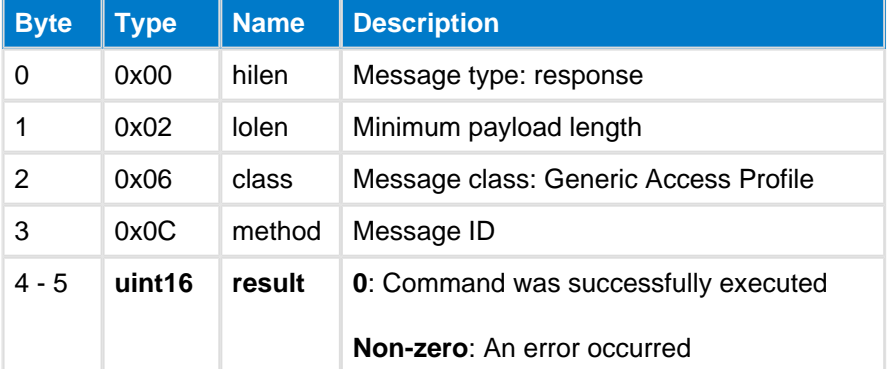

### **C Functions** /\* Function \*/ **void** ble\_cmd\_gap\_set\_nonresolvable\_address( bd\_addr address ); /\* Callback \*/ struct ble\_msg\_gap\_set\_nonresolvable\_address\_rsp\_t{ uint16 result } **void** ble\_rsp\_gap\_set\_nonresolvable\_address( **const** struct ble\_msg\_gap\_set\_nonresolvable\_address\_rsp\_t \* msg )

#### **BGScript Functions**

call gap\_set\_nonresolvable\_address(address)(result)

# **Set Privacy Flags--gap**

This command sets GAP central/peripheral privacy flags.

By setting for example peripheral privacy to 1, the *Bluetooth* stack will automatically generate a resolvable random private address for the advertising packets every time the [Set Mode](#page-112-0) command is used to enter advertising mode.

By setting privacy mode to 2, the Bluetooth stack will generate a resolvable random private address on demand. If peripherial\_privacy is set to 2 additionally [Set Mode](#page-112-0) is called with the current Discoverable and Connectable parameters. Setting up new mode by Set Mode command does not change generated address.

By setting privacy mode to 3, the Bluetooth stack will use a non-resolvable random private address (set by Set [Nonresolvable Address](#page-114-0) command). For example if peripheral\_privacy is set to 3, the Bluetooth stack will get a non-resolvable random private address for the advertising packets every time the [Set Mode](#page-112-0) command is used to enter advertising mode.

**A** It is not recommended to adjust peripheral privacy unless mandatory by the application, because not all Bluetooth implementations can decode resolvable private addresses.

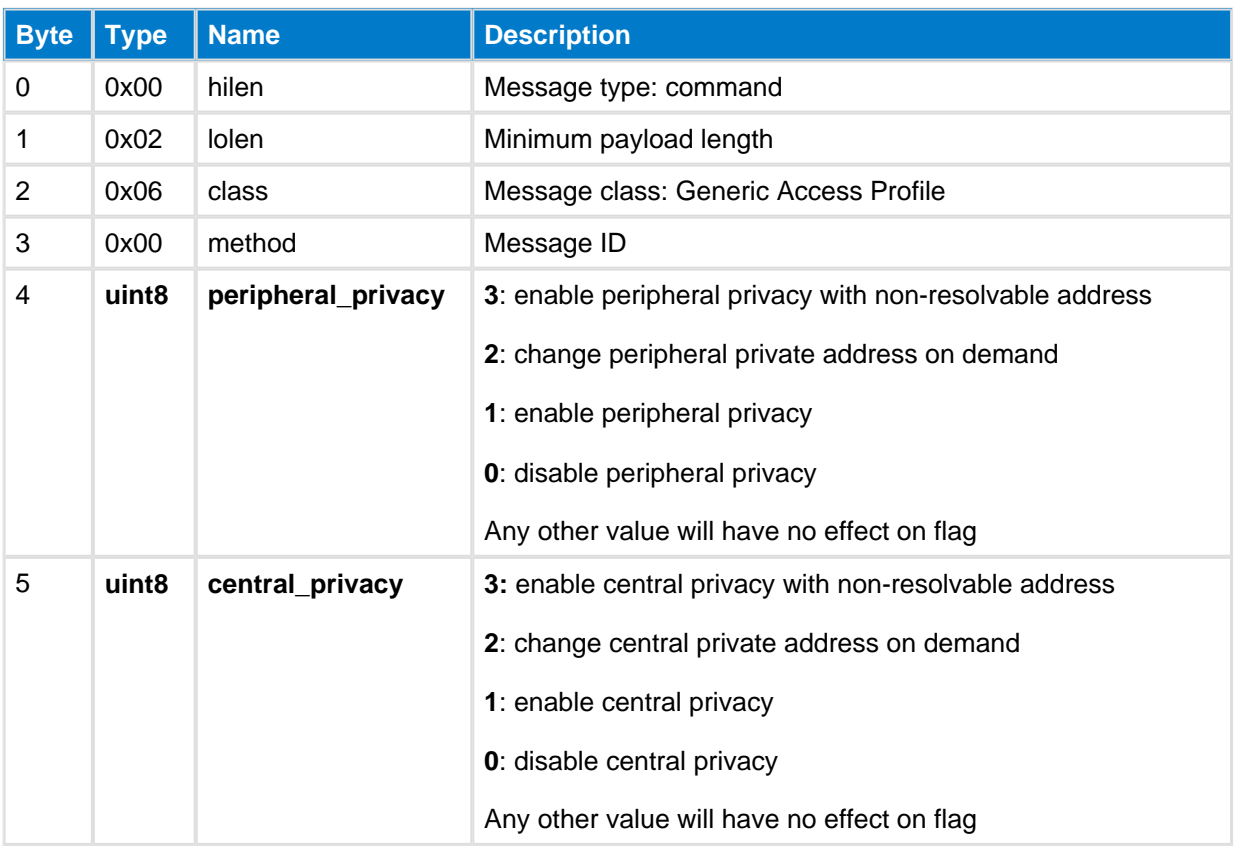

### **Table: COMMAND**

### **Table: RESPONSE**

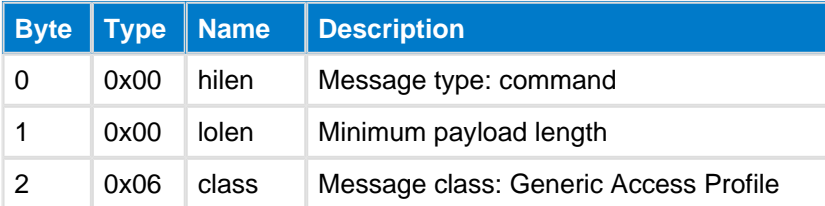

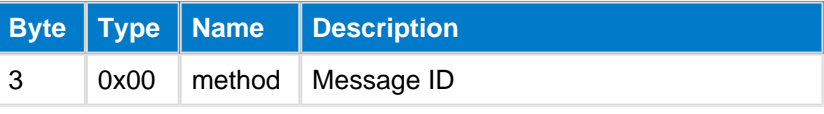

#### **C Functions**

```
/* Function */
void ble_cmd_gap_set_privacy_flags(
     uint8 peripheral_privacy, 
     uint8 central_privacy
) \boldsymbol{i}/* Callback *
void ble_rsp_gap_set_privacy_flags(
    const void *nul
\, )
```
#### **BGScript Functions**

```
call gap_set_privacy_flags(peripheral_privacy, central_privacy)
```
# **Set Scan Parameters--gap**

This command sets the scan parameters which affect how other Bluetooth Smart devices are discovered. See BLUETOOTH SPECIFICATION Version 4.0 [Vol 6 - Part B - Chapter 4.4.3].

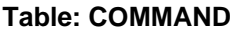

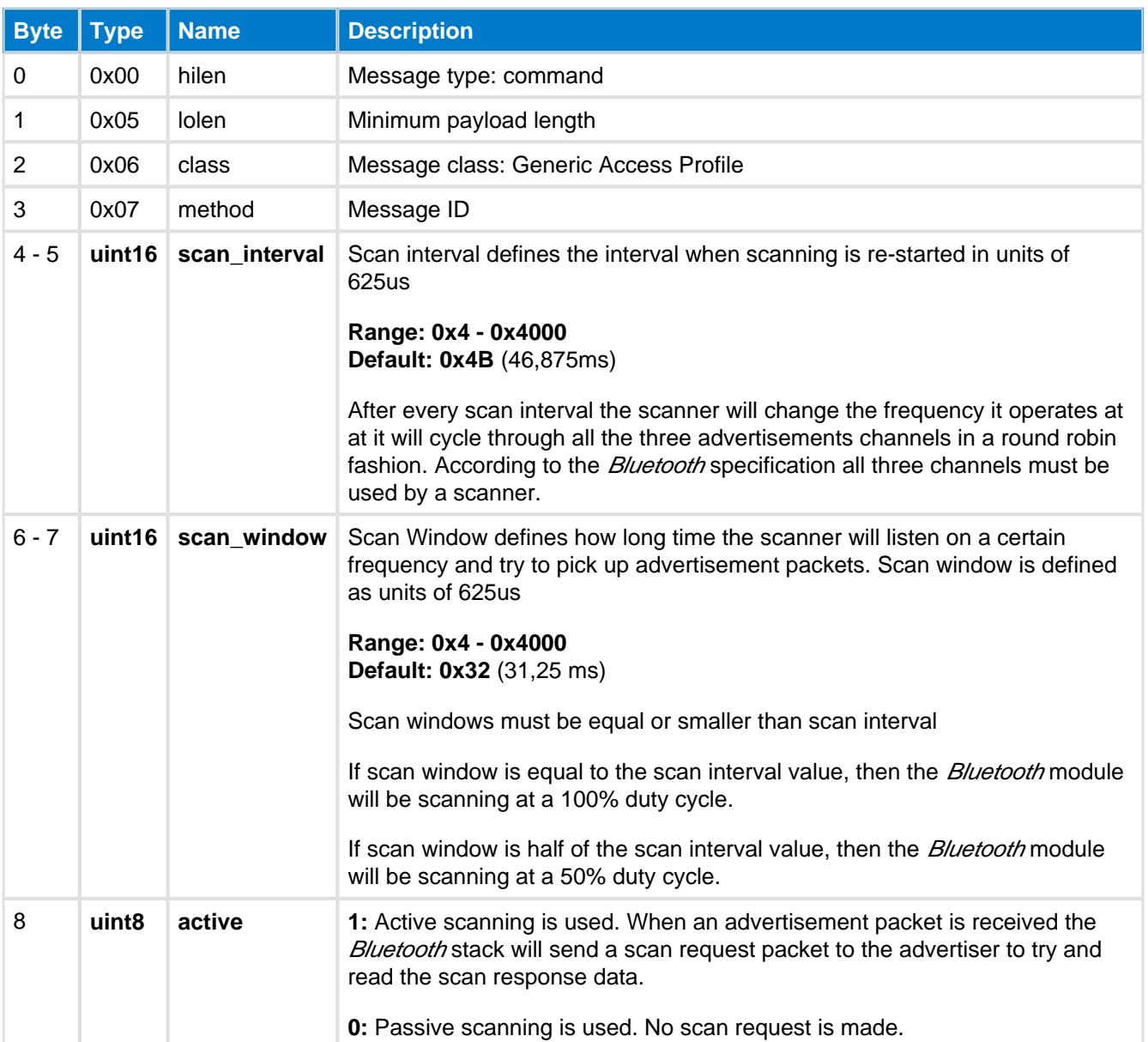

### **Table: RESPONSE**

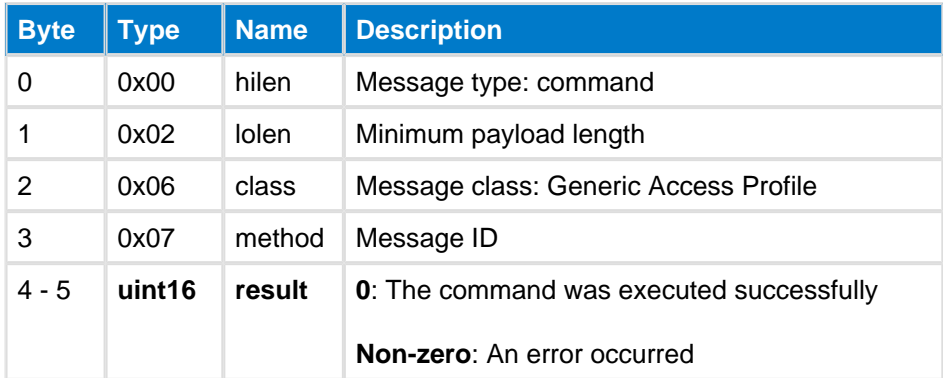

```
C Functions
/* Function */
void ble_cmd_gap_set_scan_parameters(
   uint16 scan_interval,
   uint16 scan_window,
   uint8 active
);
/* Callback */
struct ble_msg_gap_set_scan_parameters_rsp_t{
   uint16 result
}
void ble_rsp_gap_set_scan_parameters(
   const struct ble_msg_gap_set_scan_parameters_rsp_t * msg
)
```
#### **BGScript Functions**

call gap\_set\_scan\_parameters(scan\_interval, scan\_window, active)(result)

# **5.4.2 Enumerations--gap**

Generic Access Profile class enumerations

# **AD\_FLAGS--gap**

Scan header flags

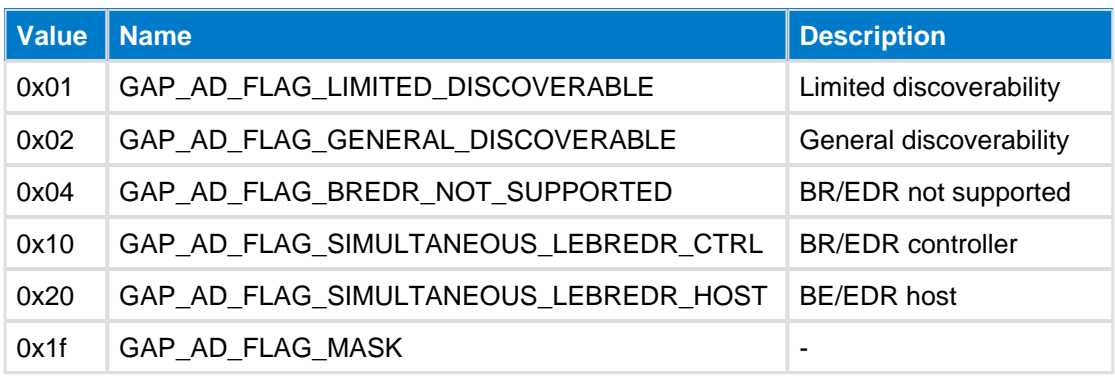

# **AD Type Flags--gap**

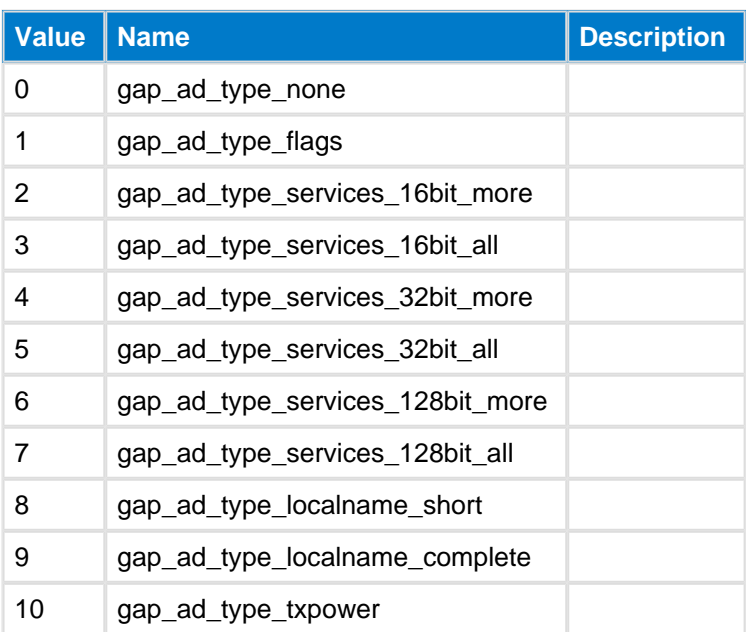

# <span id="page-121-0"></span>**Advertising policy--gap**

Advertising policy

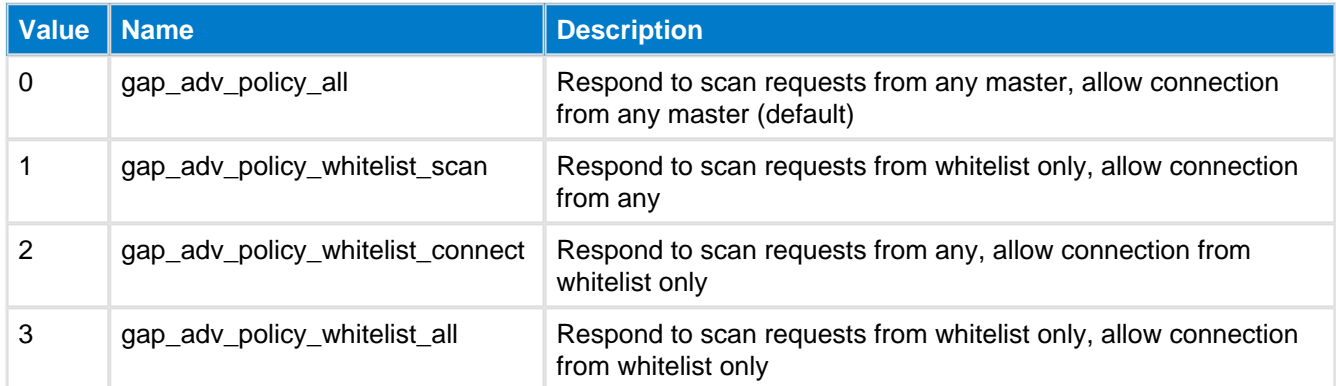

# <span id="page-122-0"></span>**Bluetooth Address Types--gap**

Bluetooth address types

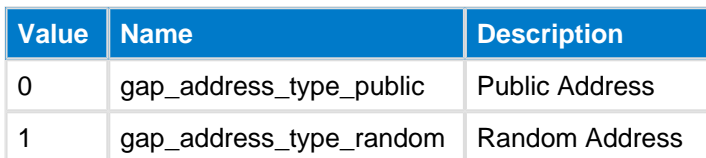

# <span id="page-123-0"></span>**GAP Connectable Mode--gap**

GAP connectable modes

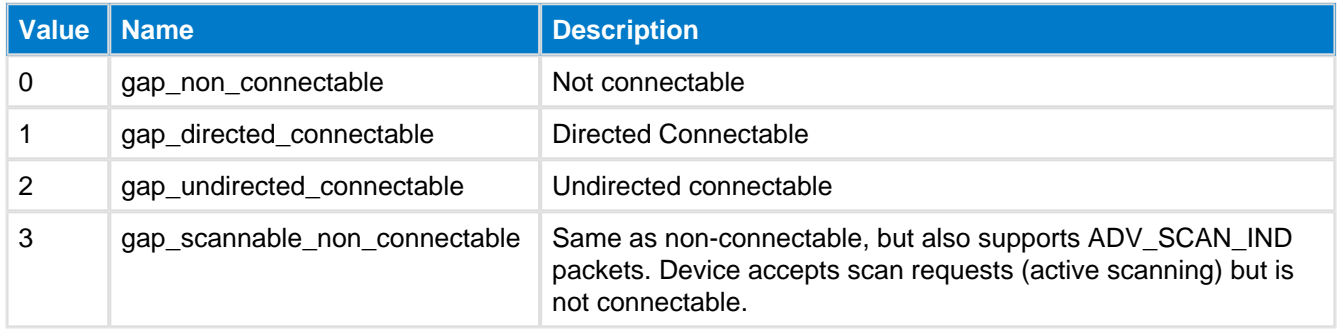

# <span id="page-124-0"></span>**GAP Discoverable Mode--gap**

GAP discoverable modes

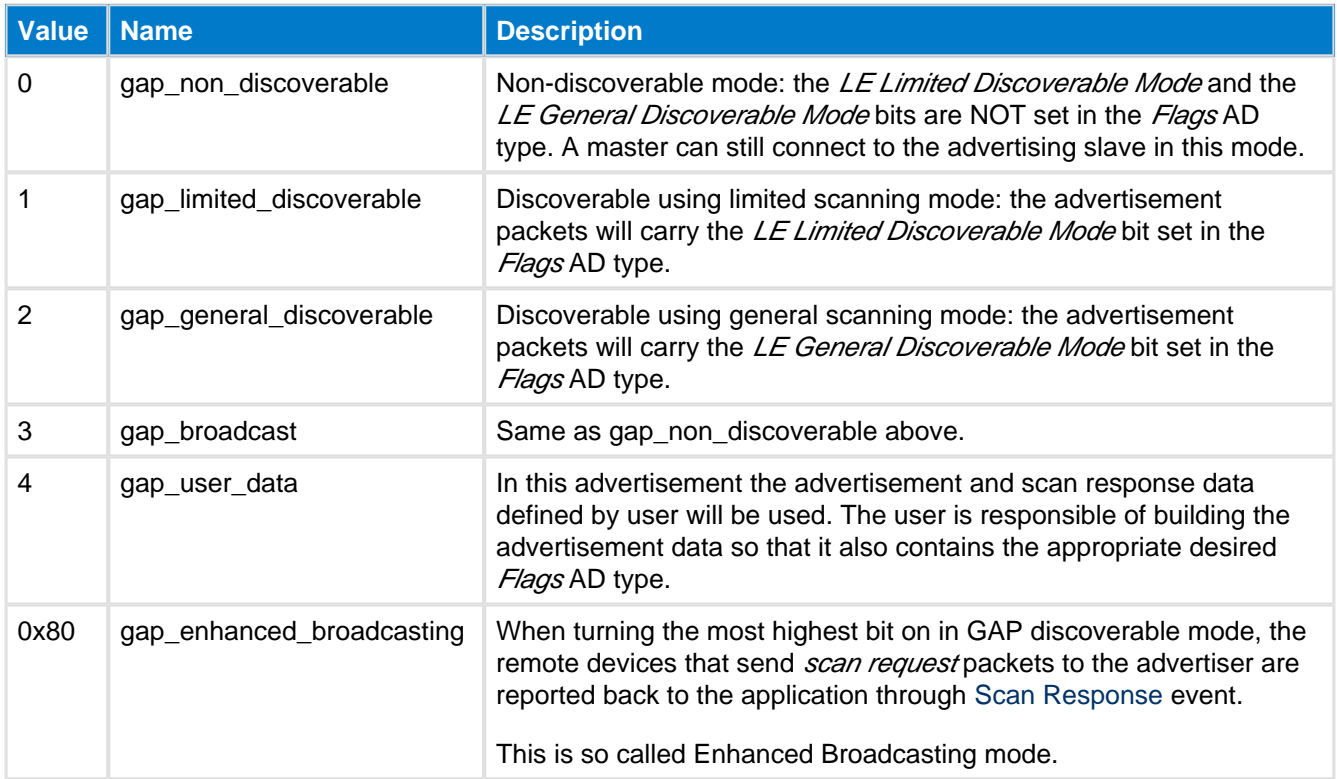

# **GAP Discover Mode--gap**

GAP Discover modes

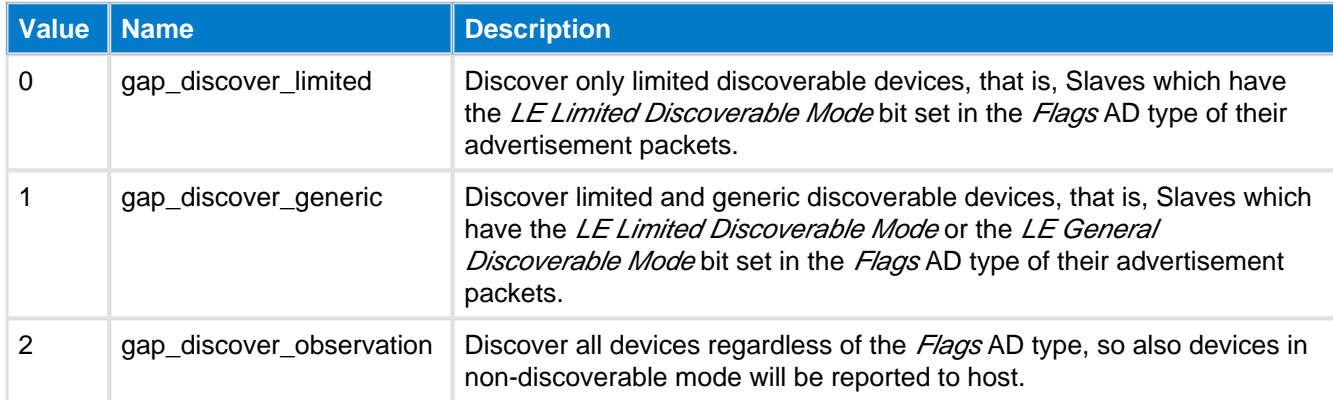

# **SCAN\_HEADER\_FLAGS--gap**

Scan header flags

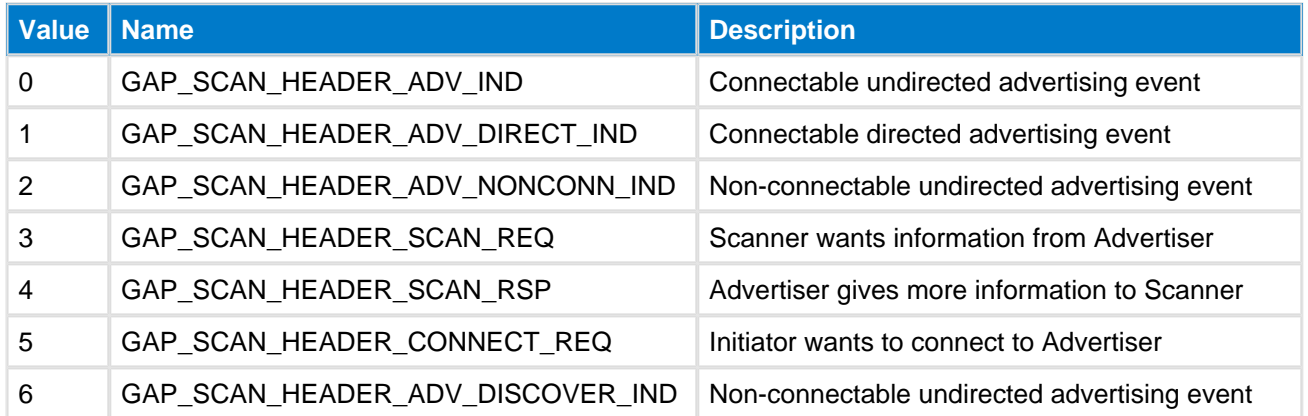

# <span id="page-127-0"></span>**Scan Policy--gap**

Scan Policy

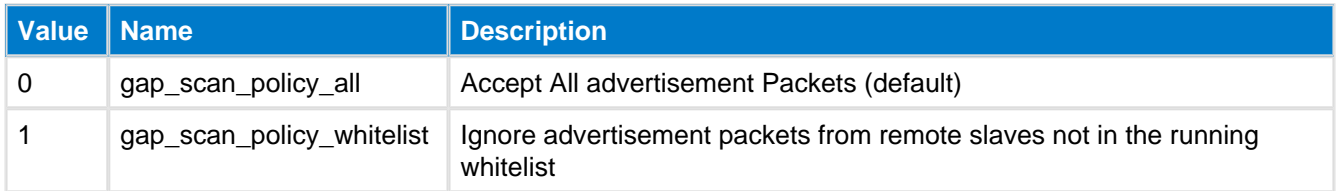

# **5.4.3 Events--gap**

Generic Access Profile class events

## <span id="page-128-0"></span>**Scan Response--gap**

This is a scan response event. This event is normally received by a Master which is scanning for advertisement and scan response packets from Slaves.

### **Table: EVENT**

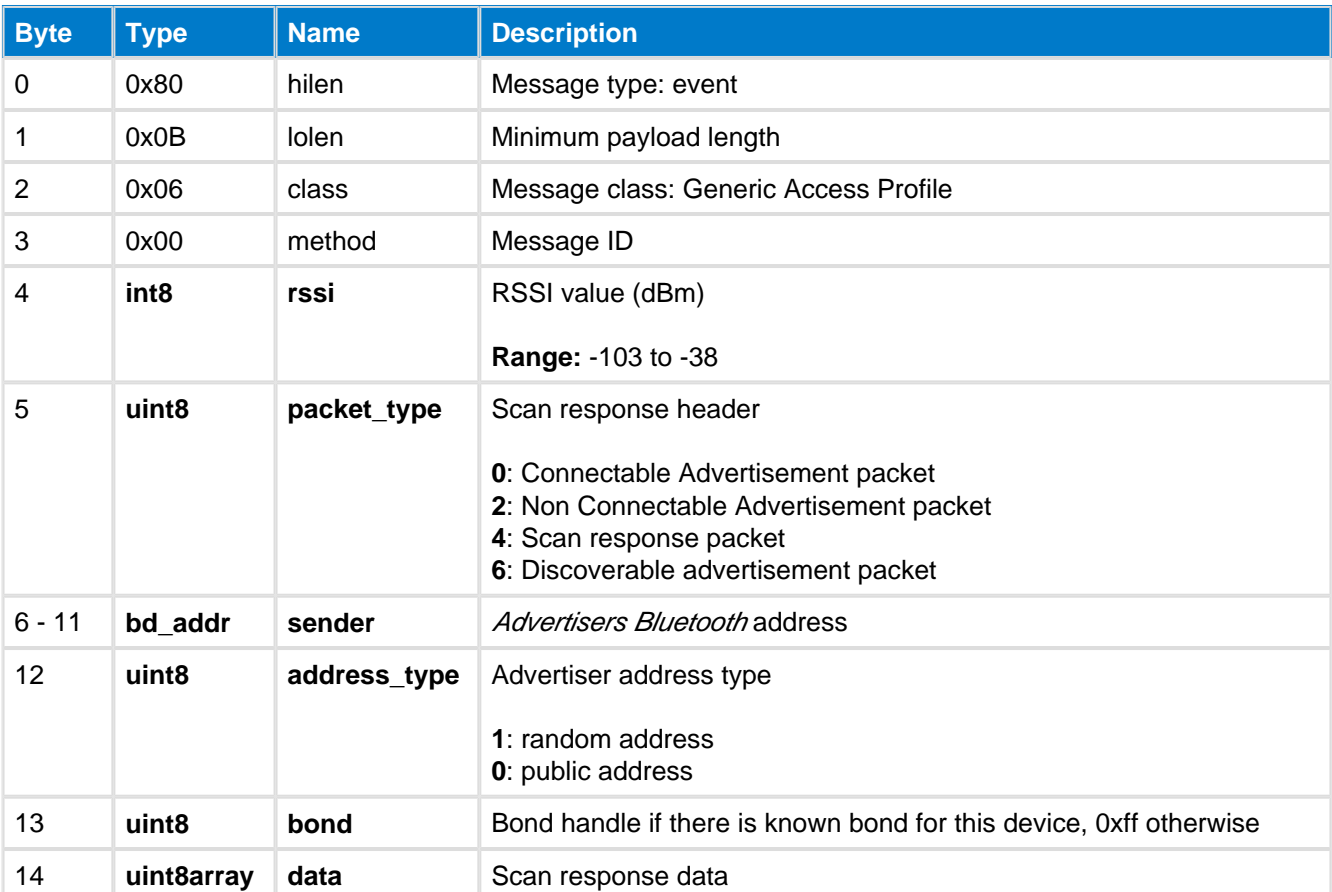

#### **C Functions**

```
/* Callback */struct ble_msg_gap_scan_response_evt_t{
    int8 rssi, 
    uint8 packet_type, 
    bd_addr sender, 
    uint8 address_type, 
    uint8 bond, 
    uint8 data_len,
    const uint8* data_data
}
void ble_evt_gap_scan_response(
     const struct ble_msg_gap_scan_response_evt_t * msg
)
```
#### **BGScript Functions**

event gap\_scan\_response(rssi, packet\_type, sender, address\_type, bond, data\_len, data\_data)

# **5.5 Hardware**

The Hardware class provides methods to access the local devices hardware interfaces such as : A/D converters, IO and timers, I2C interface etc.

# **5.5.1 Commands--hardware**

Hardware class commands

## **ADC Read--hardware**

This command reads the devices local A/D converter. Only a single channel may be read at a time, and each conversion must complete before another one is requested. The completion of each conversion is indicated by the [hardware\\_adc\\_result](#page-158-0) event.

# **Table: COMMAND**

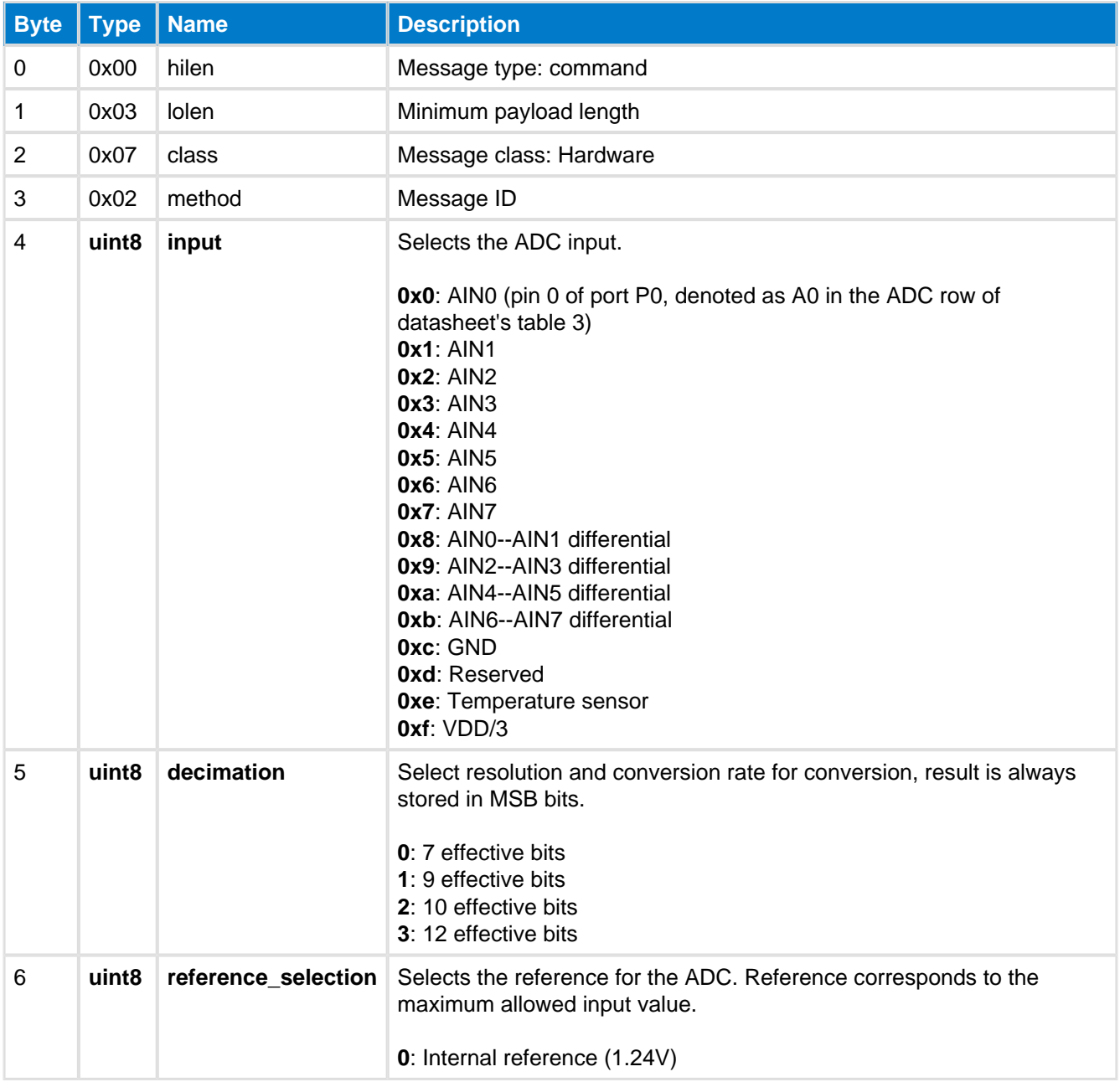

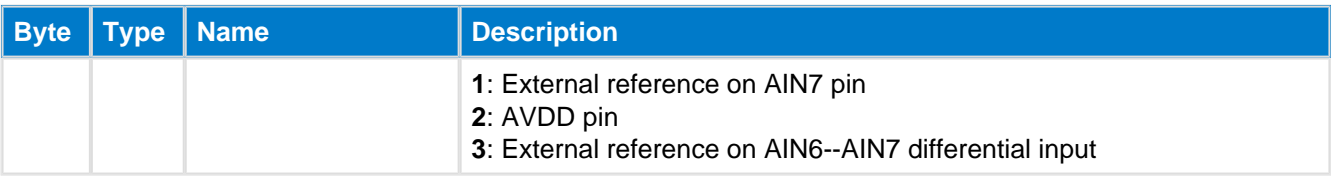

### **Table: RESPONSE**

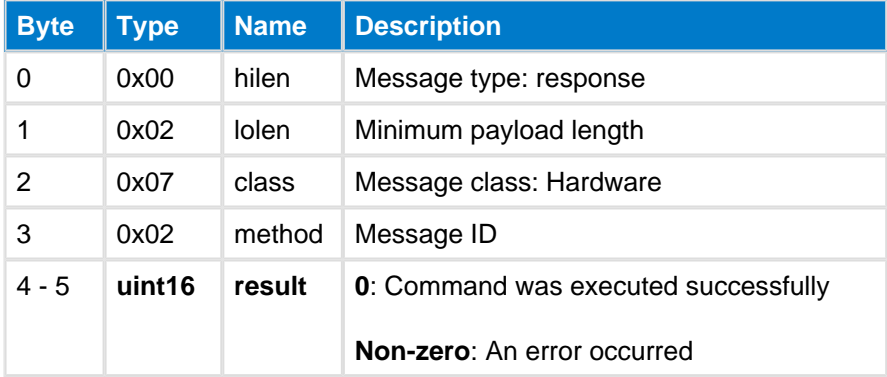

### **Table: EVENTS**

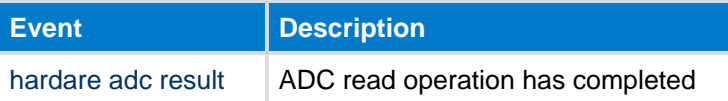

### **C Functions**

```
/* Function */
void ble_cmd_hardware_adc_read(
    uint8 input,
    uint8 decimation,
    uint8 reference_selection
);
/* Callback */struct ble_msg_hardware_adc_read_rsp_t{
    uint16 result
}
void ble_rsp_hardware_adc_read(
    const struct ble_msg_hardware_adc_read_rsp_t * msg
)
```
#### **BGScript Functions**

call hardware\_adc\_read(input, decimation, reference\_selection)(result)

# **Analog Comparator Config IRQ--hardware**

This command configures analog comparator interrupts. Before enabling this interrupt, analog comparator has to be first enabled with [Analog Comparator Enable](#page-132-0) command.

Analog comparator interrupts are generated by default on rising edge, i.e. when condition  $V_+$  > V<sub>-</sub> becomes true. It is also possible to configure the opposite functionality, i.e. interrupts are generated on falling edge when  $V_+$ <  $V_+$  becomes true. The interrupt direction may be configured with Io Port Irq Direction command, by setting I /O-port 0 direction. Please note that this configuration affects both analog comparator interrupt direction and all I /O-port 0 pin interrupt directions.

Analog comparator interrupts are automatically disabled once triggered , so that a high frequency signal doesn't cause unintended consequences. Continuous operation may be achieved by re-enabling the interrupt as soon as the [Analog Comparator Status](#page-160-0) event has been received.

### **Table: COMMAND**

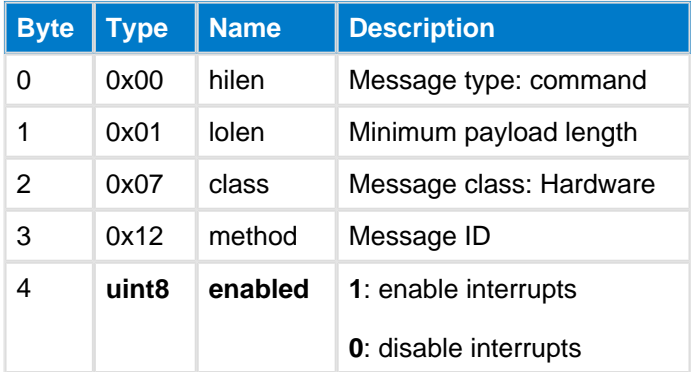

### **Table: RESPONSE**

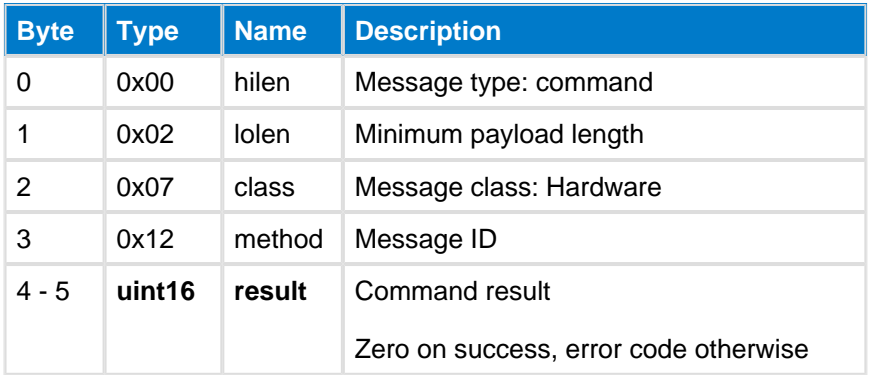

### **Table: EVENTS**

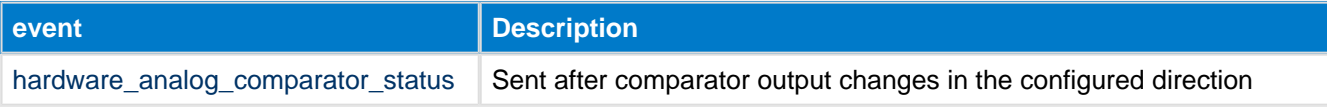

#### **C Functions**

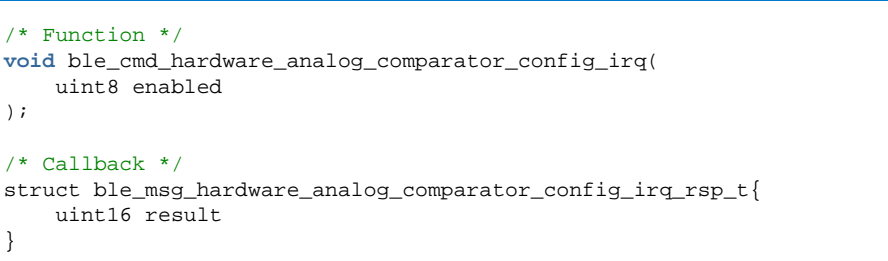

```
void ble_rsp_hardware_analog_comparator_config_irq(
     const struct ble_msg_hardware_analog_comparator_config_irq_rsp_t * msg
\lambda
```
#### **BGScript Functions**

call hardware\_analog\_comparator\_config\_irq(enabled)(result)

## <span id="page-132-0"></span>**Analog Comparator Enable--hardware**

Enables or disables the analog comparator. Analog comparator has to be enabled prior using any other analog comparator commands.

### **Table: COMMAND**

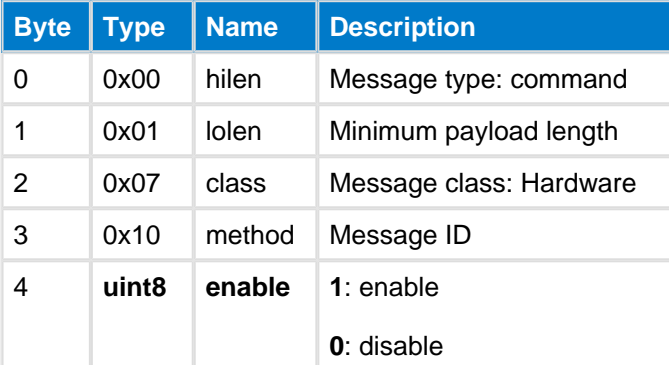

#### **Table: RESPONSE**

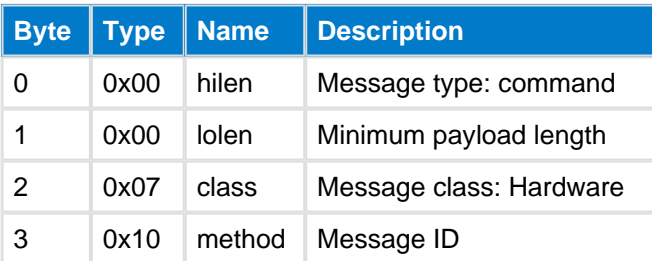

#### **C Functions**

```
/* Function */
void ble_cmd_hardware_analog_comparator_enable(
     uint8 enable
);
/* Callback *
void ble_rsp_hardware_analog_comparator_enable(
    const void *nul
)
```
#### **BGScript Functions**

```
call hardware_analog_comparator_enable(enable)
```
## **Analog Comparator Read--hardware**

The command reads analog comparator output. Before using this command, analog comparator has to be enabled with [Analog Comparator Enable](#page-132-0) command.

### **Table: COMMAND**

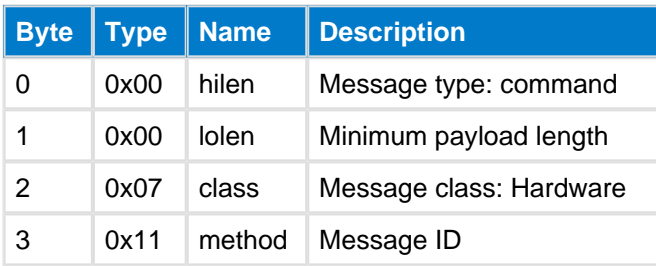

#### **Table: RESPONSE**

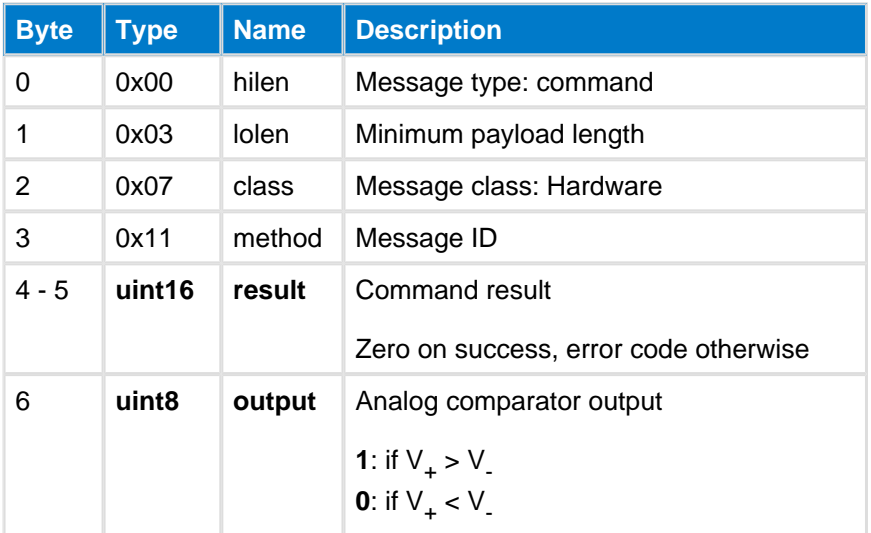

#### **C Functions**

```
/* Function */
void ble_cmd_hardware_analog_comparator_read(
     void
);
/* Callback */
struct ble_msg_hardware_analog_comparator_read_rsp_t{
     uint16 result, 
     uint8 output
}
void ble_rsp_hardware_analog_comparator_read(
     const struct ble_msg_hardware_analog_comparator_read_rsp_t * msg
)
```
#### **BGScript Functions**

call hardware\_analog\_comparator\_read()(result, output)

## **I2C Read--hardware**

The command reads data from I2C bus.

BLE112 module: uses bit-bang method and only master-mode is supported in current firmwares, I2C CLK is fixed to P1\_7 and I2C DATA to P1\_6 (pull-up must be enabled on both pins), the clock rate is approximately 20- 25 kHz and it does vary slightly because other functionality has higher interrupt priority, such as the BLE radio.

BLE113/BLE121LR modules: only master-mode is supported in current firmwares, I2C pins are 14/24 (I2C CLK) and 15/25 (I2C DATA) as seen in the datasheet, operates at 267kHz.

To convert a 7-bit I2C address to an 8-bit one, shift left by one bit. For example, a 7-bit address of 0x40 (dec 64) would be used as 0x80 (dec 128).

## **Table: COMMAND**

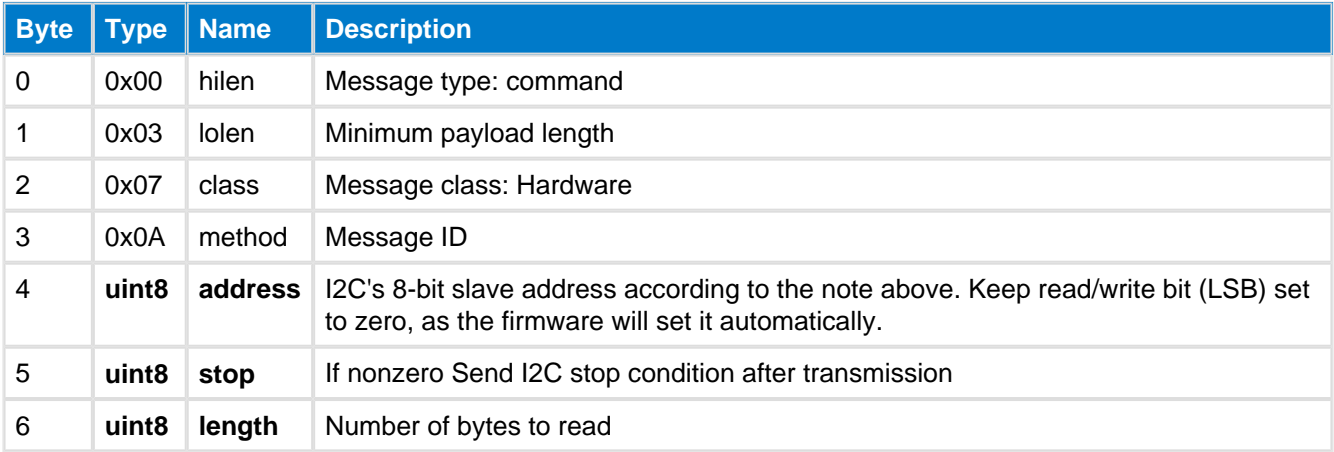

### **Table: RESPONSE**

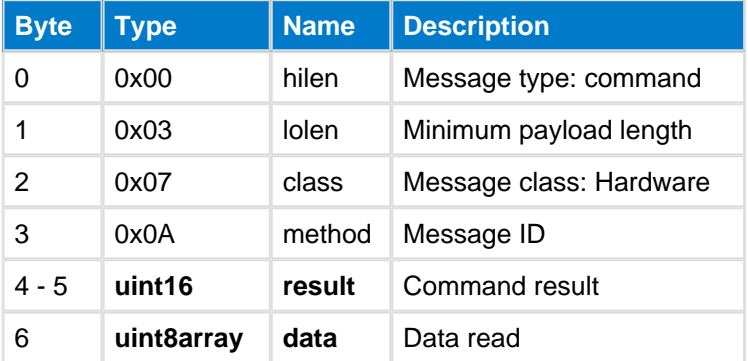

### **C Functions**

```
/* Function */
void ble_cmd_hardware_i2c_read(
    uint8 address,
    uint8 stop,
     uint8 length
);
/* Callback */
struct ble_msg_hardware_i2c_read_rsp_t{
    uint16 result,
    uint8 data_len,
    const uint8* data_data
}
void ble_rsp_hardware_i2c_read(
     const struct ble_msg_hardware_i2c_read_rsp_t * msg
)
```
#### **BGScript Functions**

call hardware\_i2c\_read(address, stop, length)(result, data\_len, data\_data)

## **I2C Write--hardware**

Write data to I2C bus.

BLE112: uses bit-bang method, only master-mode is supported in current firmwares, I2C CLK is fixed to P1\_7 and I2C DATA to P1\_6 (pull-up must be enabled on both pins), the clock rate is approximately 20-25 kHz and it does vary slightly because other functionality has higher interrupt priority, such as the BLE radio.

BLE113/BLE121LR: only master-mode is supported in current firmwares, I2C pins are 14/24 (I2C CLK) and 15 /25 (I2C DATA) as seen in the datasheet, operates at 267kHz.

To convert a 7-bit address to an 8-bit one, shift left by one bit. For example, a 7-bit address of 0x40 (dec 64) would be used as 0x80 (dec 128).

### **Table: COMMAND**

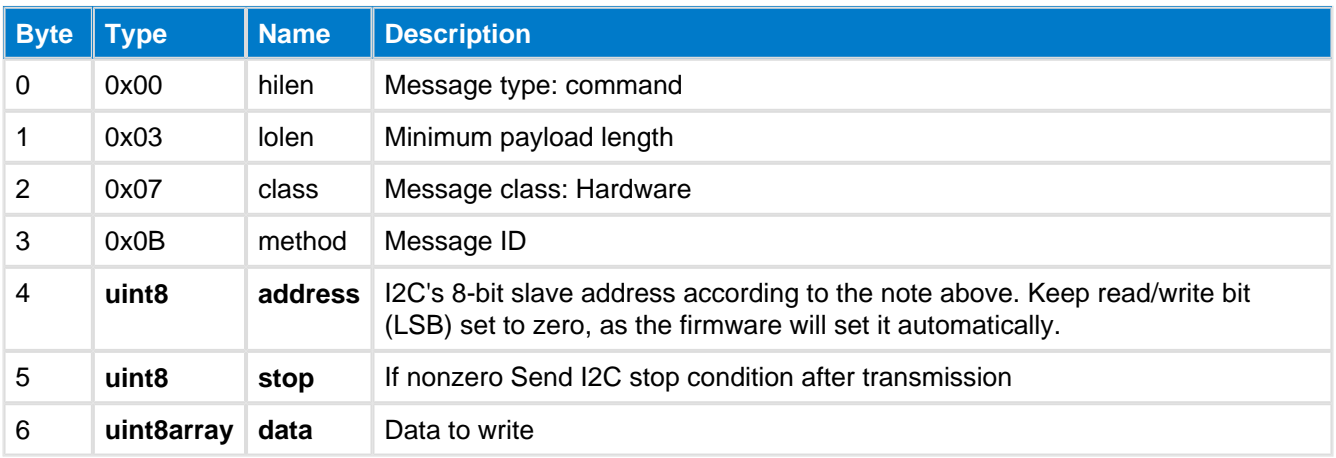

### **Table: RESPONSE**

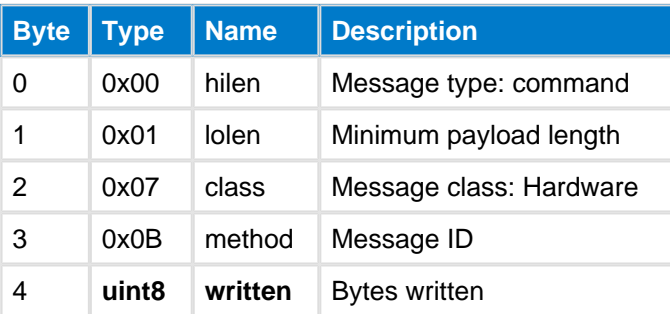

#### **C Functions**

```
/* Function */
void ble_cmd_hardware_i2c_write(
    uint8 address,
     uint8 stop,
     uint8 data_len,
     const uint8* data_data
);
/* Callback */
struct ble_msg_hardware_i2c_write_rsp_t{
     uint8 written
}
void ble_rsp_hardware_i2c_write(
     const struct ble_msg_hardware_i2c_write_rsp_t * msg
)
```
call hardware\_i2c\_write(address, stop, data\_len, data\_data)(written)

# **IO Port Config Direction--hardware**

The command configiures I/O-port directions

### **Table: COMMAND**

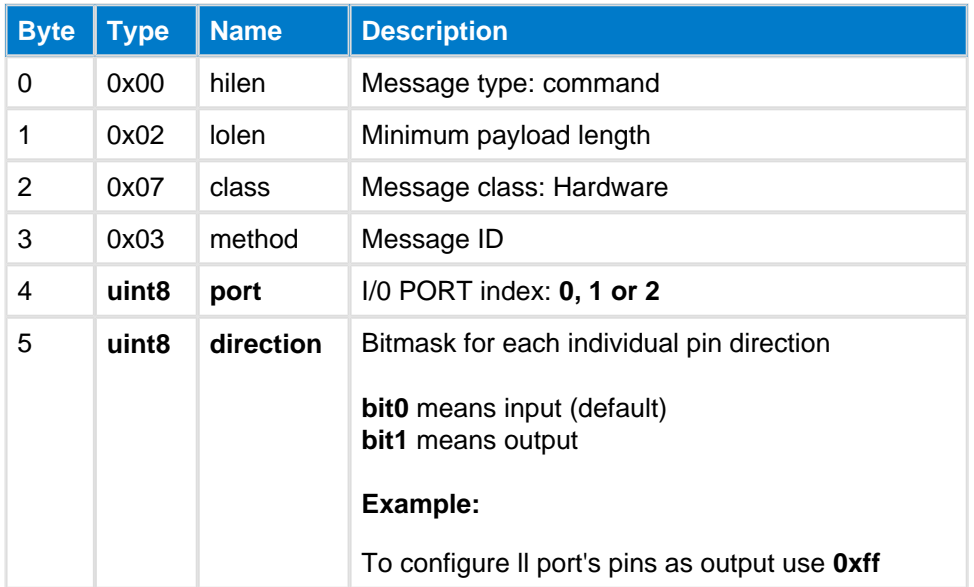

### **Table: RESPONSE**

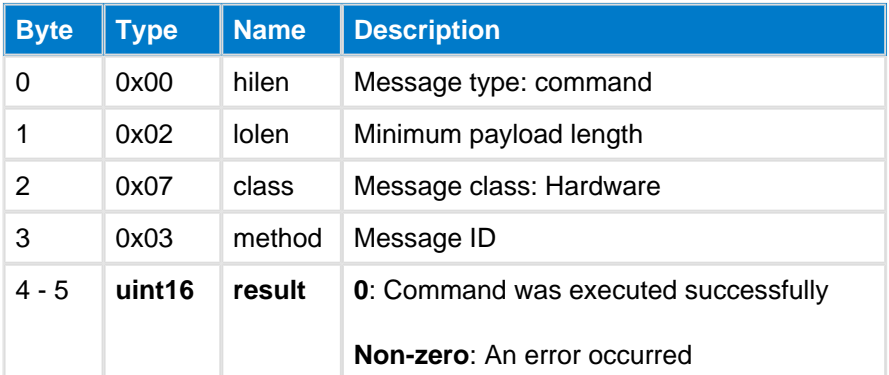

#### **C Functions**

```
/* Function */
void ble_cmd_hardware_io_port_config_direction(
    uint8 port,
     uint8 direction
);
/* Callback */
struct ble_msg_hardware_io_port_config_direction_rsp_t{
     uint16 result
}
void ble_rsp_hardware_io_port_config_direction(
     const struct ble_msg_hardware_io_port_config_direction_rsp_t * msg
)
```
#### **BGScript Functions**

call hardware\_io\_port\_config\_direction(port, direction)(result)

# **IO Port Config Function--hardware**

This command configures the I/O-ports function.

If bit is set in function parameter then the corresponding I/O port is set to peripheral function, otherwise it is general purpose I/O pin.

### **Table: COMMAND**

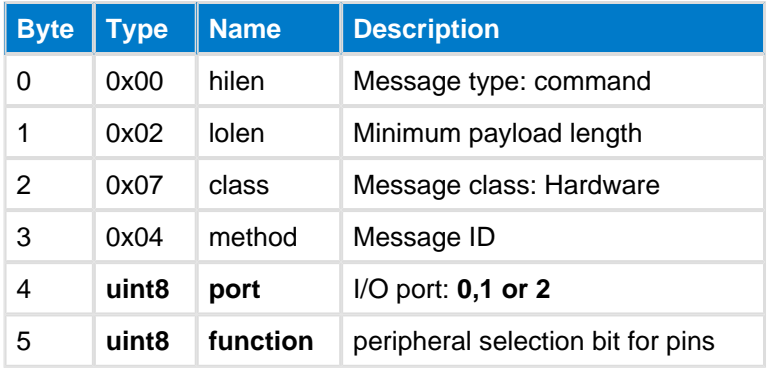

### **Table: RESPONSE**

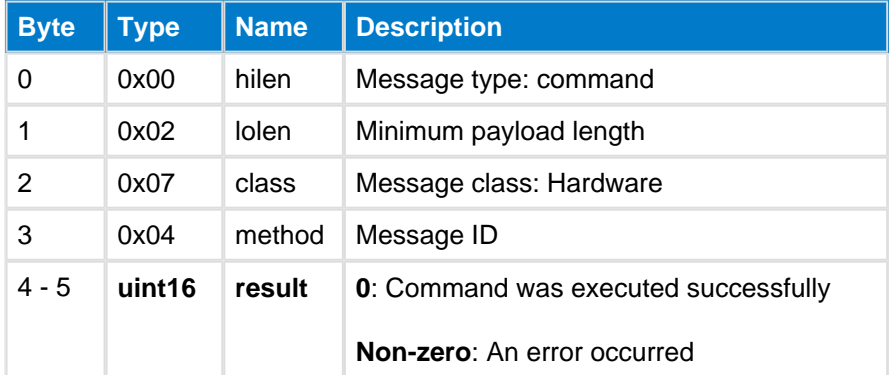

### **C Functions**

```
/* Function */
void ble_cmd_hardware_io_port_config_function(
     uint8 port, 
     uint8 function
);
/\ast Callback \ast/struct ble_msg_hardware_io_port_config_function_rsp_t{
     uint16 result
}
void ble_rsp_hardware_io_port_config_function(
     const struct ble_msg_hardware_io_port_config_function_rsp_t * msg
)
```
#### **BGScript Functions**

```
call hardware_io_port_config_function(port, function)(result)
```
# **IO Port Config IRQ--hardware**

## **A** Deprecation warning

This command is deprecated in and [Io Port Irq Enable](#page-142-1) and [Io Port Irq Direction](#page-142-0) commands should be used instead.

This command configures the locals I/O-port interrupts.

Currently interrupts can not be enabled on I/O-port 2.

### **Table: COMMAND**

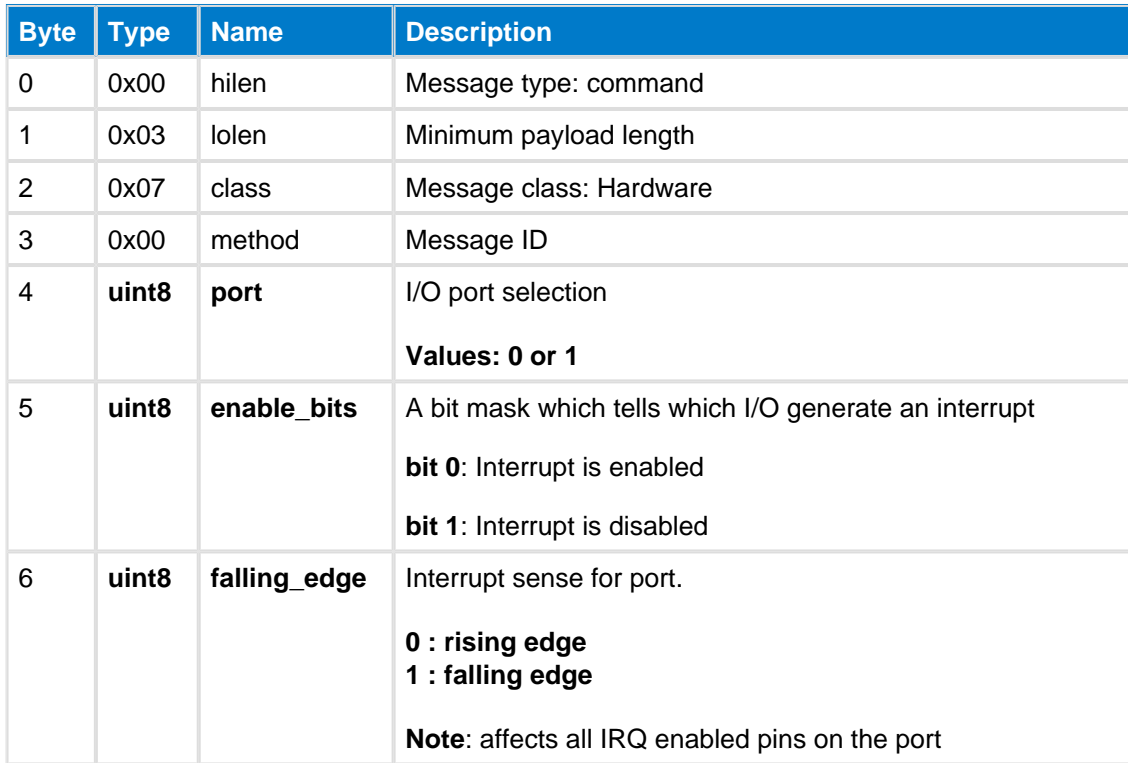

### **Table: RESPONSE**

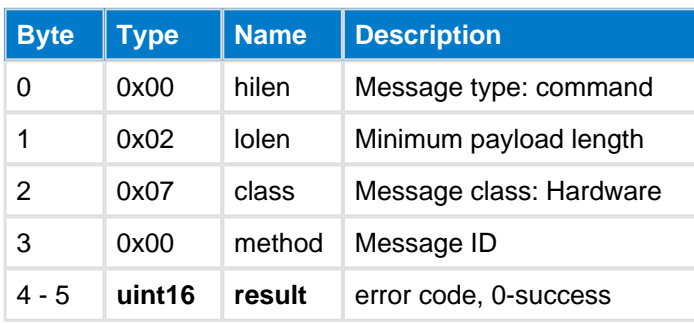

## **Table: EVENTS**

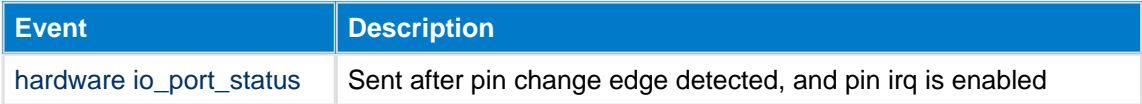

```
C Functions
/* Function */
void ble_cmd_hardware_io_port_config_irq(
     uint8 port,
     uint8 enable_bits,
     uint8 falling_edge
);
/* Callback */
struct ble_msg_hardware_io_port_config_irq_rsp_t{
     uint16 result
}
void ble_rsp_hardware_io_port_config_irq(
     const struct ble_msg_hardware_io_port_config_irq_rsp_t * msg
\, )
```
**BGScript Functions**

call hardware\_io\_port\_config\_irq(port, enable\_bits, falling\_edge)(result)

# **IO Port Config Pull--hardware**

Configure I/O-port pull-up/pull-down

**A** Pins P1\_0 and P1\_1 do not have pull-up/pull-down.

### **Table: COMMAND**

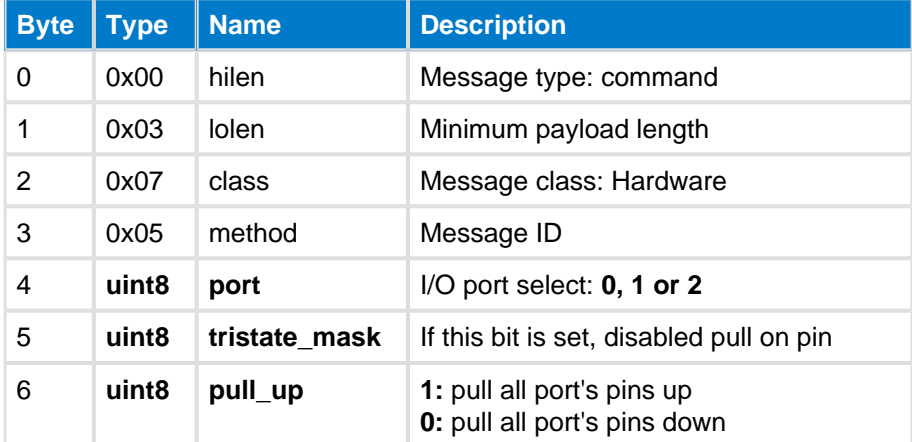

### **Table: RESPONSE**

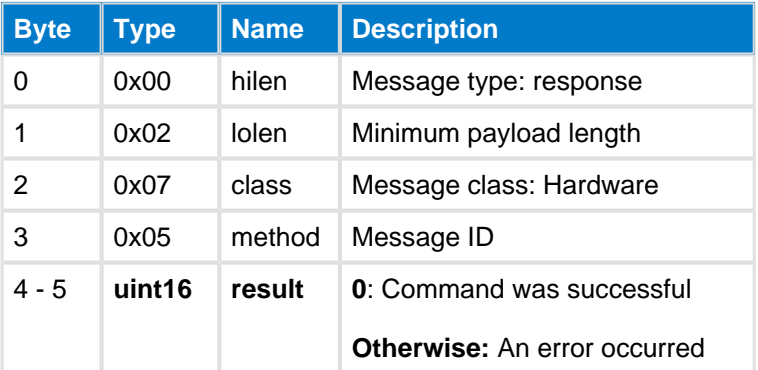

### **C Functions**

```
\hspace{0.1mm}/\hspace{0.1mm}^* Function \hspace{0.1mm}^*/\hspace{0.1mm}void ble_cmd_hardware_io_port_config_pull(
     uint8 port,
     uint8 tristate_mask,
     uint8 pull_up
);
/* Callback */
struct ble_msg_hardware_io_port_config_pull_rsp_t{
     uint16 result
}
void ble_rsp_hardware_io_port_config_pull(
     const struct ble_msg_hardware_io_port_config_pull_rsp_t * msg
)
```
#### **BGScript Functions**

call hardware\_io\_port\_config\_pull(port, tristate\_mask, pull\_up)(result)

# <span id="page-142-0"></span>**IO Port IRQ Direction--hardware**

Set I/O-port interrupt direction. The direction applies for every pin in the given I/O-port.

### **Table: COMMAND**

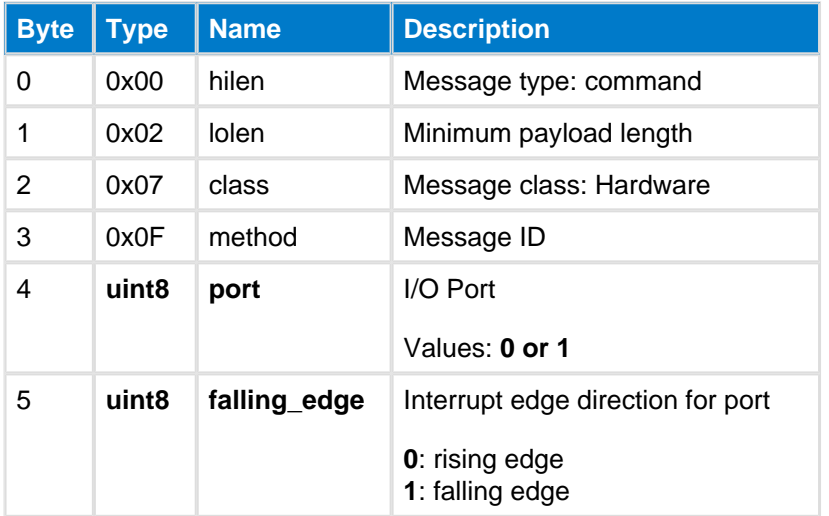

### **Table: RESPONSE**

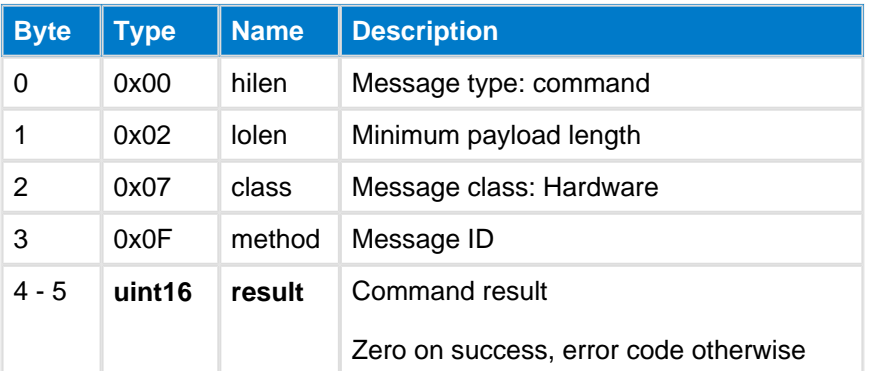

#### **C Functions**

```
/* Function */
void ble_cmd_hardware_io_port_irq_direction(
    uint8 port, 
     uint8 falling_edge
);
/* Callback */
struct ble_msg_hardware_io_port_irq_direction_rsp_t{
     uint16 result
}
void ble_rsp_hardware_io_port_irq_direction(
     const struct ble_msg_hardware_io_port_irq_direction_rsp_t * msg
)
```
#### **BGScript Functions**

call hardware\_io\_port\_irq\_direction(port, falling\_edge)(result)

# <span id="page-142-1"></span>**IO Port Irq Enable--hardware**

Enable I/O-port interrupts. When enabled, I/O-port interrupts are triggered on either rising or falling edge. The direction when the interrupt occurs may be configured with [IO Port Irq Direction](#page-142-0) command.

### **Table: COMMAND**

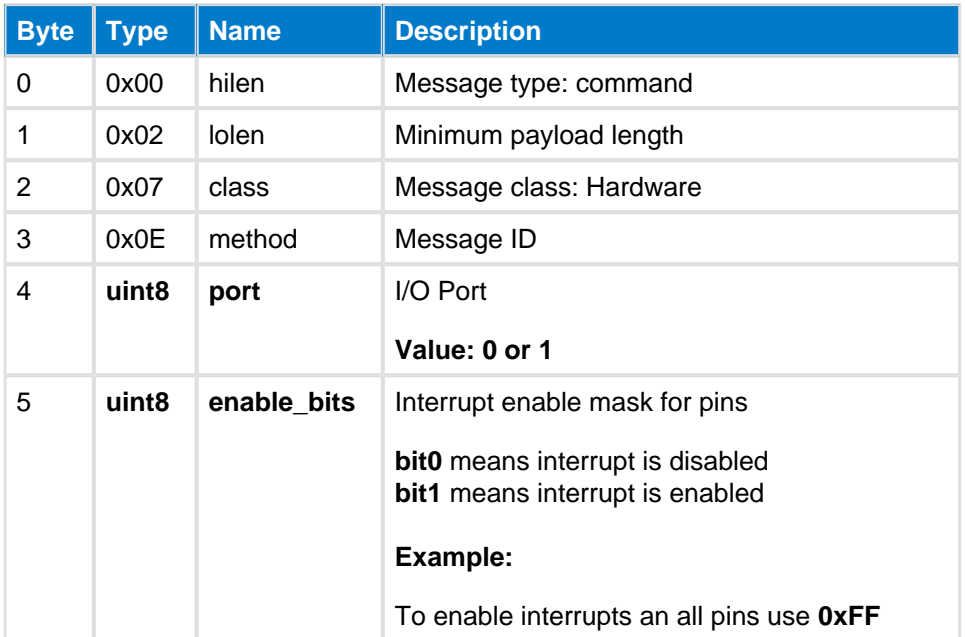

### **Table: RESPONSE**

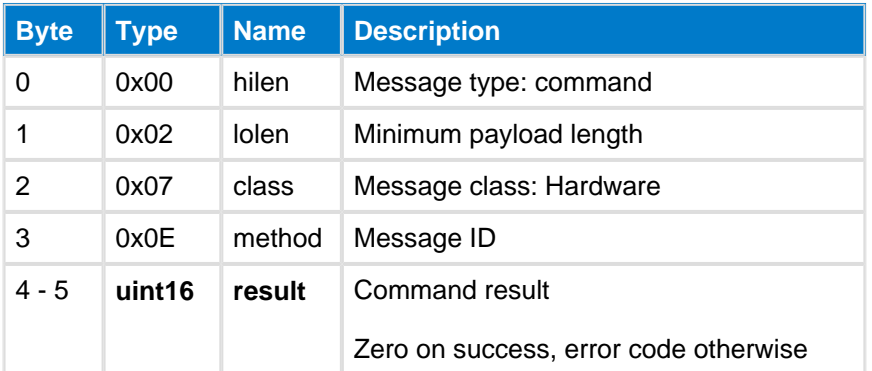

# **Table: EVENTS**

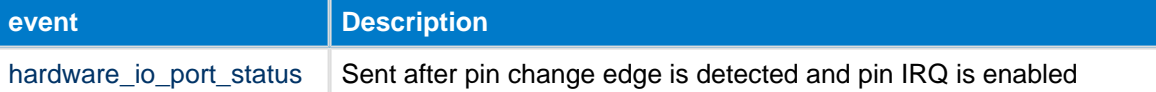

### **C Functions**

```
/* Function */
void ble_cmd_hardware_io_port_irq_enable(
   uint8 port,
    uint8 enable_bits
);
/\ast Callback \ast/struct ble_msg_hardware_io_port_irq_enable_rsp_t{
   uint16 result
}
void ble_rsp_hardware_io_port_irq_enable(
    const struct ble_msg_hardware_io_port_irq_enable_rsp_t * msg
)
```
### **BGScript Functions**
## **IO Port Read--hardware**

Read I/O-port

### **Table: COMMAND**

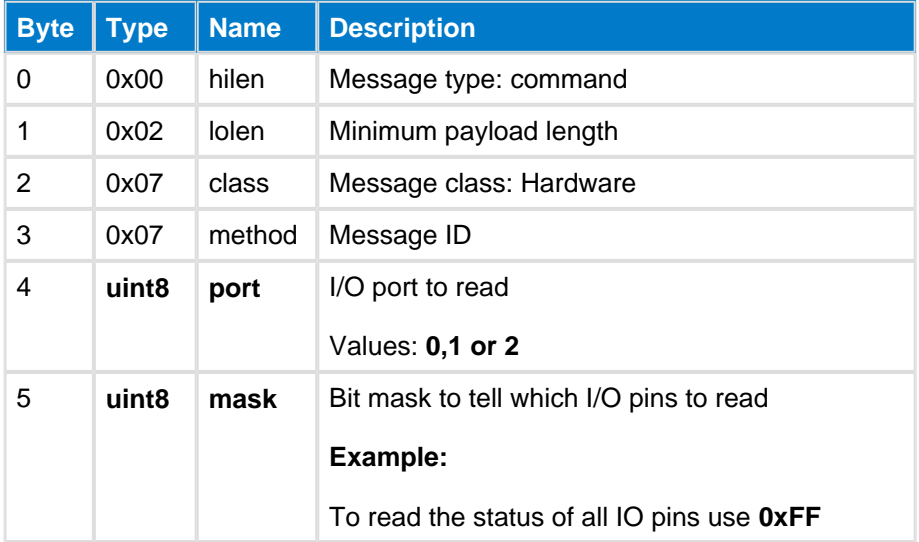

## **Table: RESPONSE**

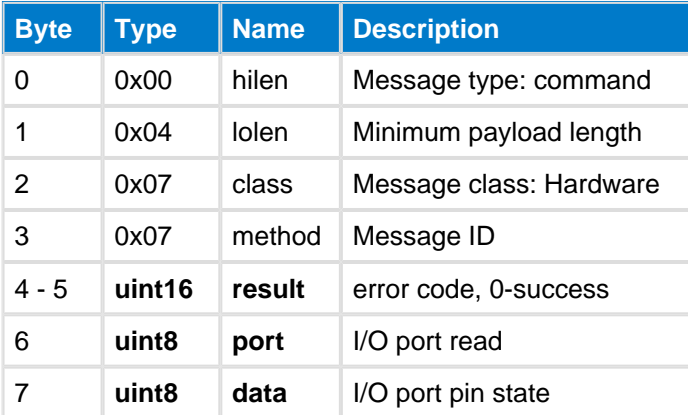

### **C Functions**

```
/* Function */
void ble_cmd_hardware_io_port_read(
     uint8 port, 
     uint8 mask
);
/* Callback */
struct ble_msg_hardware_io_port_read_rsp_t{
     uint16 result, 
     uint8 port, 
     uint8 data
}
void ble_rsp_hardware_io_port_read(
     const struct ble_msg_hardware_io_port_read_rsp_t * msg
)
```
### **BGScript Functions**

call hardware\_io\_port\_read(port, mask)(result, port, data)

# <span id="page-146-0"></span>**IO Port Write--hardware**

Write I/O-port statuses

## **Table: COMMAND**

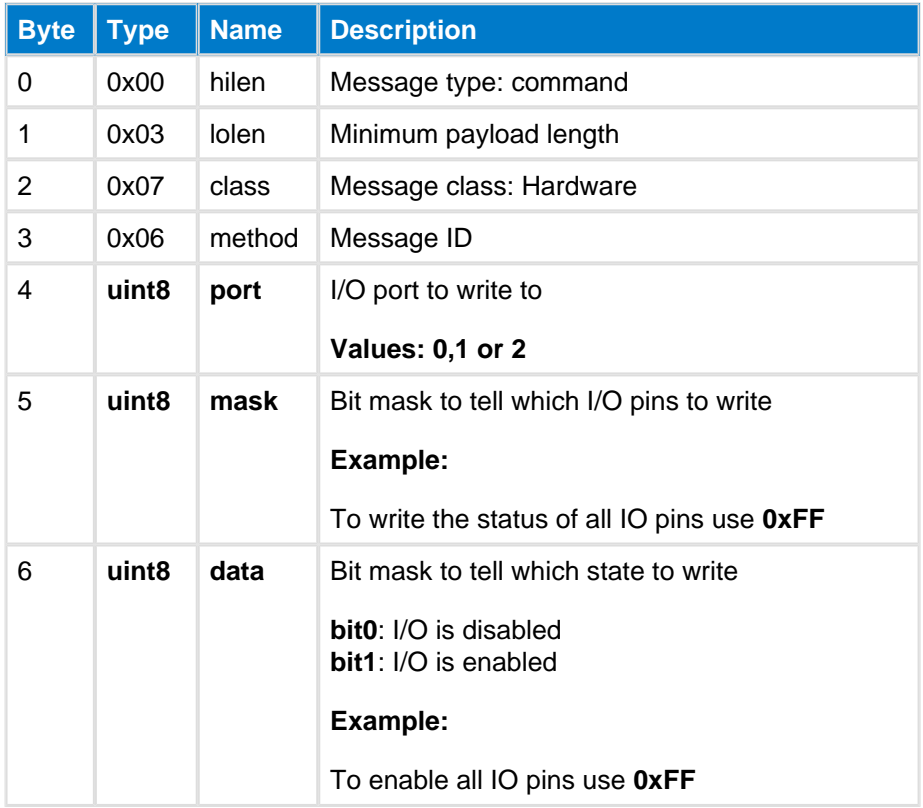

## **Table: RESPONSE**

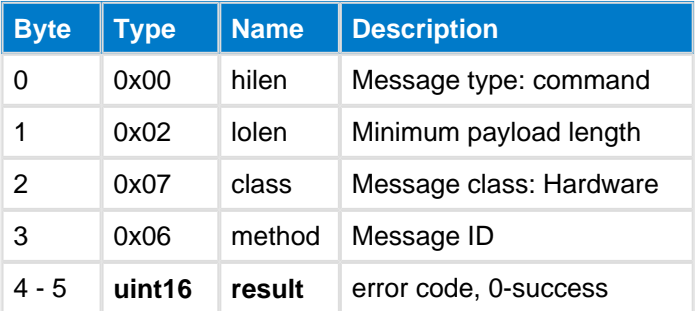

### **C Functions**

```
/* Function */
void ble_cmd_hardware_io_port_write(
     uint8 port, 
     uint8 mask, 
     uint8 data
);
/* Callback */
struct ble_msg_hardware_io_port_write_rsp_t{
     uint16 result
}
void ble_rsp_hardware_io_port_write(
     const struct ble_msg_hardware_io_port_write_rsp_t * msg
)
```
------------------------

### **BGScript Functions**

call hardware\_io\_port\_write(port, mask, data)(result)

# **Set RXgain--hardware**

This command sets the radio receiver (RX) sensitivity to either high (default) or standard. The exact sensitivity value is dependent on the used hardware (refer to the appropriate data sheet).

## **Table: COMMAND**

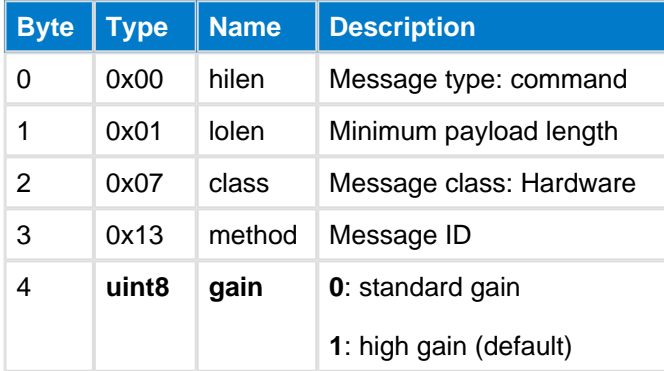

### **Table: RESPONSE**

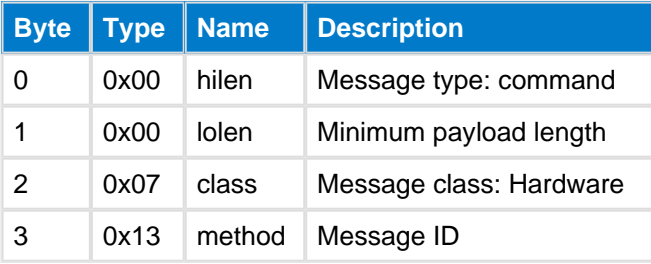

### **C Functions**

```
/* Function */
void ble_cmd_hardware_set_rxgain(
   uint8 gain
);
/* Callback *
void ble_rsp_hardware_set_rxgain(
     const void *nul
)
```
#### **BGScript Functions**

call hardware\_set\_rxgain(gain)

# <span id="page-148-0"></span>**Set Soft Timer--hardware**

This command configures the local software timer. The timer is 22 bits so the maximum value with BLE112 is  $2^2$ 22 = 4194304/32768Hz = 128 seconds. With BLED112 USB dongle the maximum value is  $2^2$ 2 = 4194304 /32000Hz = 131 seconds.

### **Table: COMMAND**

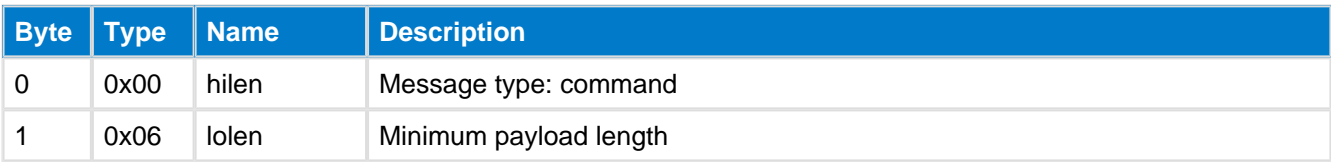

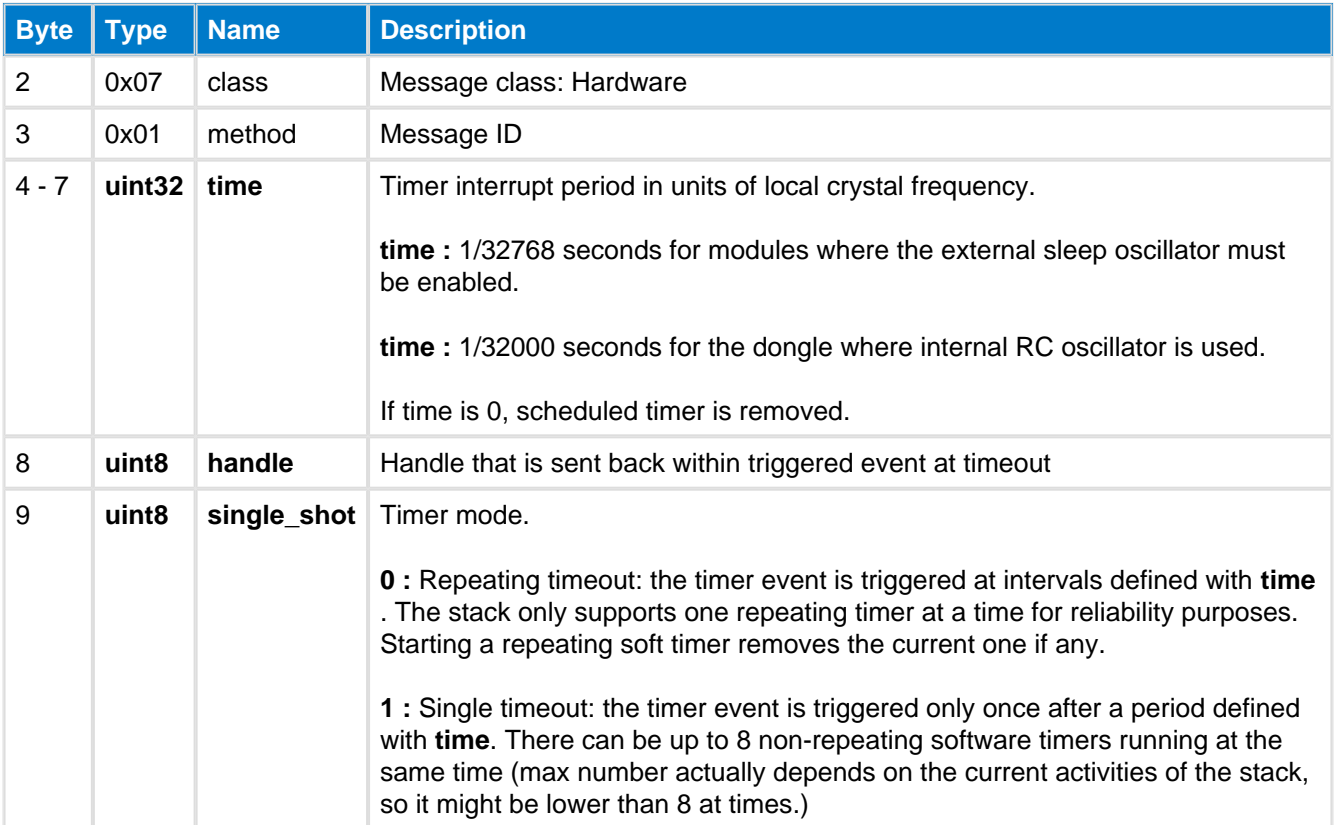

# **Table: RESPONSE**

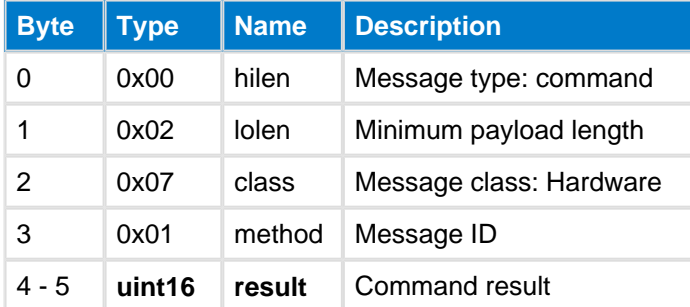

## **Table: EVENTS**

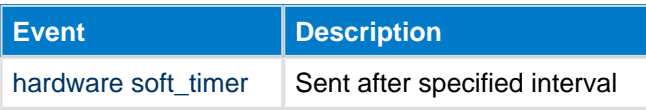

## **C Functions**

```
/* Function */
void ble_cmd_hardware_set_soft_timer(
   uint32 time,
     uint8 handle,
     uint8 single_shot
);
/* Callback */struct ble_msg_hardware_set_soft_timer_rsp_t{
    uint16 result
}
void ble_rsp_hardware_set_soft_timer(
    const struct ble_msg_hardware_set_soft_timer_rsp_t * msg
\lambda
```
#### **BGScript Functions**

call hardware\_set\_soft\_timer(time, handle, single\_shot)(result)

.............................

# **Set TXpower--hardware**

Re-configure TX output power.

## **Table: COMMAND**

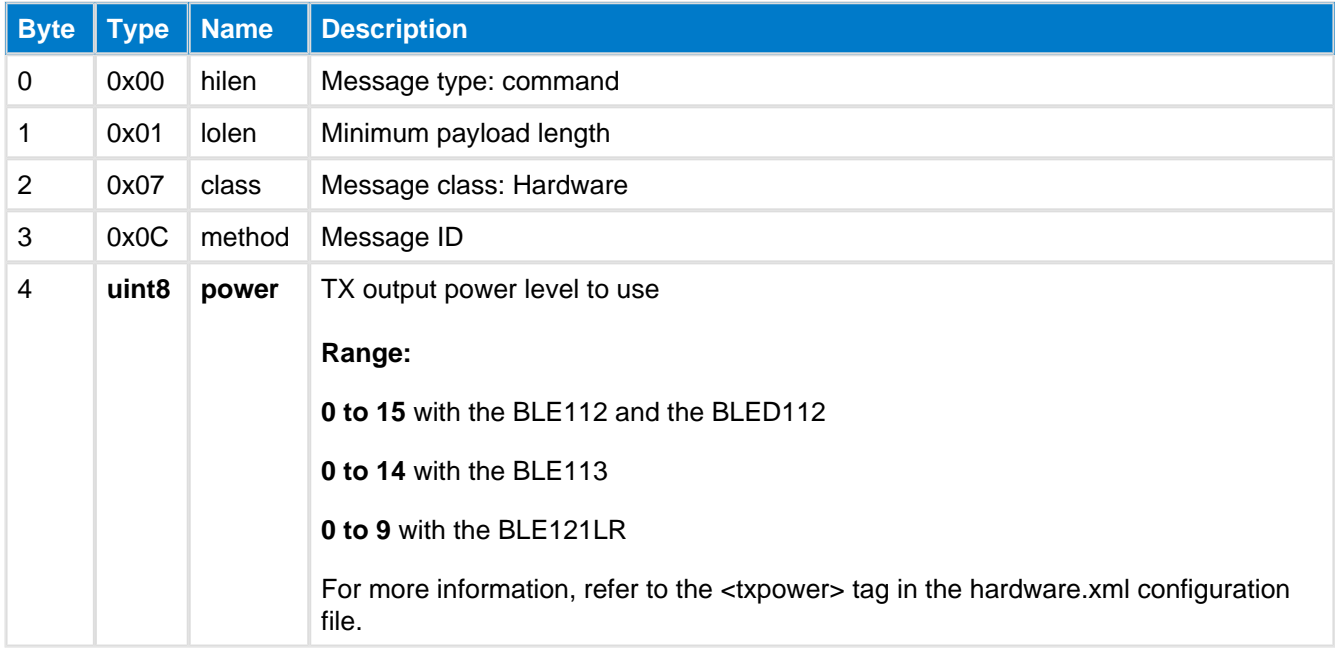

## **Table: RESPONSE**

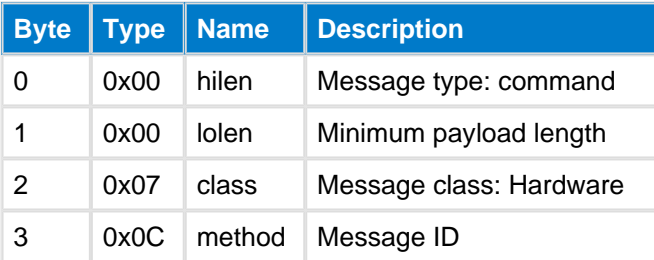

### **C Functions**

```
/* Function */
void ble_cmd_hardware_set_txpower(
    uint8 power
);
/* Callback *
void ble_rsp_hardware_set_txpower(
    const void *nul
)
```
### **BGScript Functions**

call hardware\_set\_txpower(power)

# **Sleep Enable--hardware**

This command enables or disables sleep mode.

## **Table: COMMAND**

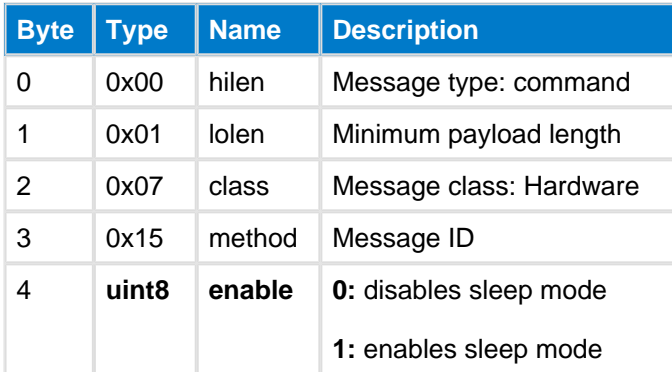

### **Table: RESPONSE**

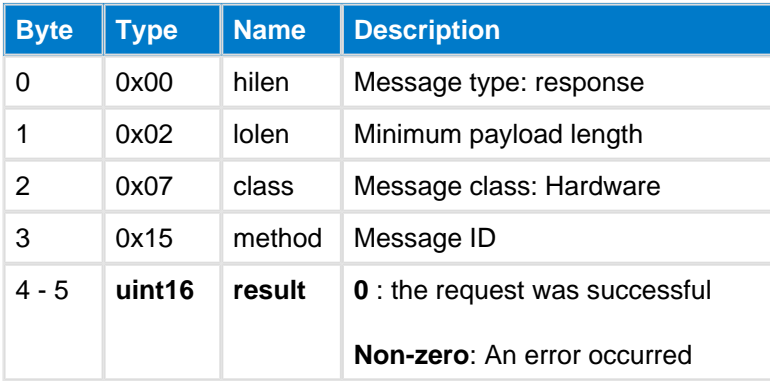

### **C Functions**

```
/* Function */
void ble_cmd_hardware_sleep_enable(
     uint8 enable
);
/* Callback */
struct ble_msg_hardware_sleep_enable_rsp_t{
     uint16 result
}
void ble_rsp_hardware_sleep_enable(
     const struct ble_msg_hardware_sleep_enable_rsp_t * msg
\lambda
```
### **BGScript Functions**

```
call hardware_sleep_enable(enable)(result)
```
# **SPI Config--hardware**

The command configures the SPI interface

### **Table: COMMAND**

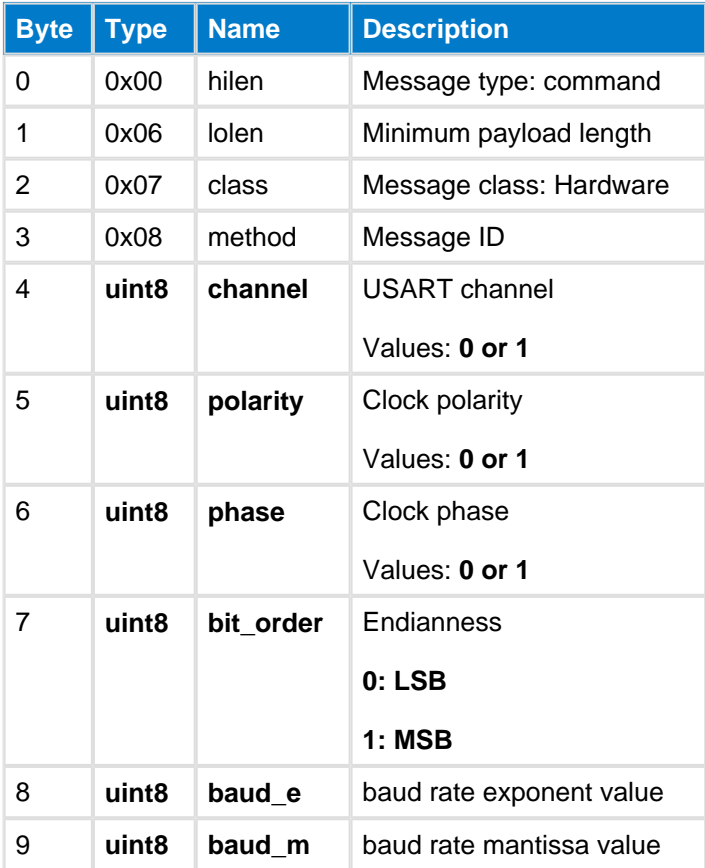

## **Table: RESPONSE**

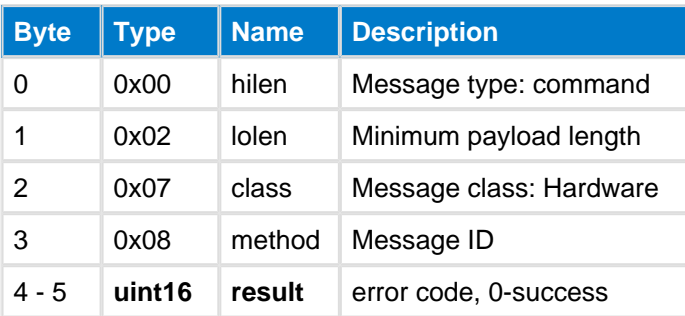

## **C Functions**

```
/* Function */
void ble_cmd_hardware_spi_config(
   uint8 channel,
 uint8 polarity, 
 uint8 phase, 
   uint8 bit_order,
     uint8 baud_e, 
    uint8 baud_m
);
/* Callback */
struct ble_msg_hardware_spi_config_rsp_t{
    uint16 result
}
void ble_rsp_hardware_spi_config(
    const struct ble_msg_hardware_spi_config_rsp_t * msg
\lambda
```
### **BGScript Functions**

call hardware\_spi\_config(channel, polarity, phase, bit\_order, baud\_e, baud\_m)(result)

# **SPI Transfer--hardware**

This command is used to transfer SPI data when in master mode. Maximum of 64 bytes can be transferred at a time.

Slave select pin is not controlled automatically when transferring data while in SPI master mode, so it must be controlled by the application using normal GPIO control commands like [IO Port Write](#page-146-0) command.

### **Table: COMMAND**

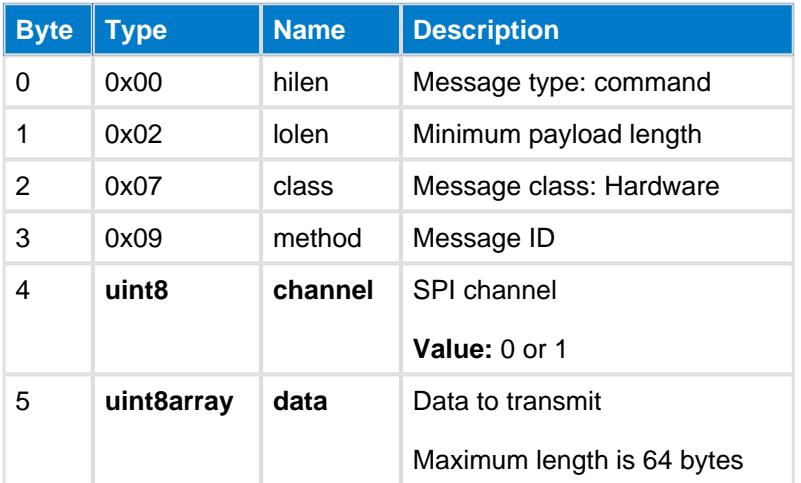

### **Table: RESPONSE**

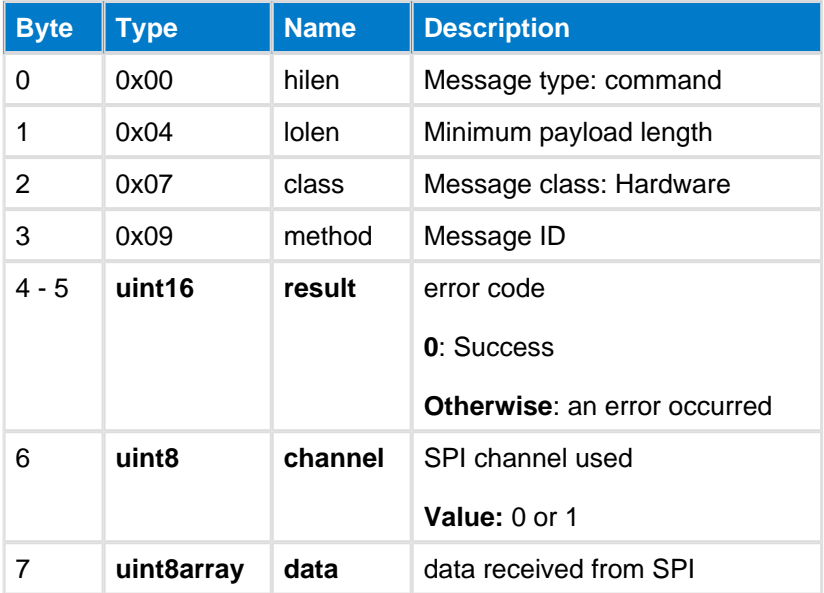

# **C Functions**

```
/* Function */
void ble_cmd_hardware_spi_transfer(
    uint8 channel,
    uint8 data_len,
    const uint8* data_data
);
/* Callback */
struct ble_msg_hardware_spi_transfer_rsp_t{
```

```
 uint16 result,
 uint8 channel,
 uint8 data_len,
     const uint8* data_data
}
void ble_rsp_hardware_spi_transfer(
     const struct ble_msg_hardware_spi_transfer_rsp_t * msg
)
```
### **BGScript Functions**

call hardware\_spi\_transfer(channel, data\_len, data\_data)(result, channel, data\_len, data\_data)

# **Timer Comparator--hardware**

Set comparator for timer channel.

This command may be used to generate e.g. PWM signals with hardware timer. More information on different comparator modes and their usage may be found from Texas Instruments CC2540 User's Guide (SWRU191B), section 9.8 Output Compare Mode.

## **Table: COMMAND**

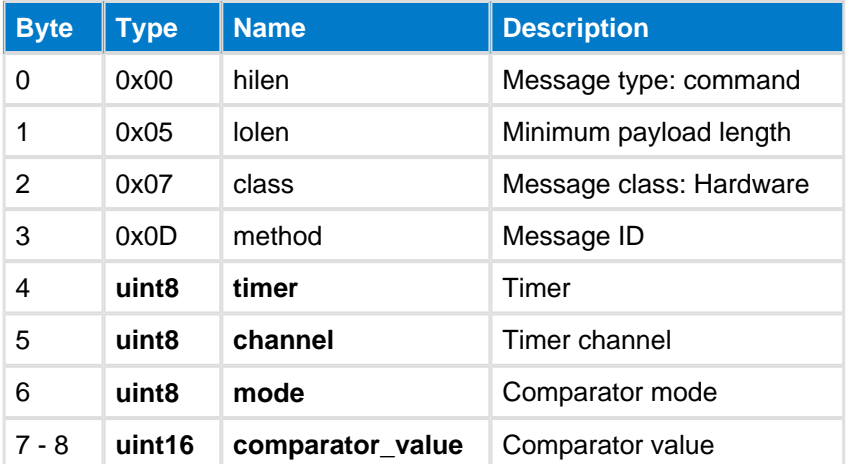

### **Table: RESPONSE**

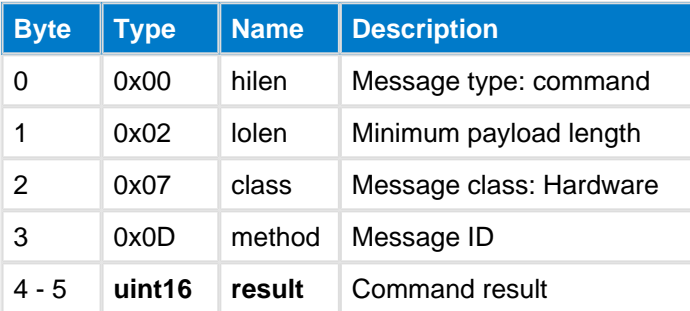

#### **C Functions**

```
/* Function */
void ble_cmd_hardware_timer_comparator(
     uint8 timer, 
     uint8 channel, 
     uint8 mode, 
     uint16 comparator_value
);
/* Callback */
struct ble_msg_hardware_timer_comparator_rsp_t{
    uint16 result
}
void ble_rsp_hardware_timer_comparator(
     const struct ble_msg_hardware_timer_comparator_rsp_t * msg
)
```
### **BGScript Functions**

call hardware\_timer\_comparator(timer, channel, mode, comparator\_value)(result)

# **USB Enable--hardware**

This command activates (enable) or deactivates USB controller on the BLE112 Bluetooth Smart module. The USB controller is activated by default when USB is set on in the hardware configuration. On the other hand, the USB controller cannot be activated if the USB is not set on in the hardware configuration.

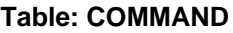

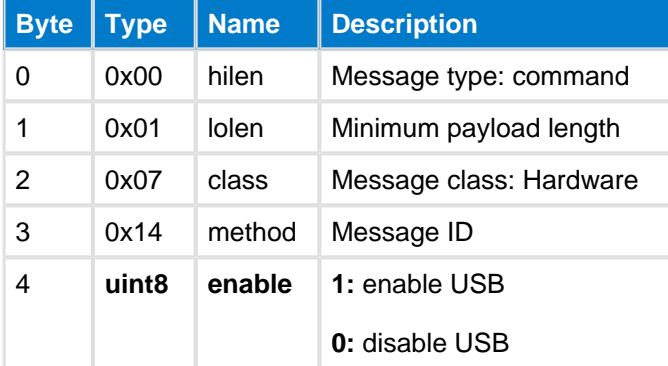

### **Table: RESPONSE**

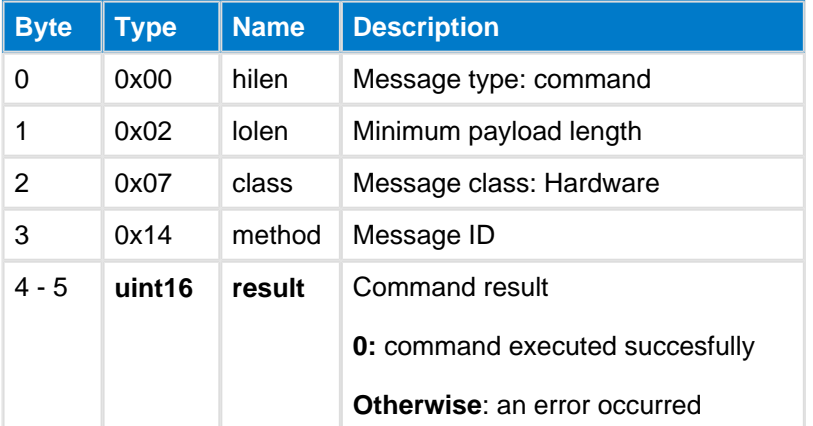

### **C Functions**

```
/* Function */
void ble_cmd_hardware_usb_enable(
     uint8 enable
);
/* Callback */struct ble_msg_hardware_usb_enable_rsp_t{
     uint16 result
}
void ble_rsp_hardware_usb_enable(
     const struct ble_msg_hardware_usb_enable_rsp_t * msg
)
```
#### **BGScript Functions**

call hardware\_usb\_enable(enable)(result)

## **5.5.2 Events--hardware**

Hardware class events

**ADC Result--hardware**

This events is produced when an A/D converter result is received.

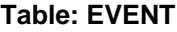

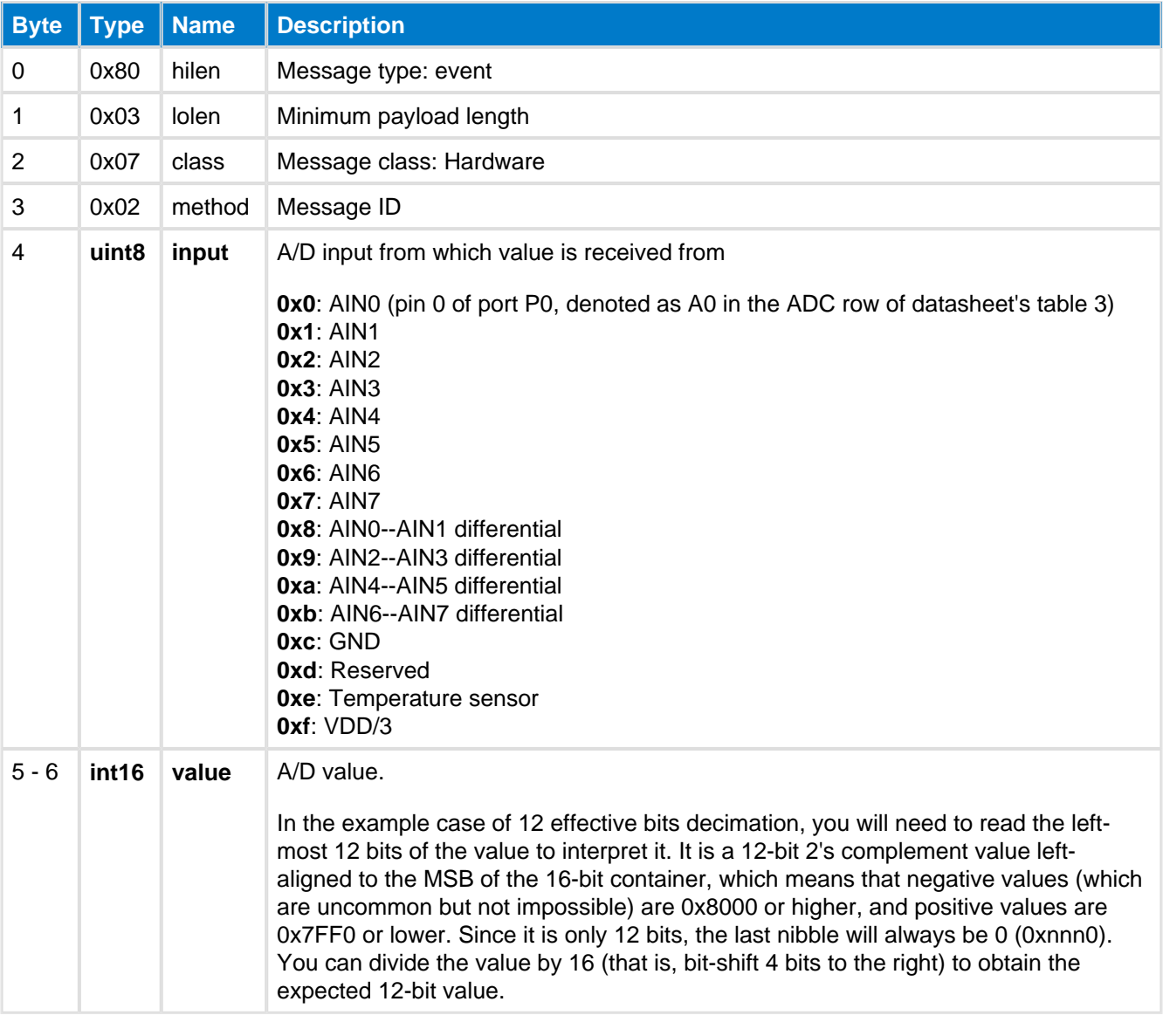

## **C Functions**

```
/* Callback */
struct ble_msg_hardware_adc_result_evt_t{
    uint8 input,
    int16 value
}
void ble_evt_hardware_adc_result(
    const struct ble_msg_hardware_adc_result_evt_t * msg
\,
```
### **BGScript Functions**

event hardware\_adc\_result(input, value)

# **Analog Comparator Status--hardware**

This event is produced when analog comparator output changes in the configured direction.

The timestamp is only valid if the module doesn't go to PM3 because in that mode the low frequency oscillator is turned off. Example of such situation is the module in master mode, but not connected to any slave. If module wakes up from an analog comparator interrupt, then the timestamp in the event will not be accurate.

Setting up the timer by the [Set Soft Timer](#page-148-0) command prevents the module from going to PM3 and makes timestamps be valid all the time.

## **Table: EVENT**

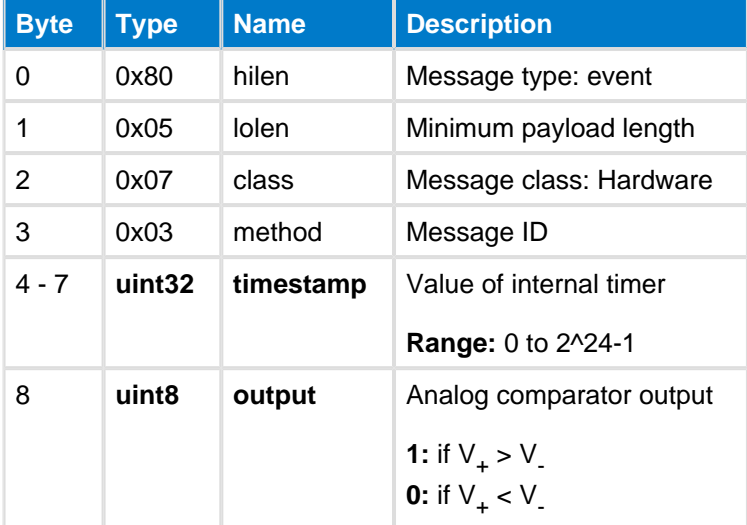

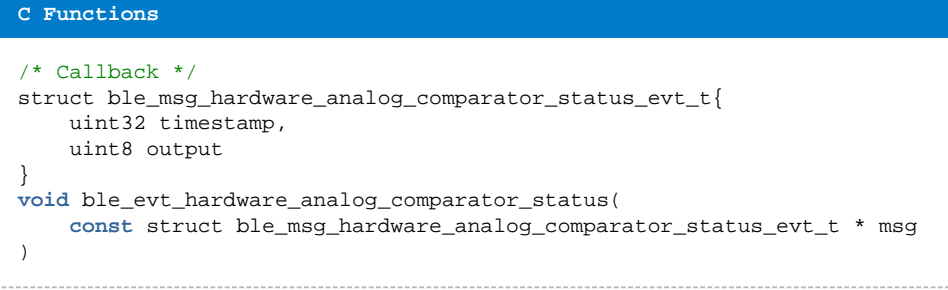

#### **BGScript Functions**

event hardware\_analog\_comparator\_status(timestamp, output)

# **IO Port Status--hardware**

This event is produced when I/O port status changes.

The timestamp is only valid if the module doesn't go to PM3 because in that mode the low frequency oscillator is turned off. Example of such situation is the module in master mode, but not connected to any slave. If module wakes up from an IO interrupt, then the timestamp in the event will not be accurate.

Setting up the timer by the [Set Soft Timer](#page-148-0) command prevents the module from going to PM3 and makes timestamps be valid all the time.

## **Table: EVENT**

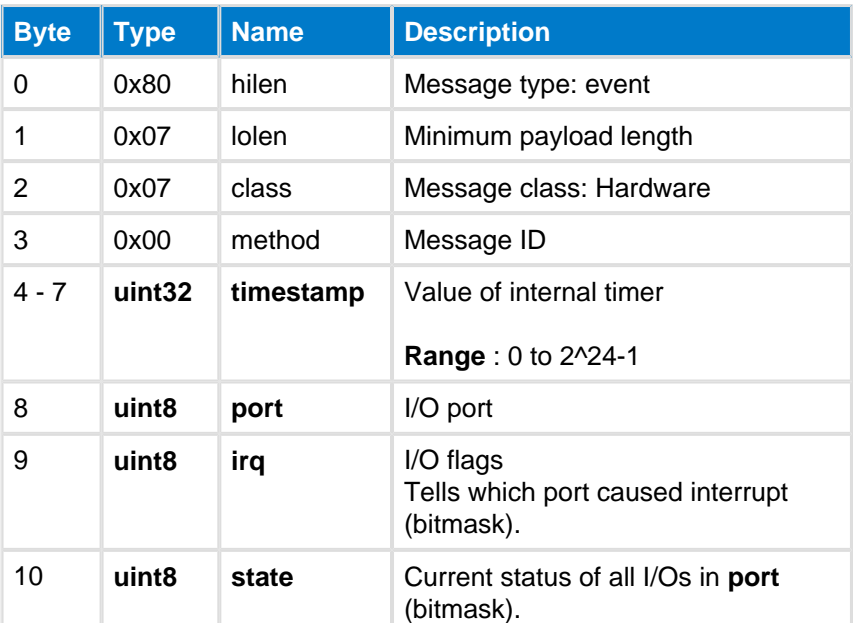

### **C Functions**

```
/* Callback */
struct ble_msg_hardware_io_port_status_evt_t{
    uint32 timestamp, 
     uint8 port, 
    uint8 irq, 
    uint8 state
}
void ble_evt_hardware_io_port_status(
     const struct ble_msg_hardware_io_port_status_evt_t * msg
)
```
#### **BGScript Functions**

event hardware\_io\_port\_status(timestamp, port, irq, state)

# <span id="page-162-0"></span>**Soft Timer--hardware**

This event is produced when software timer interrupt is generated.

## **Table: EVENT**

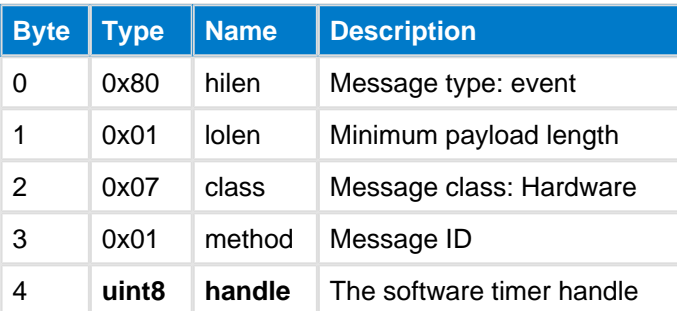

### **C Functions**

```
/* Callback */struct ble_msg_hardware_soft_timer_evt_t{
     uint8 handle
}
void ble_evt_hardware_soft_timer(
     const struct ble_msg_hardware_soft_timer_evt_t * msg
)
```
### **BGScript Functions**

event hardware\_soft\_timer(handle)

# **5.6 Persistent Store**

The Persistent Store (PS) class provides methods to read write and dump the local devices parameters (PS keys). The persistent store is an abstract data storage on the local devices flash where an application can store data for future use.

# **5.6.1 Commands--flash**

Persistent Store class commands

# <span id="page-163-0"></span>**Erase Page--flash**

The command erases a flash page which is allocated for user-data. Every page on the flash is 2kB in size starting from the first page indexed as 0.

When flash page is erased all bytes inside that page are set to 0xFF.

## **Table: COMMAND**

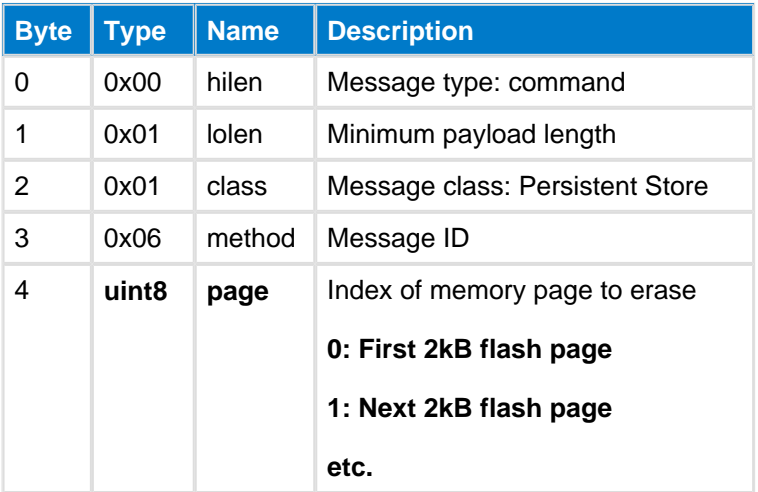

### **Table: RESPONSE**

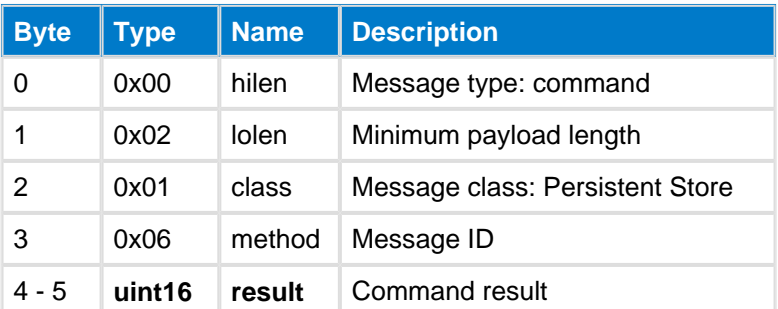

**C Functions**

```
/* Function */
void ble_cmd_flash_erase_page(
    uint8 page
);
/* Callback */
struct ble_msg_flash_erase_page_rsp_t{
    uint16 result
}
void ble_rsp_flash_erase_page(
    const struct ble_msg_flash_erase_page_rsp_t * msg
\lambda
```

```
BGScript Functions
```

```
call flash_erase_page(page)(result)
```
# **PS Defrag--flash**

This command defragments the Persistent Store.

# **Table: COMMAND**

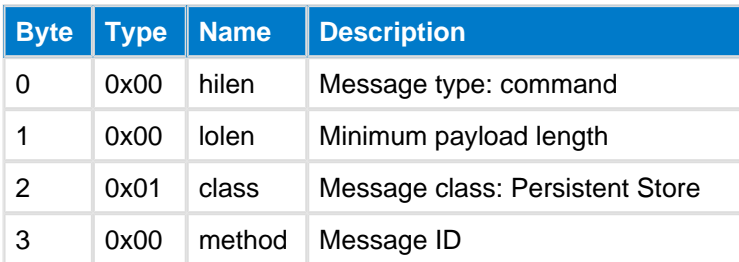

# **Table: RESPONSE**

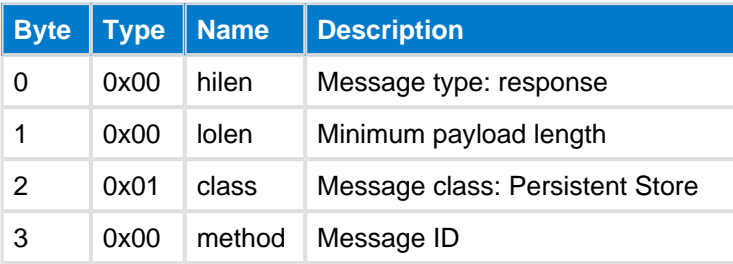

### **C Functions**

```
/* Function */
void ble_cmd_flash_ps_defrag(
     void
);
/* Callback *
void ble_rsp_flash_ps_defrag(
     const void *nul
\lambda
```
### **BGScript Functions**

### call flash\_ps\_defrag()

# <span id="page-165-0"></span>**PS Dump--flash**

This command dumps all Persistent Store keys.

## **Table: COMMAND**

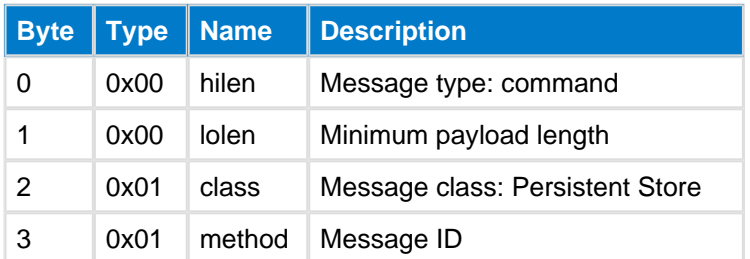

## **Table: RESPONSE**

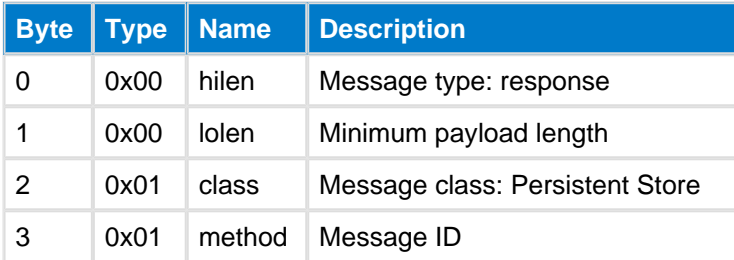

## **Table: EVENTS**

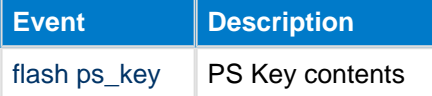

```
C Functions
/* Function */
void ble_cmd_flash_ps_dump(
    void
);
/* Callback *
void ble_rsp_flash_ps_dump(
    const void *nul
)
BGScript Functions
call flash_ps_dump()
```
# **PS Erase All--flash**

This command erases all Persistent Store keys.

The software needs to be restarted after using this command. During the reset the device will generate missing encryption keys and update bonding cache.

## **Table: COMMAND**

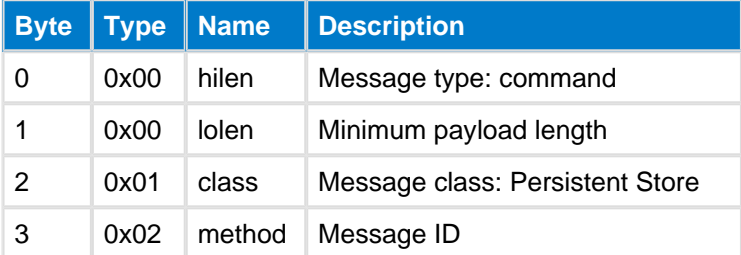

## **Table: RESPONSE**

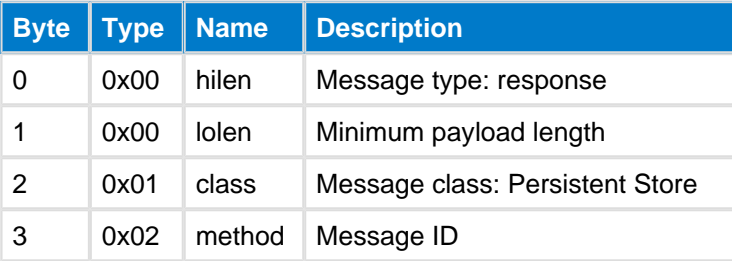

### **C Functions**

```
/* Function */
void ble_cmd_flash_ps_erase_all(
     void
);
/* Callback *
void ble_rsp_flash_ps_erase_all(
     const void *nul
\lambda
```
#### **BGScript Functions**

```
call flash_ps_erase_all()
```
# **PS Erase--flash**

This command erases a Persistent Store key given as parameter.

## **Table: COMMAND**

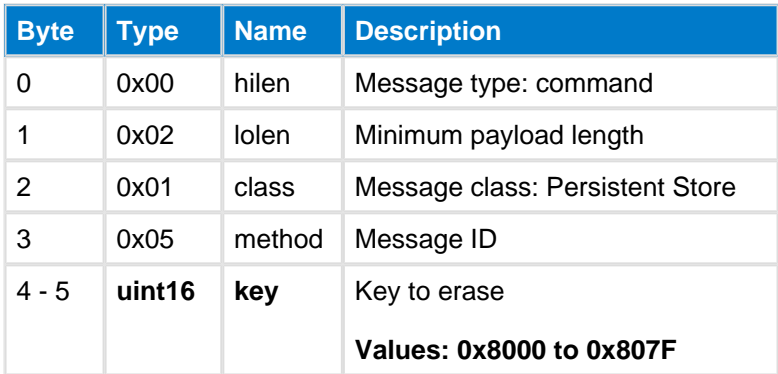

## **Table: RESPONSE**

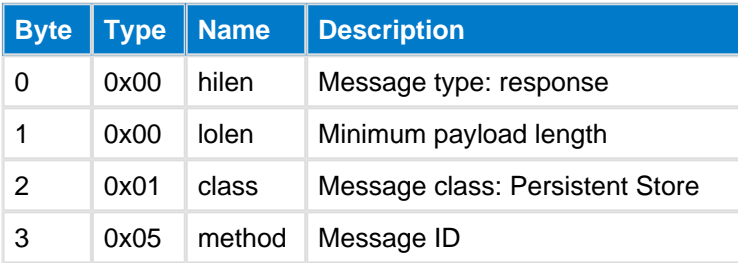

```
C Functions
/* Function */
void ble_cmd_flash_ps_erase(
     uint16 key
);
\prime^{\star} Callback ^{\star}void ble_rsp_flash_ps_erase(
    const void *nul
)
BGScript Functions
```
call flash\_ps\_erase(key)

# **PS Load--flash**

This command reads a Persistent Store key from the local device.

### **Table: COMMAND**

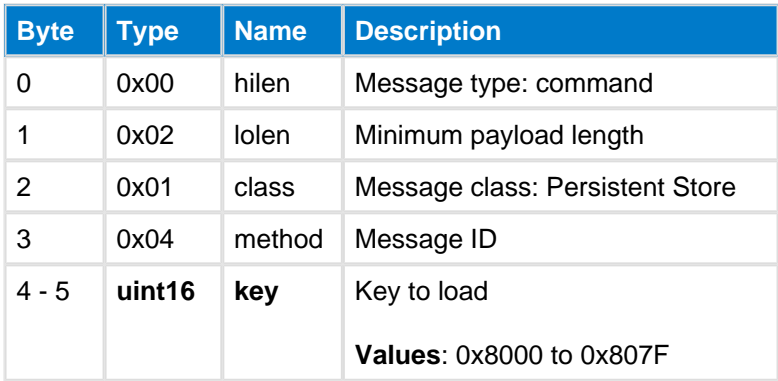

### **Table: RESPONSE**

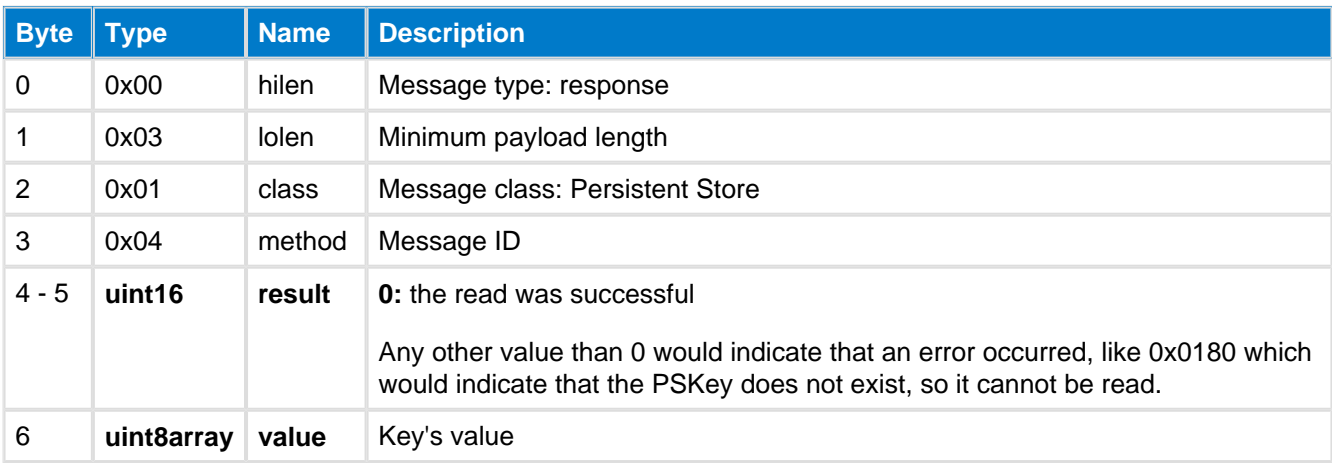

### **C Functions**

```
/* Function */
void ble_cmd_flash_ps_load(
    uint16 key
);
/* Callback */
struct ble_msg_flash_ps_load_rsp_t{
    uint16 result, 
    uint8 value_len,
    const uint8* value_data
}
void ble_rsp_flash_ps_load(
    const struct ble_msg_flash_ps_load_rsp_t * msg
\big)
```
### **BGScript Functions**

```
call flash_ps_load(key)(result, value_len, value_data)
```
# **PS Save--flash**

This command saves a Persistent Store (PS) key to the local device. The maximum size of a single PS-key is 32 bytes and a total of 128 keys are available.

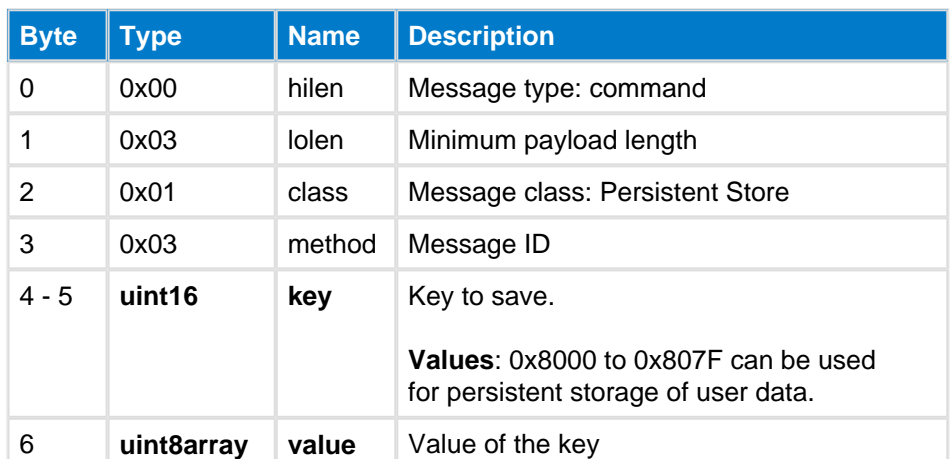

## **Table: COMMAND**

## **Table: RESPONSE**

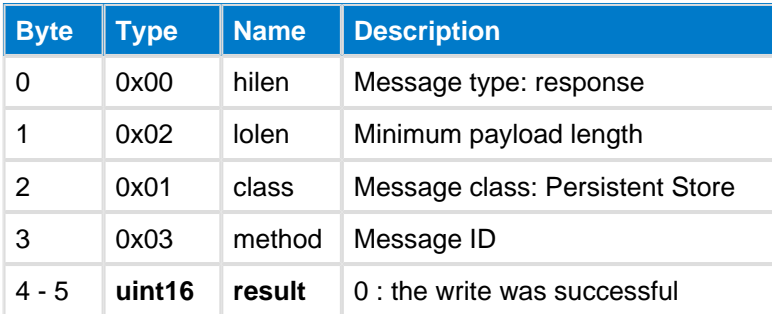

### **C Functions**

```
/* Function */
void ble_cmd_flash_ps_save(
      uint16 key, 
      uint8 value_len,
      const uint8* value_data
);
\hspace{0.1mm}/\hspace{0.1mm}^{\star} Callback \hspace{0.1mm}^{\star}/\hspace{0.1mm}struct ble_msg_flash_ps_save_rsp_t{
      uint16 result
}
void ble_rsp_flash_ps_save(
      const struct ble_msg_flash_ps_save_rsp_t * msg
)
```
### **BGScript Functions**

```
call flash_ps_save(key, value_len, value_data)(result)
```
# **Read Data--flash**

This command can be used to read data from user data area.

## **Table: COMMAND**

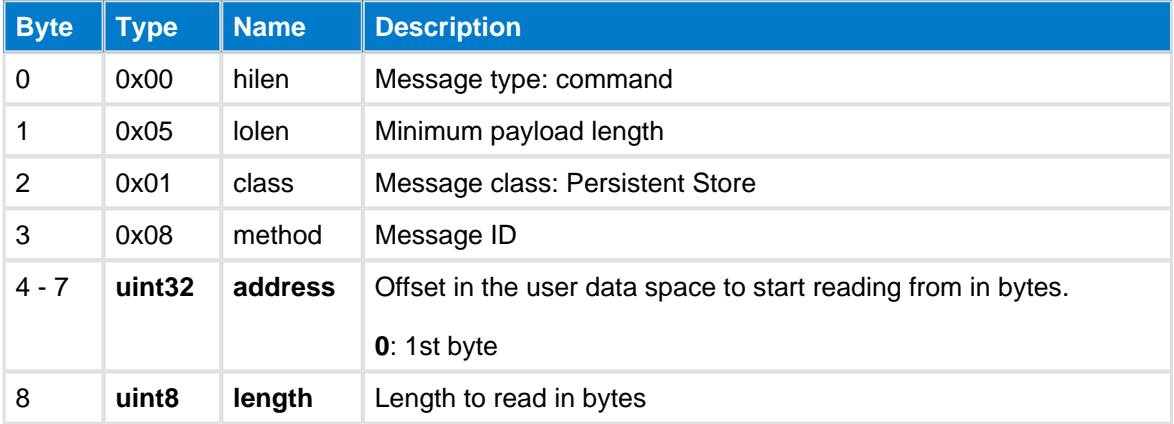

### **Table: RESPONSE**

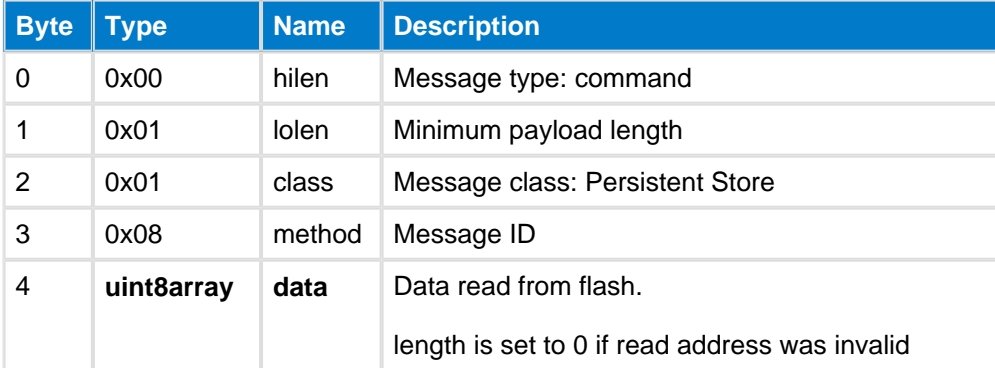

### **C Functions**

```
/* Function */
void ble_cmd_flash_read_data(
    uint32 address, 
    uint8 length
);
/* Callback */struct ble_msg_flash_read_data_rsp_t{
    uint8 data_len,
    const uint8* data_data
}
void ble_rsp_flash_read_data(
    const struct ble_msg_flash_read_data_rsp_t * msg
)
```
### **BGScript Functions**

```
call flash_read_data(address, length)(data_len, data_data)
```
# **Write Data--flash**

This command can be used to write data to user data area.

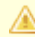

Bits on the flash can only be turned from 1 to 0. To turn the bits from 0 to 1 the [Erase Page](#page-163-0) command must be used. Notice that the erase page will erase the full 2kB flash page.

The amount of flash reserved for the user data needs to be defined in the application configuration file (config.xml).

The amount of available user flash depends on the hardware version and whether it has 128kbB or 256kB flash and also how much flash is left after the Bluetooth Smart stack, BGScript application and the GATT database. The BGBuild xompiler will show the flash consumption in it's output.

## **Table: COMMAND**

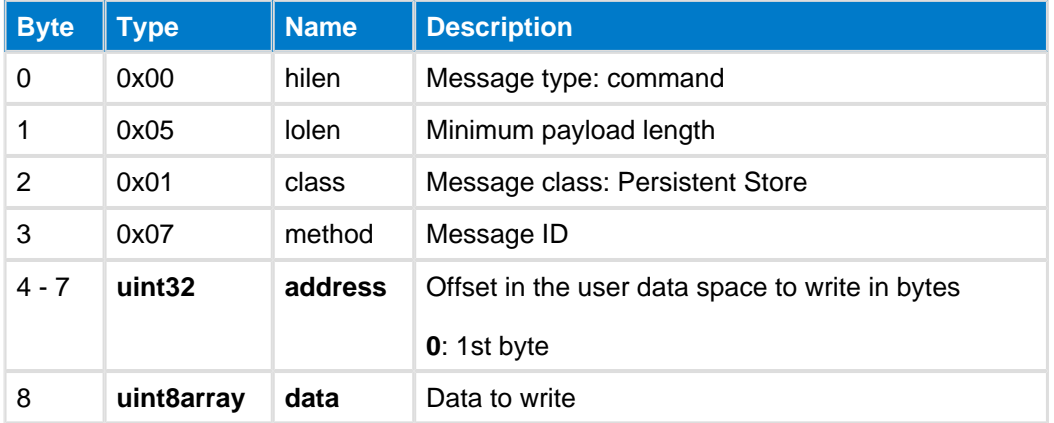

### **Table: RESPONSE**

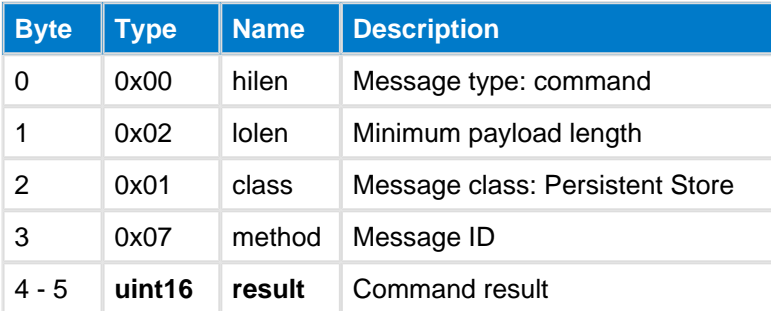

### **C Functions**

```
/* Function */
void ble_cmd_flash_write_data(
    uint32 address, 
    uint8 data_len,
     const uint8* data_data
);
/* Callback */
struct ble_msg_flash_write_data_rsp_t{
     uint16 result
}
void ble_rsp_flash_write_data(
     const struct ble_msg_flash_write_data_rsp_t * msg
\lambda
```
### **BGScript Functions**

call flash\_write\_data(address, data\_len, data\_data)(result)

# **5.6.2 Events--flash**

Persistent Store class events

# <span id="page-172-0"></span>**PS Key--flash**

This event is produced during a Persistent Store key dump which in launched with command PS Dump[.](#page-165-0)

The event reporting a PS Key with address of 0xFFFF and empty value is always sent: it is meant to indicate that all existing PS Keys have been read.

# **Table: EVENT**

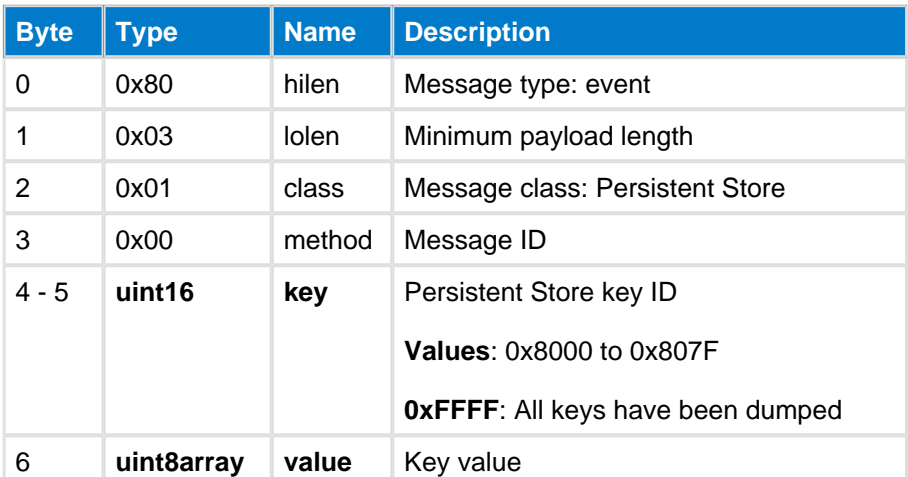

```
C Functions
```

```
/* Callback */
struct ble_msg_flash_ps_key_evt_t{
    uint16 key,
    uint8 value_len,
    const uint8* value_data
}
void ble_evt_flash_ps_key(
     const struct ble_msg_flash_ps_key_evt_t * msg
)
```
**BGScript Functions**

event flash\_ps\_key(key, value\_len, value\_data)

# **5.7 Security Manager**

The Security Manager (SM) class provides access to the Bluetooth low energy Security Manager and methods such as : bonding management and modes and encryption control.

# **5.7.1 Commands--sm**

Security Manager class commands

# **Delete Bonding--sm**

This command deletes a bonding from the local security database. There can be a maximum of 8 bonded devices stored at the same time, and one of them must be deleted if you need bonding with a 9th device.

### **Table: COMMAND**

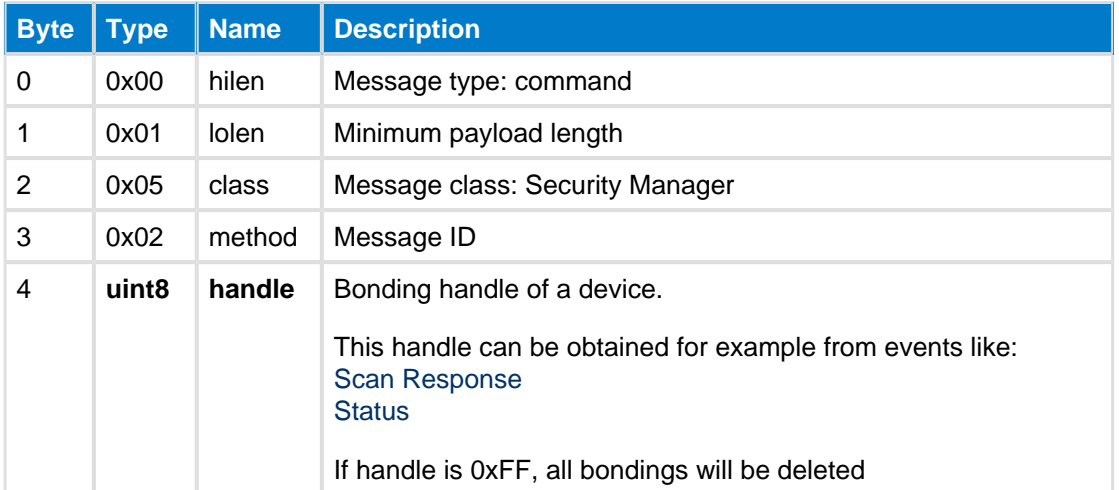

### **Table: RESPONSE**

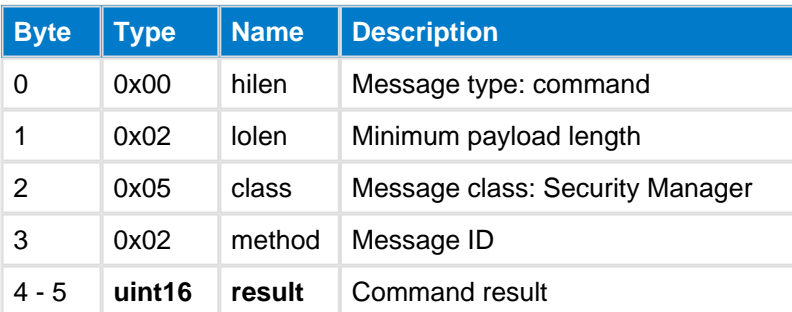

### **C Functions**

```
/* Function */
void ble_cmd_sm_delete_bonding(
     uint8 handle
);
/* Callback */
struct ble_msg_sm_delete_bonding_rsp_t{
     uint16 result
}
void ble_rsp_sm_delete_bonding(
     const struct ble_msg_sm_delete_bonding_rsp_t * msg
\lambda
```
### **BGScript Functions**

call sm\_delete\_bonding(handle)(result)

# **Encrypt Start--sm**

This command starts the encryption for a given connection.

Since iOS 9.1 update pairing without bonding is not any more supported by iOS. Calling this API ⊜ command without being in bondable mode, will cause the connection to fail with devices running iOS 9.1 or newer.

Before using this API command with iOS9.1 or newer you must enable bonding mode with command [Set Bondable Mode](#page-179-0) and you must also set then **bonding** parameter in this API command to 1 (Create bonding).

## **Table: COMMAND**

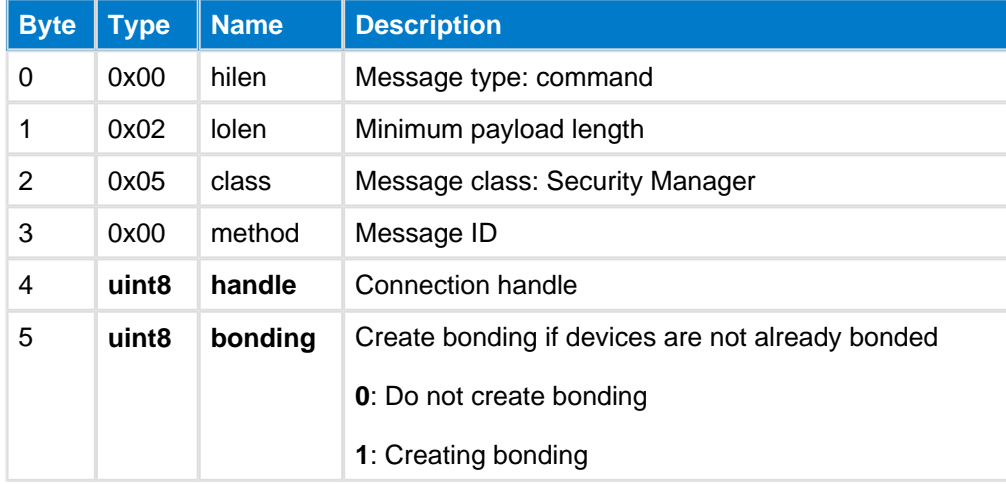

### **Table: RESPONSE**

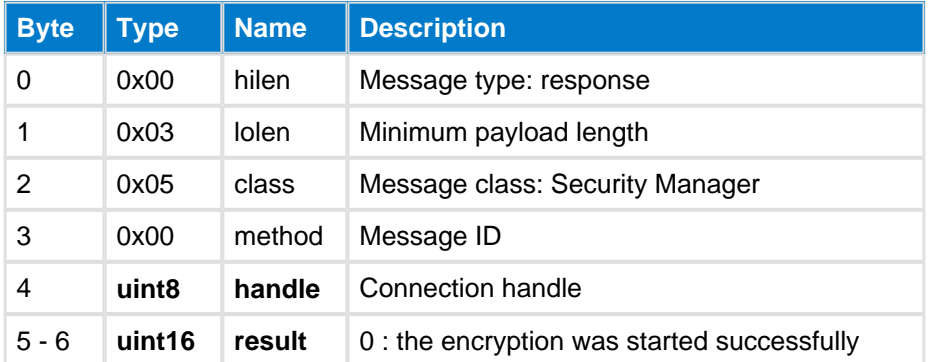

# **Table: EVENTS**

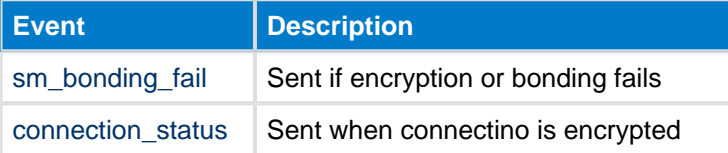

### **C Functions**

```
/* Function */
void ble_cmd_sm_encrypt_start(
     uint8 handle, 
     uint8 bonding
```

```
);
/* Callback */
struct ble_msg_sm_encrypt_start_rsp_t{
   uint8 handle,
    uint16 result
}
void ble_rsp_sm_encrypt_start(
    const struct ble_msg_sm_encrypt_start_rsp_t * msg
)
                 -----------------------------
```
### **BGScript Functions**

call sm\_encrypt\_start(handle, bonding)(handle, result)

# **Get Bonds--sm**

This command lists all bonded devices. There can be a maximum of 8 bonded devices. The information related to the bonded devices is stored in the Flash memory, so it is persistent across resets and power-cycles.

## **Table: COMMAND**

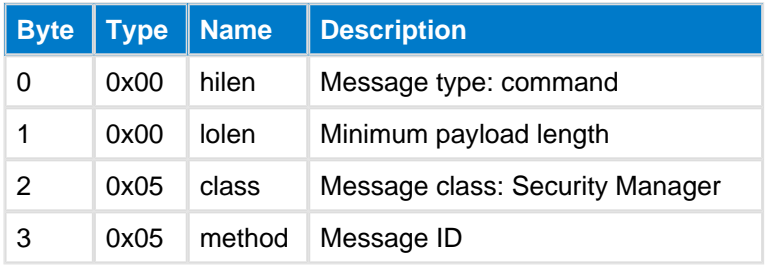

## **Table: RESPONSE**

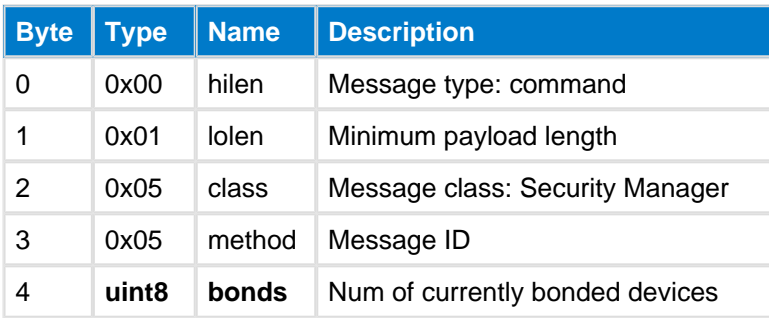

## **Table: EVENTS**

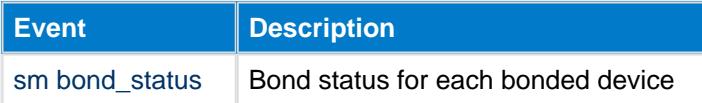

### **C Functions**

```
/* Function */
void ble_cmd_sm_get_bonds(
     void
);
/* Callback */
struct ble_msg_sm_get_bonds_rsp_t{
    uint8 bonds
}
void ble_rsp_sm_get_bonds(
     const struct ble_msg_sm_get_bonds_rsp_t * msg
)
```
### **BGScript Functions**

```
call sm_get_bonds()(bonds)
```
# **Passkey Entry--sm**

This command is used to enter a passkey required for Man-in-the-Middle pairing. It should be sent as a response to [Passkey Request](#page-190-0) event.

## **Table: COMMAND**

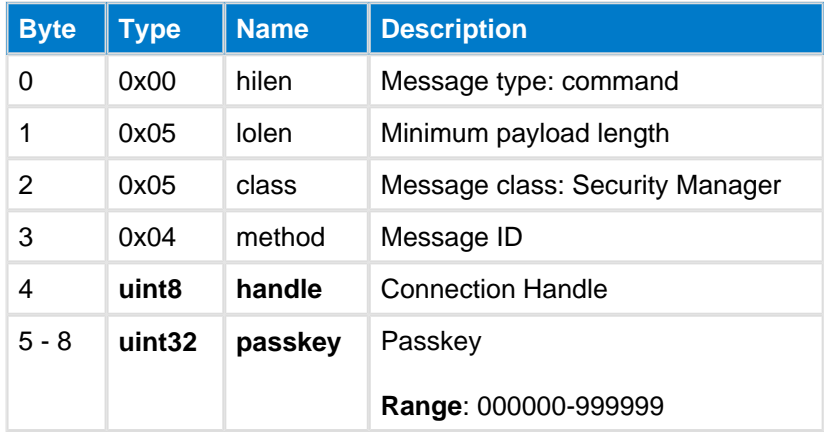

## **Table: RESPONSE**

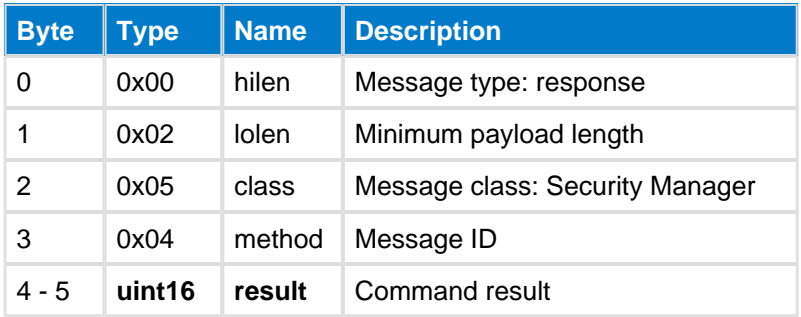

' 0

### **C Functions**

```
/* Function */
void ble_cmd_sm_passkey_entry(
     uint8 handle,
     uint32 passkey
);
/* Callback */struct ble_msg_sm_passkey_entry_rsp_t{
     uint16 result
}
void ble_rsp_sm_passkey_entry(
     const struct ble_msg_sm_passkey_entry_rsp_t * msg
)
```
### **BGScript Functions**

```
call sm_passkey_entry(handle, passkey)(result)
```
# <span id="page-179-0"></span>**Set Bondable Mode--sm**

Set device to bondable mode

## **Table: COMMAND**

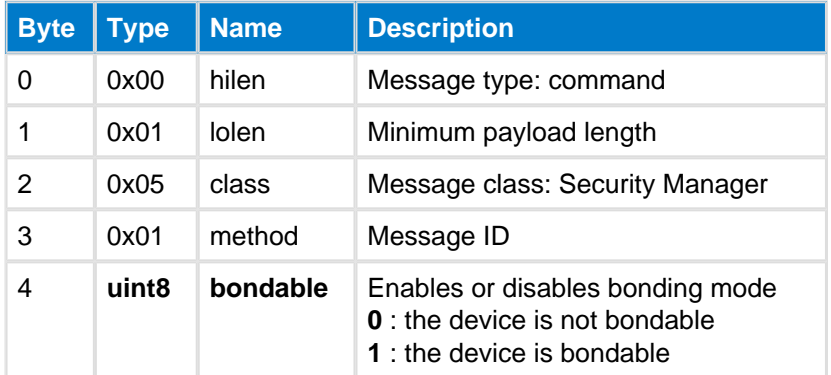

### **Table: RESPONSE**

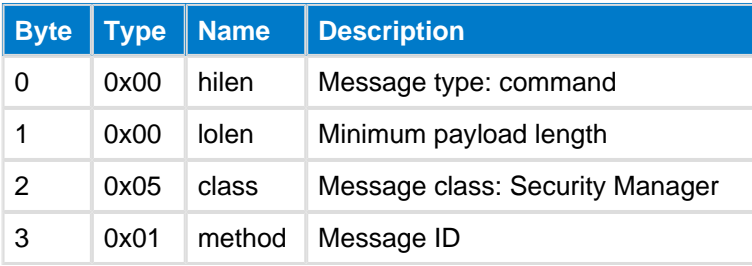

```
C Functions
/* Function */
void ble_cmd_sm_set_bondable_mode(
    uint8 bondable
);
/* Callback *
void ble_rsp_sm_set_bondable_mode(
    const void *nul
\,
```
### **BGScript Functions**

call sm\_set\_bondable\_mode(bondable)
## **Set OoB Data--sm**

This commands sets the Out-of-Band encryption data for a device. Device does not allow any other kind of pairing except OoB if the OoB data is set.

### **Table: COMMAND**

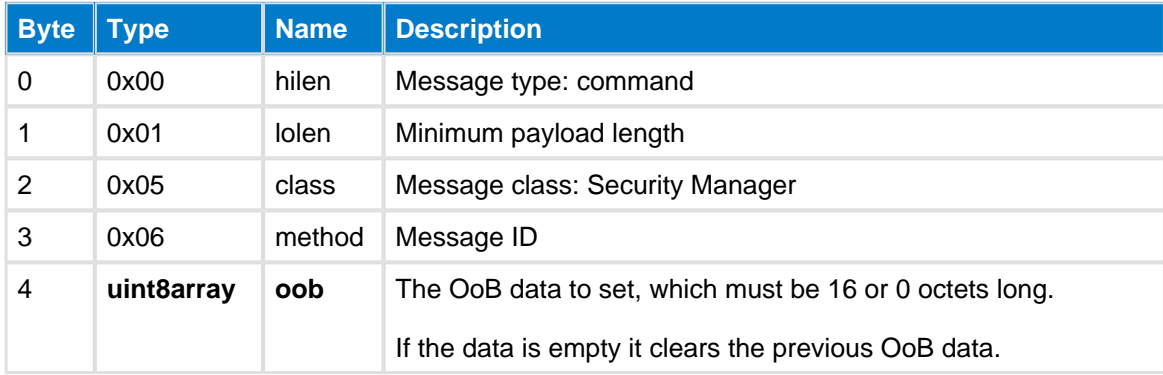

### **Table: RESPONSE**

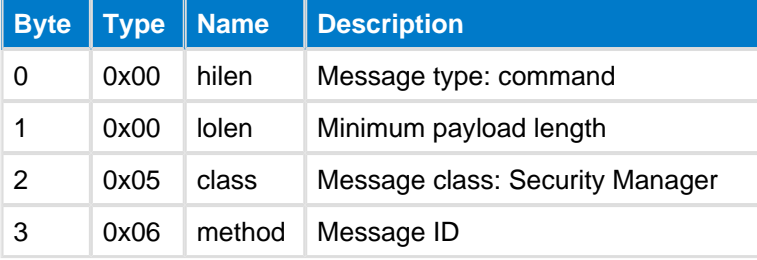

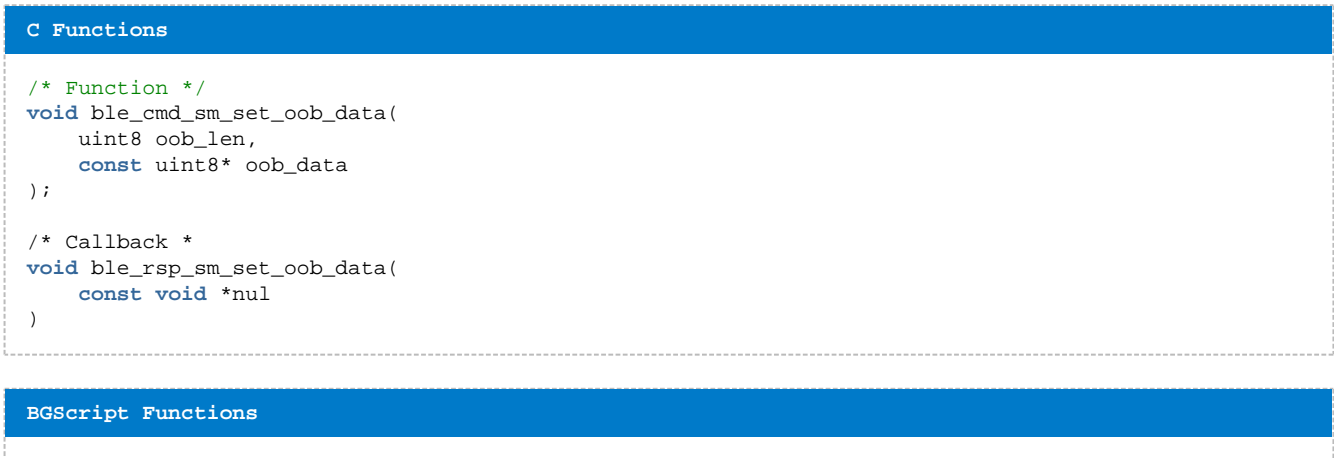

call sm\_set\_oob\_data(oob\_len, oob\_data)

## **Set Pairing Distribution Keys--sm**

Change keys distribution fields in pairing request and response. By default all keys are distributed.

### **Table: COMMAND**

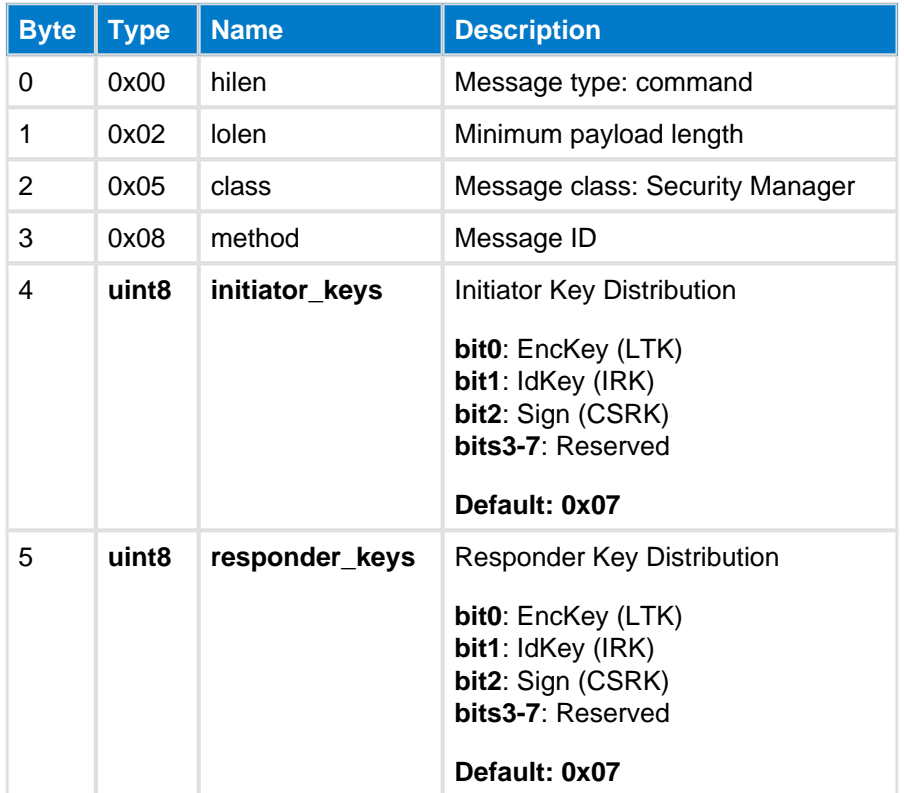

#### **Table: RESPONSE**

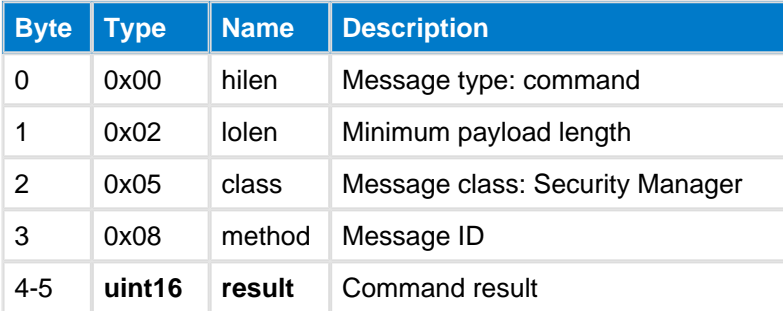

#### **C Functions**

```
\hspace{0.1mm}/\hspace{0.1mm}^* Function \hspace{0.1mm}^*/\hspace{0.1mm}void ble_cmd_sm_set_pairing_distribution_keys(
     uint8 initiator_keys,
     uint8 responder_keys
);
/* Callback */
struct ble_msg_sm_set_pairing_distribution_keys_rsp_t{
     uint16 result
}
void ble_rsp_sm_set_pairing_distribution_keys(
     const struct ble_msg_sm_set_pairing_distribution_keys_rsp_t * msg
)
```
#### **BGScript Functions**

#### call sm\_set\_pairing\_distribution\_keys()

## **Set Parameters--sm**

This command is used to configure the local Security Manager and its features.

## **Table: COMMAND**

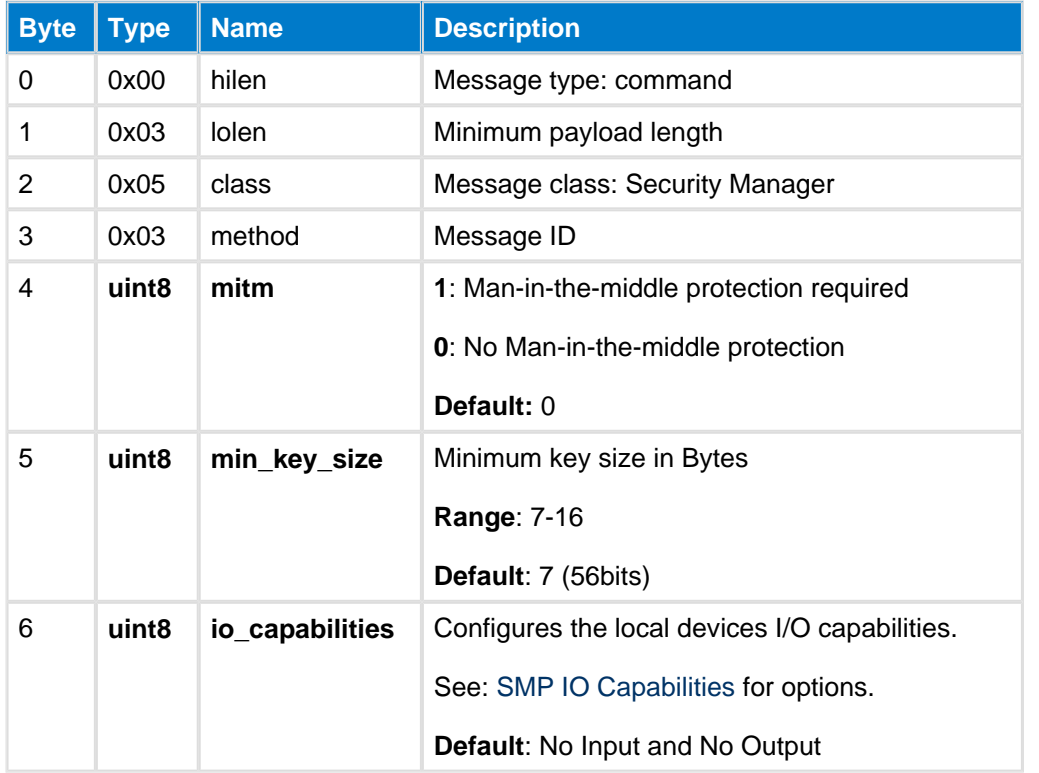

## **Table: RESPONSE**

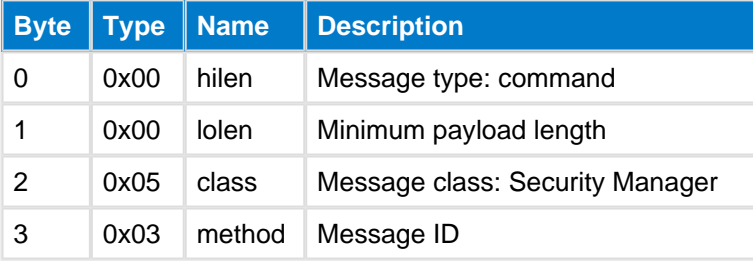

#### **C Functions**

```
/* Function */
void ble_cmd_sm_set_parameters(
    uint8 mitm, 
     uint8 min_key_size, 
     uint8 io_capabilities
);
/* Callback *
void ble_rsp_sm_set_parameters(
    const void *nul
)
```
#### **BGScript Functions**

call sm\_set\_parameters(mitm, min\_key\_size, io\_capabilities)

## **Whitelist Bonds--sm**

This command will add all bonded devices with a known public or static address to the local devices white list. Previous entries in the white list will be first cleared.

This command can't be used while advertising, scanning or being connected.

### **Table: COMMAND**

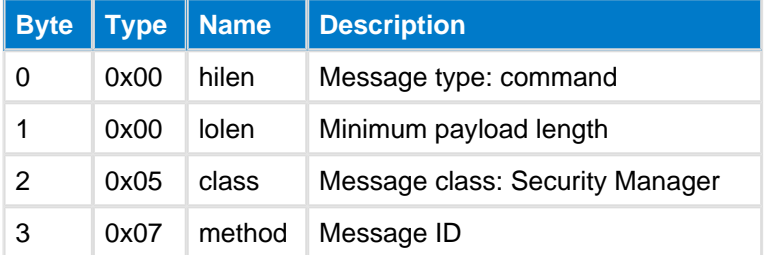

#### **Table: RESPONSE**

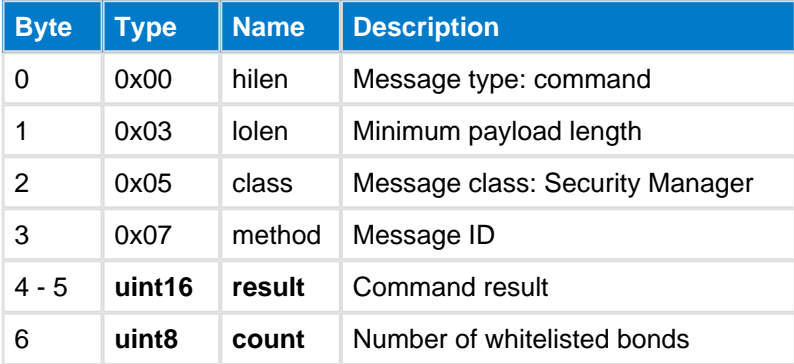

### **C Functions**

```
/* Function */
void ble_cmd_sm_whitelist_bonds(
     void
);
/* Callback */
struct ble_msg_sm_whitelist_bonds_rsp_t{
    uint16 result, 
    uint8 count
}
void ble_rsp_sm_whitelist_bonds(
     const struct ble_msg_sm_whitelist_bonds_rsp_t * msg
)
```
#### **BGScript Functions**

call sm\_whitelist\_bonds()(result, count)

## **5.7.2 Enumerations--sm**

Security Manager commands

<span id="page-184-0"></span>**Bonding Keys--sm**

## Bonding information stored

## **Table: VALUES**

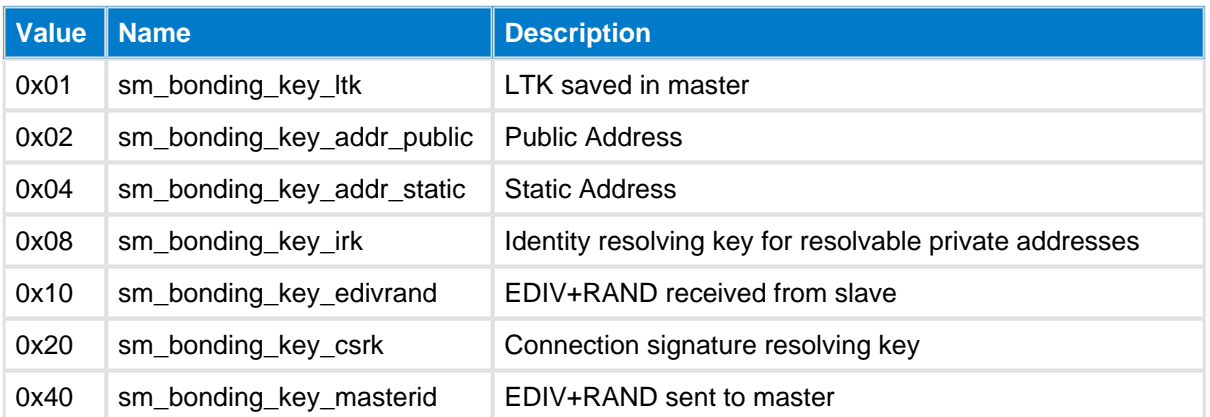

### **Table: VALUES**

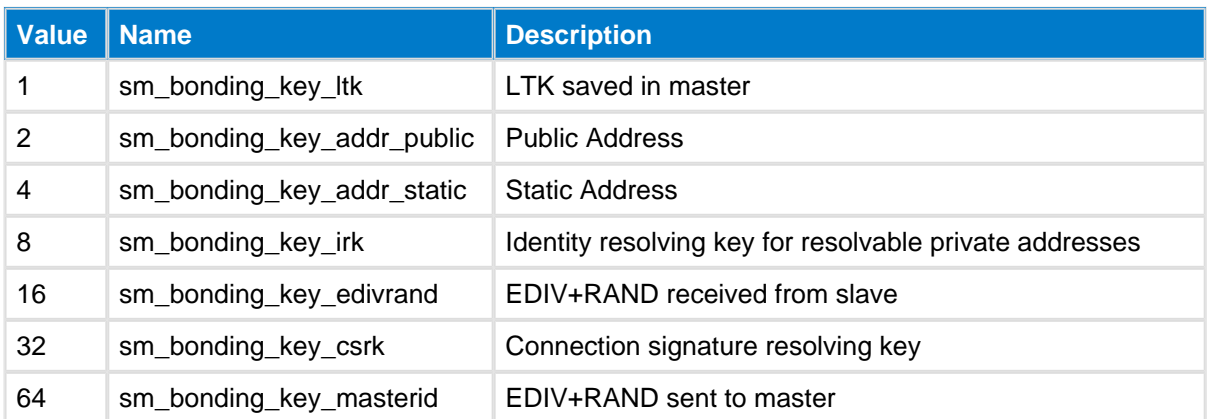

# <span id="page-186-0"></span>**SMP IO Capabilities--sm**

Security Manager I/O Capabilities

### **Table: VALUES**

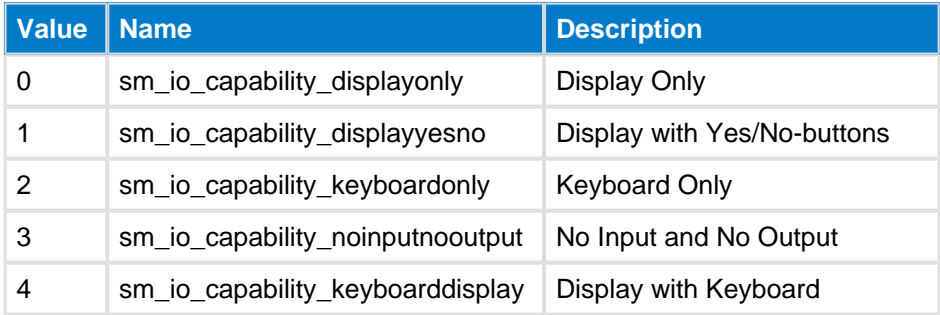

## **5.7.3 Events--sm**

Security Manager class events

## **Bonding Fail--sm**

This event indicates the bonding has failed for a connection.

### **Table: EVENT**

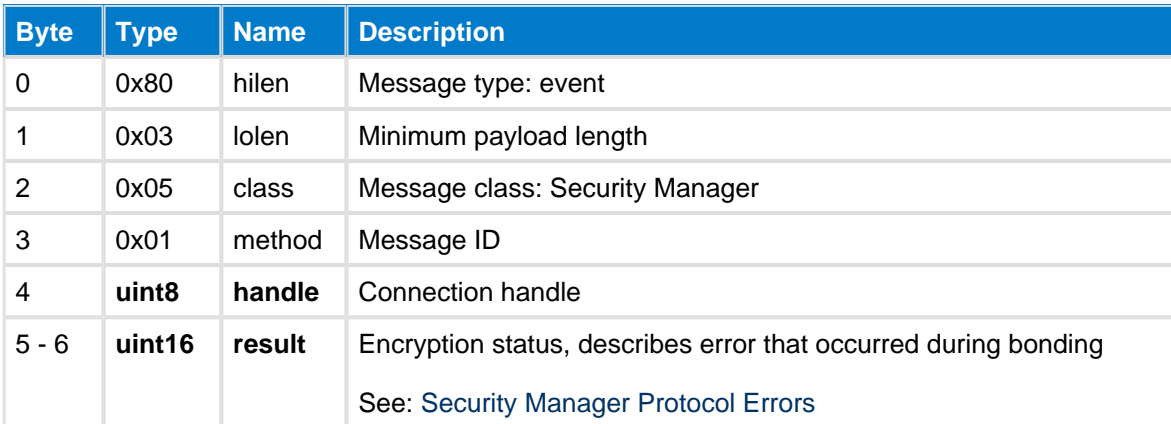

#### **C Functions**

```
/* Callback */struct ble_msg_sm_bonding_fail_evt_t{
    uint8 handle, 
   uint16 result
}
void ble_evt_sm_bonding_fail(
    const struct ble_msg_sm_bonding_fail_evt_t * msg
\,
```
#### **BGScript Functions**

event sm\_bonding\_fail(handle, result)

## **Bond Status--sm**

This event outputs bonding status information.

## **Table: EVENT**

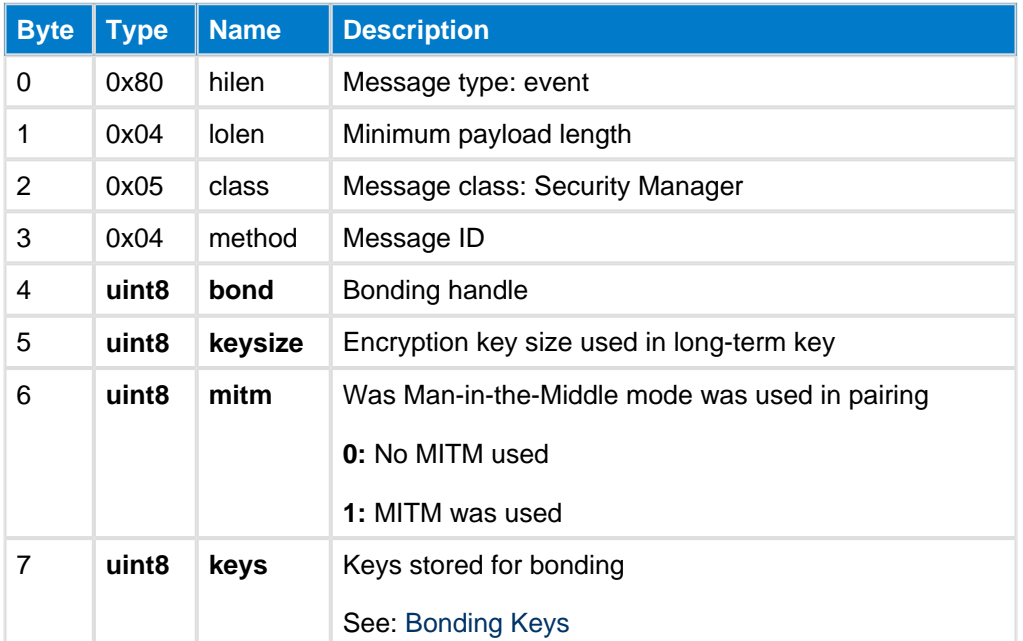

#### **C Functions**

```
\prime\,^{\star} Callback ^{\star}/struct ble_msg_sm_bond_status_evt_t{
     uint8 bond, 
     uint8 keysize, 
     uint8 mitm, 
     uint8 keys
}
void ble_evt_sm_bond_status(
     const struct ble_msg_sm_bond_status_evt_t * msg
\,
```
#### **BGScript Functions**

event sm\_bond\_status(bond, keysize, mitm, keys)

## **Passkey Display--sm**

This event tells a passkey should be printed to the user for bonding. This passkey must be entered in the remote device for bonding to be successful.

### **Table: EVENT**

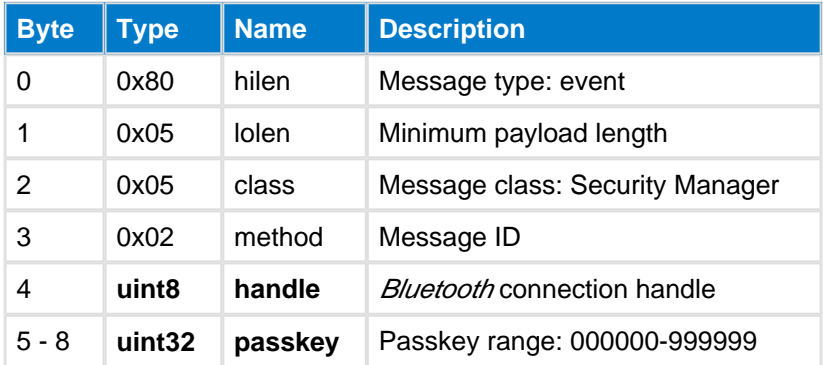

## **C Functions** /\* Callback \*/ struct ble\_msg\_sm\_passkey\_display\_evt\_t{  $u$ int8 handle, uint32 passkey } **void** ble\_evt\_sm\_passkey\_display( **const** struct ble\_msg\_sm\_passkey\_display\_evt\_t \* msg ) **BGScript Functions** event sm\_passkey\_display(handle, passkey)

## **Passkey Request--sm**

This event indicates the Security Manager requests the user to enter passkey. The passkey the user needs to enter is displayed by the remote device.

Use [Passkey Entry](#page-178-0) command to respond to request

#### **Table: EVENT**

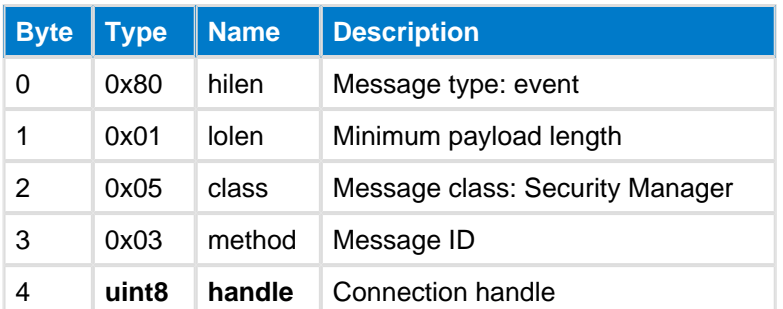

## **C Functions** /\* Callback \*/ struct ble\_msg\_sm\_passkey\_request\_evt\_t{ uint8 handle } **void** ble\_evt\_sm\_passkey\_request( **const** struct ble\_msg\_sm\_passkey\_request\_evt\_t \* msg )

#### **BGScript Functions**

event sm\_passkey\_request(handle)

# **5.8 System**

The System class provides access to the local device and contains functions for example to query the local Bluetooth address, read firmware version, read radio packet counters etc.

## **5.8.1 Commands--system**

System class commands

### **Address Get--system**

This command reads the local device's public Bluetooth address.

#### **Table: COMMAND**

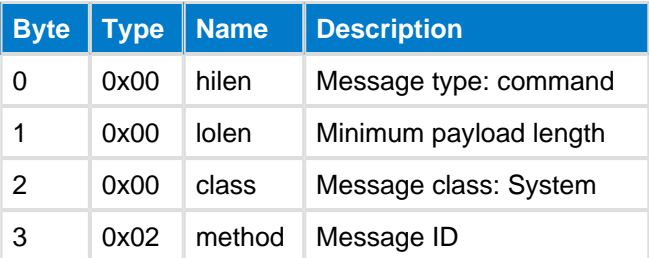

#### **Table: RESPONSE**

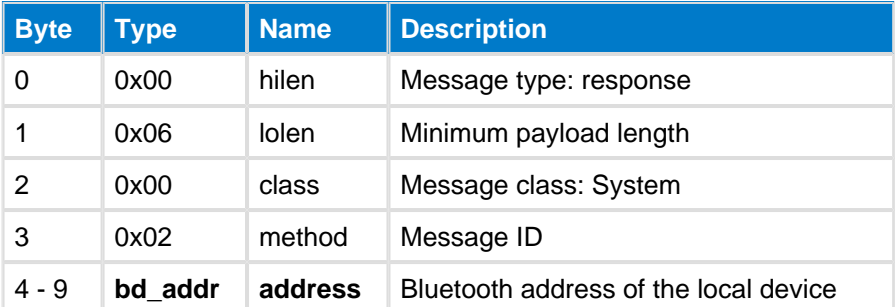

#### **C Functions**

```
/* Function */
void ble_cmd_system_address_get(
     void
);
/* Callback */struct ble_msg_system_address_get_rsp_t{
    bd_addr address
}
void ble_rsp_system_address_get(
     const struct ble_msg_system_address_get_rsp_t * msg
)
```
#### **BGScript Functions**

call system\_address\_get()(address)

## **AES Decrypt--system**

This command decrypts the given data using the AES algorithm with the predefined key set with command [Aes](#page-193-0)  [Setkey.](#page-193-0) This function uses CBC encryption mode.

#### **Table: COMMAND**

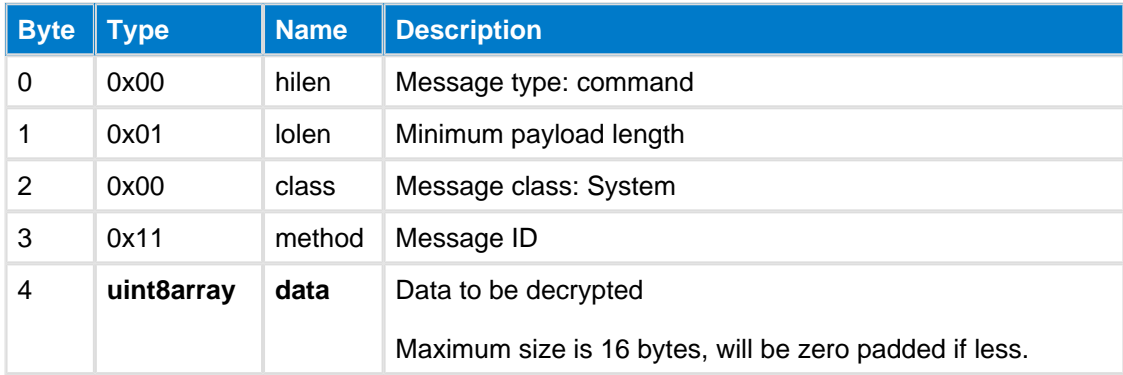

### **Table: RESPONSE**

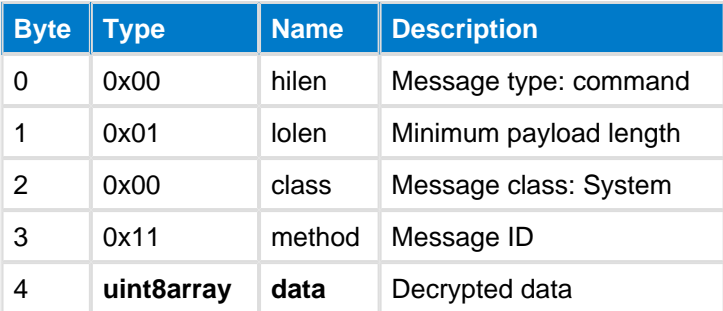

#### **C Functions**

```
/* Function */
void ble_cmd_system_aes_decrypt(
    uint8 data_len,
     const uint8* data_data
);
/* Callback */
struct ble_msg_system_aes_decrypt_rsp_t{
    uint8 data_len,
    const uint8* data_data
}
void ble_rsp_system_aes_decrypt(
     const struct ble_msg_system_aes_decrypt_rsp_t * msg
)
```
#### **BGScript Functions**

call system\_aes\_decrypt(data\_len, data\_data)(data\_len, data\_data)

## **AES Encrypt--system**

This command encrypts the given data using the AES algorithm with the predefined with command [Aes Setkey.](#page-193-0) This function uses CBC encryption mode.

#### **Table: COMMAND**

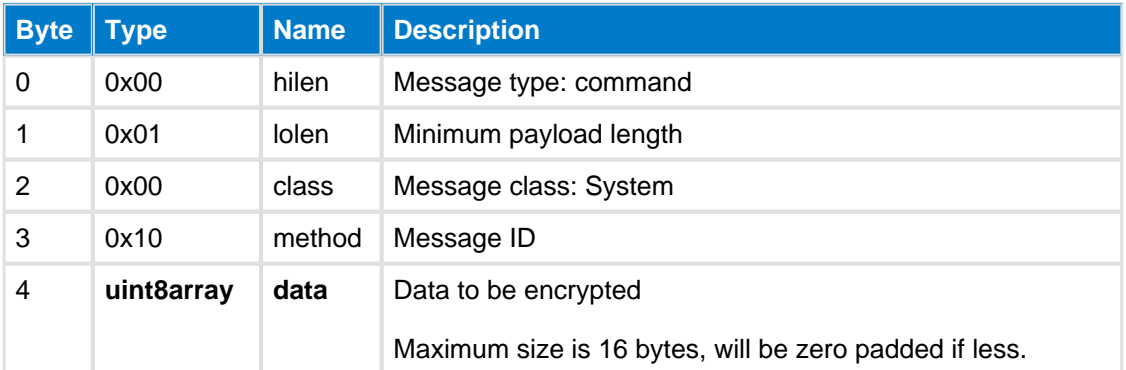

#### **Table: RESPONSE**

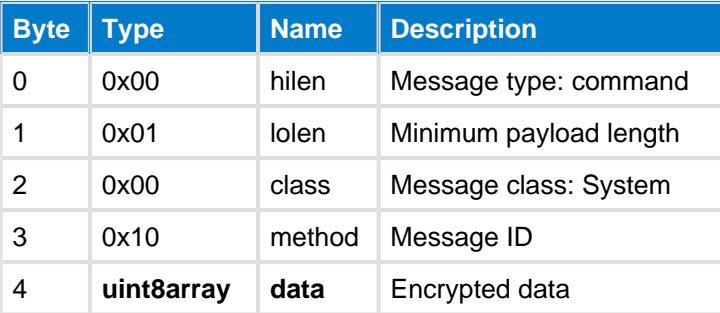

#### **C Functions**

```
/* Function */
void ble_cmd_system_aes_encrypt(
    uint8 data_len,
     const uint8* data_data
);
/\ast Callback \ast/struct ble_msg_system_aes_encrypt_rsp_t{
    uint8 data_len,
     const uint8* data_data
}
void ble_rsp_system_aes_encrypt(
     const struct ble_msg_system_aes_encrypt_rsp_t * msg
)
```
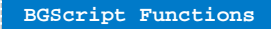

call system\_aes\_encrypt(data\_len, data\_data)(data\_len, data\_data)

## <span id="page-193-0"></span>**AES Setkey--system**

This command defines the encryption key that will be used with the AES encrypt and decrypt commands.

#### **Table: COMMAND**

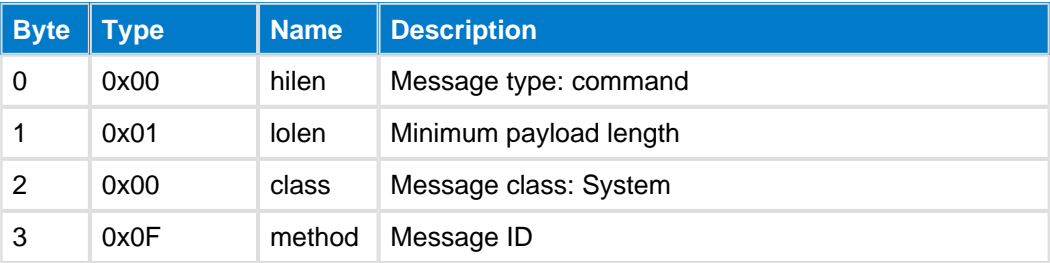

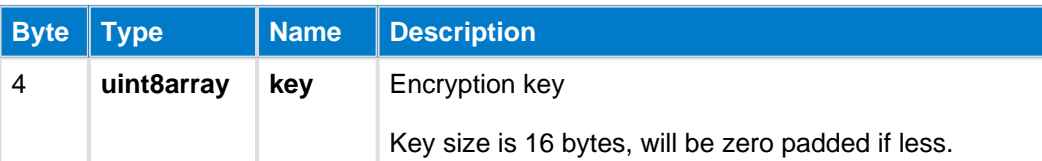

## **Table: RESPONSE**

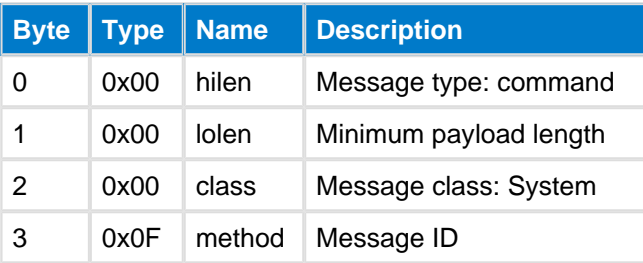

#### **C Functions**

```
\hspace{0.1mm}/\hspace{0.1mm}^* Function \hspace{0.1mm}^*/\hspace{0.1mm}void ble_cmd_system_aes_setkey(
      uint8 key_len,
      const uint8* key_data
);
/* Callback *
void ble_rsp_system_aes_setkey(
      const void *nul
)
```
#### **BGScript Functions**

```
call system_aes_setkey(key_len, key_data)
```
## <span id="page-194-0"></span>**Endpoint RX--system**

Read data from an endpoint (i.e., data souce, e.g., UART), error is returned if endpoint does not have enough data.

#### **Table: COMMAND**

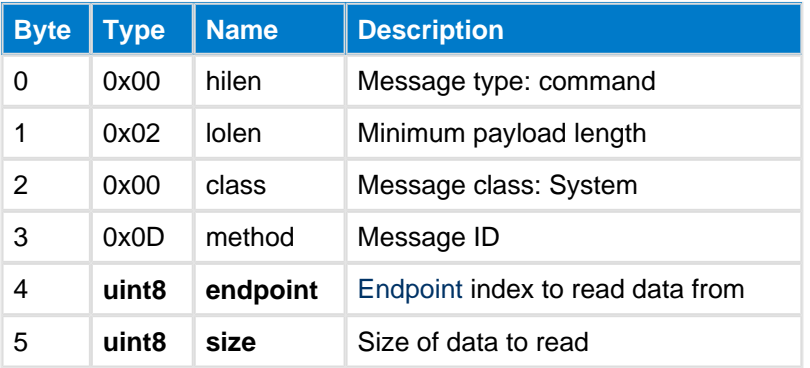

### **Table: RESPONSE**

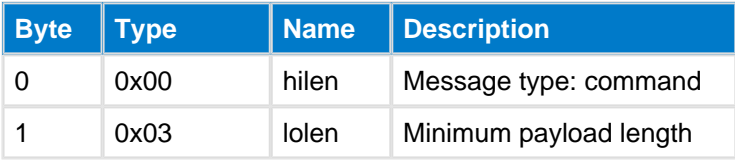

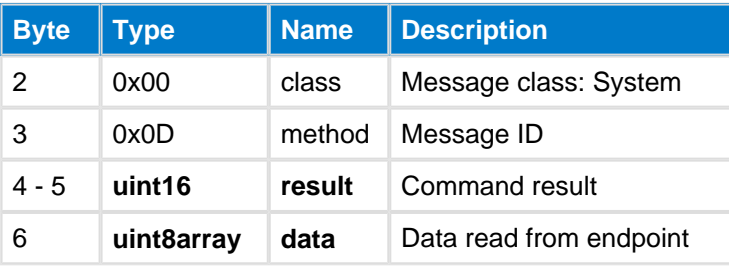

#### **C Functions**

```
/* Function */void ble_cmd_system_endpoint_rx(
     uint8 endpoint, 
     uint8 size
);
/* Callback */
struct ble_msg_system_endpoint_rx_rsp_t{
     uint16 result, 
     uint8 data_len,
     const uint8* data_data
}
void ble_rsp_system_endpoint_rx(
    const struct ble_msg_system_endpoint_rx_rsp_t * msg
)
```
### **BGScript Functions**

call system\_endpoint\_rx(endpoint, size)(result, data\_len, data\_data)

## <span id="page-196-0"></span>**Endpoint Set Watermarks--system**

Set watermarks on both input and output sides of an endpoint. This is used to enable and disable the following events: [Endpoint Watermark Tx](#page-209-0) and [Endpoint Watermark Rx](#page-208-0).

#### **Table: COMMAND**

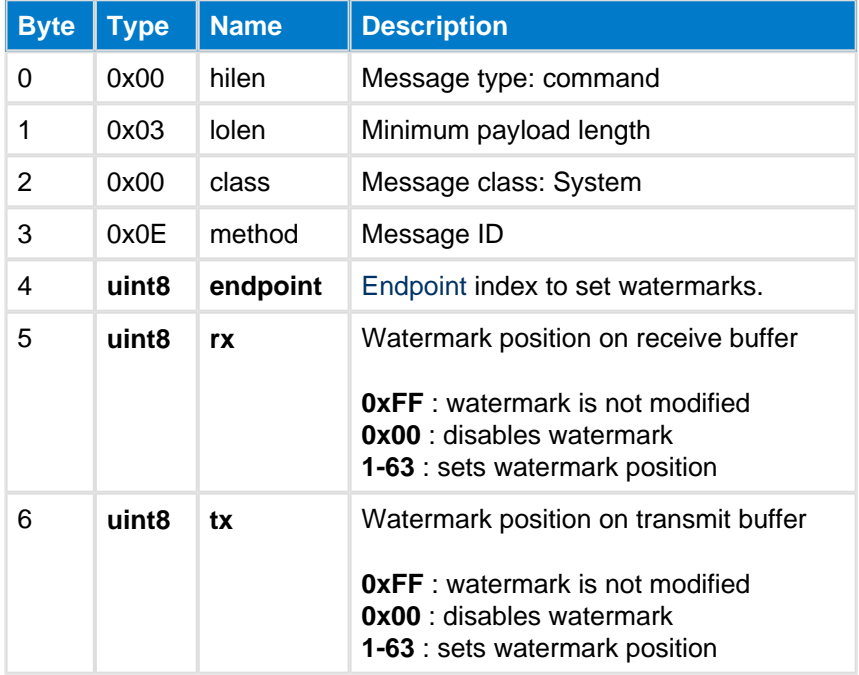

#### **Table: RESPONSE**

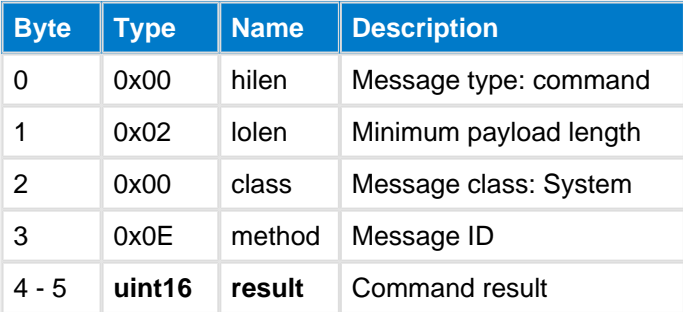

#### **C Functions**

```
/* Function */
void ble_cmd_system_endpoint_set_watermarks(
    uint8 endpoint,
     uint8 rx,
     uint8 tx
);
/* Callback */
struct ble_msg_system_endpoint_set_watermarks_rsp_t{
     uint16 result
}
void ble_rsp_system_endpoint_set_watermarks(
     const struct ble_msg_system_endpoint_set_watermarks_rsp_t * msg
)
```
#### **BGScript Functions**

call system\_endpoint\_set\_watermarks(endpoint, rx, tx)(result)

## <span id="page-197-0"></span>**Endpoint TX--system**

Send data to endpoint, error is returned if endpoint does not have enough space

### **Table: COMMAND**

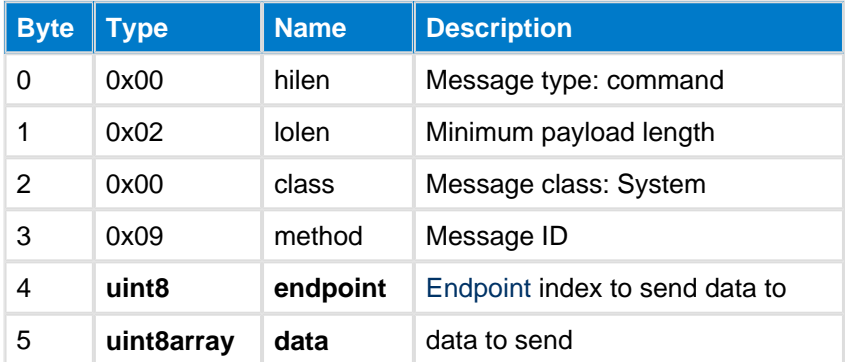

### **Table: RESPONSE**

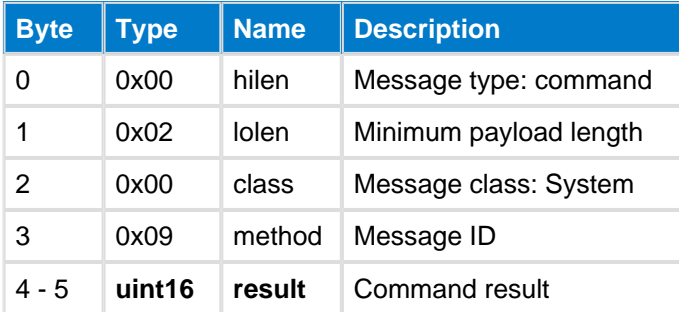

#### **C Functions**

```
/* Function */
void ble_cmd_system_endpoint_tx(
    uint8 endpoint,
    uint8 data_len,
    const uint8* data_data
);
/* Callback */struct ble_msg_system_endpoint_tx_rsp_t{
    uint16 result
}
void ble_rsp_system_endpoint_tx(
    const struct ble_msg_system_endpoint_tx_rsp_t * msg
)
```
#### **BGScript Functions**

call system\_endpoint\_tx(endpoint, data\_len, data\_data)(result)

## **Get Connections--system**

This command reads the number of supported connections from the local device.

#### **Table: COMMAND**

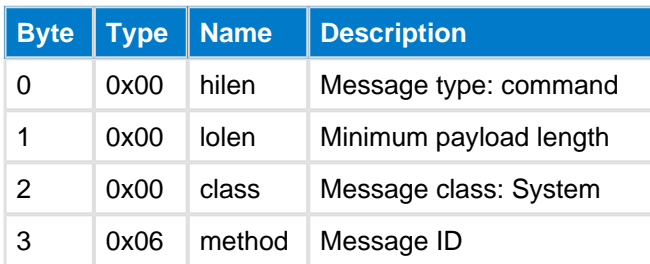

### **Table: RESPONSE**

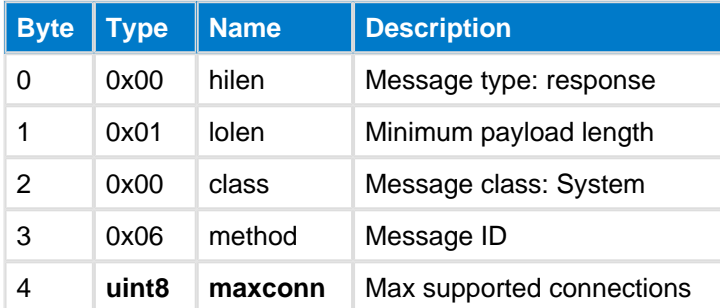

#### **Table: EVENTS**

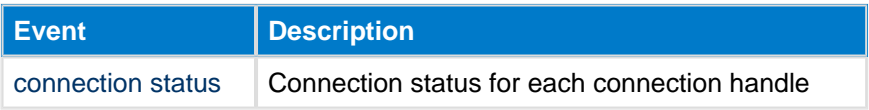

```
C Functions
/* Function */
void ble_cmd_system_get_connections(
     void
);
/* Callback */
struct ble_msg_system_get_connections_rsp_t{
    uint8 maxconn
}
void ble_rsp_system_get_connections(
    const struct ble_msg_system_get_connections_rsp_t * msg
)
```
#### **BGScript Functions**

```
call system_get_connections()(maxconn)
```
### **Get Counters--system**

Read packet counters and resets them, also returns available packet buffers.

#### **Table: COMMAND**

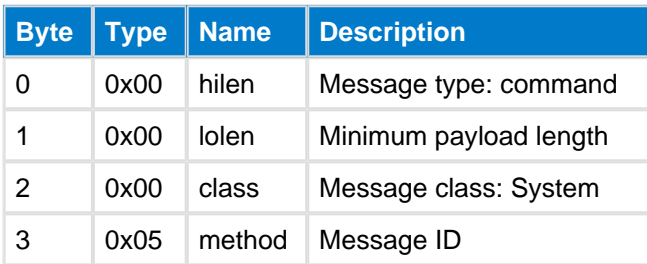

### **Table: RESPONSE**

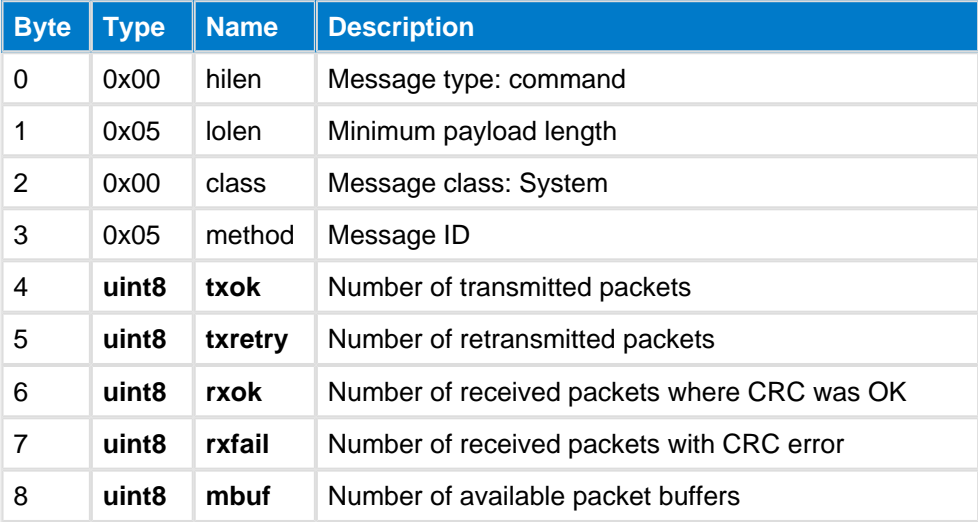

#### **C Functions**

```
/\ast\, Function \, ^{\star}/void ble_cmd_system_get_counters(
     void
);
/* Callback */
struct ble_msg_system_get_counters_rsp_t{
    uint8 txok, 
     uint8 txretry, 
     uint8 rxok, 
     uint8 rxfail, 
     uint8 mbuf
}
void ble_rsp_system_get_counters(
     const struct ble_msg_system_get_counters_rsp_t * msg
)
```
**BGScript Functions**

call system\_get\_counters()(txok, txretry, rxok, rxfail, mbuf)

## **Get Info--system**

This command reads the local devices software and hardware versions.

#### **Table: COMMAND**

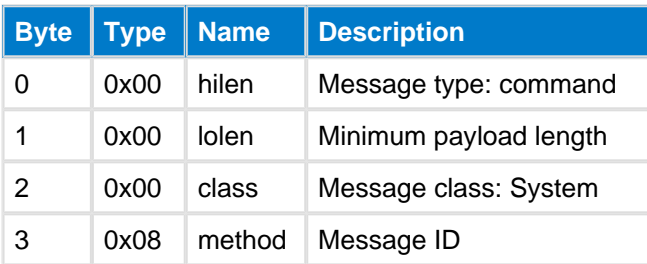

### **Table: RESPONSE**

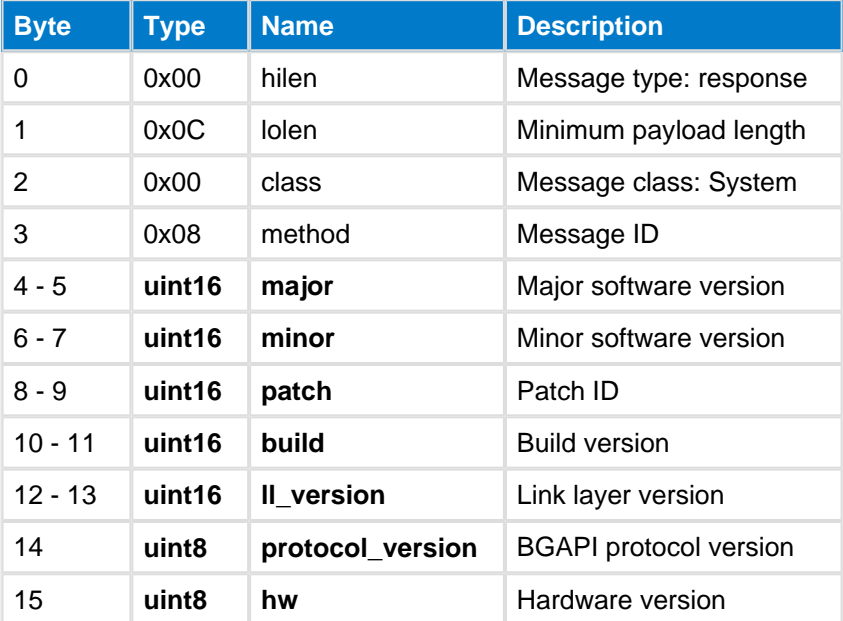

#### **C Functions**

```
/* Function */
void ble_cmd_system_get_info(
     void
);
/* Callback */
struct ble_msg_system_get_info_rsp_t{
    uint16 major, 
    uint16 minor, 
    uint16 patch, 
    uint16 build, 
     uint16 ll_version, 
     uint8 protocol_version, 
     uint8 hw
}
void ble_rsp_system_get_info(
     const struct ble_msg_system_get_info_rsp_t * msg
)
```
#### **BGScript Functions**

call system\_get\_info()(major, minor, patch, build, ll\_version, protocol\_version, hw)

## **Hello--system**

This command can be used to test if the local device is functional. Similar to a typical "AT" -> "OK" test.

### **Table: COMMAND**

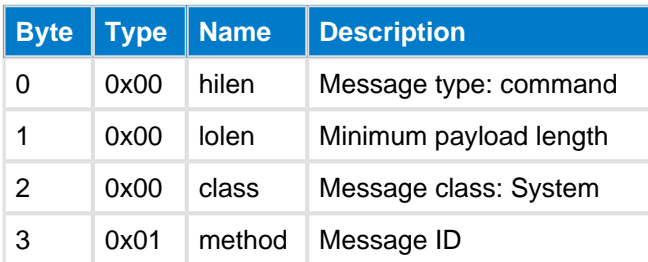

### **Table: RESPONSE**

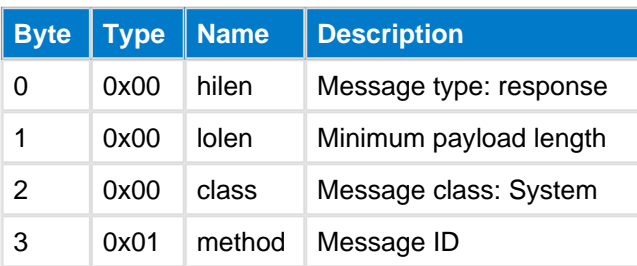

#### **C Functions**

```
/* Function */void ble_cmd_system_hello(
     void
);
/* Callback *
void ble_rsp_system_hello(
     const void *nul
)
```
#### **BGScript Functions**

call system\_hello()

## **Reset--system**

This command resets the local device immediately. The command does not have a response.

## **Table: COMMAND**

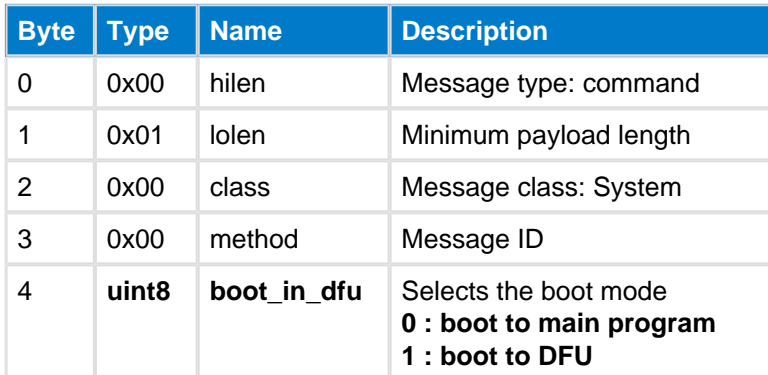

### **Table: EVENTS**

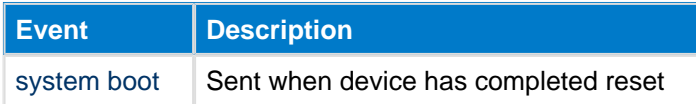

## **C Functions**

```
/* Function */
void ble_cmd_system_reset(
    uint8 boot_in_dfu
);
```
#### **BGScript Functions**

call system\_reset(boot\_in\_dfu)

## **Whitelist Append--system**

Add an entry to the running white list. By the white list you can define for example the remote devices which are allowed to establish a connection. See also [Set Filtering](#page-110-0) and [Connect Selective](#page-102-0)(if the white list is empty they will not be active). Do not use this command while advertising, scanning, or while being connected. The current list is discarded upon reset or power-cycle.

### **Table: COMMAND**

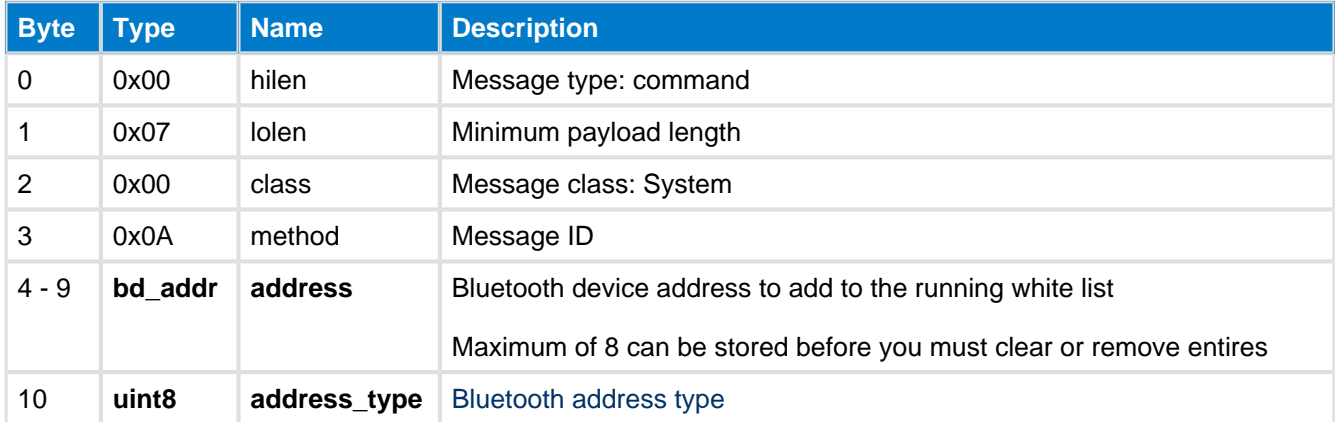

#### **Table: RESPONSE**

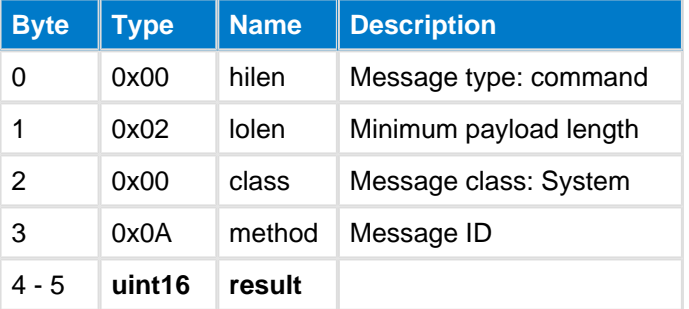

#### **C Functions**

```
/* Function */
void ble_cmd_system_whitelist_append(
     bd_addr address,
     uint8 address_type
);
/* Callback */
struct ble_msg_system_whitelist_append_rsp_t{
     uint16 result
}
void ble_rsp_system_whitelist_append(
     const struct ble_msg_system_whitelist_append_rsp_t * msg
)
```
#### **BGScript Functions**

```
call system_whitelist_append(address, address_type)(result)
```
## **Whitelist Clear--system**

Delete all entries on the white list at once.

**A** Do not use this command while advertising or while being connected.

### **Table: COMMAND**

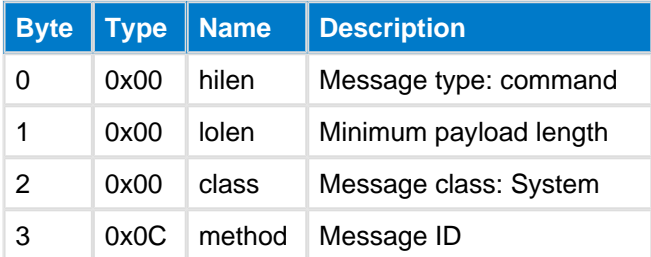

### **Table: RESPONSE**

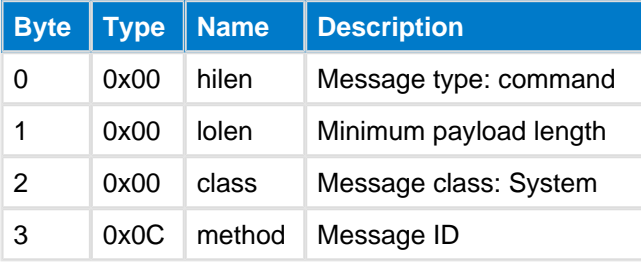

#### **C Functions**

```
/* Function */
void ble_cmd_system_whitelist_clear(
     void
);
/* Callback *
void ble_rsp_system_whitelist_clear(
     const void *nul
)
```
#### **BGScript Functions**

## call system\_whitelist\_clear()

## **Whitelist Remove--system**

Remove an entry from the running white list.

**A** Do not use this command while advertising or while being connected.

### **Table: COMMAND**

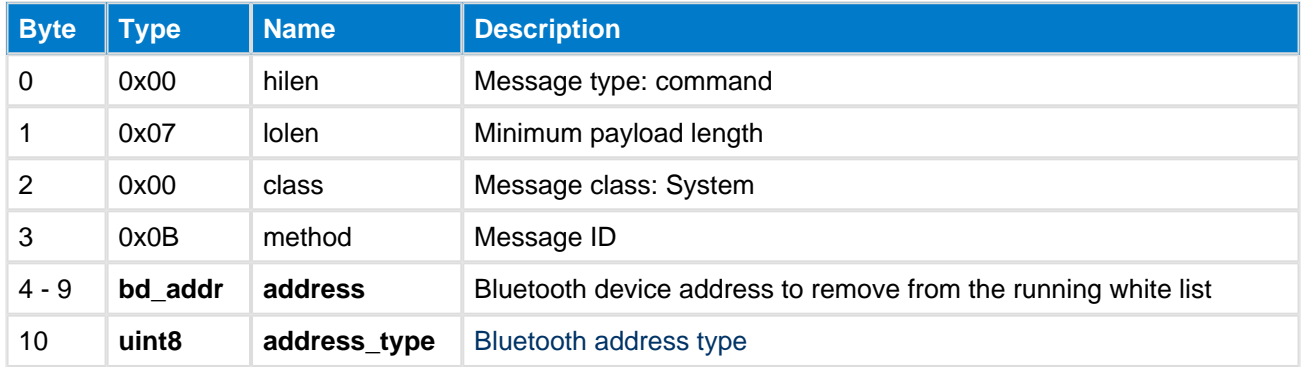

#### **Table: RESPONSE**

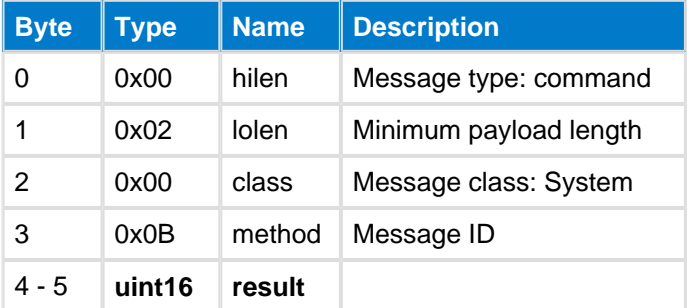

#### **C Functions**

```
/* Function */
void ble_cmd_system_whitelist_remove(
    bd_addr address,
     uint8 address_type
);
/* Callback */
struct ble_msg_system_whitelist_remove_rsp_t{
    uint16 result
}
void ble_rsp_system_whitelist_remove(
    const struct ble_msg_system_whitelist_remove_rsp_t * msg
)
```
#### **BGScript Functions**

```
call system_whitelist_remove(address, address_type)(result)
```
# **5.8.2 Enumerations--system**

System class enumerations

## <span id="page-206-0"></span>**Endpoints--system**

Data Endpoints used in data routing and interface configuration

### **Table: VALUES**

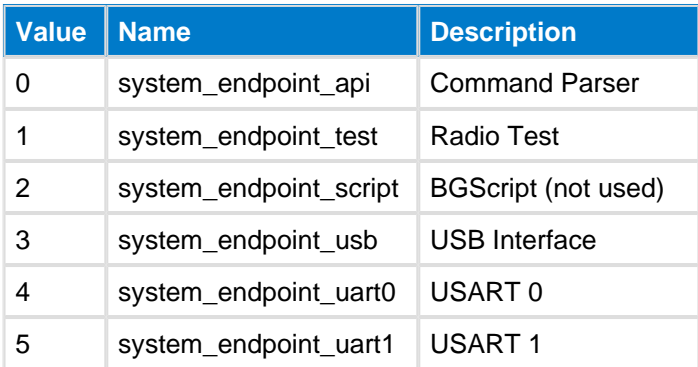

# **5.8.3 Events--system**

System class events

## <span id="page-207-0"></span>**Boot--system**

This event is produced when the device boots up and is ready to receive commands

This event is not sent over USB interface.

#### **Table: EVENT**

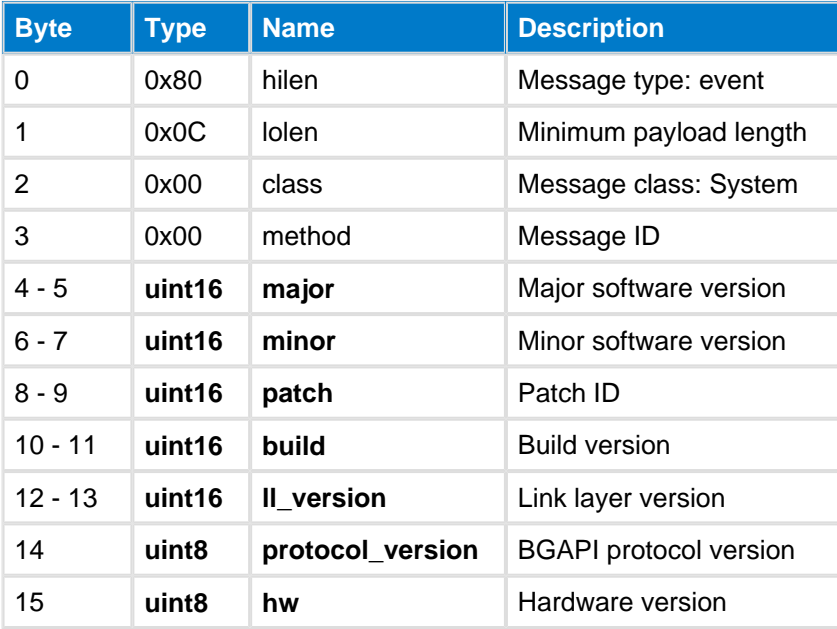

#### **C Functions**

```
/* Callback */struct ble_msg_system_boot_evt_t{
    uint16 major, 
    uint16 minor, 
    uint16 patch, 
   uint16 build,
    uint16 ll_version, 
    uint8 protocol_version, 
    uint8 hw
}
void ble_evt_system_boot(
     const struct ble_msg_system_boot_evt_t * msg
)
```
#### **BGScript Functions**

event system\_boot(major, minor, patch, build, ll\_version, protocol\_version, hw)

## <span id="page-208-0"></span>**Endpoint Watermark RX--system**

This event is generated if the receive (incoming) buffer of the endpoint has been filled with a number of bytes equal or higher than the value defined by the command [Endpoint Set Watermarks](#page-196-0). Data from the receive buffer can then be read (and consequently cleared) with the command [Endpoint Rx](#page-194-0).

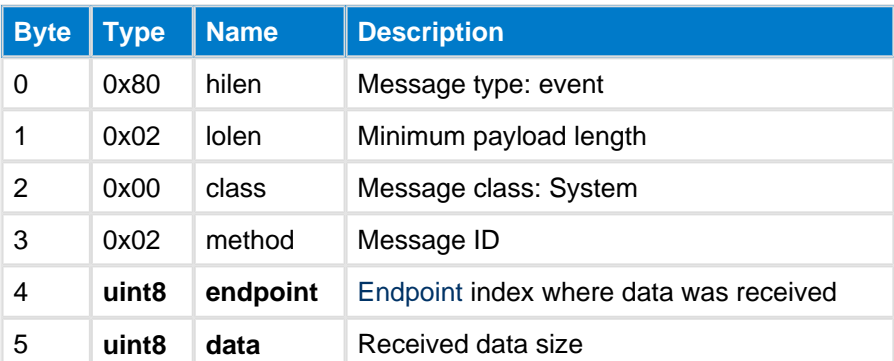

### **Table: EVENT**

#### **C Functions**

```
/* Callback */
struct ble_msg_system_endpoint_watermark_rx_evt_t{
     uint8 endpoint,
     uint8 data
}
void ble_evt_system_endpoint_watermark_rx(
     const struct ble_msg_system_endpoint_watermark_rx_evt_t * msg
)
```
#### **BGScript Functions**

event system\_endpoint\_watermark\_rx(endpoint, data)

## <span id="page-209-0"></span>**Endpoint Watermark TX--system**

This event is generated when the transmit (outgoing) buffer of the endpoint has free space for a number of bytes equal or higher than the value defined by the command [Endpoint Set Watermarks.](#page-196-0) When there is enough free space, data can be sent out of the endpoint by the command [Endpoint Tx.](#page-197-0)

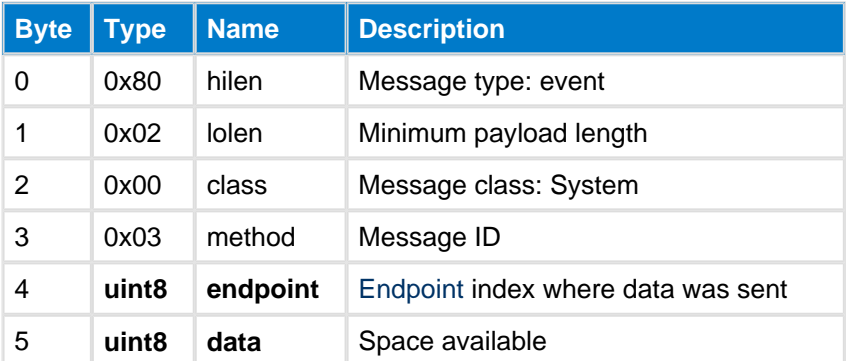

### **Table: EVENT**

#### **C Functions**

```
/* Callback */
struct ble_msg_system_endpoint_watermark_tx_evt_t{
     uint8 endpoint,
     uint8 data
}
void ble_evt_system_endpoint_watermark_tx(
     const struct ble_msg_system_endpoint_watermark_tx_evt_t * msg
)
```
#### **BGScript Functions**

event system\_endpoint\_watermark\_tx(endpoint, data)

## **No License Key--system**

This error is produced when no valid license key found form the Bluetooth Smart hardware. When there is no valid license key the Bluetooth radio will not be operational.

A new license key can be requested from the Bluegiga Technical Support.

#### **Table: EVENT**

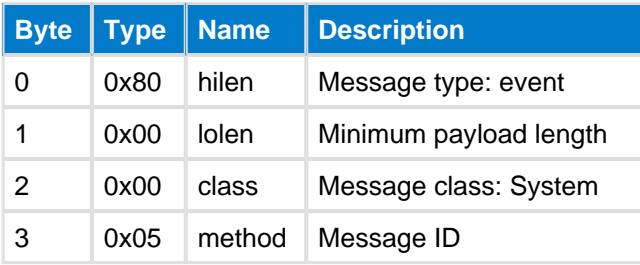

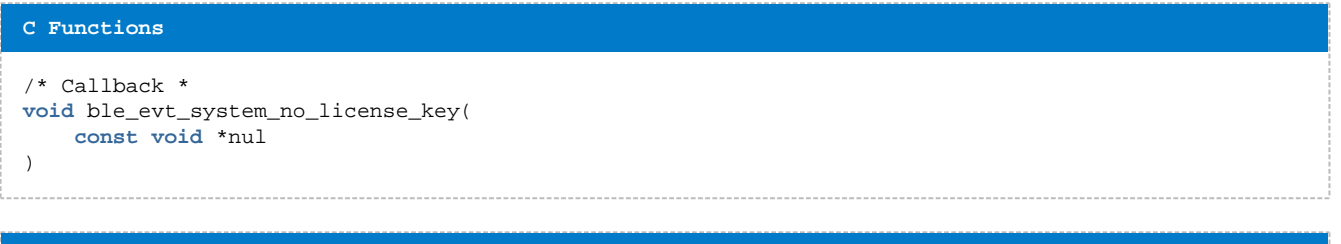

#### **BGScript Functions**

```
event system_no_license_ke)
```
## **Protocol Error--system**

A protocol error was detected in BGAPI command parser. This event is triggered if a BGAPI command from the host contains syntax error(s), or if a command is only partially sent. Then the BGAPI parser has a 1 second command timeout and if a valid command is not transmitted within this timeout an error is raised and the partial or wrong command will be ignored.

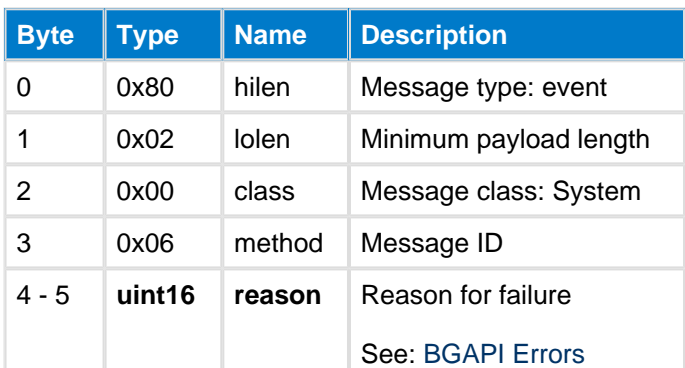

#### **Table: EVENT**

#### **C Functions**

```
/* Callback */
struct ble_msg_system_protocol_error_evt_t{
     uint16 reason
}
void ble_evt_system_protocol_error(
     const struct ble_msg_system_protocol_error_evt_t * msg
)
```
#### **BGScript Functions**

event system\_protocol\_error(reason)

# **Script Failure--system**

A BGScript failure has been detected and this event is raised.

### **Table: EVENT**

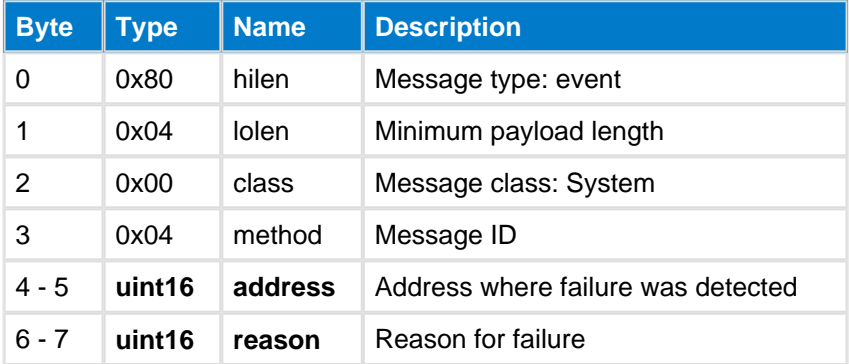

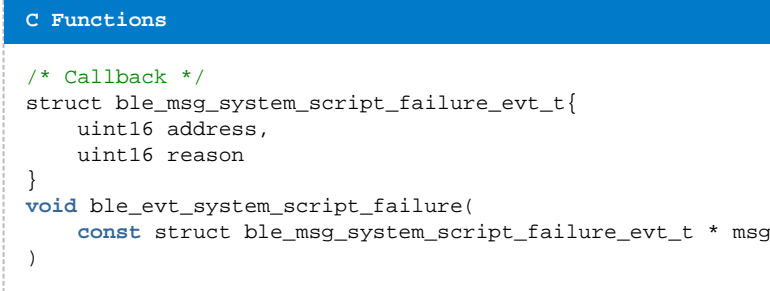

#### **BGScript Functions**

event system\_script\_failure(address, reason)

# **5.9 Testing**

The Testing API provides access to functions which can be used to put the local device into a test mode required for **Bluetooth** conformance testing.

## **5.9.1 Commands--test**

## <span id="page-213-0"></span>**Channel Mode--test**

Set channel quality measurement mode. This command defines the kind of information reported by the response to the command [Get Channel Map](#page-215-0).

### **Table: COMMAND**

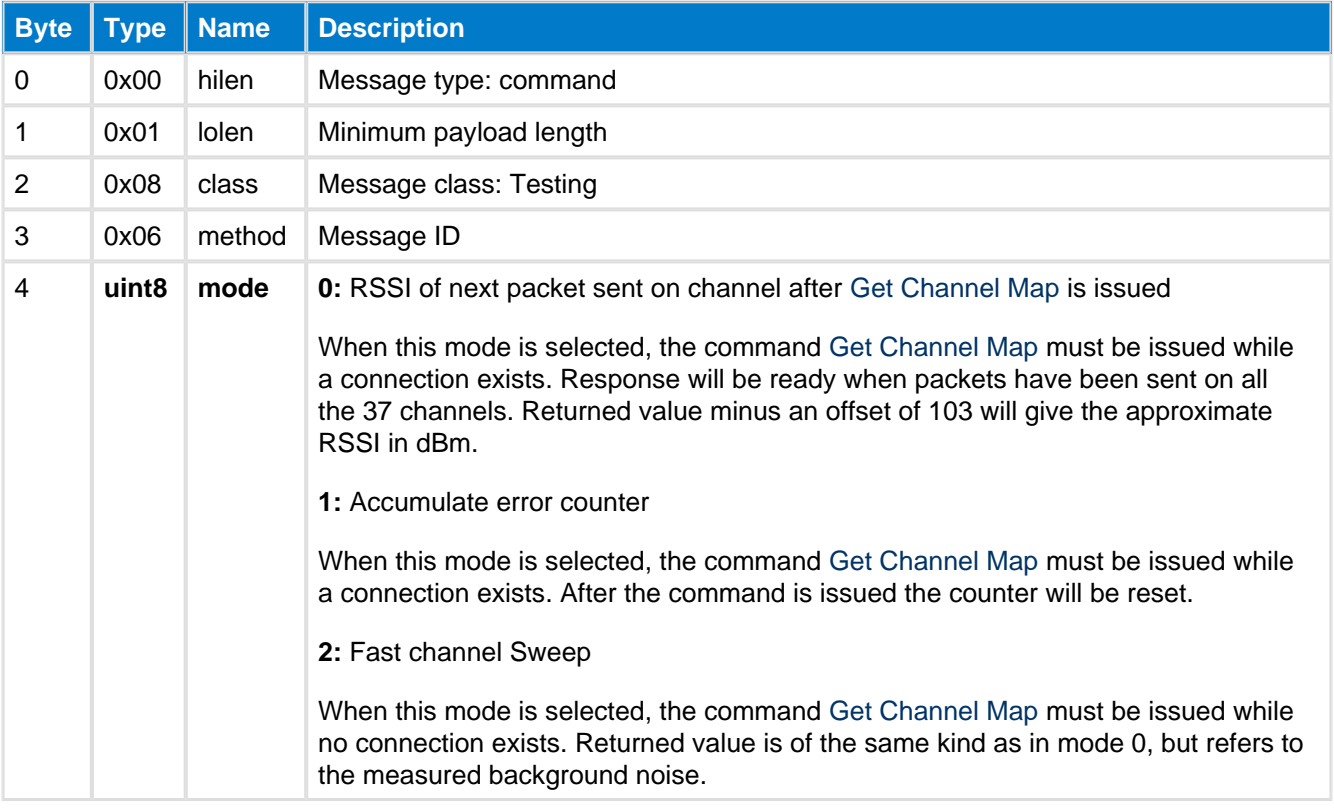

### **Table: RESPONSE**

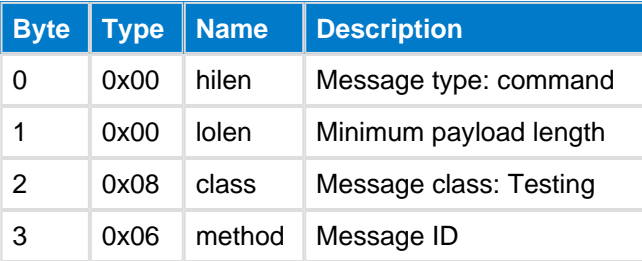

#### **C Functions**

```
/* Function */
void ble_cmd_test_channel_mode(
 uint8 mode
);
/* Callback *
void ble_rsp_test_channel_mode(
     const void *nul
```
#### **BGScript Functions**

call test\_channel\_mode(mode)

## <span id="page-215-0"></span>**Get Channel Map--test**

This command can be used to read the Channel Quality Map. Channel Quality Map is cleared after the response to this command is sent. Measurements are entered into the Channel Quality Map as packets are received over the different channels during a normal connection.

### **Table: COMMAND**

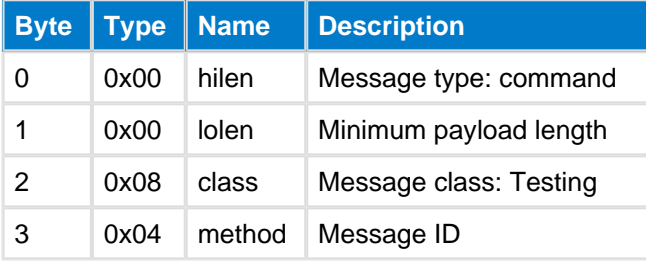

### **Table: RESPONSE**

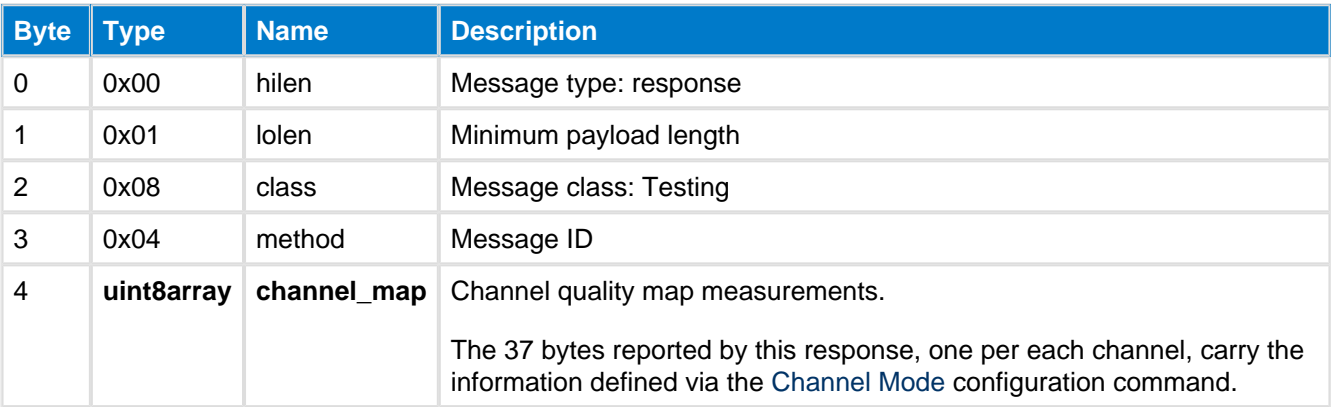

```
C Functions
/* Function */
void ble_cmd_test_get_channel_map(
     void
);
/* Callback */
struct ble_msg_test_get_channel_map_rsp_t{
    uint8 channel_map_len,
    const uint8* channel_map_data
}
void ble_rsp_test_get_channel_map(
     const struct ble_msg_test_get_channel_map_rsp_t * msg
)
```
#### **BGScript Functions**

call test\_get\_channel\_map()(channel\_map\_len, channel\_map\_data)
# <span id="page-216-0"></span>**Phy End--test**

This command ends a PHY test and report received packets.

PHY - testing commands implement Direct test mode from Bluetooth Core Specification, Volume 6, Part F.

These commands are meant to be used when testing against separate Bluetooth tester.

#### **Table: COMMAND**

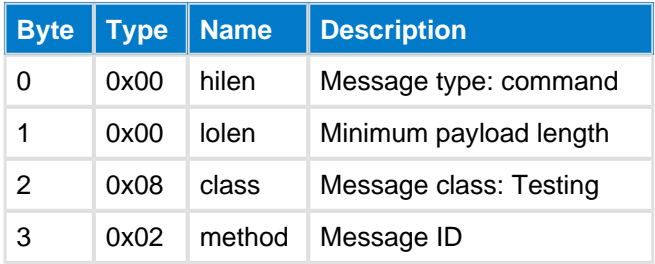

#### **Table: RESPONSE**

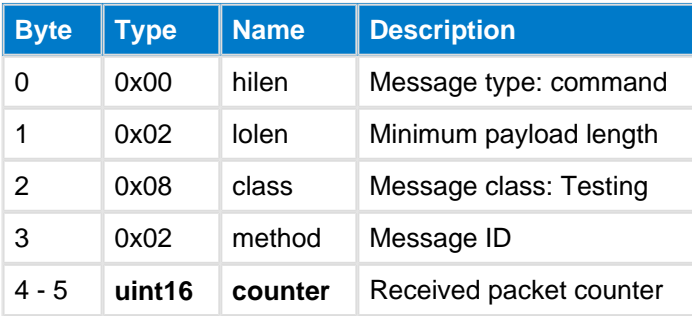

#### **C Functions**

```
/* Function */
void ble_cmd_test_phy_end(
     void
);
/* Callback */
struct ble_msg_test_phy_end_rsp_t{
    uint16 counter
}
void ble_rsp_test_phy_end(
     const struct ble_msg_test_phy_end_rsp_t * msg
\lambda
```
#### **BGScript Functions**

call test\_phy\_end()(counter)

# **Phy Rx--test**

This commands starts a PHY receive test. Valid packets received can be read by Phy End command.

#### **Table: COMMAND**

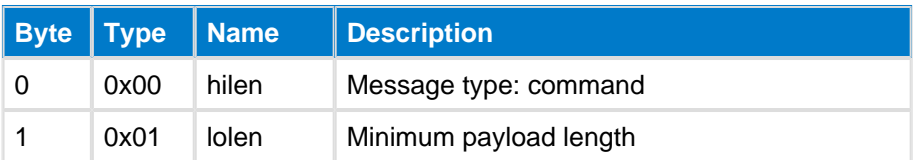

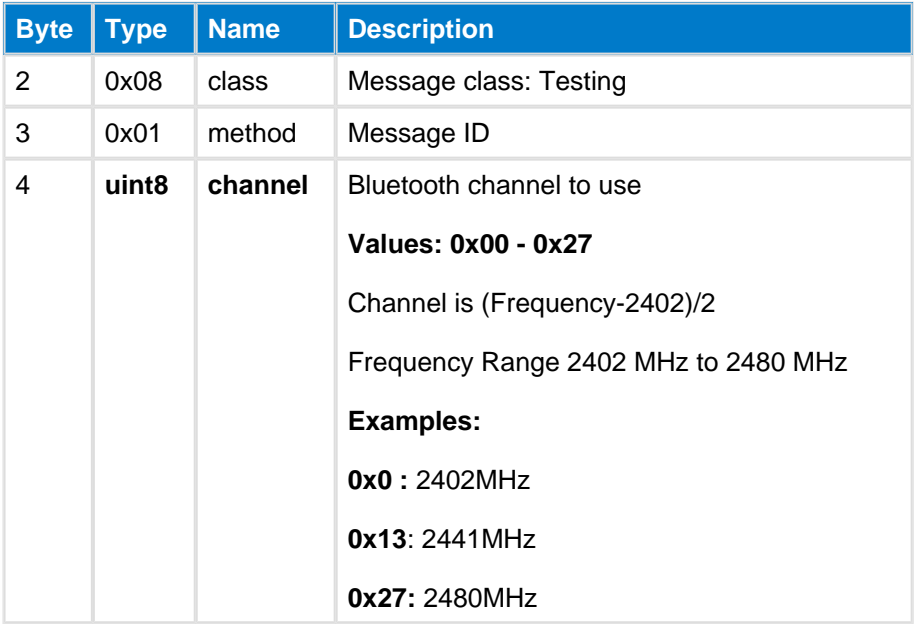

#### **Table: RESPONSE**

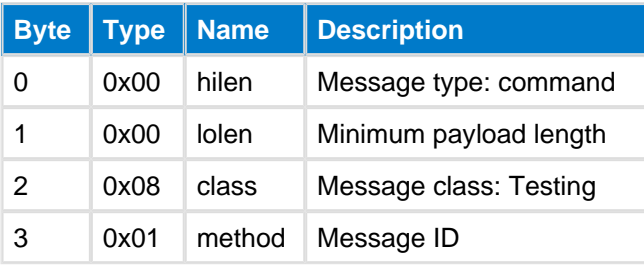

#### **C Functions**

```
/* Function */
void ble_cmd_test_phy_rx(
     uint8 channel
);
/* Callback *
void ble_rsp_test_phy_rx(
    const void *nul
)
```
#### **BGScript Functions**

call test\_phy\_rx(channel)

# **Phy Tx--test**

This command start PHY packet transmission and the radio starts to send one packet at every 625us. If a carrier wave is specified as type then the radio just broadcasts continuous carrier wave.

Sleep mode shall be disabled for BLE121LR-m256k module due to hardware limitation.

**Table: COMMAND**

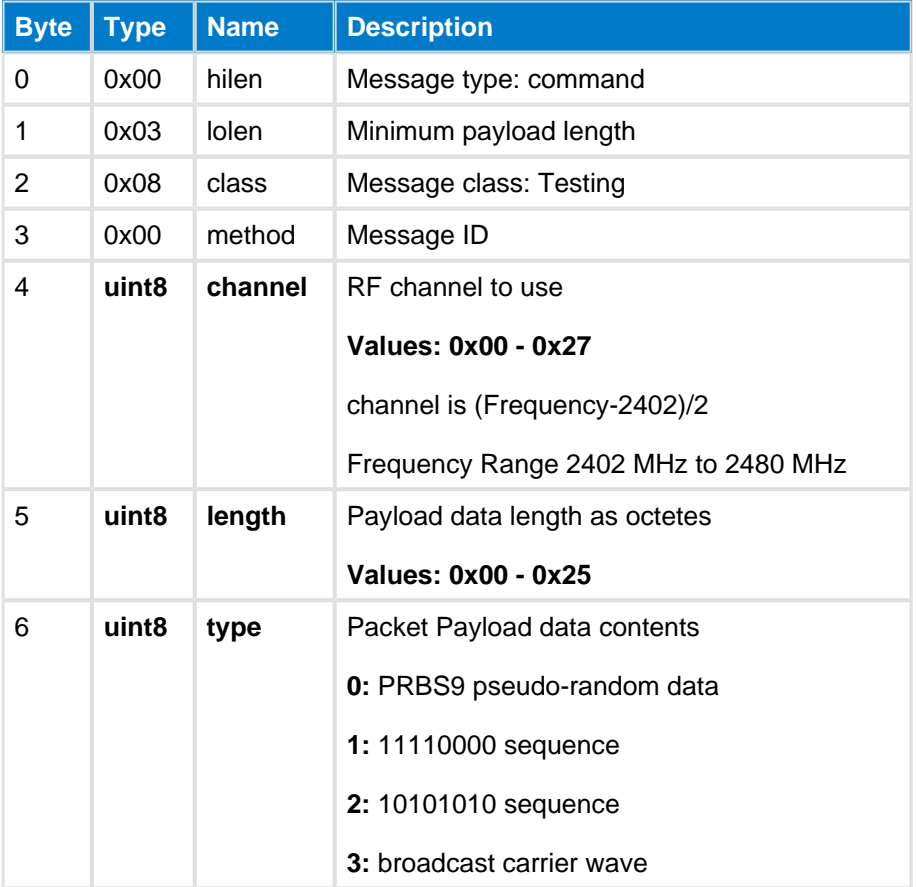

#### **Table: RESPONSE**

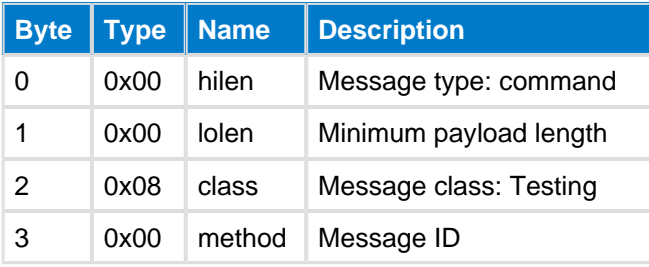

#### **C Functions**

```
/* Function */
void ble_cmd_test_phy_tx(
 uint8 channel, 
 uint8 length, 
    uint8 type
);
/* Callback *
void ble_rsp_test_phy_tx(
    const void *nul
)
```
#### **BGScript Functions**

call test\_phy\_tx(channel, length, type)

# **5.10 Device Firmware Upgrade**

The commands and events in the DFU (Device firmware upgrade) can be used to perform a firmware upgrade to the local device for example over the UART interface.

T commands in this class are only available when the module has been booted into DFU mode with the [reset](#page-202-0)  command.

# **5.10.1 Commands--dfu**

Device Firmware Upgrade commands

# <span id="page-219-0"></span>**Flash Set Address--dfu**

After the device has been boot into DFU mode, and if the UART bootloader is used (defined in project configuration file), this command can be used to start the DFU firmware upgrade.

The UART DFU process:

- 1. Boot device to DFU mode with : Reset command.
- 2. Wait for DFU Boot event
- 3. Send command [Flash Set Address](#page-219-0) to start the firmware update.
- 4. Upload the firmware with [Flash Upload](#page-221-0) commands until all the data has been uploaded. Use data contained in the firmware image .hex file starting from byte offset 0x1000: everything before this offset is bootloader data which cannot be written using DFU; also, the last 2kB are skipped because they contain the hardware page and other configuration data that cannot be changed over DFU.
- 5. Send [Flash Upload Finish](#page-222-0) to when all the data has been uploaded.
- 6. Finalize the DFU firmware update with command: Reset.

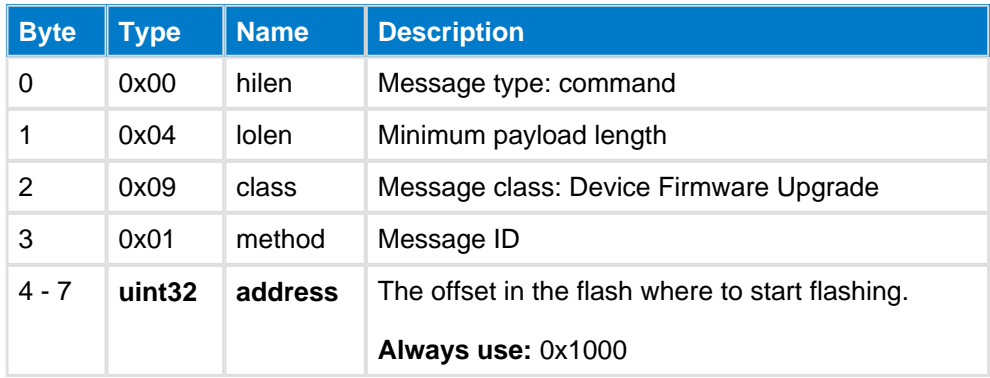

#### **Table: COMMAND**

#### **Table: RESPONSE**

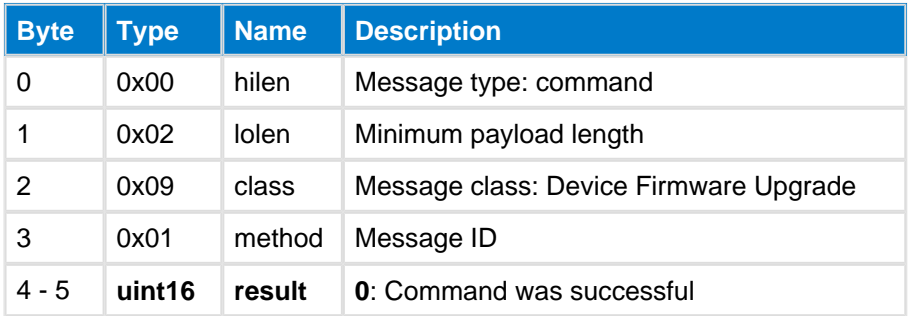

**C Functions**

/\* Function \*/ **void** ble\_cmd\_dfu\_flash\_set\_address(

```
 uint32 address
);
/* Callback */
struct ble_msg_dfu_flash_set_address_rsp_t{
    uint16 result
}
void ble_rsp_dfu_flash_set_address(
    const struct ble_msg_dfu_flash_set_address_rsp_t * msg
)
```
#### **BGScript Functions**

call dfu\_flash\_set\_address(address)(result)

# <span id="page-221-0"></span>**Flash Upload--dfu**

This command is used repeatedly to upload the new binary firmware image to module over the UART interface. The address on the flash will be updated automatically.

When all data is uploaded finalize the upload with command: [Flash Upload Finish](#page-222-0).

#### **Table: COMMAND**

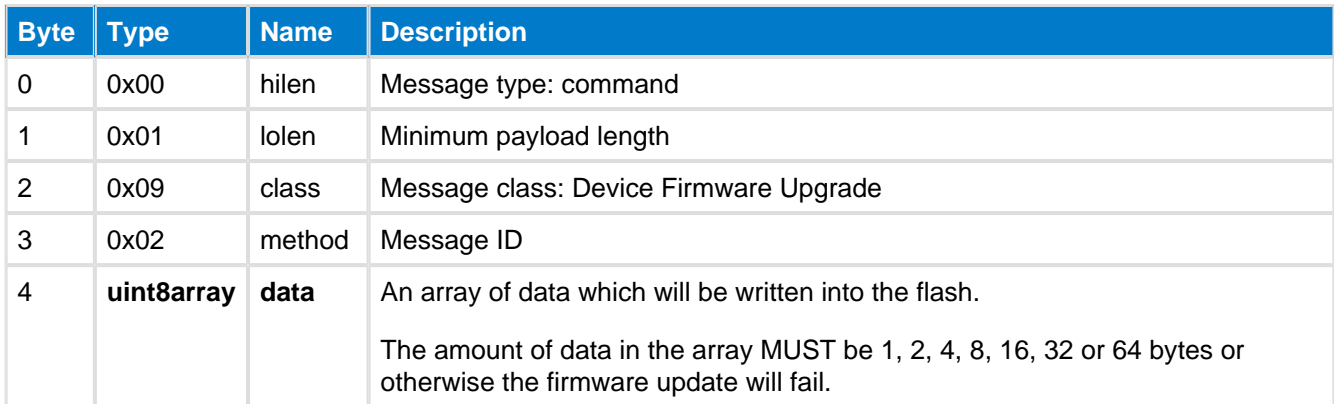

#### **Table: RESPONSE**

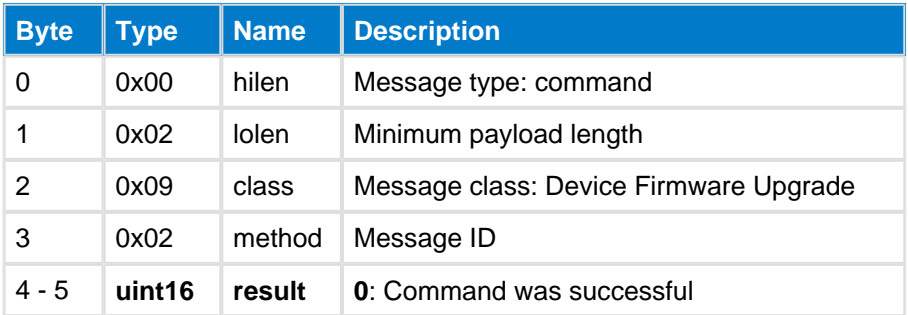

#### **C Functions**

```
/* Function */
void ble_cmd_dfu_flash_upload(
     uint8 data_len,
     const uint8* data_data
);
/* Callback */
struct ble_msg_dfu_flash_upload_rsp_t{
    uint16 result
}
void ble_rsp_dfu_flash_upload(
     const struct ble_msg_dfu_flash_upload_rsp_t * msg
)
```
#### **BGScript Functions**

```
call dfu_flash_upload(data_len, data_data)(result)
```
# <span id="page-222-0"></span>**Flash Upload Finish--dfu**

This command tells to the device that the uploading of DFU data has finished. After this command the issue still [Reset](#page-223-0) command to restart the Bluetooth module in normal mode.

#### **Table: COMMAND**

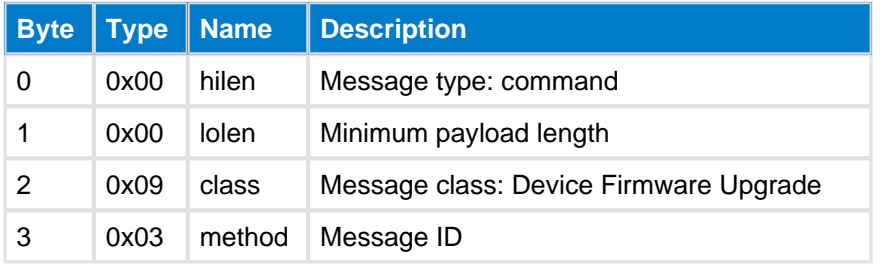

#### **Table: RESPONSE**

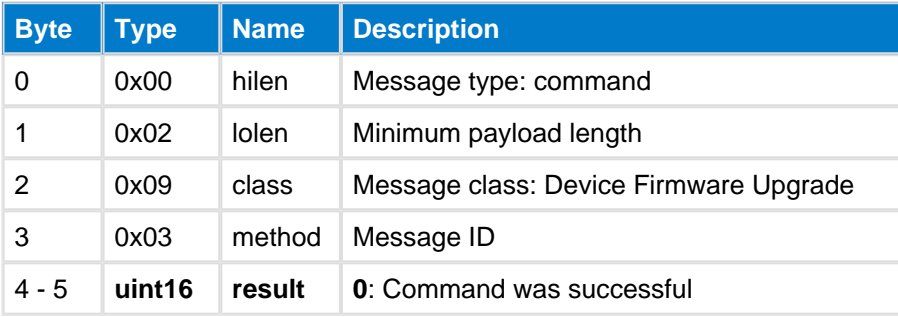

#### **C Functions**

```
/* Function */
void ble_cmd_dfu_flash_upload_finish(
     void
);
/* Callback */
struct ble_msg_dfu_flash_upload_finish_rsp_t{
     uint16 result
}
void ble_rsp_dfu_flash_upload_finish(
     const struct ble_msg_dfu_flash_upload_finish_rsp_t * msg
)
```
#### **BGScript Functions**

call dfu\_flash\_upload\_finish()(result)

# <span id="page-223-0"></span>**Reset--dfu**

This command resets the Bluetooth module or the dongle. This command does not have a response, but the consequent following event will be the normal boot event ([system\\_boot](#page-207-0)) or the DFU boot event (dfu\_boot) if the DFU option is used and UART boot loader is installed.

There are three available boot loaders: USB for DFU upgrades using the USB-DFU protocol over the USB interface, UART for DFU upgrades using the BGAPI protocol over the UART interface, and OTA for the Overthe-Air upgrades.

#### **Table: COMMAND**

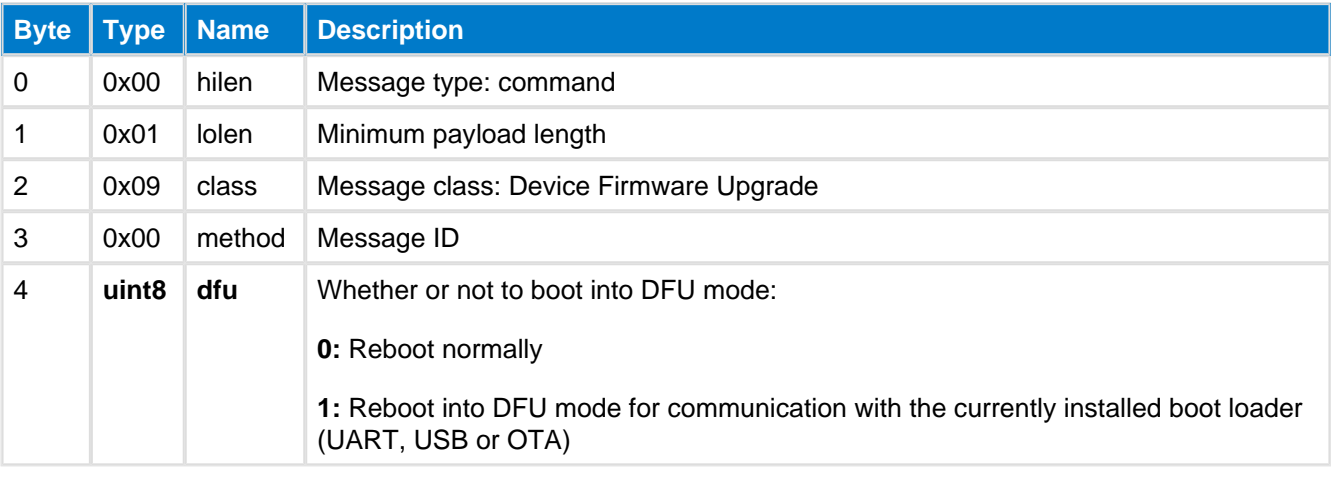

# **C Functions** /\* Function \*/ **void** ble\_cmd\_dfu\_reset( uint8 dfu ); **BGScript Functions**

call dfu\_reset(dfu)

# **5.10.2 Events--dfu**

Device Firmware Upgrade events

#### <span id="page-224-0"></span>**Boot--dfu**

Device has booted up in DFU mode and is ready to receive commands.

#### **Table: EVENT**

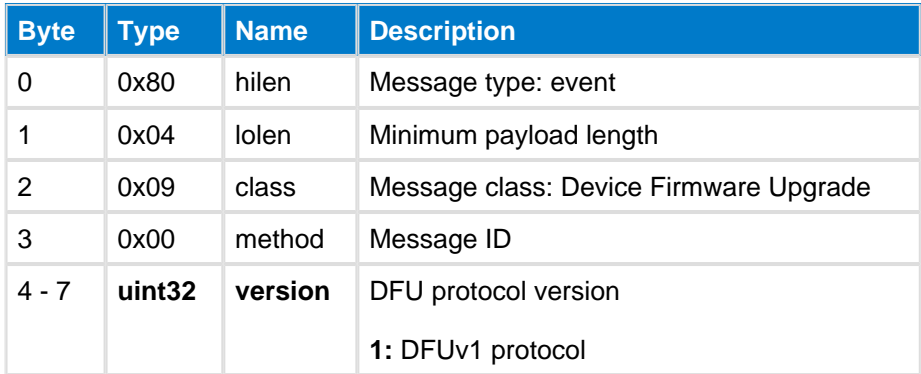

#### **C Functions**

```
/* Callback */struct ble_msg_dfu_boot_evt_t{
    uint32 version
}
void ble_evt_dfu_boot(
    const struct ble_msg_dfu_boot_evt_t * msg
)
```
#### **BGScript Functions**

event dfu\_boot(version)

# **5.11 Error Codes**

This section describes the error codes the API commands may produce.

# **5.11.1 BGAPI Errors**

Errors related to BGAPI protocol

# **Invalid Parameter (0x0180)**

Command contained invalid parameter

# **Device in Wrong State (0x0181)**

Device is in wrong state to receive command

# **Out Of Memory (0x0182)**

Device has run out of memory

# **Feature Not Implemented (0x0183)**

Feature is not implemented

# **Command Not Recognized (0x0184)**

Command was not recognized

# **Timeout (0x0185)**

Command or Procedure failed due to timeout

# **Not Connected (0x0186)**

Connection handle passed is to command is not a valid handle

# **flow (0x0187)**

Command would cause either underflow or overflow error

# **User Attribute (0x0188)**

User attribute was accessed through API which is not supported

# **Invalid License Key (0x0189)**

No valid license key found

# **Command Too Long (0x018A)**

Command maximum length exceeded

# **Out of Bonds (0x018B)**

Bonding procedure can't be started because device has no space left for bond.

# **5.11.2 Bluetooth Errors**

Bluetooth errors

# **Authentication Failure (0x0205)**

Pairing or authentication failed due to incorrect results in the pairing or authentication procedure. This could be due to an incorrect PIN or Link Key

# **Pin or Key Missing (0x0206)**

Pairing failed because of missing PIN, or authentication failed because of missing Key.

# **Memory Capacity Exceeded (0x0207)**

Controller is out of memory.

# **Connection Timeout (0x0208)**

Link supervision timeout has expired.

# **Connection Limit Exceeded (0x0209)**

Controller is at limit of connections it can support.

# **Command Disallowed (0x020C)**

Command requested cannot be executed because the Controller is in a state where it cannot process this command at this time.

# **Invalid Command Parameters (0x0212)**

Command contained invalid parameters.

# **Remote User Terminated Connection (0x0213)**

User on the remote device terminated the connection.

# **Connection Terminated by Local Host (0x0216)**

Local device terminated the connection.

# **LL Response Timeout (0x0222)**

Connection terminated due to link-layer procedure timeout.

# **LL Instant Passed (0x0228)**

Received link-layer control packet where instant was in the past.

# **Controller Busy (0x023A)**

Operation was rejected because the controller is busy and unable to process the request.

# **Unacceptable Connection Interval (0x023B)**

The Unacceptable Connection Interval error code indicates that the remote device terminated the connection because of an unacceptable connection interval.

# **Directed Advertising Timeout (0x023C)**

Directed advertising completed without a connection being created.

# **MIC Failure (0x023D)**

Connection was terminated because the Message Integrity Check (MIC) failed on a received packet.

# **Connection Failed to be Established (0x023E)**

LL initiated a connection but the connection has failed to be established. Controller did not receive any packets from remote end.

More in detail, an attempt to open a connection is made by the master by sending only one CONNECT\_REQ. after which the master immediately transitions to connected state (BT4.1 Vol 6 Part B 4.4.4). If the advertiser for any reason (like interference) does not catch the packet it will just continue advertising, while the master remains in a fast termination mode, where it will only send 6 packets before failing, independent of supervision

timeout (in fact, a master starts using normal supervision timeout only after it has received at least one packet from slave.) If the master does not receive anything by the time its 6 packets are sent, connection establishment will be considered failed and this error will be reported to the host or to the BGScript. In a busy environment it is normal to see roughly 1-2% error rate when opening connections.

# **5.11.3 Security Manager Protocol Errors**

Errors from Security Manager Protocol

# **Passkey Entry Failed (0x0301)**

The user input of passkey failed, for example, the user cancelled the operation

# **OOB Data is not available (0x0302)**

Out of Band data is not available for authentication

### **Authentication Requirements (0x0303)**

The pairing procedure cannot be performed as authentication requirements cannot be met due to IO capabilities of one or both devices

# **Confirm Value Failed (0x0304)**

The confirm value does not match the calculated compare value

# **Pairing Not Supported (0x0305)**

Pairing is not supported by the device

# **Encryption Key Size (0x0306)**

The resultant encryption key size is insufficient for the security requirements of this device

# **Command Not Supported (0x0307)**

The SMP command received is not supported on this device

# **Unspecified Reason (0x0308)**

Pairing failed due to an unspecified reason

# **Repeated Attempts (0x0309)**

Pairing or authentication procedure is disallowed because too little time has elapsed since last pairing request or security request

### **Invalid Parameters (0x030A)**

The Invalid Parameters error code indicates: the command length is invalid or a parameter is outside of the specified range.

# **5.11.4 Attribute Protocol Errors**

Errors from Attribute Protocol

### **Invalid Handle (0x0401)**

The attribute handle given was not valid on this server

### **Read Not Permitted (0x0402)**

The attribute cannot be read

### **Write Not Permitted (0x0403)**

The attribute cannot be written

# **Invalid PDU (0x0404)**

The attribute PDU was invalid

# **Insufficient Authentication (0x0405)**

The attribute requires authentication before it can be read or written.

# **Request Not Supported (0x0406)**

Attribute Server does not support the request received from the client.

# **Invalid Offset (0x0407)**

Offset specified was past the end of the attribute

# **Insufficient Authorization (0x0408)**

The attribute requires authorization before it can be read or written.

# **Prepare Queue Full (0x0409)**

Too many prepare writes have been queueud

# **Attribute Not Found (0x040A)**

No attribute found within the given attribute handle range.

### **Attribute Not Long (0x040B)**

The attribute cannot be read or written using the Read Blob Request

# **Insufficient Encryption Key Size (0x040C)**

The Encryption Key Size used for encrypting this link is insufficient.

# **Invalid Attribute Value Length (0x040D)**

The attribute value length is invalid for the operation

# **Unlikely Error (0x040E)**

The attribute request that was requested has encountered an error that was unlikely, and therefore could not be completed as requested.

#### **Insufficient Encryption (0x040F)**

The attribute requires encryption before it can be read or written.

# **Unsupported Group Type (0x0410)**

The attribute type is not a supported grouping attribute as defined by a higher layer specification.

#### **Insufficient Resources (0x0411)**

Insufficient Resources to complete the request

# **Application Error Codes (0x0480)**

Application error code defined by a higher layer specification.

# **Contact information**

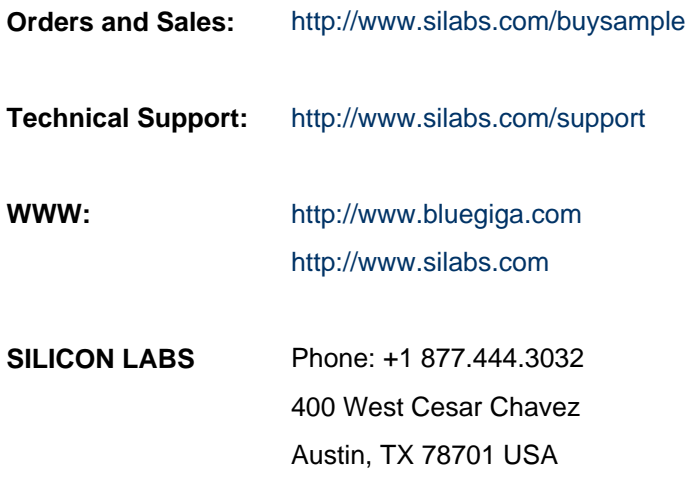

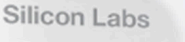

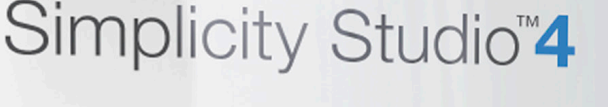

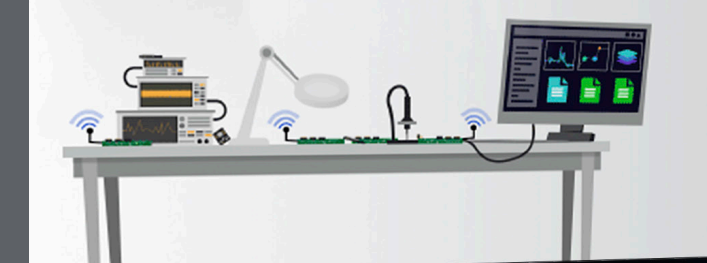

#### **Simplicity Studio**

One-click access to MCU and wireless tools, documentation, software, source code libraries & more. Available for Windows, Mac and Linux!

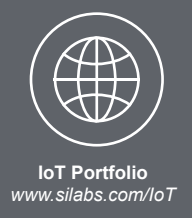

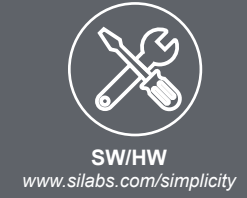

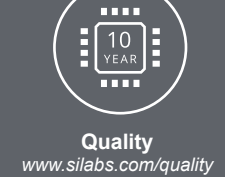

**Support and Community** *community.silabs.com*

#### **Disclaimer**

Silicon Labs intends to provide customers with the latest, accurate, and in-depth documentation of all peripherals and modules available for system and software implementers using or intending to use the Silicon Labs products. Characterization data, available modules and peripherals, memory sizes and memory addresses refer to each specific device, and "Typical" parameters provided can and do vary in different applications. Application examples described herein are for illustrative purposes only. Silicon Labs reserves the right to make changes without further notice and limitation to product information, specifications, and descriptions herein, and does not give warranties as to the accuracy or completeness of the included information. Silicon Labs shall have no liability for the consequences of use of the information supplied herein. This document does not imply or express copyright licenses granted hereunder to design or fabricate any integrated circuits. The products are not designed or authorized to be used within any Life Support System without the specific written consent of Silicon Labs. A "Life Support System" is any product or system intended to support or sustain life and/or health, which, if it fails, can be reasonably expected to result in significant personal injury or death. Silicon Labs products are not designed or authorized for military applications. Silicon Labs products shall under no circumstances be used in weapons of mass destruction including (but not limited to) nuclear, biological or chemical weapons, or missiles capable of delivering such weapons.

#### **Trademark Information**

Silicon Laboratories Inc.® , Silicon Laboratories®, Silicon Labs®, SiLabs® and the Silicon Labs logo®, Bluegiga®, Bluegiga Logo®, Clockbuilder®, CMEMS®, DSPLL®, EFM®, EFM32®, EFR, Ember®, Energy Micro, Energy Micro logo and combinations thereof, "the world's most energy friendly microcontrollers", Ember®, EZLink®, EZRadio®, EZRadioPRO®, Gecko®, ISOmodem®, Micrium, Precision32®, ProSLIC®, Simplicity Studio®, SiPHY®, Telegesis, the Telegesis Logo®, USBXpress®, Zentri and others are trademarks or registered trademarks of Silicon Labs. ARM, CORTEX, Cortex-M3 and THUMB are trademarks or registered trademarks of ARM Holdings. Keil is a registered trademark of ARM Limited. All other products or brand names mentioned herein are trademarks of their respective holders.

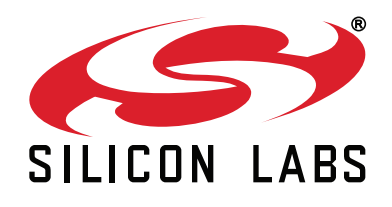

**Silicon Laboratories Inc. 400 West Cesar Chavez Austin, TX 78701 USA**

# **http://www.silabs.com**